## appliedbiosystems

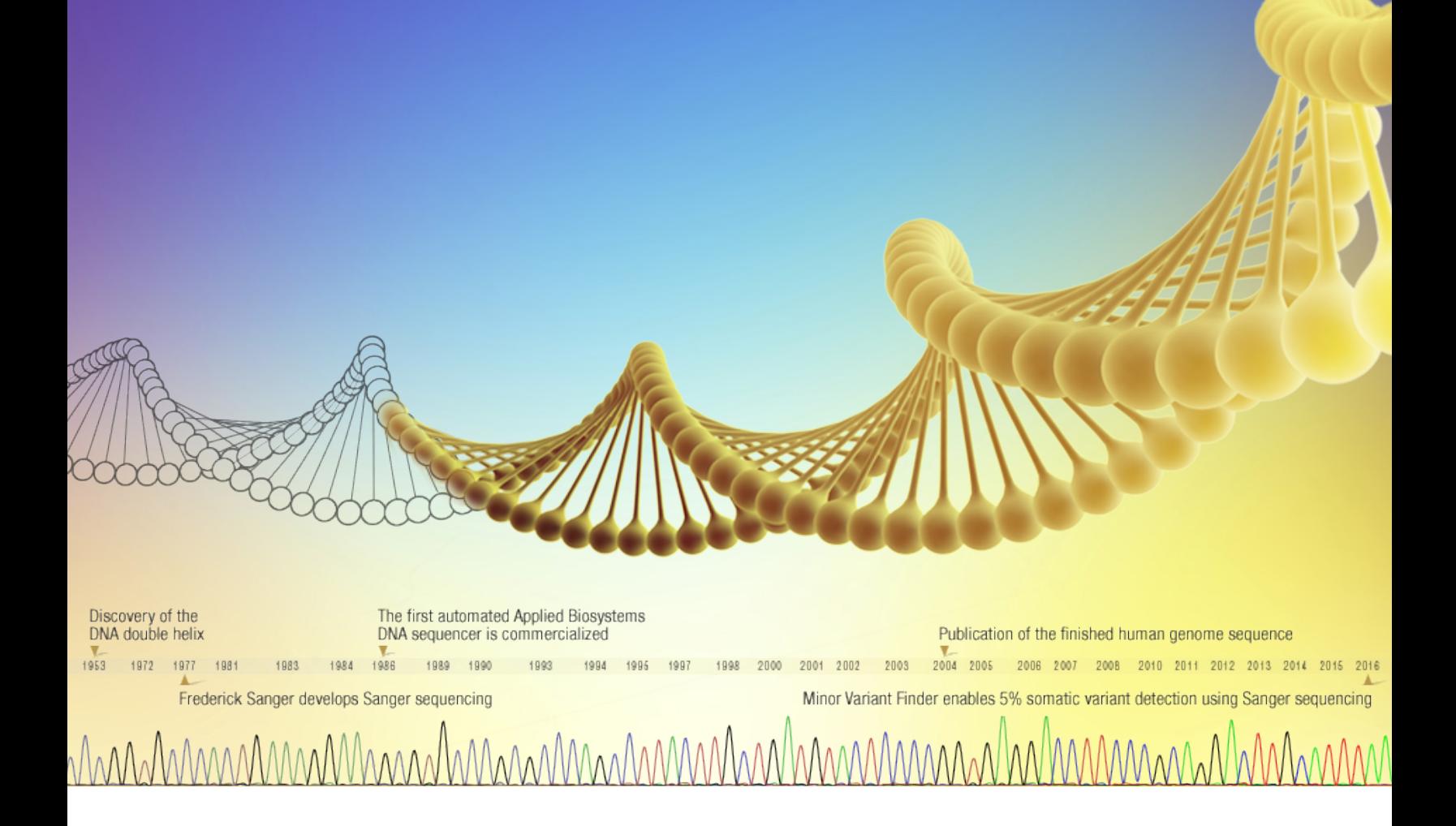

# DNA Sequencing by Capillary Electrophoresis

Applied Biosystems Chemistry Guide | Third Edition

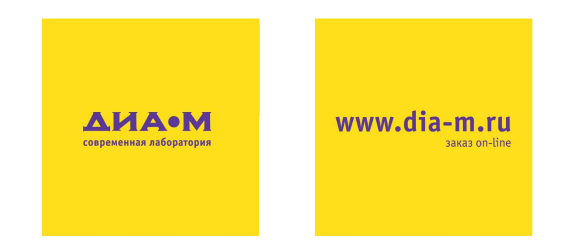

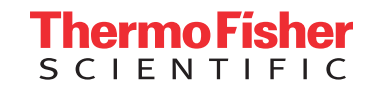

DNA Sequencing by Capillary Electrophoresis Chemistry Guide

For Research Use Only. Not for use in diagnostic procedures.

# **Contents**

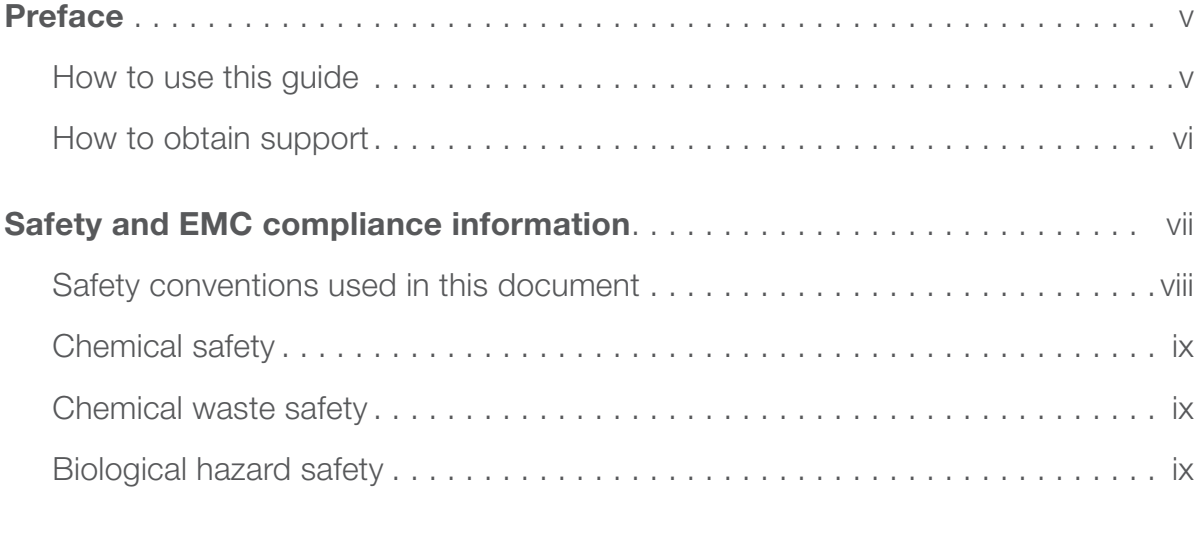

#### Chapter 1 [Introduction to DNA sequencing](#page-12-0)

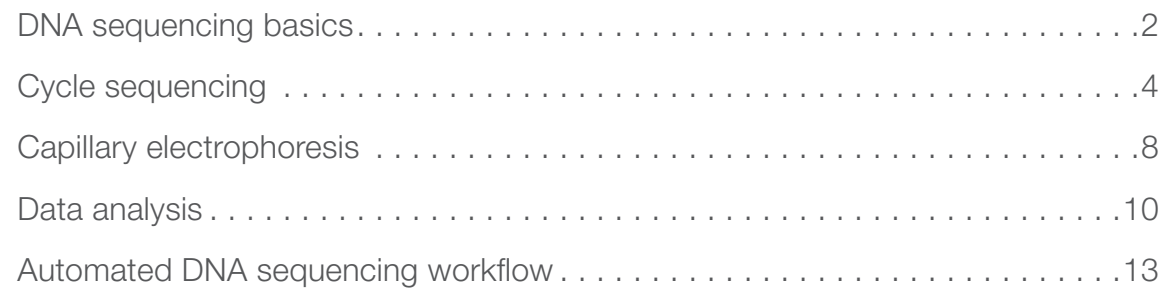

#### Chapter 2 [Applications overview](#page-26-0)

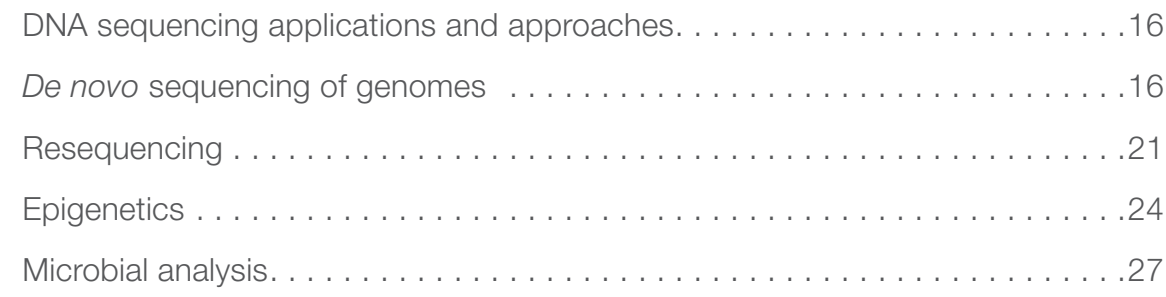

#### Chapter 3 [DNA template preparation](#page-42-0)

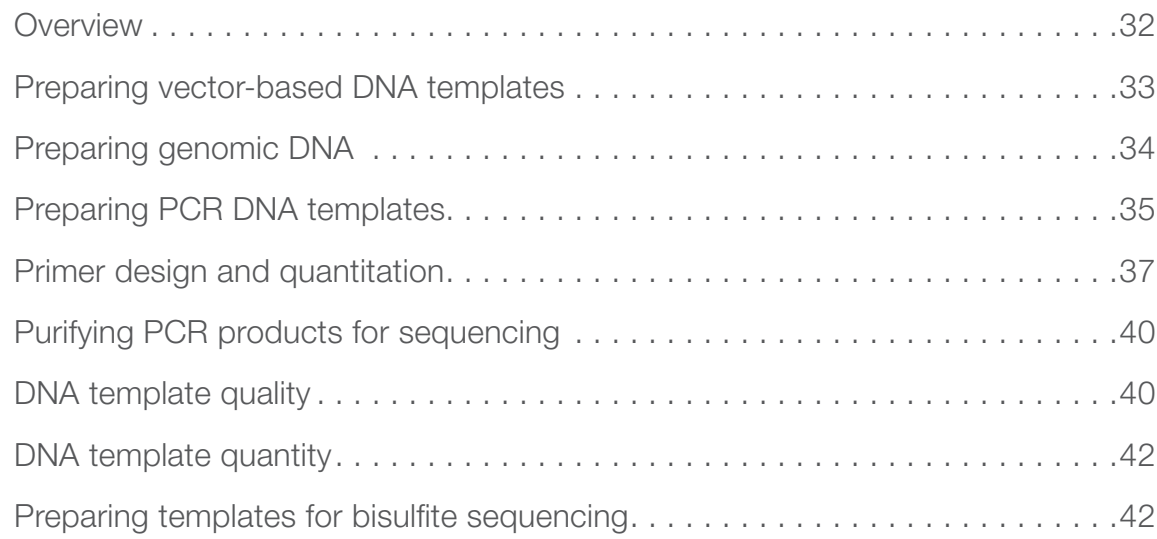

#### Chapter 4 [Cycle sequencing](#page-56-0)

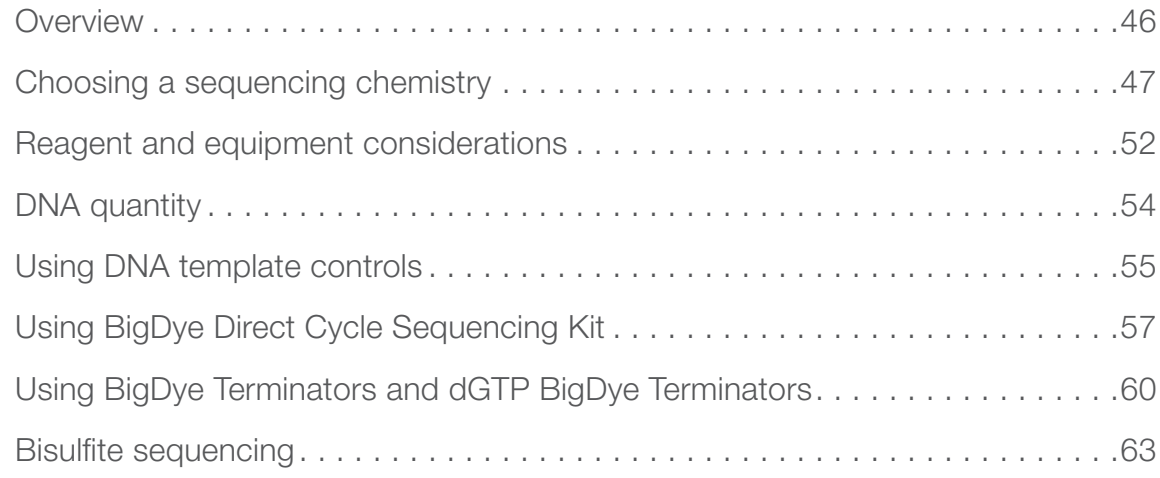

#### Chapter 5 Purification of extension products

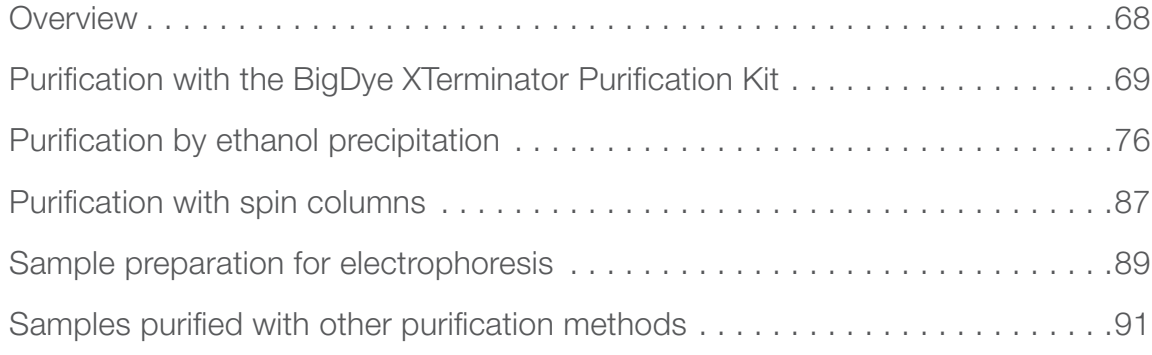

#### Chapter 6 [Capillary electrophoresis](#page-106-0)

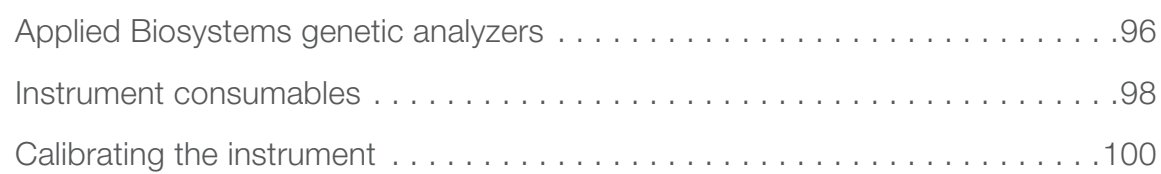

#### Chapter 7 [Data analysis](#page-114-0)

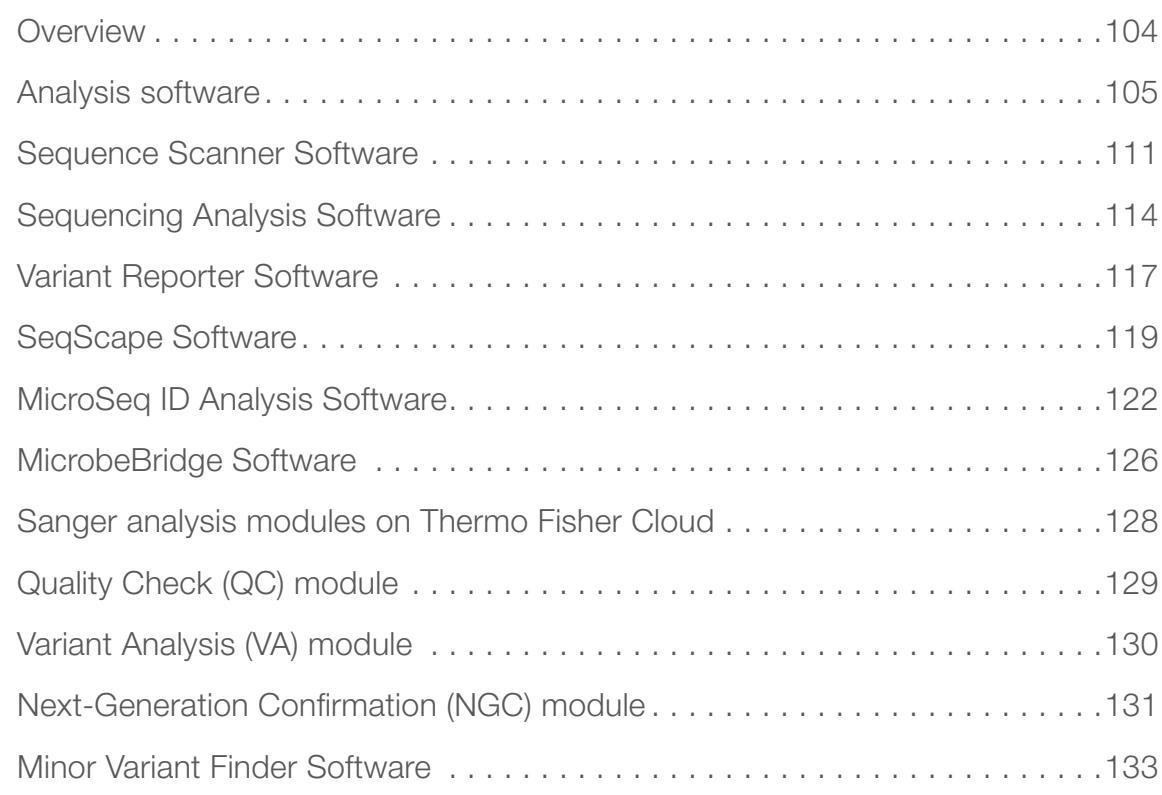

#### Chapter 8 [Troubleshooting](#page-146-0)

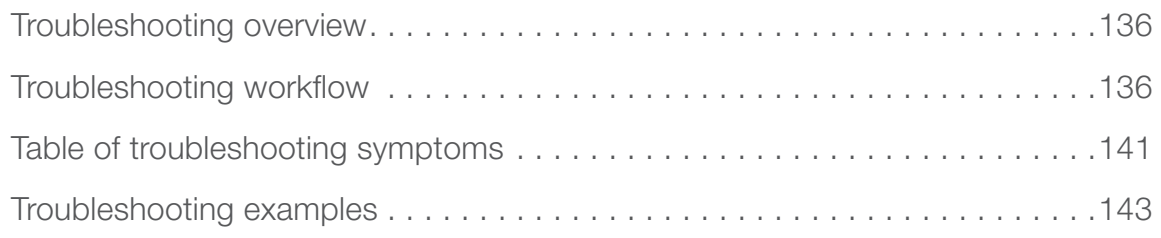

#### Appendix A [Product information](#page-202-0)

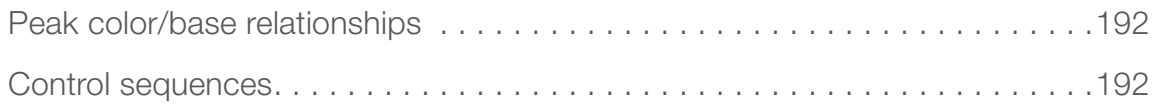

#### **Contents**

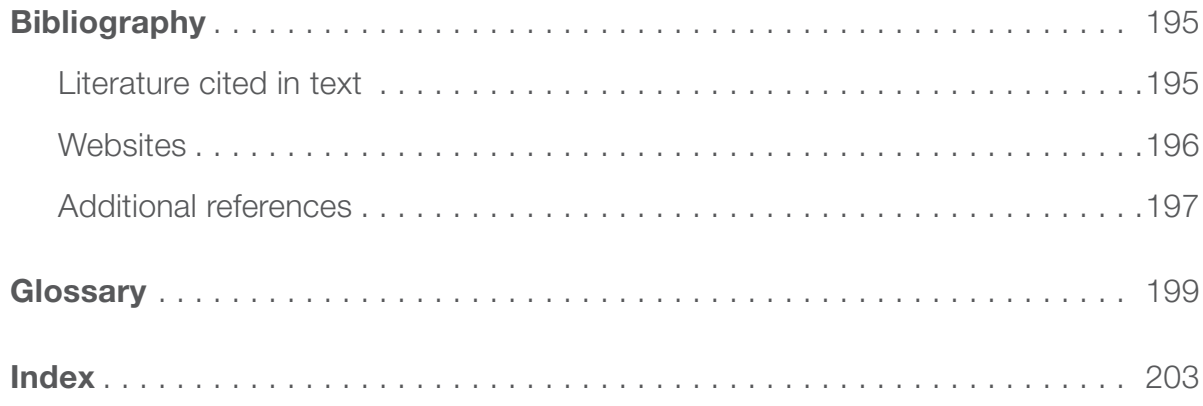

# <span id="page-6-0"></span>Preface

### How to use this guide

#### Purpose of this guide

This chemistry guide is designed to familiarize you with Applied Biosystems™ Genetic Analyzers for automated DNA sequencing by capillary electrophoresis, to provide useful tips for ensuring that you obtain high-quality data, and to help troubleshoot common problems.

#### Audience

This guide is intended for novice and experienced users who perform automated DNA sequencing.

#### **Assumptions**

This guide assumes that your genetic analyzer has been installed by a Thermo Fisher Scientific technical representative.

This guide also assumes that you have a working knowledge of the Windows™ operating system.

#### Text conventions

This guide uses the following conventions:

- Bold text indicates user action. For example: Type 0, then press Enter for each of the remaining fields.
- *Italic* text indicates new or important words and is also used for emphasis. For example: Before analyzing, *always* prepare fresh matrix.
- A right arrow symbol (>) separates successive commands you select from a drop-down or shortcut menu. For example:

Select File>Open>Spot Set. Right-click the sample row, then select View Filter > View All Runs.

#### User attention words

Two user attention words appear in user documentation for Applied Biosystems products. Each word implies a particular level of observation or action as described below:

Note:  $-$  provides information that may be of interest or help but is not critical to the use of the product.

**IMPORTANT!** — provides information that is necessary for proper instrument operation, accurate chemistry kit use, or safe use of a chemical.

Examples of the user attention words appear below:

Note: The Calibrate function is also available in the Control Console.

**IMPORTANT!** To verify your client connection to the database, you need a valid user ID and password.

#### Safety alert words

Safety alert words also appear in user documentation. For more information, see "Safety alert words" on page viii.

### How to obtain support

For the latest services and support information for all locations, go to [www.thermofisher.com](http://www.thermofisher.com/us/en/home.html), then click the link for Services & Support.

At the Support page, you can:

- Search through frequently asked questions (FAQs)
- Submit a question directly to technical support
- Order user documents, material safety data sheets (MSDSs), certificates of analysis, and other related documents
- Download PDF documents
- Obtain information about customer training
- Download software updates and patches

In addition, the Support page provides access to worldwide telephone and fax numbers to contact Thermo Fisher Scientific technical support and sales facilities.

# Safety and EMC compliance information

This section covers:

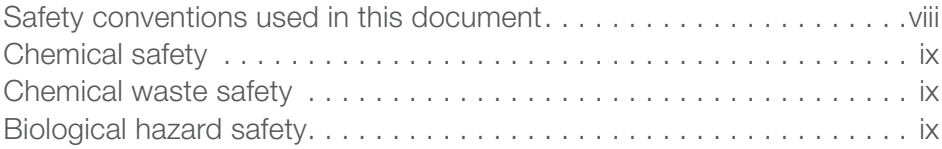

### Safety conventions used in this document

#### Safety alert words

Four safety alert words appear in the user documentation at places in the document where you need to be aware of relevant hazards. Each alert word—**IMPORTANT, CAUTION,** WARNING, and DANGER—implies a particular level of observation or action, as defined below.

#### **Definitions**

**IMPORTANT!**—indicates information that is necessary for proper instrument operation, accurate chemistry kit use, or safe use of a chemical.

**CAUTION** – indicates a potentially hazardous situation that, if not avoided, may result in minor or moderate injury. It may also be used to alert against unsafe practices.<br>
DANGER cindicates a potentially bazardous situation that if not avoided

**DANGER** - indicates a potentially hazardous situation that, if not avoided, could result in death or serious injury.

WARNING WARNING —indicates an imminently hazardous situation that, if not avoided, will result in death or serious injury. This signal word is to be limited to the most extreme situations.

triangle figure that contains a hazard symbol. *These hazard symbols are identical to the* WARNING<br>th or ser<br>t for **IMF**<br>e figure 1<br>*symbol*<br>ples<br>llowing 6<br>RTANT! Except for IMPORTANT!, each safety alert word in the document appears with an open *hazard symbols that are affixed to Applied Biosystems instruments.*<br>Examples<br>The following examples show the use of safety alert words:

### Examples

The following examples show the use of safety alert words:

**IMPORTANT!** You must create a separate sample entry spreadsheet for each 96-well plate.

**CAUTION** The lamp is extremely hot. Do not touch the lamp until it has cooled down to room temperature.

WARNING CHEMICAL HAZARD. Formamide. Exposure causes eye, skin, and respiratory tract irritation. It is a possible developmental and birth defect hazard. Read the material safety data sheet (MSDS), and follow the handling instructions. Wear appropriate protective eyewear, clothing, and gloves.

DANGER ELECTRICAL HAZARD. Failure to ground the instrument properly can lead to an electrical shock. Ground the instrument according to the provided instructions.

### <span id="page-10-0"></span>For additional Information

Please see the safety chapters in:

- The protocols for the template preparation, sequencing chemistry, and/or extension product purification you use.
- The user guides for the thermal cycler and DNA sequencer you use.

## Chemical safety

Chemical hazard warning

**WARNING**  CHEMICAL HAZARD. Before handling any chemicals, refer to the material safety data sheet (MSDS) provided by the manufacturer, and observe all relevant precautions.

### About MSDSs

to a customer after an MSDS has been updated. MSDSs provide the safety information you Chemical manufacturers supply current MSDSs with shipments of hazardous chemicals to *new* customers. They also provide MSDSs with the first shipment of a hazardous chemical need to store, handle, transport, and dispose of the chemicals safely.

replace the appropriate MSDS in your files. Each time you receive a new MSDS packaged with a hazardous chemical, be sure to

### Chemical waste safety

Chemical waste hazard warning

**CAUTION HAZARDOUS WASTE.** Refer to MSDSs and local regulations for handling and disposal.

# Biological hazard safety

agents, and blood of humans and other animals have the potential to transmit infectious WARNING **BIOHAZARD.** Biological samples such as tissues, body fluids, infectious eyewear, face shield, clothing/lab coat, and gloves. All work should be conducted in diseases. Follow all applicable local, state/provincial, and/or national regulations. Wear appropriate protective equipment, which includes but is not limited to: protective properly equipped facilities using the appropriate safety equipment (for example, physical containment devices). Individuals should be trained according to applicable regulatory and company/institution requirements before working with potentially infectious materials. Read and follow the applicable guidelines and/or regulatory requirements in the following:

- U.S. Department of Health and Human Services guidelines published in *Biosafety in Microbiological and Biomedical Laboratories* (stock no. 017-040-00547-4) <http://www.cdc.gov/biosafety/publications/bmbl5/>
- Occupational Safety and Health Standards, Bloodborne Pathogens Standard (29 CFR 1910.1030) [https://www.osha.gov/SLTC/bloodbornepathogens/bloodborne\\_](https://www.osha.gov/SLTC/bloodbornepathogens/bloodborne_quickref.html) [quickref.html](https://www.osha.gov/SLTC/bloodbornepathogens/bloodborne_quickref.html)
- Your company's/institution's biosafety program protocols for working with/handling potentially infectious materials.

Additional information about biohazard guidelines is available at <http://www.cdc.gov>.

# <span id="page-12-0"></span>Chapter 1 Introduction to DNA sequencing

This section covers:

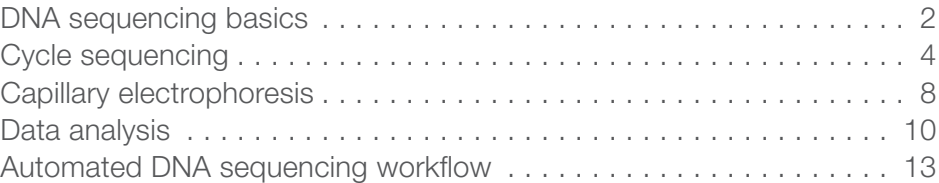

## <span id="page-13-0"></span>DNA sequencing basics

This section presents basic synthesis, replication, and sequencing principles that you need to know in order to perform automated DNA sequencing by capillary electrophoresis.

### Cell replication

The process of DNA synthesis and replication in a cell involves DNA helicase, DNA polymerase, DNA template, and deoxynucleotides. DNA replication starts when DNA helicase unravels the double-helix structure to expose single-stranded DNA and form a replication fork. RNA primase introduces a primer that binds to the single-stranded DNA. DNA polymerase then binds to the replication fork and starts DNA synthesis by sequentially adding nucleotides to the 3´-hydroxyl end of the RNA primer bound to the DNA template ([Figure 1](#page-13-1)). The result is the creation of an "extension product."

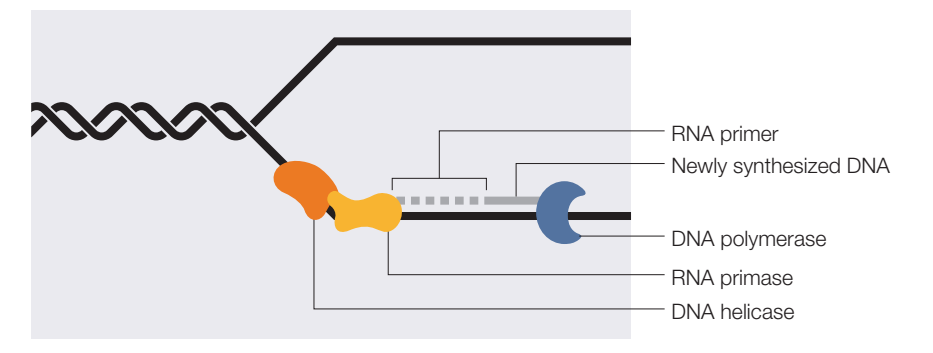

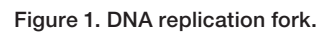

<span id="page-13-1"></span>The extension product grows in the  $5'$  to  $3'$  direction by forming a phosphodiester bridge between the 3´-hydroxyl group at the growing end of the primer and the 5´-phosphate group of the incoming deoxynucleotide [1] ([Figure 2\)](#page-14-0).

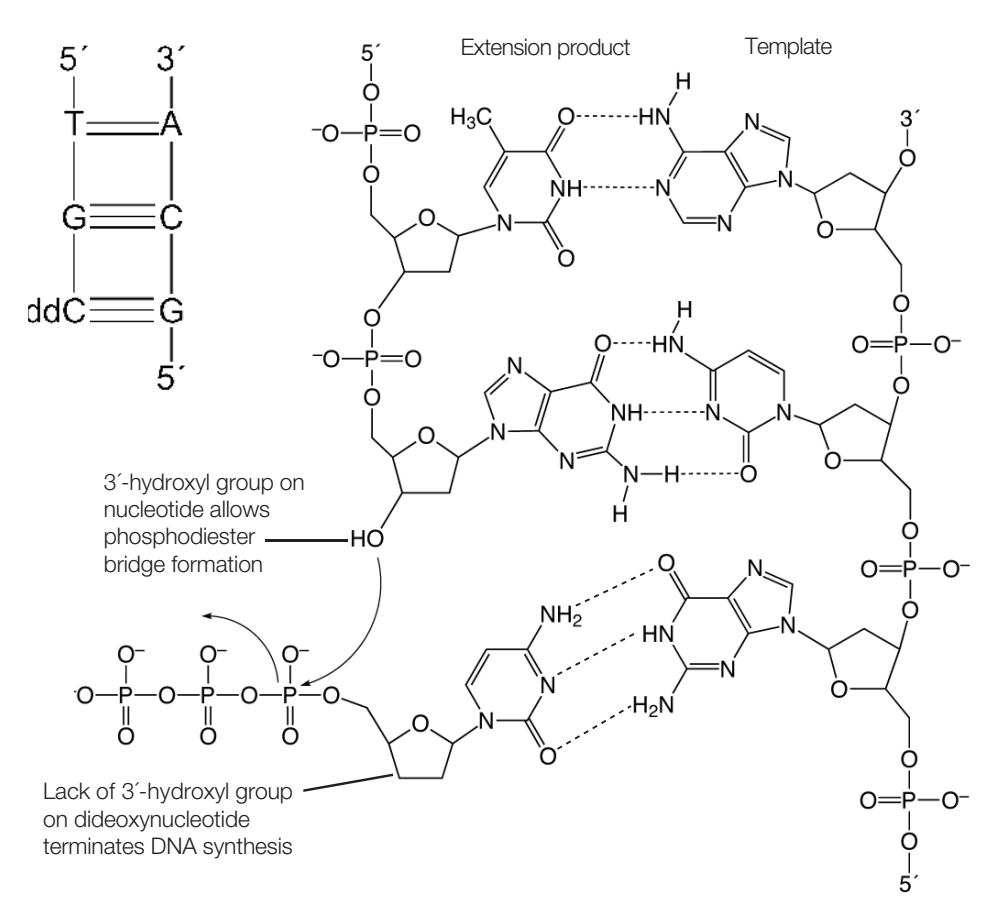

#### <span id="page-14-0"></span>Figure 2. DNA strand synthesis and termination.

The DNA sequence is copied with high fidelity because at each base on the DNA template, DNA polymerase incorporates the nucleotide that is complementary to that base. Thymine (T) is complementary to adenine (A) and guanine (G) is complementary to cytosine (C) because they can form hydrogen bonds with each other ([Figure 2\)](#page-14-0).

#### History of Sanger dideoxy sequencing

The principles of DNA replication were used by Sanger et al. [2] in the development of the process now known as Sanger dideoxy sequencing. This process takes advantage of the ability of DNA polymerase to incorporate 2´,3´-dideoxynucleotides—nucleotide base analogs that lack the 3´-hydroxyl group essential in phosphodiester bond formation.

Sanger dideoxy sequencing requires a DNA template, a sequencing primer, DNA polymerase, deoxynucleotides (dNTPs), dideoxynucleotides (ddNTPs), and reaction buffer. Four separate reactions are set up, each containing radioactively labeled nucleotides and either ddA, ddC, ddG, or ddT. The annealing, labeling, and termination steps are performed on separate heat blocks. DNA synthesis is performed at 37°C, the temperature at which DNA polymerase has the optimal enzyme activity.

DNA polymerase adds a deoxynucleotide or the corresponding 2´,3´-dideoxynucleotide at each step of chain extension. Whether a deoxynucleotide or a dideoxynucleotide is added depends on the relative concentration of both molecules. When a deoxynucleotide (A, C, G, or T) is added to the 3´ end, chain extension can continue. However, when a dideoxynucleotide (ddA, ddC, ddG, or ddT) is added to the 3´ end, chain extension

<span id="page-15-0"></span>terminates ([Figure 2\)](#page-14-0). Sanger dideoxy sequencing results in the formation of extension products of various lengths terminated with dideoxynucleotides at the 3´ end.

### Electrophoresis

The extension products are then separated by electrophoresis. During electrophoresis, an electrical field is applied so that the negatively charged DNA fragments move toward the positive electrode. The speed at which a DNA fragment moves through the medium is inversely proportional to its molecular weight. This process of electrophoresis can separate the extension products by size at a resolution of one base.

### Applied Biosystems automated DNA sequencing

Applied Biosystems fluorescence-based cycle sequencing system is an extension and refinement of Sanger dideoxy sequencing. Applied Biosystems automated DNA sequencing generally follows this flow:

- 1. Template preparation ([Chapter 3, "DNA template preparation"\)](#page-42-1)
- 2. Cycle sequencing ([Chapter 4, "Cycle sequencing"\)](#page-56-1)
- 3. Purification after cycle sequencing ([Chapter 5, "Purification of extension products"](#page-78-0))
- 4. Capillary electrophoresis ([Chapter 6, "Capillary electrophoresis"\)](#page-106-1)
- 5. Data analysis ([Chapter 7, "Data analysis"\)](#page-114-1)

### Cycle sequencing

#### Process overview

Like Sanger sequencing, fluorescence-based cycle sequencing requires a DNA template, a sequencing primer, a thermal stable DNA polymerase, deoxynucleoside triphosphates/ deoxynucleotides (dNTPs), dideoxynucleoside triphosphates/dideoxynucleotides (ddNTPs), and buffer. But unlike Sanger's method, which uses radioactive material, cycle sequencing uses fluorescent dyes to label the extension products and the components are combined in a reaction that is subjected to cycles of annealing, extension, and denaturation in a thermal cycler. Thermal cycling the sequencing reactions creates and amplifies extension products that are terminated by one of the four dideoxynucleotides ([Figure 3\)](#page-16-0). The ratio of deoxynucleotides to dideoxynucleotides is optimized to produce a balanced population of long and short extension products.

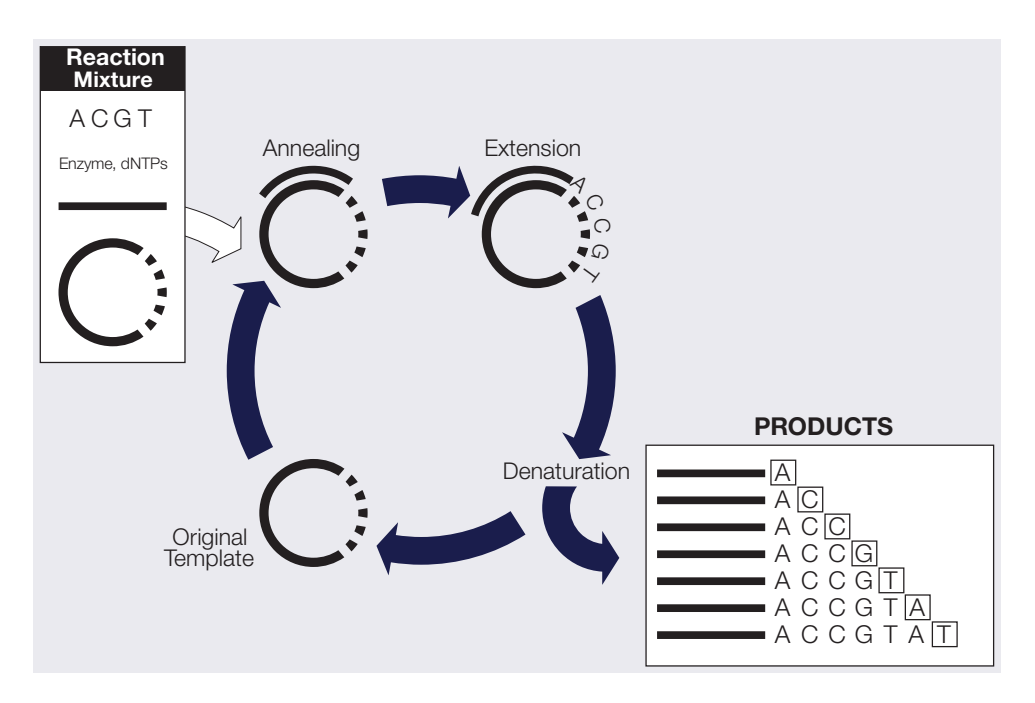

<span id="page-16-0"></span>Figure 3. Example cycle sequencing reactions in a thermal cycler.

#### Advantages

There are many advantages to performing cycle sequencing, including:

- Protocols are robust, easy to perform, and effective for sequencing PCR products.
- High temperatures reduce secondary structure, allowing for precise priming, template annealing, and thorough extension.
- The same protocol can be used for double- and single-stranded DNA.
- Difficult templates, such as bacterial artificial chromosomes (BACs), can be sequenced.

#### How extension products are labeled

Automated cycle sequencing procedures incorporate fluorescent dye labels using either dye-labeled dideoxynucleotide (dye terminators) or dye-labeled primers (dye primers). Both chemistries use four different dyes. Because each dye emits a unique wavelength when excited by light, the fluorescent dye on the extension product identifies the 3´ terminal dideoxynucleotide as A, C, G, or T.

### Dye terminator chemistry

With dye terminator chemistry, each of the four dideoxynucleotide terminators is tagged with a different fluorescent dye. One reaction is performed, containing the enzyme, nucleotides, and all dye-labeled dideoxynucleotides. The products from this reaction are injected into one capillary [\(Figure 4](#page-17-0)).

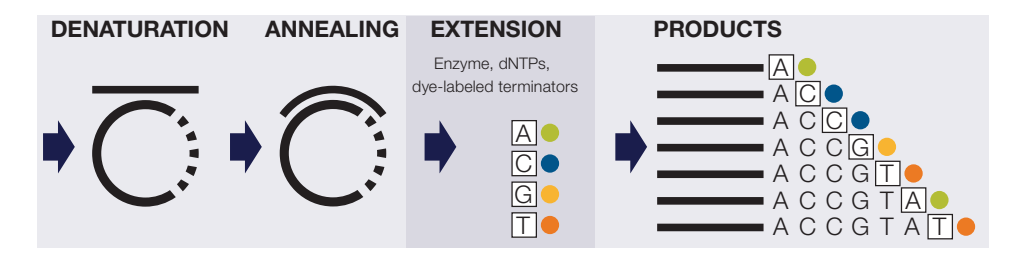

<span id="page-17-0"></span>Figure 4. Diagram of dye terminator cycle sequencing.

The advantages of dye terminator chemistry compared to dye primer chemistry include:

- You can use unlabeled primers, which cost less than labeled primers.
- You can perform reactions in one tube.
- Reactions require fewer pipetting steps than dye primer reactions.
- False stops (fragments not terminated by a dideoxynucleotide) are not detected because no dye is attached.
- Applied Biosystems BigDye™ Terminators v1.1 and v3.1 and dRhodamine Dye Terminators are formulated with dITP in place of dGTP to reduce peak compressions.
- Applied Biosystems ABI Prism™ dGTP BigDye Terminators are formulated with dGTP for sequencing G-C–rich templates or sequence motifs consisting of Gs and Cs.

#### Dye primer chemistry

With dye primer chemistry, four separate tubes of sequencing primers are each tagged with a different fluorescent dye. Four separate reactions are performed, each containing the enzyme, nucleotides, a specific dye-labeled sequencing primer, and either A, C, G, or T dideoxynucleotides. The products from these four reactions are then combined and injected into one capillary ([Figure 5\)](#page-18-0).

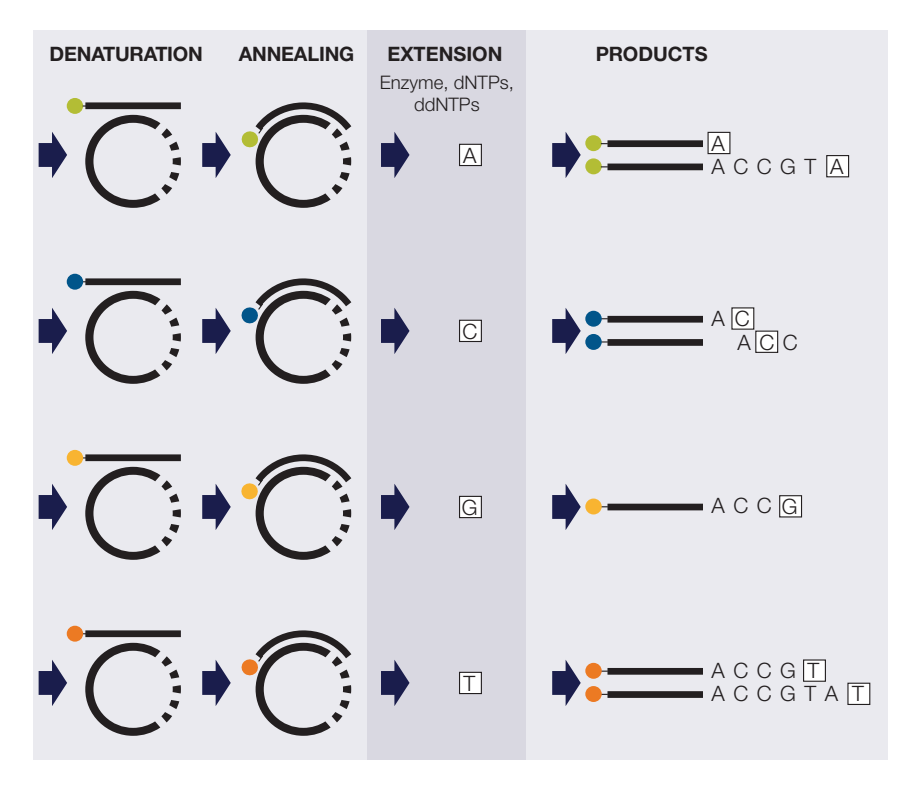

<span id="page-18-0"></span>Figure 5. Diagram of dye primer cycle sequencing.

Advantages of dye primer chemistry compared to dye terminator chemistry:

- Dye primer chemistries generally produce more even peak heights than dye terminator chemistries.
- Labeled primers are available for common priming sites. Custom primers can also be labeled.

#### Cycle sequencing kits

Applied Biosystems Cycle Sequencing Kits available for dye terminator chemistries are:

- BigDye Terminator v1.1 and v3.1 Cycle Sequencing Kits
- dGTP BigDye Terminator v1.0 and v3.0 Cycle Sequencing Kits
- BigDye Direct Cycle Sequencing Kits

#### Modified DNA polymerase

The cycle sequencing reaction is directed by highly modified, thermally stable DNA polymerases. These enzymes have been carefully selected to allow incorporation of dideoxynucleotides, to process through stretches of G-C-rich and other difficult sequences, and to produce uniform peak heights. The modified DNA polymerases are also formulated with a pyrophosphatase to prevent reversal of the polymerization reaction (pyrophosphorolysis).

#### <span id="page-19-0"></span>Emission spectra of fluorescent dyes

The fluorescent dyes used in BigDye terminators, BigDye primers, and BigDye Direct have narrower emission spectra and less spectral overlap than the rhodamine dyes used in previous sequencing kits. As a result, the dyes produce less noise. [Figure 6](#page-19-1) shows the normalized emission spectra and spectral overlap of the four dyes in the BigDye Terminator Cycle Sequencing Kit.

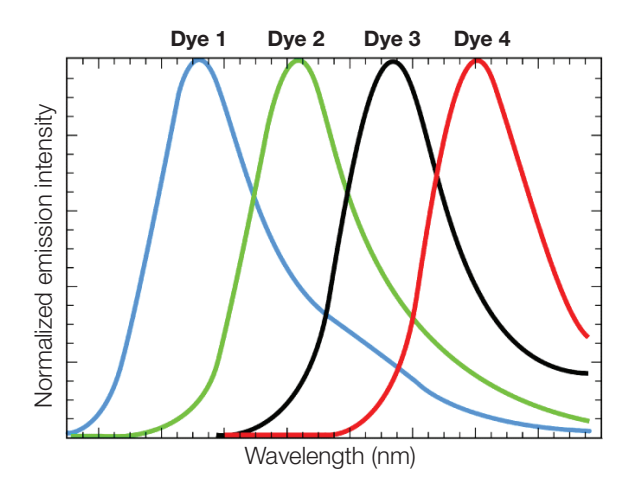

<span id="page-19-1"></span>Figure 6. Emission spectra of the four BigDye dyes. Dye  $1 = \text{Big-d110}$ , Dye  $2 = \text{R6G}$ , Dye  $3 = \text{Big-dTAMRA}$ , and Dye  $4 = \text{Big-dROX}$ .

## Capillary electrophoresis

Historically, DNA sequencing products were separated using polyacrylamide gels that were manually poured between two glass plates. Capillary electrophoresis using a denaturing flowable polymer has largely replaced the use of gel separation techniques due to significant gains in workflow, throughput, and ease of use.

Fluorescently labeled DNA fragments are separated according to molecular weight. Because you do not need to pour gels with capillary electrophoresis, you can automate DNA sequence analysis more easily and process more samples at once.

#### Process overview

During capillary electrophoresis, the extension products of the cycle sequencing reaction enter the capillary as a result of electrokinetic injection. A high voltage charge applied to the buffered sequencing reaction forces the negatively charged fragments into the capillaries. The extension products are separated by size based on their total charge.

The electrophoretic mobility of the sample can be affected by the run conditions: the buffer type, concentration, and pH, the run temperature, the amount of voltage applied, and the type of polymer used.

Shortly before reaching the positive electrode, the fluorescently labeled DNA fragments, separated by size, move across the path of a laser beam. The laser beam causes the dyes on the fragments to fluoresce. An optical detection device on Applied Biosystems genetic analyzers detects the fluorescence. The Data Collection Software converts the fluorescence signal to digital data, then records the data in a AB1 (.ab1) file. Because each dye emits

light at a different wavelength when excited by the laser, all four colors, and therefore all four bases, can be detected and distinguished in one capillary injection [\(Figure 7](#page-20-0)).

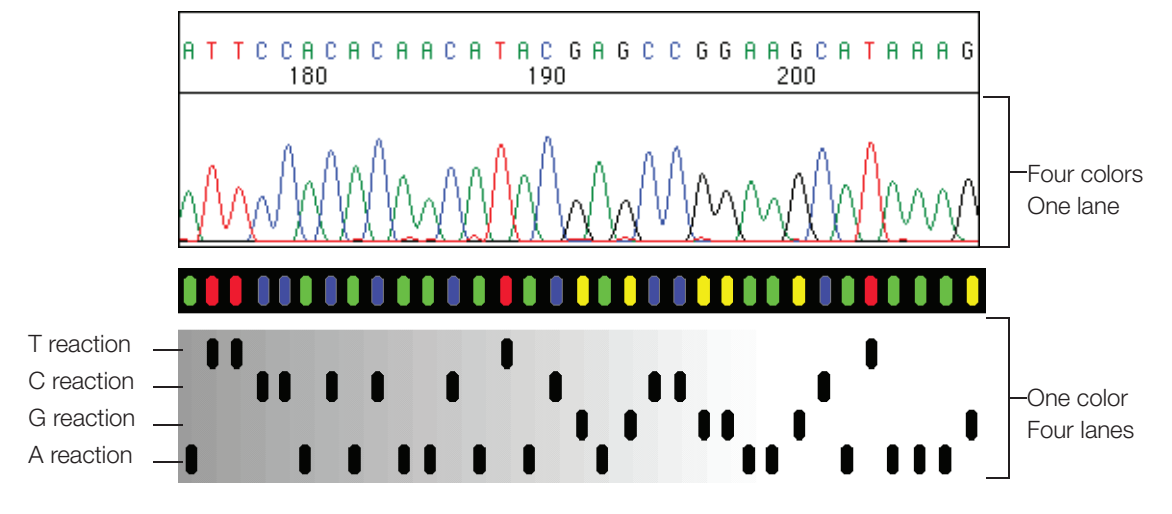

<span id="page-20-0"></span>Figure 7. Fluorescent sequencing compared with radioactive sequencing.

#### <span id="page-21-0"></span>Available instruments

Thermo Fisher Scientific offers the following automated Applied Biosystems genetic analyzers [\(Table 1\)](#page-21-1).

<span id="page-21-1"></span>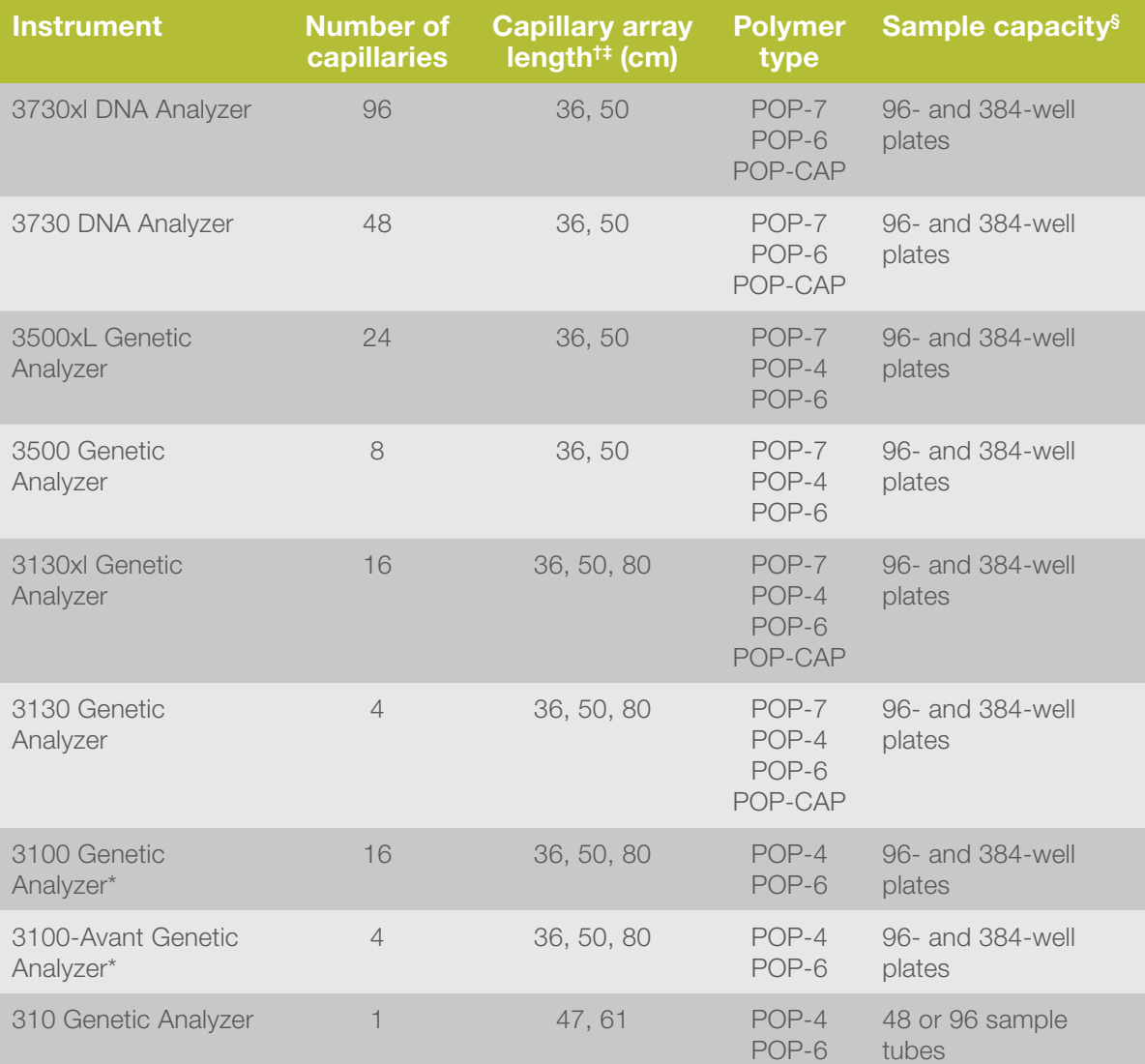

#### Table 1. Applied Biosystems genetic analyzers.

† 22 cm capillaries are not listed because they are not used for sequencing applications.

‡ For multicapillary instruments (all but the 310 instrument), the capillary array length is the well-to-read length.

§ Sample capacity is the number of samples or plate types the autosampler can accommodate.

\*Systems have been discontinued and are no longer supported.

For more information about each instrument, refer to the appropriate instrument user guide.

### Data analysis

#### Process overview

Data analysis software processes the raw data in the AB1 file using algorithms and applies the following analysis settings to the results:

- Multicomponent analysis Each fluorescent dye emits its maximum fluorescence at a different wavelength, but there is some overlap in the emission spectra [\(Figure 6 on](#page-19-1)  [page 8](#page-19-1)). Thus a signal generated primarily in one color channel may yield a lower signal in an adjacent color channel. Multicomponent analysis separates the four different fluorescent dye signals into distinct spectral components by mathematically filtering fluorescence signals from dyes with emission spectra overlap.
- **Base calling**—The selected basecaller processes the fluorescence signals, then assigns a base to each peak (A, C, G, T, or N). If the Applied Biosystems KB™ Basecaller is used, it also provides per-base quality value predictions, optional mixed base calling, and automatic identification of failed samples.
- Mobility shift correction—The mobility file corrects electrophoretic mobility changes imposed by the presence of different fluorescent dye molecules associated with differently labeled reaction extension products. The mobility file also corrects for the differences between the dye-to-nucleotide relationships in the raw data and the analyzed data.
- Quality value determination (QV) If the KB Basecaller is used for analysis, the software assigns a QV for each base. The QV predicts the probability of a basecall error. For example, a QV of 20 predicts an error rate of 1%. The quality prediction algorithm is calibrated to return QVs that conform to the industry-standard relationship established by the Phred software. If your pipeline involves analysis with Phred software to assign QVs after the data are basecalled, you can simplify your workflow and use the KB Basecaller instead. The KB Basecaller can perform base calling and assign QVs. Then, you can generate PHD (phd.1) or SCF (.scf) files using the KB Basecaller to integrate with your downstream pipeline.

Analyzed sample data are displayed as an electropherogram, a sequence of peaks in four colors. Each color represents the base called for that peak [\(Figure 8](#page-22-0)).

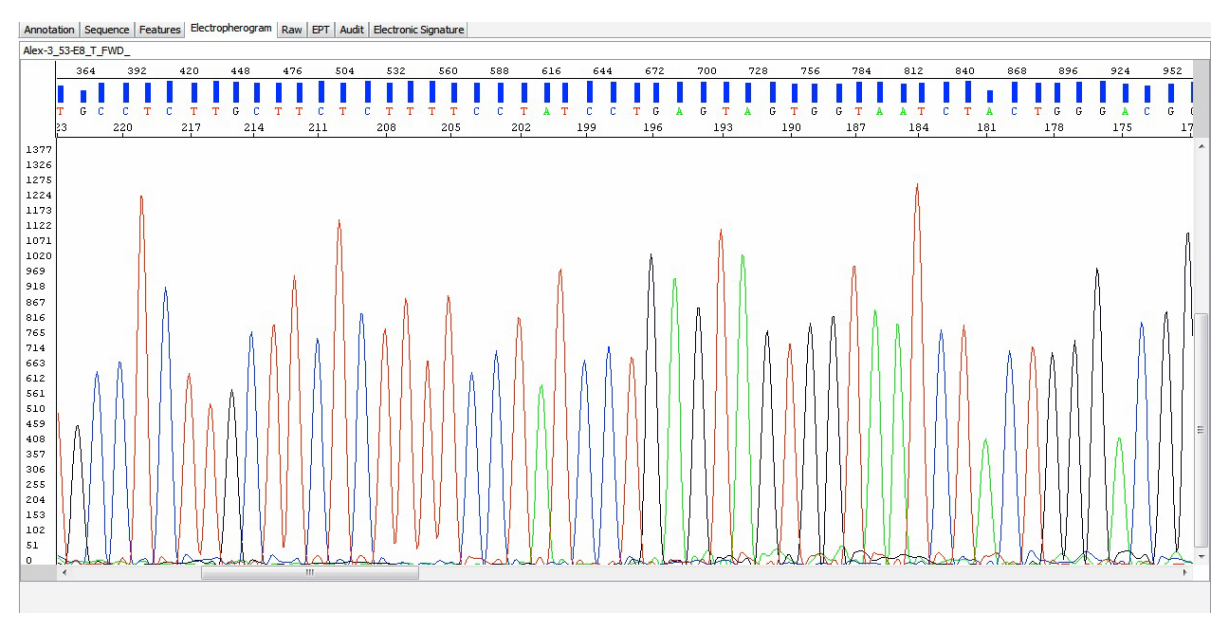

<span id="page-22-0"></span>Figure 8. Example of electropherogram showing data analyzed with the KB Basecaller.

#### Software products

[Table 2](#page-23-0) lists Applied Biosystems software products for analyzing sequencing data.

<span id="page-23-0"></span>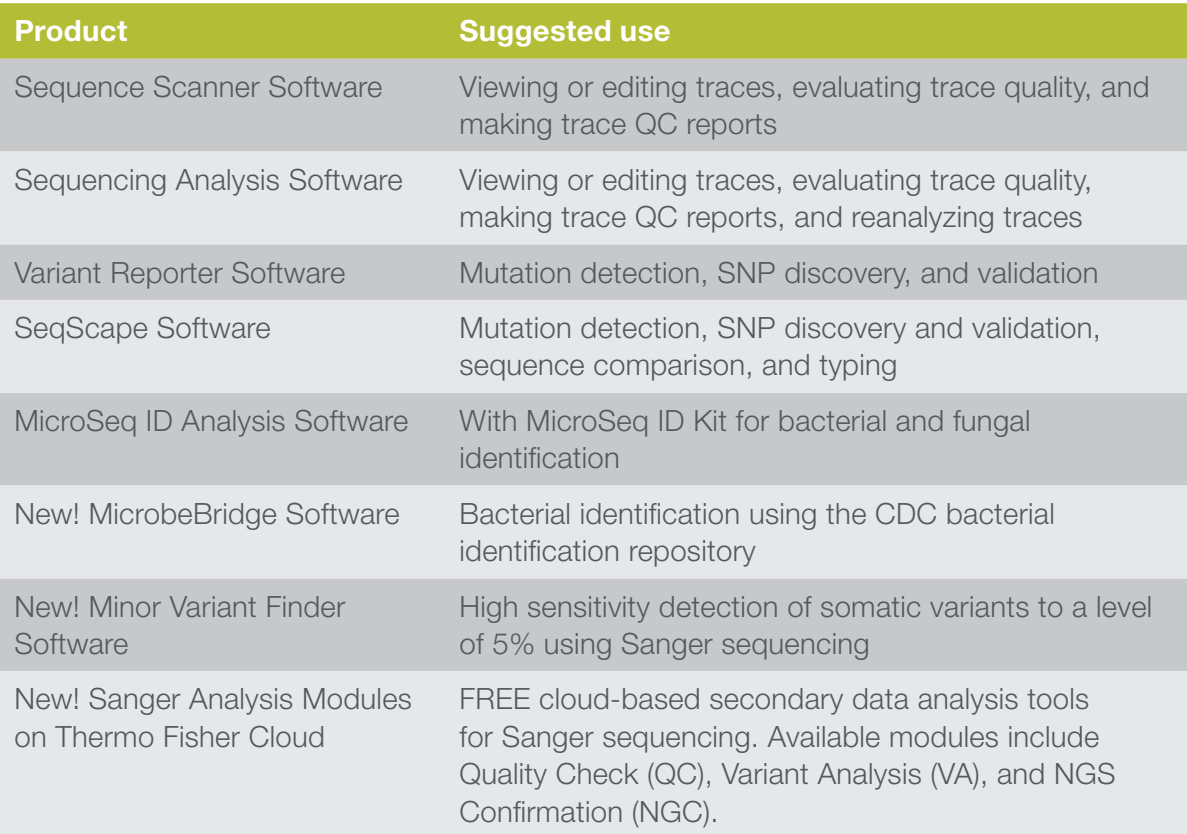

#### Table 2. Applied Biosystems analysis software.

For more detailed information, see ["Analysis software" on page 105](#page-116-1).

#### Data analysis options

Using Applied Biosystems Data Collection Software, you may analyze your sequencing files automatically, immediately after the electrophoresis run, or manually:

- Autoanalysis—With autoanalysis, the software applies analysis protocols to sequencing files immediately after Data Collection Software collects the data from the instrument. The analyzed data is saved in the sequencing file. You can review the analyzed data using Sequencing Analysis Software, SeqScape™ Software, or MicroSeq™ ID Analysis Software.
- Manual analysis—With manual analysis, you obtain the sequencing files from the computer connected to the instrument, then move or copy the files to another computer that has any of the Applied Biosystems analysis software installed. To perform analysis, you can manually apply the analysis protocols to the sequencing files, start analysis, and save the analyzed data.

# <span id="page-24-0"></span>Automated DNA sequencing workflow

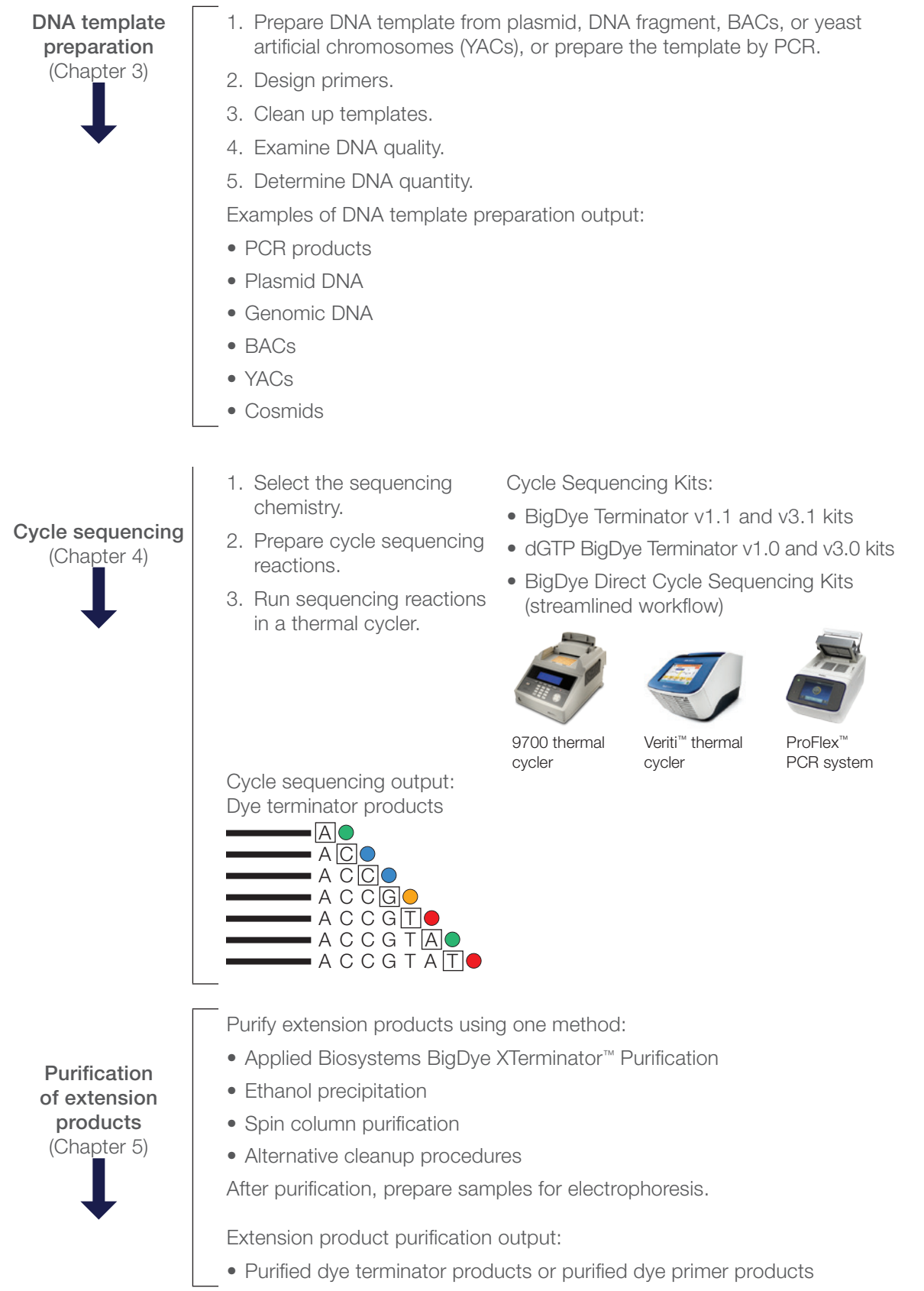

#### Automated DNA sequencing workflow, *continued*

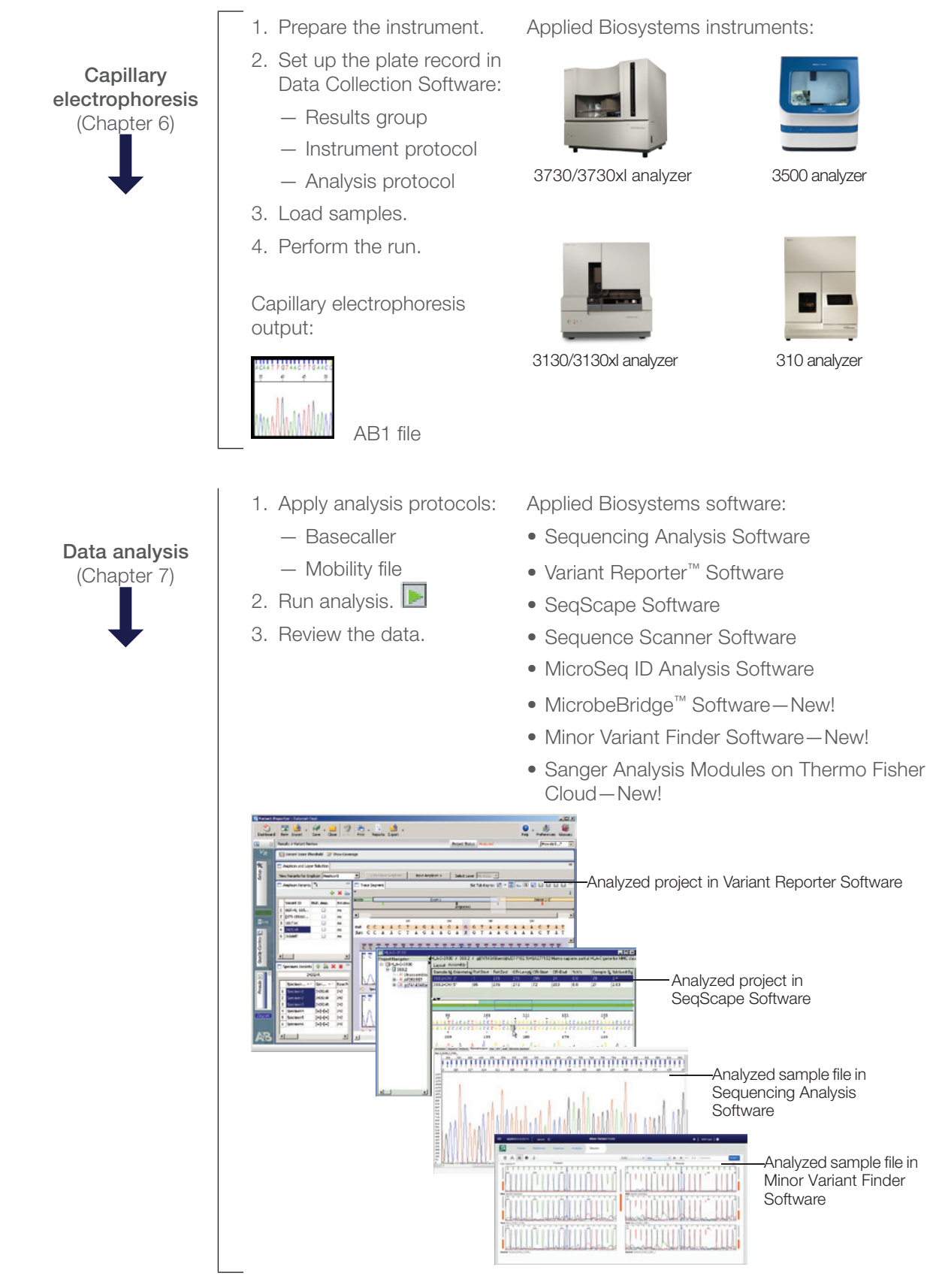

# <span id="page-26-0"></span>Chapter 2 Applications overview

This section covers:

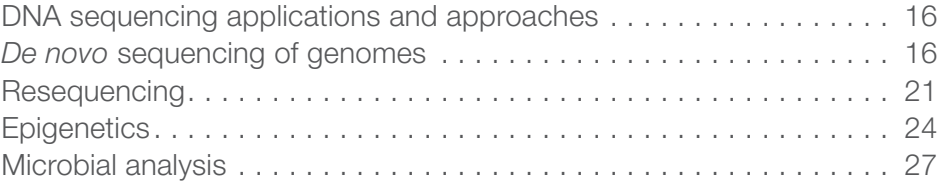

# <span id="page-27-0"></span>DNA sequencing applications and approaches

DNA sequencing can be used for a variety of applications, including:

- *De novo* sequencing of genomes
- Detection of variants (SNPs) and mutations
- Biological identification
- Confirmation of clone constructs
- Detection of methylation events
- Gene expression studies
- Detection of copy number variation

To learn more about current applications using Sanger sequencing and to download the latest application notes, please visit [thermofisher.com/sangerapplications](http://thermofisher.com/sangerapplications).

#### Factors in selecting an approach

The approach used to sequence a target sample depends on several factors:

- Length of the target can range from determining the sequence of a single base to determining the sequence of a large genome.
- Complexity of the sample can range from a single homogenous sample source to a highly complex mixed sample that includes only a small amount of the target sequence mixed in a high background.
- Number of samples can range from a single sample to thousands of samples.
- Prior knowledge of the targeted sequencing region can range from none (*de novo* sequencing technologies) to having a full reference (resequencing).

### <span id="page-27-1"></span>*De novo* sequencing of genomes

*De novo* sequencing is used for the generation of the sequence of a DNA molecule without any prior information about the sequence. For genome projects, an extremely high throughput level and high-end robotics are required in order to accommodate the sequencing workflow.

*De novo* whole or partial genome sequencing may be addressed through a variety of general approaches. Each of these broad strategies has been developed to include a number of specific techniques. The selection of an individual method relies on many different factors, including: genome size, whether the project involves an entire genome or targets some genome fraction (i.e., a specific chromosome), the desired coverage, and the resources available. The general approach selected will define most of a project's elements beginning with vector selection and ending with sequence data analysis and assembly.

This section includes a brief overview of the general approaches. Guidance for conducting individual protocols may be obtained from commonly available sources.

For *de novo* sequencing using capillary electrophoresis, the target DNA is fragmented and cloned into a viral or plasmid vector. Cloning provides amplification of the target DNA (by bacterial growth) and allows sequencing primers to bind to a known sequence in the vector and extend the sequence into the unknown target DNA.

Genomic DNA fragments longer than 50 kb can be less efficient targets for polymerase chain reaction (PCR) amplification than shorter genomic DNA fragments [3]. If you isolate long DNA fragments, you may need to shear the DNA by vortexing it for 3 to 5 minutes or by passing the preparation several times through an 18-gauge needle attached to a sterile syringe. See page 34 for more information.

#### Template amplification using large insert vectors

Large-target DNA is cloned into bacterial artifical chromosomes (BACs) with insert sizes ranging from 100 to 300 kb. The BACs are then subcloned into smaller vectors that are more suitable for Sanger sequencing, with typical insert sizes of 1 to 10 kb. Bacterial clones are isolated and grown in media, the plasmid or phage DNA is extracted, and the purified DNA template is used for forward and reverse sequencing reactions.

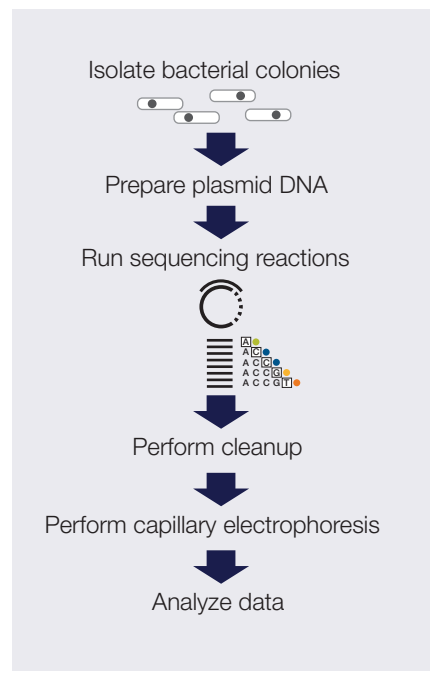

Figure 9. Proposed *de novo* sequencing workflow.

Clones with small inserts can be completely sequenced by using sequencing primers that hybridize to either end of the insert, then sequencing in the forward and reverse directions.

#### *De novo* sequencing methods

Various workflow strategies are used to perform *de novo* sequencing. They include but are not limited to:

- Shotgun sequencing
- Primer walking
- Using transposons to prime sites randomly for sequencing
- Nested deletions
- PCR amplification of template
- mRNA sequencing
- Expressed sequence tags (EST)

### Shotgun sequencing

For large target DNA, a time-efficient method of sequencing is to randomly shear the DNA into smaller pieces (0.5 to 1.5 kb) by enzymatic digestion or physical shearing. These shotgun fragments are subcloned into vectors, transformed into bacteria and isolated as colonies. The colonies are inoculated into media and grown overnight. The vector DNA is extracted and then sequenced from standard priming sites in the vector [\(Figure 10](#page-29-0)).

The shotgun method replaced directed sequencing, where a physical map of the clones and subclones was created before sequencing to serve as a guide to assemble the sequence traces. Shotgun sequencing does not require prior information about the sequence, and it can be used for DNA molecules as large as entire chromosomes.

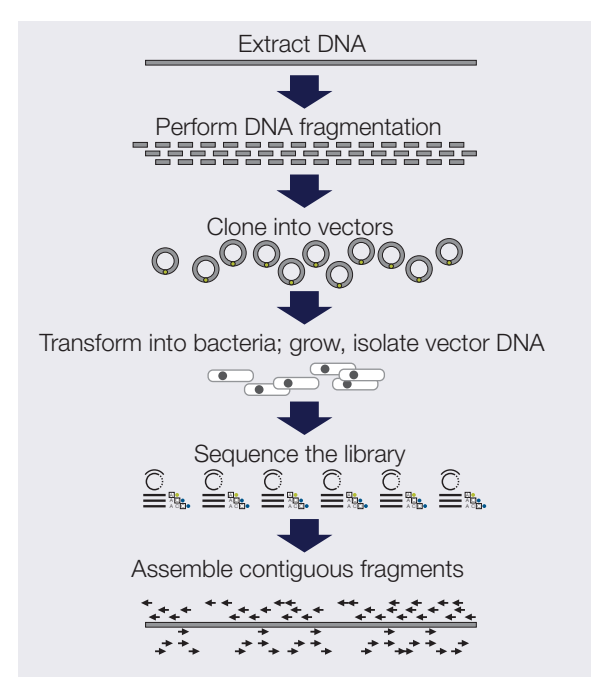

<span id="page-29-0"></span>Figure 10. Shotgun sequencing.

To ensure full coverage of double-stranded template DNA, it may be necessary to sequence a region 7 to 10 times. A BAC with a 100 kb insert would require about 1500 subclones (500 to 1000 bp) for complete coverage. A cosmid (40 kb insert) may require about 250 to 500 subclones.

#### Primer walking

An alternative to shotgun sequencing is primer walking. Following the initial sequencing determination, primed from a region of known sequence, subsequent primers are designed to hybridize to 3´ regions, determined in previous steps [\(Figure 11\)](#page-30-0). These primers then serve as

sequencing start points to establish an additional >50 bp of sequence data. New primers are synthesized for the newly established sequence in the template DNA, and the process continues.

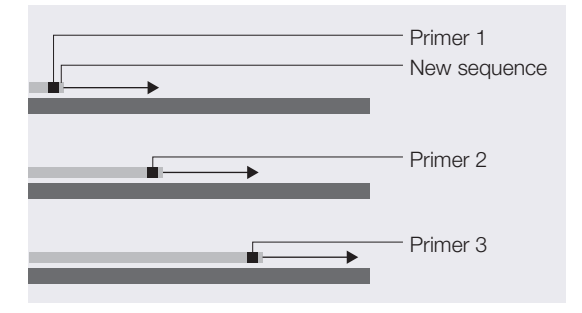

#### <span id="page-30-0"></span>Figure 11. Primer walking.

The primary advantage of primer walking is that extensive subcloning is not required. The amount of overlap or coverage required is also decreased because the direction and location of the new sequence is known, substantially decreasing the effort needed to assemble the final sequence. The primary disadvantage of primer walking is the amount of time required for each step in the primer walk and the need to design a robust primer for every step. Primer walking is often used to fill gaps in a sequence that has been determined by shotgun cloning.

#### Random sequencing priming sites by transposons

An alternative to subcloning is the random introduction of a jumping DNA element (transposon) into the target DNA. The target DNA is grown in a bacterial host with the appropriate element and a transposase gene. The vector DNA isolated from the transposase-positive strain and is used to transform the transposase-negative strain. The transposable element provides a known hybridization site for a sequencing primer, allowing sequencing and assembly of the target DNA from multiple internal locations ([Figure 12](#page-30-1)).

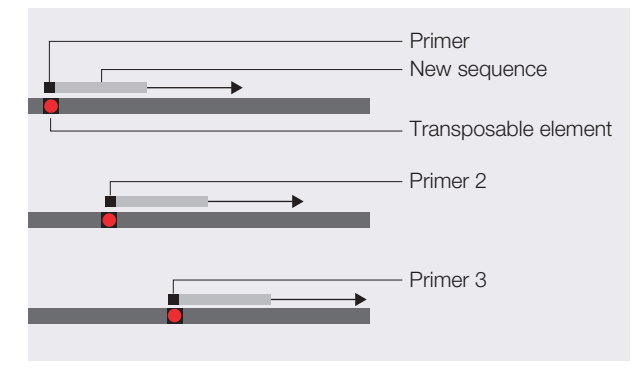

<span id="page-30-1"></span>Figure 12. Transposon sequencing.

#### Nested deletions

Nested deletion strategies, with exonucleases or with restriction enzymes, help bring unknown DNA regions closer to the sequencing priming sites ([Figure 13](#page-31-0)).

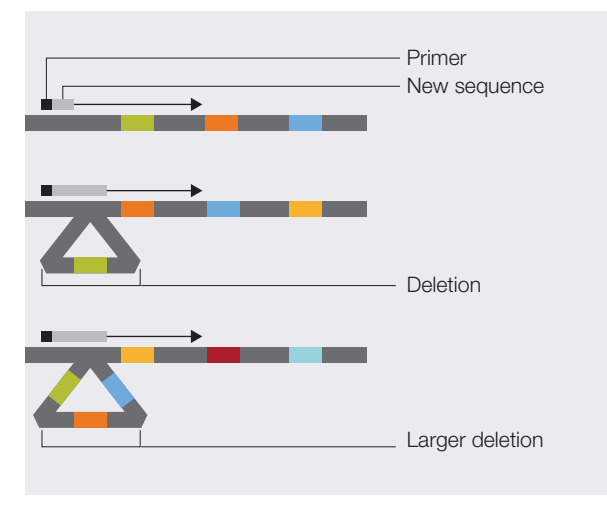

<span id="page-31-0"></span>Figure 13. Nested-deletion sequencing.

### PCR amplification of template

All of the above methods depend on template amplification by the growth of bacteria. The advantage of cloning and bacterial growth is that it makes isolation and amplification of pure templates relatively easy. The primary disadvantage of bacterial growth is the time and effort required to produce a template. Typically, two days are required for transformation and isolation of colonies, bacterial growth, and plasmid DNA preparation. It may be possible to shorten the overall time using single-molecule PCR. The fragmented genomic DNA is ligated to end-linkers and then diluted to a concentration of approximately one molecule per tube. The single molecule is then amplified by PCR and sequenced. Sequences that indicate mixed templates are discarded and "pure" sequences are assembled by standard procedures.

#### mRNA sequencing

In addition to genomic DNA sequencing, sequencing of messenger RNA (mRNA) has been used to understand gene structure and to develop prediction rules for annotation of introns and exons in genomic DNA sequence. Mature mRNA sequences are isolated from an organism, converted to cDNA sequences by reverse transcriptase, and cloned as libraries. The inserts in these libraries are then completely sequenced. Significant effort is expended to create clones that encompass the complete mRNA transcript and that also capture alternative forms of a transcript. To ensure that a complete mRNA is produced in the clone, cDNA is synthesized from the RNA using random primers in addition to the poly(A) primers. cDNA sequences are also extended to the 5´-end of a transcript by methods like rapid amplification of cDNA ends (5´-RACE) with mRNA specific primers. The overlapping sequences are then assembled to generate a super transcript that potentially includes all known transcripts of a specific gene.

### Expressed sequence tags (EST)

The mRNA component of a biological sample may also be sequenced to aid in the identification of active genes in a tissue. To this end, the mRNA is reverse transcribed into double-stranded cDNA. The cDNA is then cloned into a plasmid vector. The vector <span id="page-32-0"></span>is used to transform bacteria, followed by isolation of bacterial colonies, bacterial growth, DNA extraction, and sequencing. Typically, each clone is sequenced just once to produce a "single-pass" sequence tag of about 300 to 800 bases. These tags provide information about the gene content of a tissue under the conditions in which the tissue was harvested. The GenBank™ database, dbEST, contains sequence data and related information on sequences from a great many organisms.

### **Resequencing**

Resequencing is defined as sequencing of DNA molecules followed by comparison to a known or reference sequence. Resequencing or directed sequencing is used for the discovery of sequence variants—usually associated with a phenotypic change, for determining evolutionary changes, and/or for biological identification. Resequencing may be focused on coding regions of genes implicated in disease, or it may target the whole genome for the discovery of SNPs and other sequence variations between individuals. Comparative sequencing is usually defined as sequencing a specific region in different species or subspecies to identify highly conserved regions. Highly conserved regions are usually indicative of conserved function between the species, and they can be used to associate gene areas with conserved phenotype.

Resequencing is often carried out by amplifying a specific region of the genome by PCR and then sequencing the PCR fragment from both directions to generate a high-quality DNA sequence. Multiple DNA samples are processed simultaneously in micro-well plates, and the sequence traces are compared directly with each other to establish sequence variants.

A resequencing project may involve PCR amplification and sequencing ten to hundreds of genes, with about 20 amplicons per gene for each individual genomic DNA sample.

High sensitivity, that is, a very high percentage of true positives and very low percentage of false negatives, is required to deliver complete mutation detection by revealing sequence variants in the sample, compared with a reference sequence. High sensitivity is also required to detect a small percentage of change in an overwhelmingly normal background (as in mixed samples such as cancer isolates or pooled DNA samples). For this reason, PCR fragments are sequenced bidirectionally to achieve greater than 99% accuracy.

Note: A mutation is a change in the sequence of the test sample when compared with the sequence of a reference. A polymorphism is a mutation that occurs in a substantial proportion of the population (typically greater than 1%).

Various strategies for resequencing include:

- Using the PCR primer as the sequencing primer
- Designing PCR primers with a sequencing tail
- Using nested (internal) sequencing primers
- Bisulfite sequencing for methylation analysis

### PCR primer as the sequencing primer

Using the PCR primer as the sequencing primer [\(Figure 14](#page-33-0)) decreases the need for synthesizing specific sequencing primers, because an aliquot of the primers for PCR can be used for setting up the sequencing reaction. The disadvantage is that separate sequencing master mixes must be prepared for each sequencing direction and for each amplicon increasing the number of pipetting steps and the possibility of error.

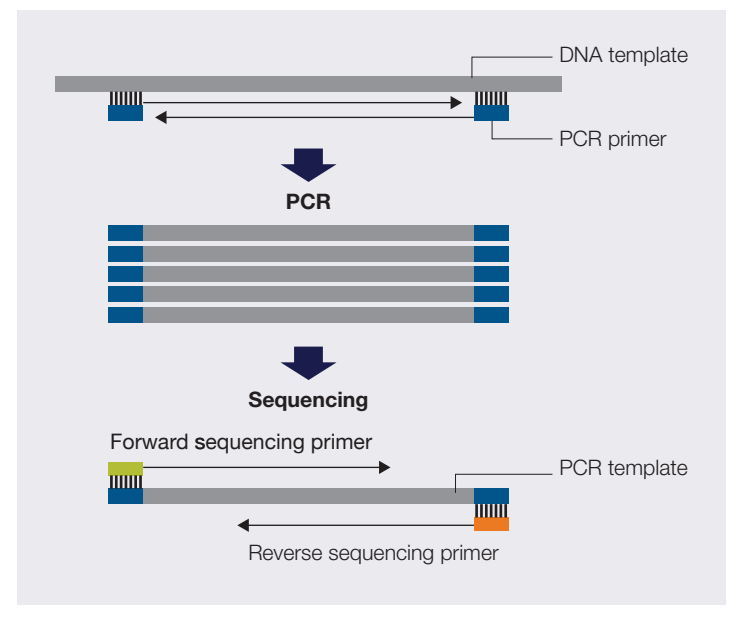

<span id="page-33-0"></span>Figure 14. Sequencing with PCR primers.

#### PCR primers with a sequencing tail

For most large projects, it has become customary to include a standard primer tail on the PCR primers to simplify sequencing setup ([Figure 15](#page-34-0)). The most common tail is the sequence known as the M13 sequence because it was initially used for sequencing clones constructed in the single-stranded bacteriophage M13.

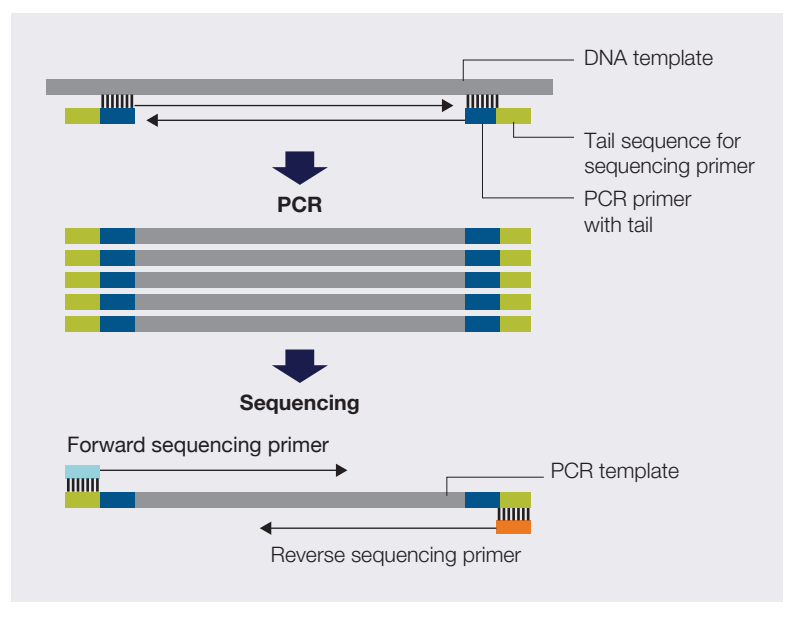

<span id="page-34-0"></span>Figure 15. Sequencing with PCR primer and standard primer tail.

The advantage of M13-tagged primers for sequencing is the consistent use of only two primers (forward and reverse) which makes the process more robust and less failure prone and provides higher resolution, i.e., better readability of sequences of interest at the 5´ end.

The DNA sequences for the most commonly used M13 sequencing primers are:

M13 forward: 5´ TGTAAAACGACGGCCAGT 3´ M13 reverse: 5<sup>'</sup> CAGGAAACAGCTATGACC 3<sup>'</sup>

These sequence tags are added upstream (5) of the target-specific PCR primer part.

#### Nested (internal) sequencing primers

Designing PCR primers for amplification of closely related genes/pseudogenes can be challenging, because the PCR reaction may produce a mixture of PCR fragments. These fragments can be resolved by using an internal sequencing primer that is specific to only one of the PCR fragments.

<span id="page-35-0"></span>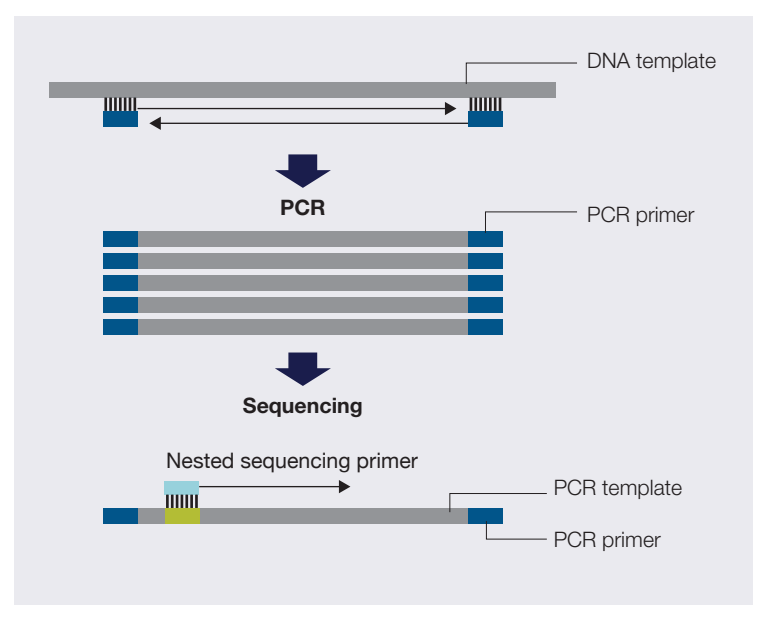

Figure 16. Sequencing with subtype-specific tail and PCR primer tail.

Nested sequencing primers are used in the primer walking method discussed in the *de novo*  sequencing section ([page 16\)](#page-27-1), and also for genotyping applications such as those served by the Applied Biosystems SNaPshot™ technology. The nested primer is designed to bind at the n-1 position of a suspected mutation. The primer is extended in the presence of the four fluorescent labeled dideoxynucleotides (ddNTPs). Incorporation of a specific ddNTP (specific color) indicates the presence of that base on the template.

For more information, refer to the SNaPshot Multiplex Kit Protocol ([PN 4323357](https://tools.thermofisher.com/content/sfs/manuals/cms_041203.pdf)B).

### **Epigenetics**

Methylation of DNA in vertebrate cells results in the regulation of gene expression and is responsible for normal (and abnormal) cellular differentiation pathways. This second code, the DNA methylation pattern, is an additional layer of information superimposed on the DNA code that determines many phenotypic attributes. Though the DNA code is largely unchanging, DNA methylation patterns do change in response to spatial, temporal, and environmental cues. To accurately describe the phenotype, the methylation pattern of DNA must be determined.

Selective gene inactivation has been shown to result from the DNA methylation of cytosine in the promoter regions.

A methylation-specific cytosine is often associated with a guanine residue as a CpG dinucleotide or CpG site (cytosine and guanine linked by only one phosphate). CpG islands are regions with a high frequency of CpG sites. Multiple CpG islands (that is, regions of >500 bp and higher than 55% GC content) have been identified around regulatory regions of genes.

Methylation of a CpG residue can be determined by treating genomic DNA with sodium bisulfite that converts nonmethylated cytosine to uracil, while methylated cytosine is protected from bisulfite conversion ([Figure 17](#page-36-0)). Comparing the sequence of bisulfite-
converted DNA with untreated DNA clearly indicates the presence of methylated C residues, because they appear as C in bisulfite-converted DNA. Non-methylated C is converted to U (and to T in the sequencing reaction), so it appears as T.

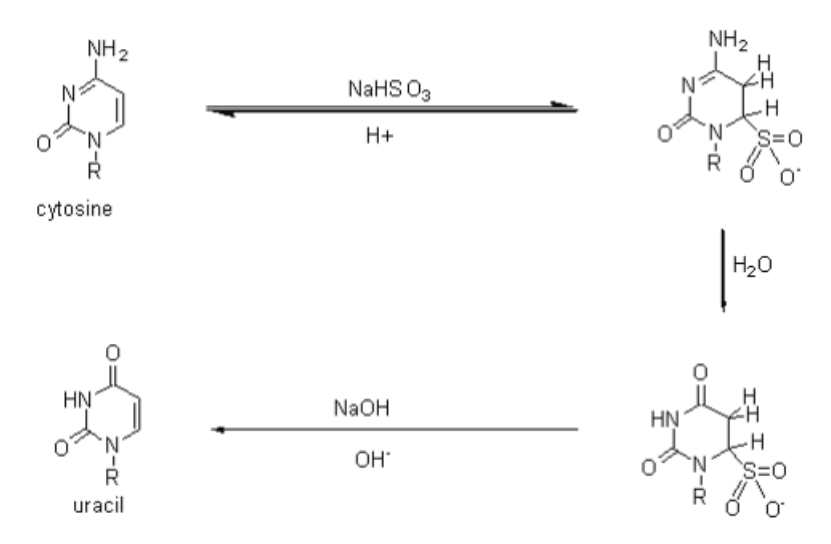

Figure 17. Conversion of methylated cytosine to cytosine and nonmethylated cytosine to uracil.

In principle, there are two approaches to methylation, depending upon the available information and the research goals: methylation-specific PCR or bisulfite-specific PCR. A researcher performs bisulfite treatment in order to transform an epigenetic event to a detectable, permanent genetic change *in vitro*, because the original methylation is lost during PCR.

Comparison of DNA sequences treated with sodium bisulfite with untreated genomic DNA sequences allows the precise identification of all methylated cytosines within a long stretch of DNA (Figures 18 and 19) [4].

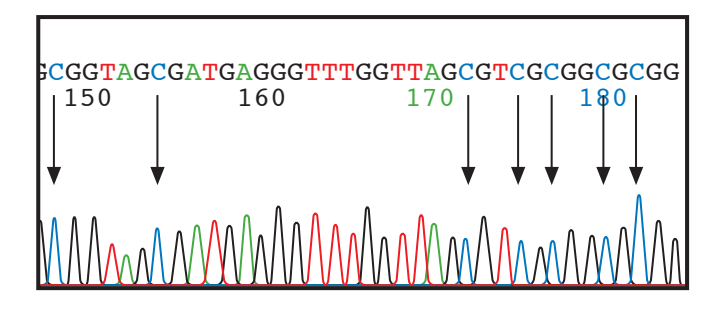

Figure 18. DNA sequence from untreated DNA. Arrows show locations of nonmethylated cytosine positioned before guanine. After bisulfite treatment, nonmethylated cytosine is converted to T.

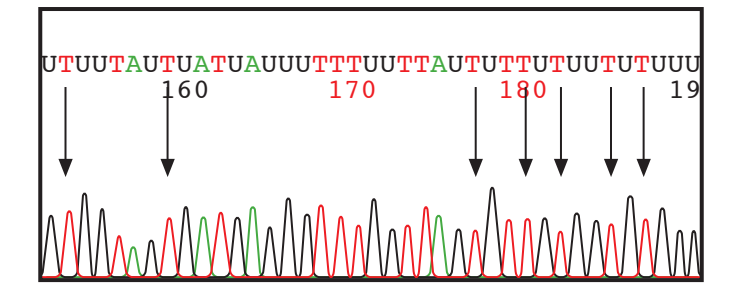

Figure 19. DNA sequence from bisulfite-treated DNA. Arrows show locations of nonmethylated cytosine converted to thymine after bisulfite sequencing.

Comparison of peaks from bisulfite sequencing and nonbisulfite sequencing is not quantitative. For a more quantitative analysis of methylation, fragment analysis is performed.

Two options are available for collecting methylation-sequencing data. Both options require bisulfite conversion and PCR amplification, but in one method, the PCR fragments are sequenced directly, while in the other method the fragments are first cloned and then sequenced. The cloning method has been applied to genome-wide sequence analysis of methylation [5].

In the workflow shown in [Figure 20](#page-37-0), bisulfite sequencing without a cloning step (on the right) is compared with regular sequencing (on the left).

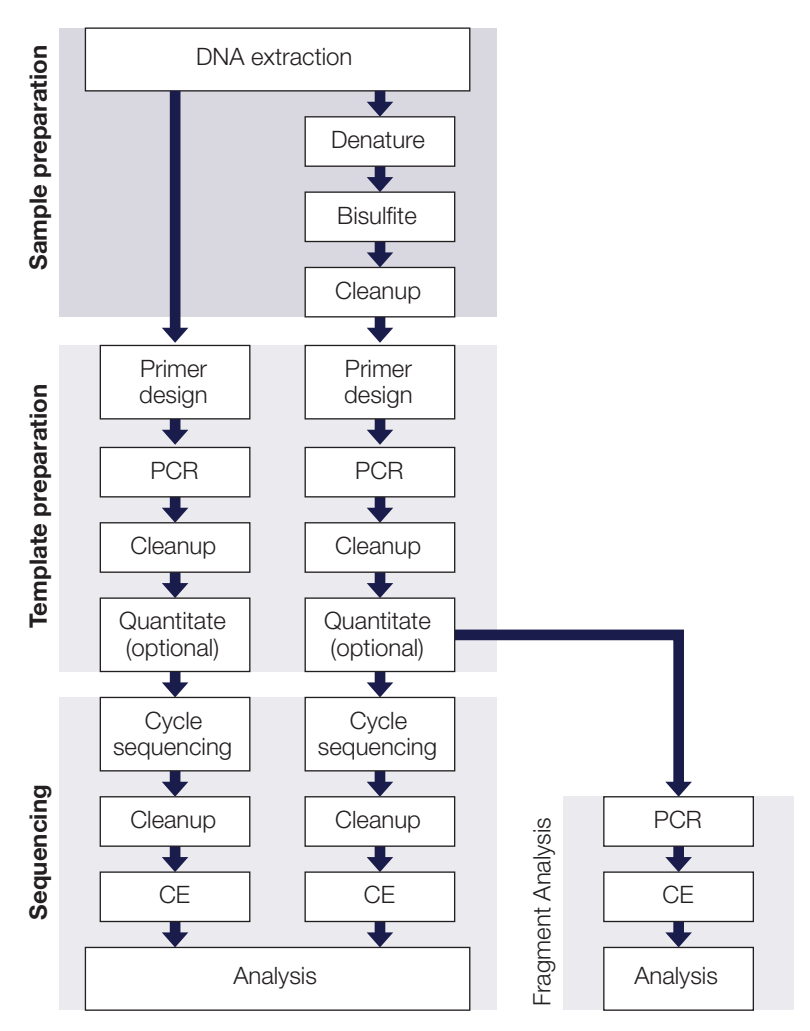

<span id="page-37-0"></span>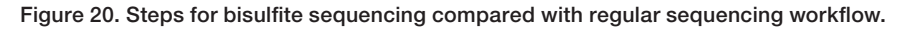

#### For More Information

The following Applied Biosystems documents provide more information about bisulfite sequencing:

- *Advances in Capillary Electrophoresis-Based Methods for DNA Methylation Analysis Workflow Guide* ([PN 106BR14-01](http://tools.thermofisher.com/content/sfs/brochures/cms_046906.pdf))
- *Methylation Analysis Using FFPE Samples* ([PN 137AP07-01](http://www.thermofisher.com/content/dam/LifeTech/migration/files/dna-rna-purification-analysis/pdfs.par.10608.file.dat/co01293-edits-to-137ap07-01-rev2-fhr.pdf)) (Available from the Genetic Analysis section of the Applied Biosystems website)

# Microbial analysis

Microbial analysis is used to identify and classify bacterial and fungal organisms at the species level. Molecular epidemiology, population structure studies, and studies of pathogenic bacterial species use this information.

Strategies used to perform microbial analysis include:

- Multilocus sequence typing (MLST) comparison of housekeeping genes to library standards
- Applied Biosystems MicroSeq ID Analysis Software comparison of ribosomal sequences to library standards
- Applied Biosystems MicrobeBridge software connects AB1 data files with the Centers for Disease Control and Prevention (CDC)'s MicrobeNet™ database for bacterial identification using 16S ribosomal RNA (rRNA) gene sequencing analysis

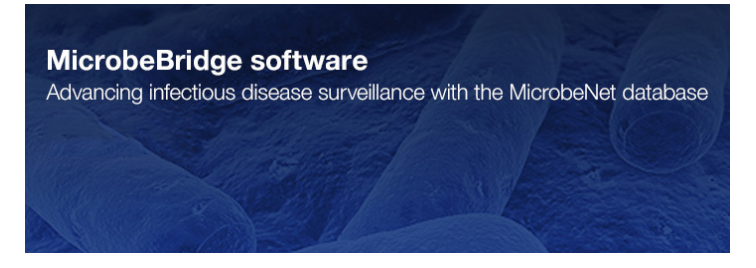

Figure 21. MicrobeBridge Software.

## Multilocus sequence typing (MLST)

MLST is a nucleotide sequence–based approach for the unambiguous characterization and subspeciation of bacteria isolates and other organisms. The technique identifies alleles by direct DNA sequencing of fragments of housekeeping genes from known microorganisms. It is much more precise than indirect methods, which identify microorganisms on the basis of the electrophoretic mobility rates of large DNA fragments of gene products.

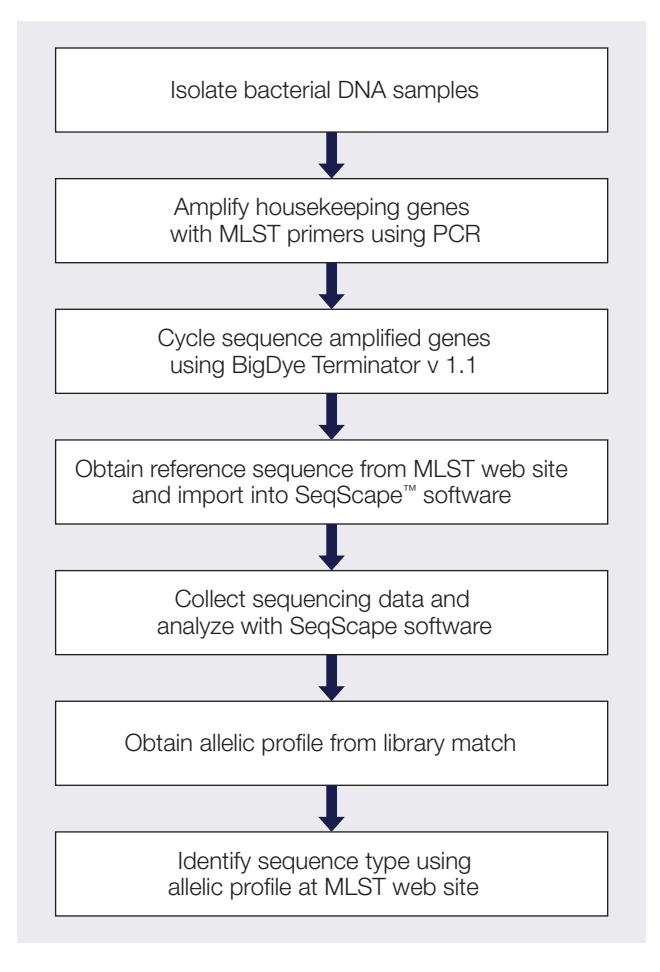

Figure 22. Multilocus sequence typing (MLST) workflow.

The MLST technique characterizes isolates of bacterial species, using internal fragment sequences of approximately 450 to 500 bp from several housekeeping genes. Both strands of the fragments can be accurately sequenced by capillary electrophoresis. The various sequences present in a bacterial species for each housekeeping gene are specified as distinct alleles. For each isolate, the alleles at all loci define the allelic profile or sequence type (ST). This sequence type can be used to query the database in the MLST website at <http://www.mlst.net/>.

#### MicroSeq ID Analysis Software

Microbial identification based on rRNA gene sequencing is used to identify microbial species including bacteria, yeasts, molds, and fungi. Bacteria are identified by sequencing the universal 16S rRNA gene, which forms the basis for bacterial taxonomic classification in *Bergey's Manual* [6]. Fungi are typically identified by sequencing the D2 region of the 26S rRNA gene. These sequences are compared to validated sequences in the microbial libraries. MicroSeq ID Analysis Software automatically matches unknown samples to the selected percent match or the closest match in the library. The list of closest matches is ranked according to genetic distance from the sample, displayed with a phylogenetic tree.

| AB_Bacterial500Project_V2.0                                                                                                    |                                            |         |                           | $\Box$                                 | ll×l |
|----------------------------------------------------------------------------------------------------|--------------------------------------------|---------|---------------------------|----------------------------------------|------|
| Project Navigator<br>B AB_Bacterial500Project_V2.0 Specimen<br><b>T</b> sample1<br>$\equiv$<br>1584-007_A07_MSID<br>1584-007_A01_MSID | 4AB_Bacterial500Project_V2.0               |         |                           | $\boxed{?}$                            |      |
|                                                                                                    |                                            | % Match | <b>Sequence Entry</b>     | Library                                |      |
|                                                                                                    | sample1                                    | 100.00  | Acetobacter aceti         | Tutorial_Bacterial500_Lib_v2.0         |      |
|                                                                                                    |                                            | 99.76   | A aceti                   | Tutorial_Bacterial500_Lib_v2.0         |      |
|                                                                                                    |                                            | 99.28   | Acetobacter orleanensis   | Tutorial Bacterial500 Lib v2.0         |      |
|                                                                                                    |                                            | 72.51   | Actinomadura atramentaria | Tutorial_Bacterial500_Lib_v2.0         |      |
|                                                                                                    |                                            | 71.72   | S sonnei                  | Tutorial Bacterial500 Lib v2.0         |      |
|                                                                                                    |                                            |         |                           |                                        |      |
| $\rightarrow$<br>◁<br>TILL.                                                                                                    | Show matches from validated libraries only |         |                           | Total Matches to Display in Table 5 \$ |      |

Figure 23. MicroSeq ID Analysis Software showing the top match of an unknown sequence to the library.

Libraries provided with the MicroSeq ID Analysis Software include entries for over 2,300 bacterial species, including gram-negative non-fermenters, *Bacillus*, coryneforms, *Mycobacteria*, and *Staphylococcus*. The library for fungal species includes over 1,100 entries. Users can create libraries for species of interest and add sequences from new or proprietary strains.

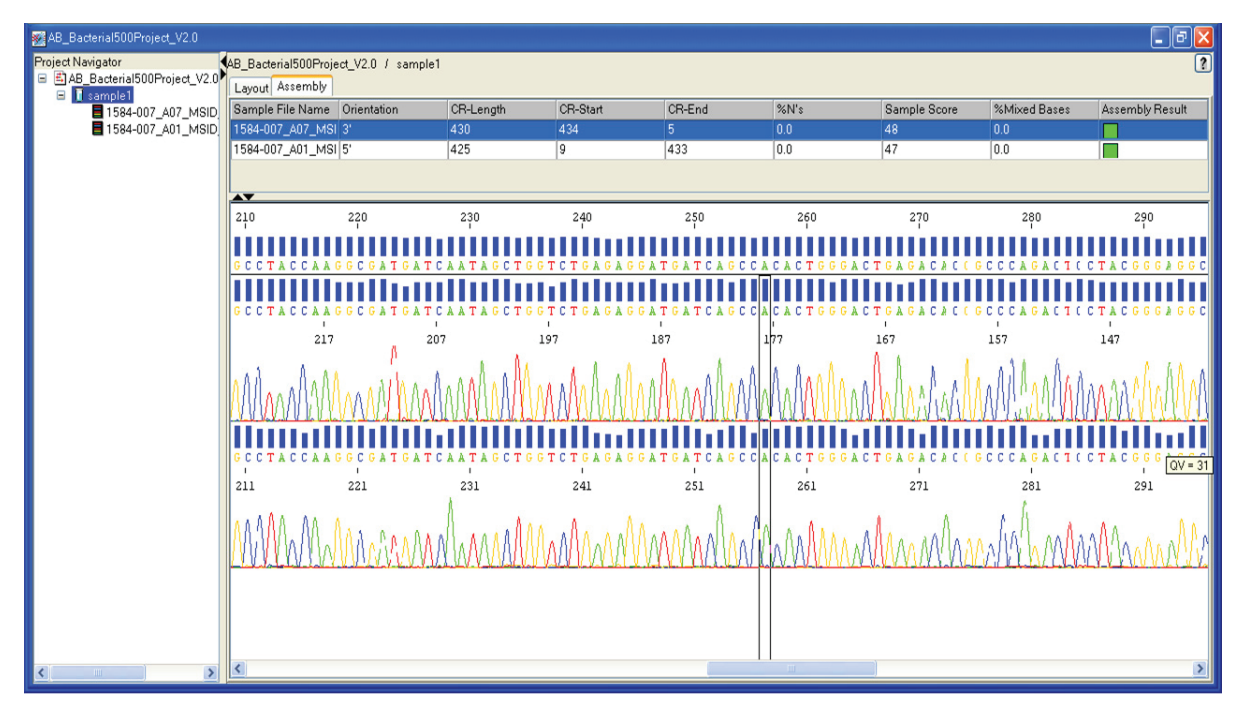

Figure 24. MicroSeq ID Analysis Software, showing the alignment of the sequences of a sample. The electropherograms of forward and reverse sequences are aligned to the consensus sequence generated by the software (at the top). The consensus sequence is compared to the validated library.

#### For more information

For more information, see the Applied Biosystems *MicroSEQ ID Microbial Identification Software Version 3.0 Getting Started Guide* ([PN 4465137](http://tools.thermofisher.com/content/sfs/manuals/4465137A.pdf)).

#### MicrobeBridge software

**[MicrobeBridge](http://www.thermofisher.com/order/catalog/product/A29238) software** is a desktop software solution that connects AB1 data files generated on Applied Biosystems Sanger sequencers with the Centers for CDC's MicrobeNet database for bacterial identification using 16S rRNA gene sequencing analysis. MicrobeNet is a web-based tool built by the CDC for the identification of microbial pathogens through 16S rRNA gene sequence BLAST searches. It contains a highly curated database of genetic and phenotypic properties for the identification of bacterial and microbial species.

Current workflows require manual quality checks of sequence data assembly, manual examination of the assembled sequence, and a manual alignment search against GenBank to identify the species. MicrobeBridge software provides a streamlined workflow starting with importing AB1 data files generated on any Applied Biosystems capillary electrophoresis sequencing instrument. The software performs contig assembly, contig editing, primer trimming, and data quality check, and also copies the contig sequence and provides a oneclick connection to MicrobeNet.

#### **Features**

- Overview of read coverage shows the range of forward and reverse sequences in a specimen.
- Contig review shows the forward and reverse sequences, identifies discrepancies in the assembled contig sequence, and allows editing of the contig sequence.
- Quality status displays color-coded trace files based on user-settable quality ranges and provides thumbnail trace views to examine raw data.
- One-click access to MicrobeNet provides one-click copy contig sequence function.
- Export contig file allows export of contig file in FASTA format.

#### Seamlessly connects Sanger results to the CDC

The software seamlessly connects Sanger sequencing data to the CDC MicrobeNet reference database, allowing researchers to identify microbes and other pathogens in one database. It automates the process of compiling raw sequence data for matching against known pathogenic sequences in MicrobeNet.

# Chapter 3 DNA template preparation

<span id="page-42-0"></span>This section covers:

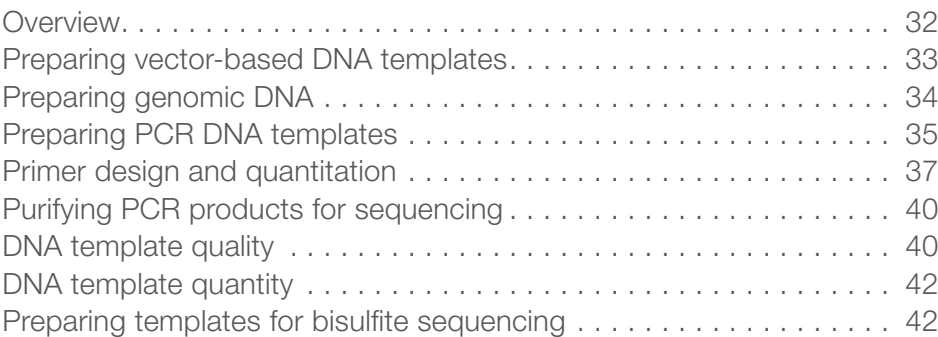

## <span id="page-43-0"></span>**Overview**

The DNA purification method used can affect the quality of the template. This chapter provides:

- Recommendations, considerations, and lists of commercial products for preparing the following types of DNA templates:
	- Vector-based templates [\(page 33](#page-44-1))
	- Genomic DNA ([page 34](#page-45-1))
	- PCR DNA templates ([page 35\)](#page-46-1)
- Guidelines for evaluating DNA quality [\(page 41](#page-52-0))
- Procedure for cleaning up templates [\(page 41](#page-52-1))
- Guidelines for quantitating the DNA [\(page 42](#page-53-1))
- Procedures for performing bisulfite sequencing [\(page 42](#page-53-2))

#### **Workflow**

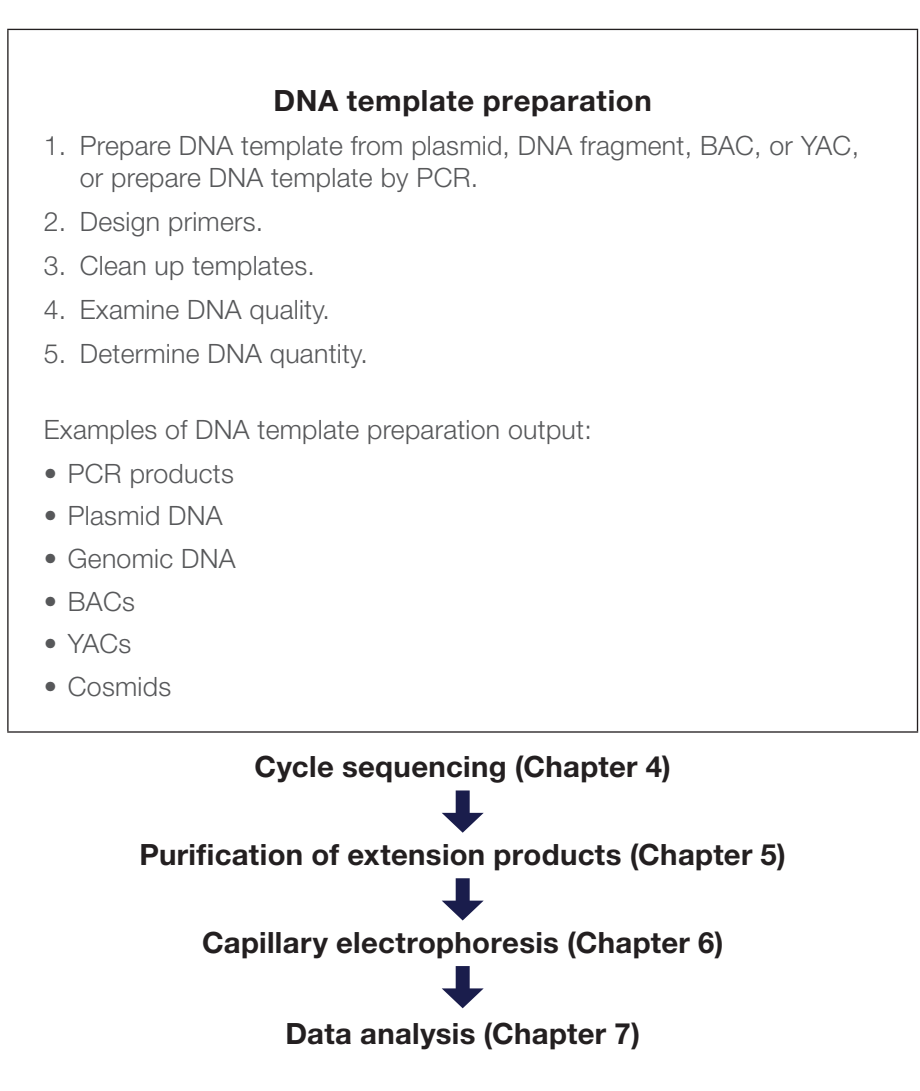

# <span id="page-44-1"></span><span id="page-44-0"></span>Preparing vector-based DNA templates

### Host strain variability

The host strain that you use to clone the template can impact template quality. If you plan to use a commercial template preparation kit, contact the vendor for information about host strains that work well with that kit.

### Preparing single-stranded DNA

One method involves preparing single-stranded DNA templates from M13 phage by centrifugation and PEG precipitation of the phage particles. For more details, see Sambrook and Russell [7].

For more information about preparing single-stranded DNA, see the **QIAprep M13** [Handbook](https://www.qiagen.com/us/resources/resourcedetail?id=6c9c85b2-d7f0-473b-8429-8abb76eeaba5&lang=en).

## Preparing plasmid DNA

When purifying recombinant plasmids from bacteria, plate out the transformants to obtain isolated colonies. Select a single colony and streak it out on a plate. Select an isolated colony from the second plate to obtain plasmids with the desired insert.

The optimal method for preparing a particular plasmid depends on the particular bacterial strain and the yield of each construct. General methods include:

- Alkaline lysis
- Cesium chloride (CsCl) purification (for low copy and high molecular weight plasmids)
- Simple boiling prep (not recommended for low copy number plasmids)

For more information about preparing plasmid DNA, refer to **Molecular Cloning: A** [Laboratory Manual](http://www.cshlpress.com/pdf/sample/2013/MC4/MC4FM.pdf) [8].

## Preparing BAC DNA templates

With larger DNA targets such as bacterial artificial chromosomes (BACs), the quality of DNA template is especially important to the success of the sequencing reaction. General methods that have given good sequencing results include:

- Alkaline lysis, with extra phenol extraction and isopropanol precipitation if very clean DNA is desired [9]
- Cesium chloride (CsCl) banding

For other BAC DNA preparation protocols, refer to **[Bacterial Artificial Chromosomes](http://link.springer.com/book/10.1385/1592597521)** [10].

• Applied Biosystems Application Note: *A Workflow for Obtaining High Quality Sequencing Data from Bacterial Artificial Chromosome (BAC) DNA* ([PN 107AP05-01](https://www3.appliedbiosystems.com/cms/groups/mcb_marketing/documents/generaldocuments/cms_053270.pdf))

### <span id="page-45-0"></span>Commercial products

Thermo Fisher Scientific features a variety of products for DNA extraction and purification. An overview can be found at [www.thermofisher.com/us/en/home/life-science/](http://www.thermofisher.com/us/en/home/life-science/dna-rna-purification-analysis.html) [dna-rna-purification-analysis.html](http://www.thermofisher.com/us/en/home/life-science/dna-rna-purification-analysis.html).

# <span id="page-45-1"></span>Preparing genomic DNA

Genomic DNA (gDNA) can be prepared from humans, animals, cell cultures, plants, or fosmids. There are several options for preparing genomic DNA. To obtain enough copies for fluorescent DNA sequencing, isolate the genomic DNA and then perform PCR amplification of the specific target sequence before proceeding with cycle sequencing.

Note: Applied Biosystems does not recommend direct sequencing of gDNA, with the exception of bacterial gDNA.

#### Source material considerations

Many sources of tissue can be used as starting points for the isolation of genomic DNA or RNA, including fresh venous blood, anticoagulated blood (either EDTA, citrate, or heparin), frozen blood, bone marrow, cultured cells, buccal scrapes, solid organ biopsies, and paraffin-embedded tissues.

Consider the following when planning to perform cycle sequencing using genomic DNA:

- Tissue type and amount—The type of source tissue and the amount available can influence the effectiveness or sensitivity of PCR amplification.
- Heparin—Heparin may weaken or completely inhibit amplification during PCR [11]. Only a few methods that reverse the effect of heparin have proven to be successful [12]. The manufacturers of the Invitrogen™ Dynabeads™ DNA Direct Universal Kit (Dynal Industrial, S.A.) report that because of the successful removal of heparin after the washing steps in these protocols, the genomic DNA obtained from heparin blood using their products is ready for PCR amplification.
- Paraffin-embedded tissue—Paraffin-embedded tissue provides numerous challenges to successful PCR and sequencing of the PCR products. Consider the following:
	- The fixative used
	- The length of time of fixing
	- The age of the block
	- The yield of DNA obtained
	- The amount of degradation of the DNA in the paraffin
	- The presence of any PCR inhibitors in the isolated DNA [13]

These issues may significantly influence the size of the product that can be amplified and the reproducibility of amplification from one sample to another. Even if the fragment successfully amplifies, products contributed from the template preparation can result in decreased signal or increased background fluorescent noise from the sequencing

<span id="page-46-0"></span>reactions. Applied Biosystems recommends the Ambion™ RecoverAll™ Total Nucleic Acid Isolation Kit for FFPE tissues ([PN AM1975](https://www.thermofisher.com/order/catalog/product/AM1975)).

• RNA as the starting material—If you use RNA as your starting material via RT-PCR (for example, RNA viruses or RNA transcripts), apply special considerations: one allele might express differently from another or the gene may not be expressed at all in some tissues. Also, elimination of RNases is absolutely critical. For more information, refer to **Molecular** [Cloning: A Laboratory Manual](http://www.cshlpress.com/pdf/sample/2013/MC4/MC4FM.pdf) [8].

For an overview of RNA preparation products from Thermo Fisher Scientific go to www.t[hermofisher.com/us/en/home/life-science/dna-rna-purification-analysis/](http://www.thermofisher.com/us/en/home/life-science/dna-rna-purification-analysis/rna-extraction.html) [rna-extraction.html.](http://www.thermofisher.com/us/en/home/life-science/dna-rna-purification-analysis/rna-extraction.html) 

#### Length of genomic DNA fragments

Genomic DNA fragments longer than 50 kb can be less efficient targets for PCR amplification than shorter genomic DNA fragments [3]. If you isolate long DNA fragments, you may need to shear the DNA by vortexing it for 3 to 5 minutes or by passing the preparation several times through an 18-gauge needle attached to a sterile syringe.

#### **Methods**

Noncommercial methods typically involve lysing the cells with lysozyme, alkali, or detergents, then removing proteins and other contaminants by Thermo Scientific<sup>™</sup> Proteinase K digestion or phenol/chloroform extraction. Using Proteinase K is advantageous because the enzyme destroys nucleases that can significantly reduce the molecular weight of the DNA. However, the Proteinase K activity must be eliminated before PCR [8].

### Commercial products

#### Commercial products for preparing RNA or cDNA

Information on a multitude of DNA and RNA purifications products offered by Thermo Fisher Scientific is available at

[www.thermofisher.com/us/en/home/life-science/dna-rna-purification-analysis.html](http://www.thermofisher.com/us/en/home/life-science/dna-rna-purification-analysis.html).

# <span id="page-46-1"></span>Preparing PCR DNA templates

This section provides information about preparing PCR products for sequencing, but it is not intended to be a detailed guide to PCR amplification. For general information on PCR amplification, refer to the product inserts included with Applied Biosystems PCR reagents.

### PCR strategies

Because cycle sequencing involves many cycles of template denaturation and extension, adequate signal is produced in the sequencing reaction. In selecting the strategy for generating PCR DNA templates to be used for cycle sequencing, consider specificity and yield. Use Applied Biosystems PCR reagents and systems to perform PCR amplification.

#### Single amplification

In the simplest PCR sequencing case, you use one set of primers to amplify the target DNA and to sequence the DNA. This method works well for many samples. If your samples do not work well with this method, you may need to minimize contaminants to increase the specificity of the PCR amplification and ensure adequate yield (see [page 39\)](#page-50-0).

A single PCR amplification is also compatible with the use of a sequencing primer, which binds internally (semi-nested or nested) to one or both of the PCR primers. This nested primer approach can be helpful if primer-dimer (primer oligomerization) artifacts are a problem (see [page 177](#page-188-0)).

#### Nested and semi-nested PCR

If you encounter difficulty with more complex samples, such as bacterial or eukaryotic genomic DNA, use a nested or semi-nested PCR. Nested and semi-nested PCR are useful when you have a small quantity of target because these methods increase specificity. Increased specificity provides superior sequencing data with reduced background signal. However, these methods may increase the likelihood of misincorporation because they require two amplifications:

- 1. Amplify with one set of PCR primers to convert a complex sample (such as bacterial or eukaryotic genomic DNA) into a non-complex sample consisting of the first PCR product and some side products.
- 2. Amplify 1% or less of the first PCR reaction product:
	- Nested PCR—Use a second set of PCR primers that hybridize at positions internal to the first set.
	- Semi-nested PCR—Use a second set of PCR primers with one primer that hybridizes internal to the first set and the other primer that is one of the original PCR primers.

#### Universal-tailed PCR primers

You can synthesize a universal-tailed PCR primer, which has a universal sequencing primer binding site added to the 5´ end (see [page 192](#page-203-0) in Appendix A for universal primer sequences). Universal-tailed PCR primers are useful in the following scenarios:

- In conjunction with dye terminator chemistries because universal sequencing primers have good annealing characteristics. However, longer PCR primers increase the reaction cost.
- In conjunction with commercially available dye-labeled sequencing primers.
- To sequence the resulting PCR product to simplify and standardize the sequencing step.

### Fast PCR versus standard PCR

Fast PCR is a new technology that decreases run times by using a combination of protocol changes, fast instruments, and fast reagents. Fast PCR technologies allow you to:

- Complete PCR runs in less time
- Use less sample and reagents
- Spend more time interpreting results and making decisions

<span id="page-48-0"></span>For more information, see the Applied Biosystems application note *Advances in Fast PCR Contribute to a Fast Resequencing Workflow* ([PN 104AP04-02](https://www3.appliedbiosystems.com/cms/groups/mcb_marketing/documents/generaldocuments/cms_053967.pdf)).

## Primer design and quantitation

When you perform dye terminator cycle sequencing reactions on a PCR template, the primer sequence, primer synthesis method, and primer purification method can greatly affect the quality of the sequencing data.

The recommendations in this section are based on general knowledge or on the practical experience gained by Applied Biosystems scientists.

#### Optimizing primer design

Recommendations for optimizing primer design:

- Use Applied Biosystems Primer Express™ Software (PN 4363991) for primer design:
	- To calculate melting temperature  $(T_n)$  accurately
	- To identify any secondary hybridization sites on the target DNA
	- To identify potential secondary structure problems
- Primers should be at least 18 bases long to ensure good hybridization and to minimize the probability of hybridizing to a second site on the target DNA.
- Use the recommended thermal cycling conditions for cycle sequencing, because primers with  $T_m$  greater than 45°C produce better results than primers with lower  $T_m$ .
- Avoid runs of an identical nucleotide, especially runs of four or more Gs.
- Avoid designing primers over a SNP. Consult SNP databases (dbSNP, SNP500, and/or SNPbrowser<sup>™</sup>) for SNP locations.
- Keep the G-C content in the range of 30%–80%, preferably between 50%–55%. For primers with G-C content less than 50%, you may need to increase the primer length beyond 18 bases to maintain a  $T_m$  greater than 45°C.
- Avoid primers that can hybridize to form dimers.
- Avoid palindromes because they can form secondary structures.
- The primer should be as pure as possible, preferably purified by HPLC.
- To design primers for sequencing bisulfite-converted DNA, use Applied Biosystems Methyl Primer Express Software (PN 4376041). The software is available for free from the Applied Biosystems website ([thermofisher.com/sangersoftware](www.thermofisher.com/sangersoftware)).

#### Formulas

Calculate the melting temperature, primer concentration, and molecular weight for your primers.

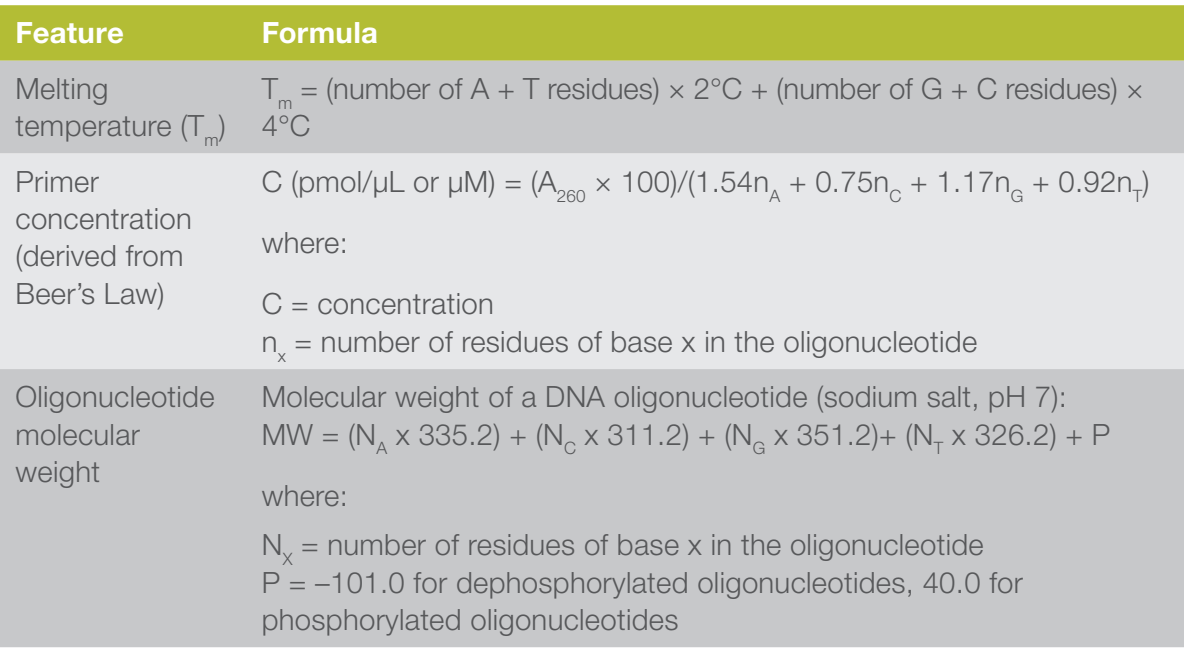

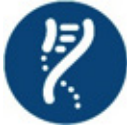

## Predesigned primers through the Primer Designer Tool

The online Primer Designer Tool allows you to search for the right Sanger sequencing primer pair from a database of ~650,000 predesigned primer pairs

for resequencing the human exome and mitochondrial genome.

#### Benefits

- Find primers quickly with the user-friendly interface—search by genome position, gene symbol, SNP identifier, and other genome annotations.
- Get full primer coverage on the Sanger confirmation workflow for Ion Torrent™ research panels, including:
	- Ion AmpliSeq™ Exome Panel
	- Ion AmpliSeq Cancer Hotspot Panel v.2
- Compatible with all BigDye chemistries.
- Flexible primer configuration helps meet your research needs: primers can be ordered unmodified, M13-tailed, HPLC-purified, or desalted.
- View each primer pair and PCR amplicon on a gene map.
- All primers are checked by mass spectrometry and pass stringent bioinformatics metrics; lab bench validation tests show >95% success rate.
- Fully automated online ordering—including primer search and primer configuration.

Find out more at [thermofisher.com/primerdesigner](http://thermofisher.com/primerdesigner).

#### Custom primers

You can obtain custom primers from the Applied Biosystems Custom Oligonucleotide Synthesis Service.

To order custom primers:

- 1. Go to the Thermo Fisher website at **[www.thermofisher.com/us/en/home/products](http://www.thermofisher.com/us/en/home/products-and-services/product-types/primers-oligos-nucleotides.html)**[and-services/product-types/primers-oligos-nucleotides.html](http://www.thermofisher.com/us/en/home/products-and-services/product-types/primers-oligos-nucleotides.html).
- 2. Follow the instructions for entering your primer names and sequences or for uploading them from a file.
- 3. Order primers.

#### PCR contaminants that affect cycle sequencing

Products carried over from the PCR amplification can affect cycle sequencing:

- **Excess PCR primers** compete with the sequencing primer for binding sites and reagents in the sequencing reaction. Additional primers in sequencing reactions using dye terminators result in the creation of multiple dye-labeled sequence ladders and noisy data.
- Excess dNTPs can affect the dNTP/ddNTP balance of the sequencing reaction, resulting in a decreased amount of short extension products.
- Nonspecific PCR products include primer-dimer artifacts and secondary PCR products. Nonspecific PCR products behave as templates in the sequencing reaction and cause the generation of multiple dye-labeled sequence ladders, which result in noisy data. Any significant quantity of nonspecific PCR products can cause poor-quality sequencing data.

Screen for nonspecific PCR products by running the PCR products on an agarose gel before sequencing. If you detect nonspecific PCR products, optimize and repeat the PCR amplification before sequencing. If you use a nested or semi-nested sequencing primer, you may obtain good sequence data. Alternatively, you can purify the desired PCR product directly from the agarose gel as long as the nonspecific PCR product is not the same size as the desired PCR product. However, significant contamination may remain because of incomplete separation.

#### <span id="page-50-0"></span>Minimizing contaminants

To minimize the contaminants listed above, use the following strategies to increase the specificity of the PCR amplification:

- Optimize PCR through these parameters [14,15]:
	- Amount of starting DNA
	- Careful primer design
	- Primer concentration
	- Enzyme concentration
	- $-$  Magnesium ion (Mg<sup>2+</sup>) concentration
- <span id="page-51-0"></span>– Nucleotide concentration
- Buffer composition
- Number of cycles
- $-$  pH
- Use manual hot-start method (if the enzyme does not have hot-start capability)
- Use AmpliTaq Gold™ DNA Polymerase as an automatic hot start
- Use the following master mixes:
	- AmpliTaq Gold 360 PCR Master Mix
	- AmpliTaq Gold Fast PCR Master Mix, UP (for use with the Veriti 96-Well Fast Thermal Cycler)

# Purifying PCR products for sequencing

There are several methods for purifying PCR products. Select a method based on the amounts of components carried over from the PCR reaction and on the sequencing chemistry you plan to use:

- Ultrafiltration
- Ethanol precipitation
- Gel purification
- Enzymatic purification

**IMPORTANT!** If more than one PCR product is present, column purification, ethanol precipitation, or enzymatic purification will not isolate the desired product. Use gel purification to isolate the desired product or reoptimize the PCR to obtain a single product. Ultrafiltration may work if the contaminating PCR products are much smaller than the desired PCR product.

#### <span id="page-51-1"></span>Table 3. Commercial product for preparing PCR DNA templates.

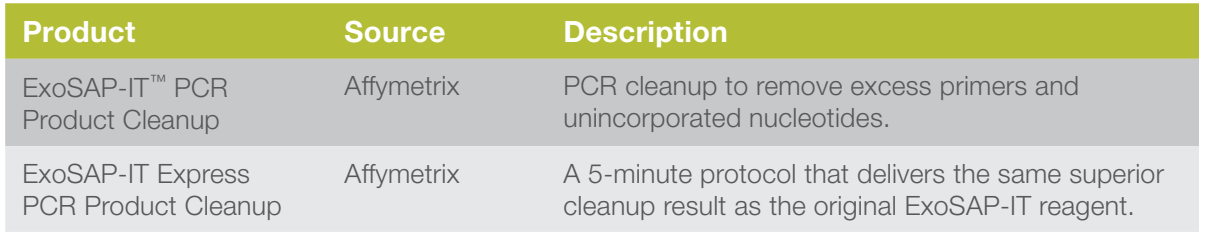

# DNA template quality

Poor template quality is the most common cause of sequencing problems. Follow recommended procedures to prepare templates.

Results characteristic of using poor-quality templates:

- Noisy data or peaks under peaks (see [page 174](#page-185-0))
- No or low signal (see [page 147](#page-158-0) and [page 150](#page-161-0))

• Early loss or termination of extension (see [page 157\)](#page-168-0)

#### Contaminants that affect sequencing

Contaminants in cycle sequencing reactions negatively affect polymerase binding and amplification or extension. Resulting sequences produce poor-quality data with low signal or high noise. Potential contaminants include:

- Proteins
- RNA
- Chromosomal DNA
- Excess PCR primers, dNTPs, enzymes, and buffer components (from a PCR amplification used to generate the sequencing template)
- Residual salts
- Residual organic chemicals, such as phenol, chloroform, and ethanol
- Residual detergents
- Agarose gel, if DNA was extracted from a gel

#### <span id="page-52-0"></span>Examining DNA quality

Use both of the following methods to examine DNA quality:

• Agarose gel electrophoresis—Purified DNA should run as a single band on an agarose gel. Agarose gels reveal contaminating DNAs and RNAs, but not proteins.

Note: Uncut plasmid DNA can run as three bands: supercoiled, nicked, and linear. RNA contamination up to 1 µg can be tolerated, but it affects DNA quantitation greatly.

• Spectrophotometry—The A260/A280 ratio should be 1.8 to 2.0. Smaller ratios usually indicate contamination by protein or organic chemicals. Spectrophotometry can reveal protein contamination, but not DNA or RNA contamination.

Note: Neither agarose gel electrophoresis nor spectrophotometry can reveal contaminating salts. Salts can interfere with the sequencing reaction, capillary electrokinetic injection, or electrophoresis, resulting in noisy data.

#### <span id="page-52-1"></span>Cleaning up dirty templates

You can sometimes clean up a contaminated template with one of the following methods:

- Ultrafiltration (Microcon™ or Centricon™ filter units)—The most efficient method for salt removal. See EMD Millipore's website ([www.emdmillipore.com](http://www.emdmillipore.com)) for instructions on how to use the Microcon or Centricon filter units.
- Spin columns—May be used for salt removal. See [Table 3 on page 40](#page-51-1) for the name of the commercial product for preparing PCR DNA templates.
- Phenol/chloroform extraction-Refer to [Molecular Cloning: A Laboratory Manual](http://www.cshlpress.com/pdf/sample/2013/MC4/MC4FM.pdf) [8] for detailed instructions.

<span id="page-53-0"></span>• Ethanol precipitation—May be used for salt removal.

# <span id="page-53-1"></span>DNA template quantity

DNA template quantitation is critical for successful sequencing reactions. The most common way to determine DNA quantity is to measure the absorbance (optical density or OD) of a sample at 260 nm in a spectrophotometer.

### Measuring UV absorbance

One OD is the amount of a substance, dissolved in 1.0 mL, that gives an absorbance reading of 1.00 in a spectrophotometer with a 1 cm path length. For DNA quantitation, the wavelength is assumed to be 260 nm unless stated otherwise. A260 values can be converted into µg/µL using Beer´s Law:

Absorbance (260 nm) = sum of extinction coefficient contributions x cuvette path length x concentration

The following formulas are derived from Beer's Law [16]:

- Concentration of single-stranded DNA =  $A260 \times 33 \mu g/\mu L$
- Concentration of double-stranded DNA = A260 x 50 µg/µL

Note: Absorbance measurements of highly concentrated (OD > 1.0) or very dilute (OD < 0.05) DNA samples can be inaccurate. Dilute or concentrate the DNA as needed to obtain a reading within the acceptable range.

### Other methods

Applied Biosystems makes no specific recommendations on the use of these products for DNA quantitation:

- Fluorometric analysis using either Hoechst 33342 Fluorescent Stain or Invitrogen Quant-iT™ PicoGreen™ dsDNA reagent
- Fluorometric analysis using Invitrogen Quant-iT assays and the Qubit™ Fluorometer
- Measurement of UV-Vis absorbance using the Thermo Scientific NanoDrop 1000 Spectrophotometer, which does not require dilution for many sample types. If you have a real-time PCR instrument, you can use Applied Biosystems TaqMan™ RNase P Detection Reagents Kit (PN 4316831) to measure DNA quantity.

# <span id="page-53-2"></span>Preparing templates for bisulfite sequencing

#### DNA extraction

The purity of the gDNA template is critical for the success of a complete bisulfite conversion. Proteins bound to the gDNA can interfere with the bisulfite conversion process, resulting in large sections of non-converted sequence. A Proteinase K incubation step is recommended [17].

DNA for bisulfite sequencing can be isolated from various sample types including blood, cultured cells, and tissue (fresh/frozen and formalin-fixed, paraffin-embedded (FFPE)). Note that FFPE samples can be difficult to analyze due to variation in DNA quantity, quality, and purity.

Depending on source of DNA, you can use various commercial products to prepare highquality template for bisulfite sequencing.

Note: Include controls throughout the workflow to monitor incomplete bisulfite conversion.

#### Performing bisulfite conversion

Applied Biosystems recommends the use of the Cells-to-CpG™ Bisulfite Conversion Kit ([catalog number 4445555](https://www.thermofisher.com/order/catalog/product/4445555)) for DNA sequence analysis of methylated DNA.

The bisulfite method is the most commonly used technique for identifying specific methylation patterns within a DNA sample. It consists of treating DNA with bisulfite, which converts unmethylated cytosines to uracil but does not change methylated cytosines. Bisulfite conversion has been utilized in DNA methylation research for the last 20 years with few improvements to the technology until now. With thorough optimization, the Cells-to-CpG Bisulfite Conversion Kit provides a quick, streamlined method for bisulfite conversion to reveal methylated cytosines in either loci-specific or genomewide analyses.

Sufficient materials are supplied in the Cells-to-CpG Bisulfite Conversion Kit (50) to perform bisulfite conversion of 50 samples.

Key product features:

- Flexible DNA conversion—A validated solution for our platforms to minimize the need for optimization.
- **Quantitative reliability** Supports confidence in results with available controls to easily monitor conversion rate.
- **Streamlined workflow**—Gives you the ability to start with various sample input types including cell, tissue, blood, and FFPE samples.
- **Efficient application**—Enables reduced time and labor through direct conversion of cytosines in samples without the need for purifying genomic DNA.

Chapter 3: DNA template preparation

# Chapter 4 Cycle sequencing

<span id="page-56-0"></span>This section covers:

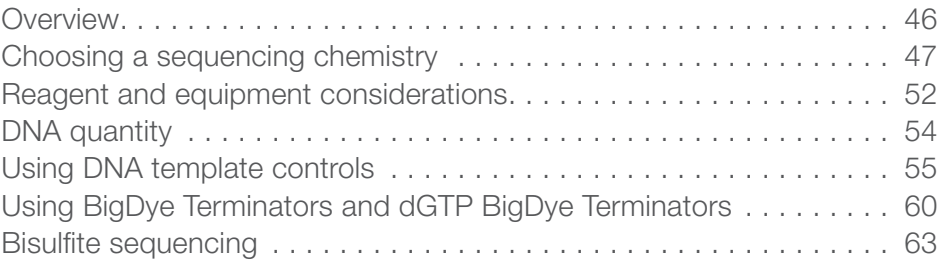

## <span id="page-57-0"></span>**Overview**

This chapter provides information on how to select the appropriate sequencing chemistry and the cycle sequencing conditions for each chemistry.

#### Workflow

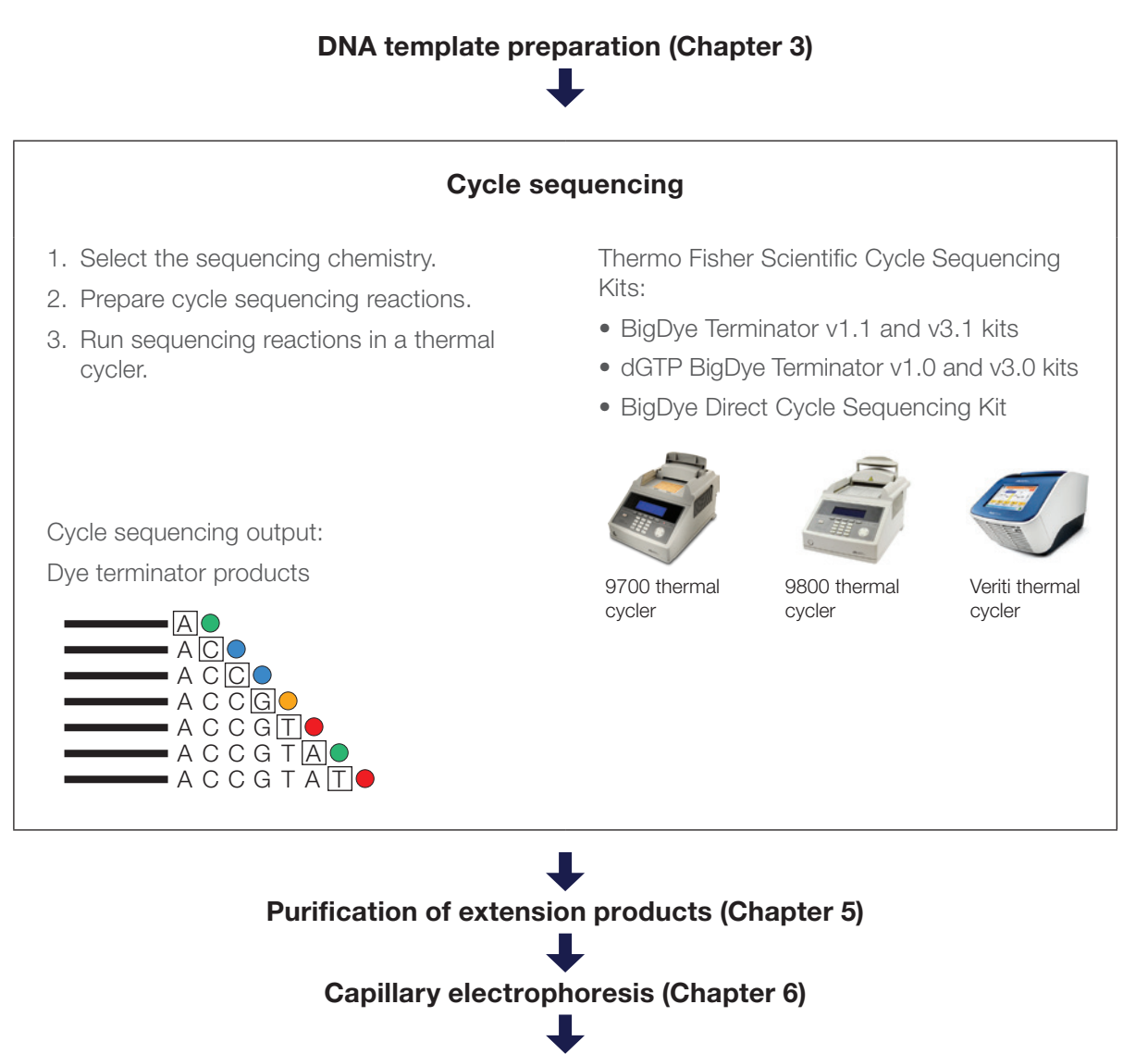

Data analysis [\(Chapter 7](#page-114-0))

# <span id="page-58-0"></span>Choosing a sequencing chemistry

#### Selection criteria

When choosing a sequencing chemistry, consider the following:

- DNA sequencing application
- Sequence context
- DNA template type
- Length of desired read

#### Available kits

Use [Table 4](#page-59-0) and [Table 5](#page-60-0) to select the cycle sequencing kit that meets your needs:

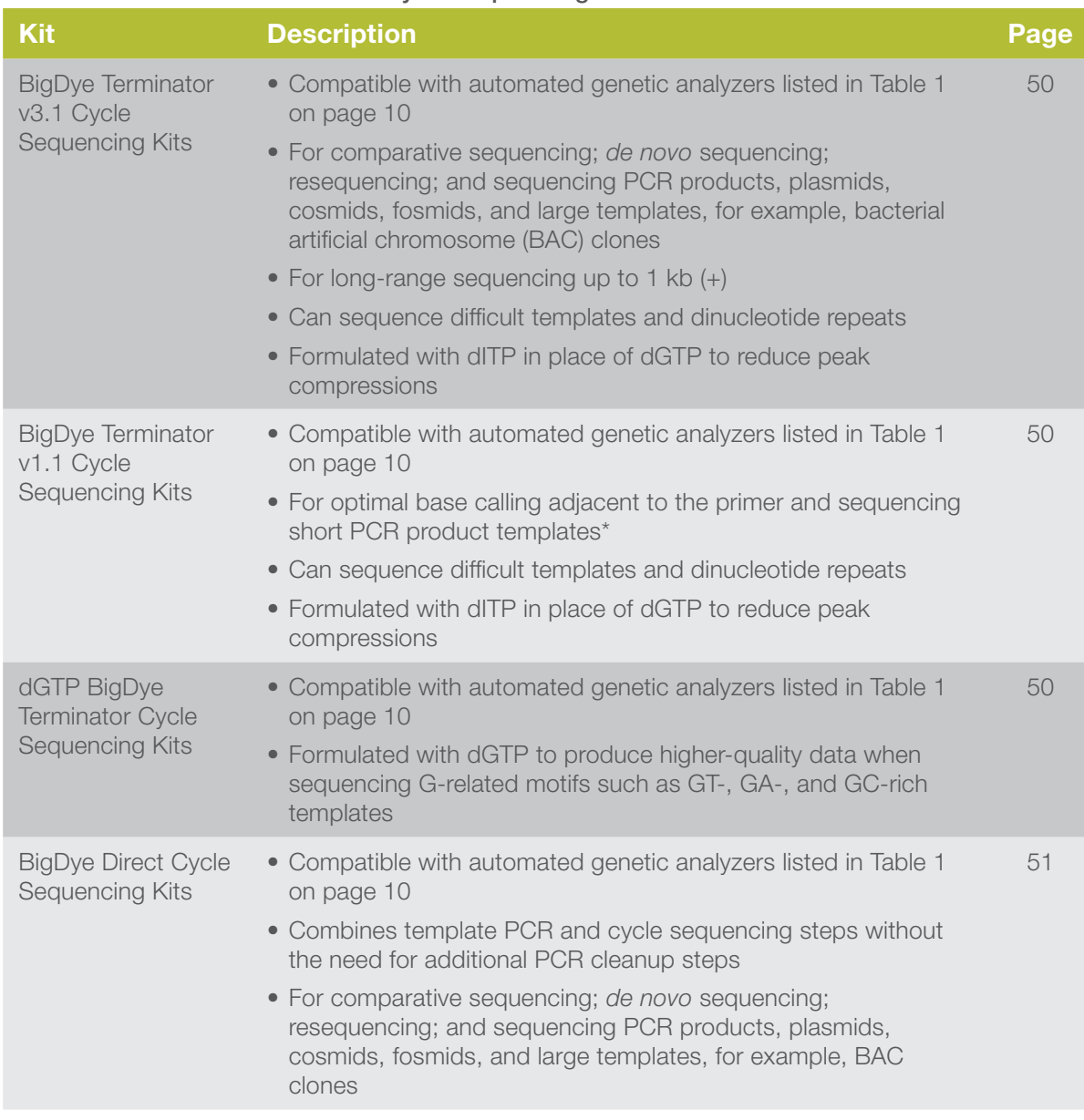

#### <span id="page-59-0"></span>Table 4. Thermo Fisher Scientific cycle sequencing kits.

\*In sequences obtained using BigDye Terminators v1.1 run on rapid run modules with a fast run polymer (POP-7 and POP-4), base mobility in beginning sequences is slightly worse than in sequences obtained using BigDye Terminators v3.1. However, when using BigDye Terminators v1.1, peak resolution of small fragments is better with POP-6 polymer.

[Table 5](#page-60-0) shows recommended chemistries, based on the sequencing application and/or characteristics of the DNA to be sequenced.

Ratings are:

- Recommended: ++
- Satisfactory: +
- Not recommended: –

<span id="page-60-0"></span>Table 5. Chemistry recommendations for different sequencing applications and/or template characteristics.

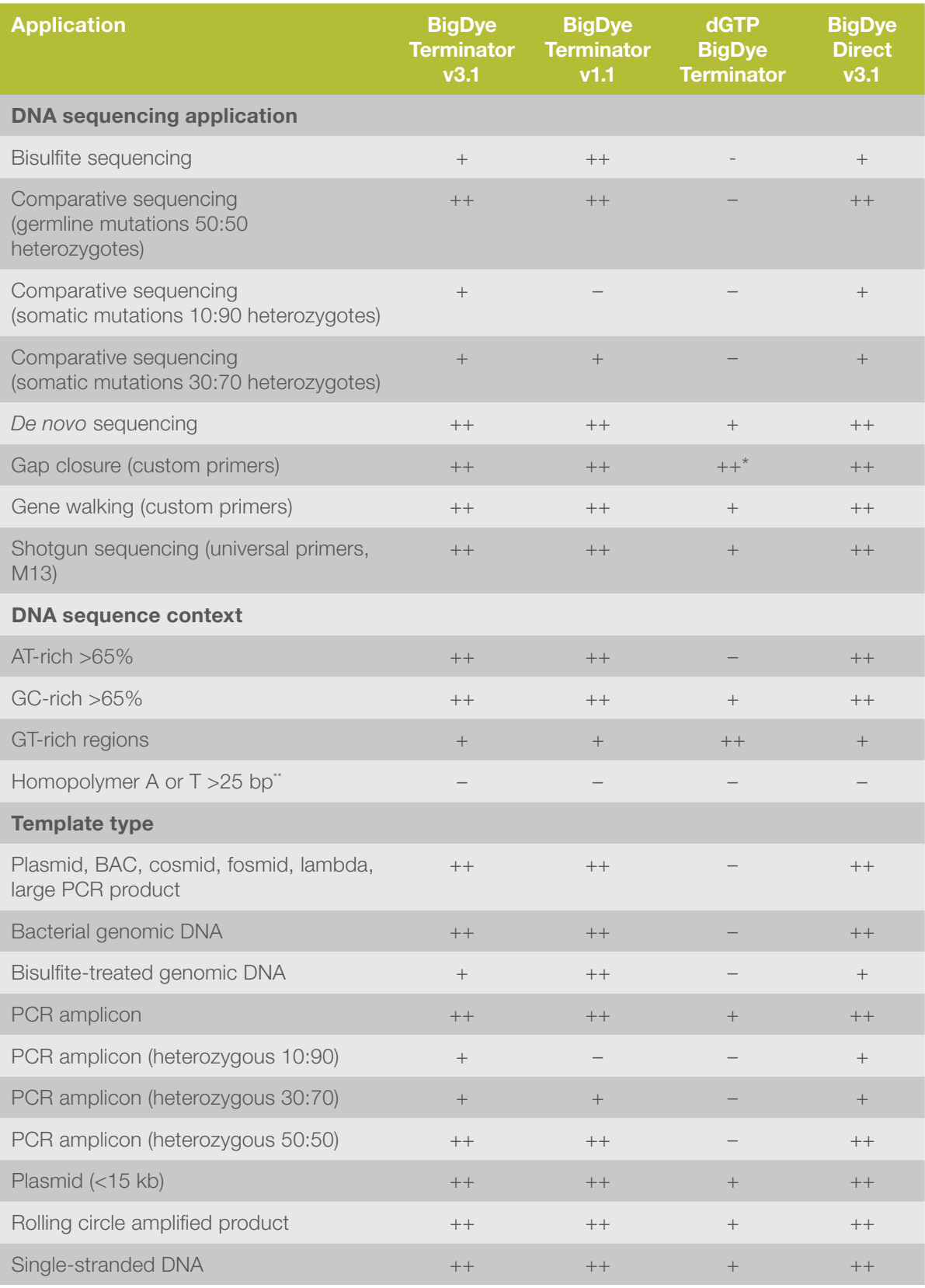

\* Recommended for sequencing gaps with difficult GT- and GA-rich motifs.

\*\* All cycle sequencing chemistries can have difficulties with homopolymers >40 bp.

### <span id="page-61-0"></span>BigDye Terminator v1.1/3.1 and BigDye Direct Cycle Sequencing Kits

With BigDye Terminator v1.1 and v3.1 and BigDye Direct kits, you can sequence difficult templates and read through dinucleotide repeats and other challenging sequence motifs using a wide range of template types and qualities. You can use these kits for a variety of sequencing applications and obtain peak-height uniformity and optimized signal balance for longer, higher-quality reads.

Note the peak uniformity and high-quality basecalls across the GT repeats in [Figure 25](#page-61-2).

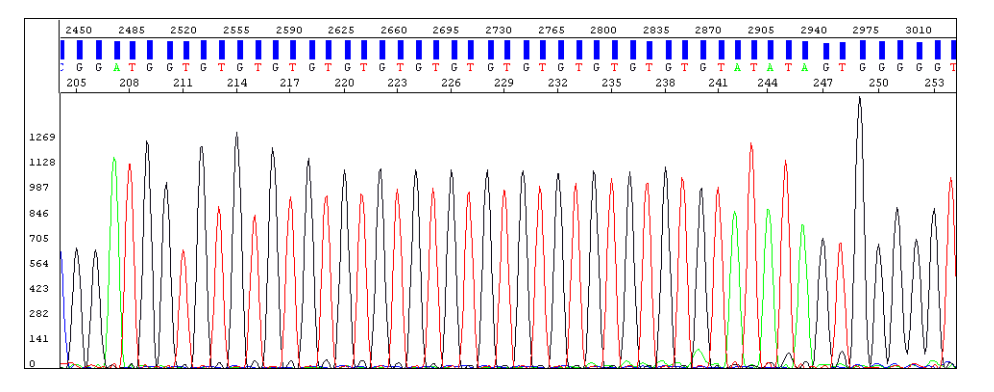

<span id="page-61-2"></span>Figure 25. Peak uniformity and high-quality basecalls using BigDye Terminators.

These kits provide the required reagent components for the sequencing reaction in a ready reaction, pre-mixed format. You need only to provide your template and the templatespecific primer.

Note: These kits include BigDye Terminator v1.1/v3.1 Sequencing Buffer (5x), which has been specifically optimized for use with the v1.1 and v3.1 BigDye Ready Reaction Mixes.

For more information, refer to the *BigDye Terminator v3.1 Cycle Sequencing Kit Protocol* ([PN](https://www3.appliedbiosystems.com/cms/groups/mcb_marketing/documents/generaldocuments/cms_081527.pdf)  [4337035](https://www3.appliedbiosystems.com/cms/groups/mcb_marketing/documents/generaldocuments/cms_081527.pdf)) or the *BigDye Terminator v1.1 Cycle Sequencing Kit Protocol* ([PN 4337036](https://www3.appliedbiosystems.com/cms/groups/mcb_support/documents/generaldocuments/cms_041330.pdf)) or the *BigDye Direct Cycle Sequencing Kit Protocol* ([PN 4458040](https://tools.thermofisher.com/content/sfs/manuals/cms_091370.pdf)).

## <span id="page-61-1"></span>dGTP BigDye Terminator Cycle Sequencing Kits

The dGTP BigDye Terminator v1.0/v3.0 Cycle Sequencing Kits were developed for use with difficult templates where the standard terminator kits give data with early signal loss.

These kits use dGTP in the deoxynucleoside triphosphate mix instead of the dITP used in standard Thermo Fisher Scientific dye terminator cycle sequencing kits. The dITP is used in dye terminator kits to minimize peak compressions, but the substitution can lead to early signal loss in some sequence contexts.

The electropherogram in [Figure 26](#page-62-1) shows the sequence of a region of a plasmid that did not give satisfactory sequence results with other chemistry kits. Sequencing using dGTP BigDye Terminators resulted in high-quality basecalls through the difficult-to-sequence GT-rich region.

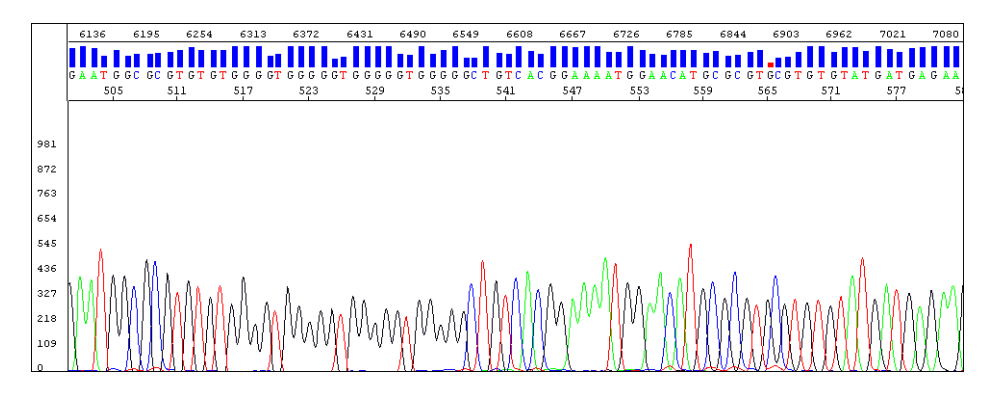

<span id="page-62-1"></span>Figure 26. Sequence through a GT-rich region sequenced using dGTP BigDye Terminators.

**IMPORTANT!** Because of compressions, Thermo Fisher Scientific does not recommend using the dGTP BigDye Terminator v1.0/v3.0 Cycle Sequencing Kits for routine sequencing. They should be used only when you cannot obtain good data using standard terminator kits.

For more information, refer to:

• *ABI Prism dGTP BigDye Terminator v3.0 Ready Reaction Cycle Sequencing Kit Protocol* ([PN 4390038](http://tools.thermofisher.com/content/sfs/manuals/cms_041496.pdf)).

## <span id="page-62-0"></span>BigDye Direct Cycle Sequencing Kits

The BigDye Direct Cycle Sequencing Kit (PNs 4458688 through 4458690) was developed to simplify and streamline the Sanger sequencing workflow by combining post-PCR cleanup and cycle sequencing into a single step. The reproducibility and sequence quality of data generated by BigDye Direct Cycle Sequencing Kits is of the highest quality, generating long reads similar to that of BigDye Terminator 3.1, while retaining 5' read resolution close to the primer.

Leveraging M13 sequencing chemistry, Big Dye Direct can reduce the Sanger workflow by as much as 3 hours and several steps ([Figure 27](#page-63-1)). Additionally, the BigDye Direct PCR and sequencing workflow requires use of only one plate, without having to transfer between steps. This helps reduce hands-on time and improve accuracy by reducing the possibility of pipetting errors.

#### <span id="page-63-0"></span>BigDye Direct Cycle Sequencing Kit workflow, run with POP-7 polymer

Four steps in approximately 5 process hours.

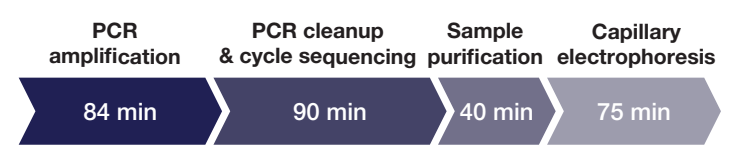

#### A traditional cycle sequencing workflow, run with POP-6 polymer

Five steps in approximately 8 process hours.

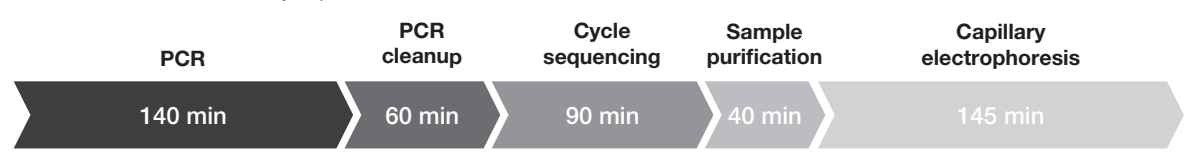

Sequencing with the BigDye Direct Cycle Sequencing Kit takes fewer steps and less hands-on time By combining PCR cleanup and cycle sequencing into a single step, the BigDye Direct workflow reduces the traditional Sanger sequencing workflow time by up to 40%. Time for each step is indicated in the diagram and includes hands-on time.

<span id="page-63-1"></span>Figure 27. BigDye Direct Cycle Sequencing workflow versus traditional cycle sequencing.

# Reagent and equipment considerations

#### Reagent handling and reaction storage

For optimal performance using Thermo Fisher Scientific sequencing chemistry reagents, follow these recommendations. Handle and store other reagents according to manufacturer's recommendations.

Store cycle sequencing reagents in uncolored tubes or vials at –15°C to –25°C when not in use, and thaw completely at room temperature or in an ice bath (do not heat) before use.

**Note:** Do not use a frost-free freezer. The automatic cycling of the temperature for defrosting can damage reagents, particularly enzymes.

- Avoid excessive freeze-thaw cycles. Aliquot reagents in smaller amounts if necessary.
- Protect reagents and sequencing reactions from light. Fluorescent dyes are susceptible to bleaching.
- To store sequencing reactions for future use, purify the extension products, then dry the reactions. Store the purified, dried reactions at –15°C to –25°C.

Note: Do not store sequencing reactions at −70°C to −80°C.

• Sequencing reactions purified with the BigDye XTerminator Purification Kit can be stored as sealed reaction plates for up to 48 hours at room temperature or up to 10 days at 4°C or −20°C without having to dry down the reactions.

### Preventing dye degradation

All fluorescent dyes are sensitive to degradation by a variety of chemical and physical agents. Degradation of the dyes can affect the sequencing analysis results (see pages [169](#page-180-0) though [170\)](#page-181-0).

To prevent dye degradation:

• Protect fluorescently labeled DNA from light, heat, acidic conditions, and oxygen.

IMPORTANT! Use the BigDye XTerminator Purification Kit to purify samples after cycle sequencing. After purification, samples are stable for up to 48 hours at room temperature or up to 10 days at 4°C or −20°C.

• Use fresh Hi-DiTM Formamide. Old Hi-Di Formamide or low-quality formamide will contain formic acid, which can contribute to the degradation of fluorescent dyes.

IMPORTANT! If the Hi-Di Formamide does not solidify at −20°C, then it should be discarded.

IMPORTANT! If the sequencing reactions are purified with the BigDye XTerminator Purification Kit, do not add Hi-Di Formamide.

- Heat-seal plates for the 3730/3730xl instruments if you are preparing multiple plates.
- After resuspending samples, run them on the instrument as quickly as possible.

#### Reaction Tubes and Plates

Use tubes or plates appropriate for the thermal cycler:

- GeneAmp™ PCR Systems and Veriti 96-Well Thermal Cycler
	- 0.2 mL MicroAmp Reaction Tubes (PN N8010533)

or

- MicroAmpTM Optical 96-Well Reaction Plate (PN N8010560)
- Thermo Fisher Scientific Veriti 96-Well Fast Thermal Cycler
	- -96-Well Fast Thermal Cycling Plate (PN 4346907)

Note: Fast plates require a 96-well fast (0.1 mL) plate base (PN 4367470) and a 96 well fast (0.1 mL) plate retainer (PN 4367471) for sequencing. For more information, see the *Introducing New 96-Well Fast Plate Adapters for Applied Biosystems Capillary Electrophoresis Systems User Bulletin* ([PN 4370890](http://www3.appliedbiosystems.com/cms/groups/mcb_support/documents/generaldocuments/cms_042352.pdf)).

For high-throughput demands, use:

• MicroAmp Optical 96-Well Reaction Plate with Barcode (PN 4306737)

or

• MicroAmp Optical 384-Well Reaction Plate with Barcode (PN 4309849)

Other plates and tubes may be used. Refer to the user guide for your thermal cycler for part numbers.

## <span id="page-65-0"></span>Thermal cyclers

The thermal cycling conditions in this chemistry guide were optimized using the Thermo Fisher Scientific Veriti 96-Well Thermal Cyclers. If you choose to use a thermal cycler not manufactured by Thermo Fisher Scientific, you may need to adjust the thermal cycling conditions due to differences in ramp rates and thermal accuracy. The ramp rate for thermal cyclers not manufactured by Thermo Fisher Scientific should be 1°C/second. The type and performance of the thermal cycler can affect the quality of the reactions. Make sure that the thermal cycler is calibrated as recommended by the manufacturer.

# DNA quantity

## DNA template quantities

The amount of DNA template used in a sequencing reaction can affect the quality of the data. Too much template makes data appear top heavy, with strong peaks at the beginning of the run that fade rapidly. Too little template or primer reduces the signal strength/ peak height and increases the chance for dye blobs because a greater proportion of unincorporated dye molecules are left behind. In the worst case, the noise level increases so that bases cannot be called.

DNA sequencing reactions purified with the BigDye XTerminator Purification Kit result in high signal strength when analyzed on a DNA sequencer. When you prepare sequencing samples for purification with the BigDye XTerminator reagents, you may need to decrease the amount of DNA template in the sequencing reactions to keep the fluorescence signals on scale during analysis.

[Table 6](#page-66-1) shows the recommended quantities of DNA template for each sequencing chemistry and for samples purified with the BigDye XTerminator Purification Kit.

Note: For information about preparing DNA templates for sequencing, see [Chapter 3](#page-42-0).

<span id="page-66-1"></span>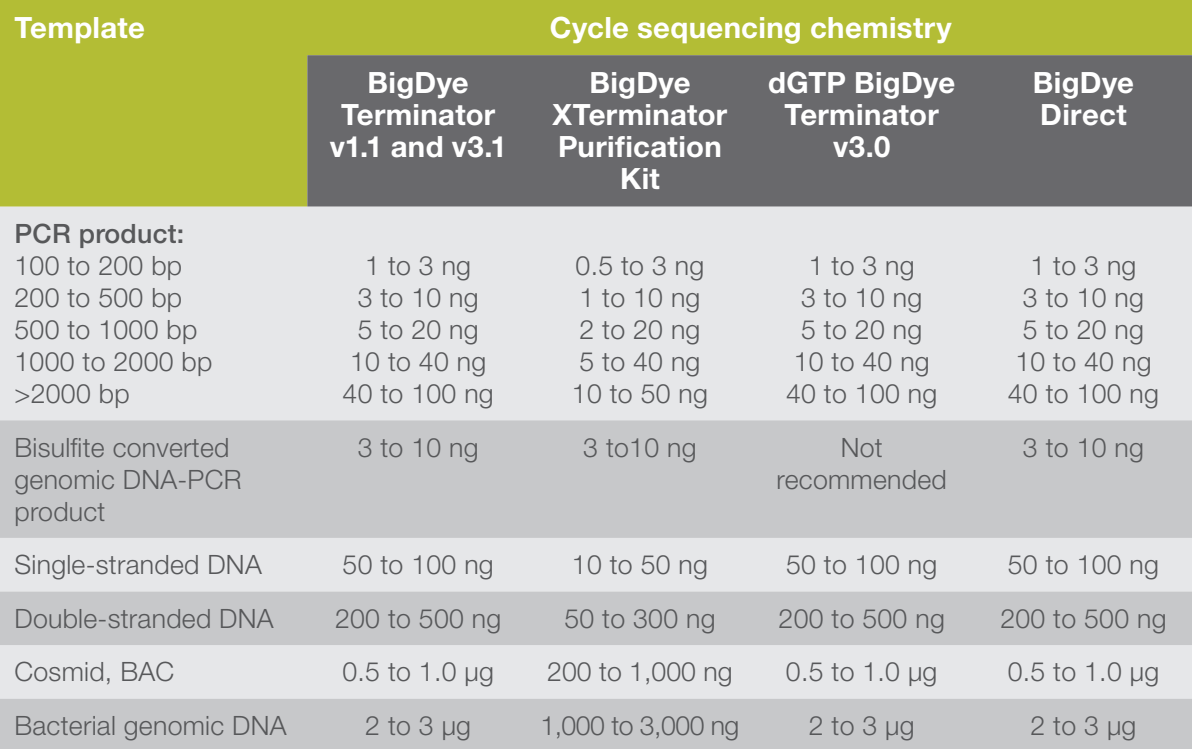

<span id="page-66-0"></span>Table 6. Recommended DNA template quantities for cycle sequencing.

## Using DNA template controls

#### Recommended controls

Include a DNA template control in each set of sequencing reactions. The results from this control can help you determine whether failed reactions are caused by poor template quality or sequencing reaction failure.

Thermo Fisher Scientific recommends M13mp18 as a single-stranded control and pGEM™-3Zf(+) as a double-stranded control. Thermo Fisher Scientific DNA sequencing kits provide pGEM control DNA at 0.2 µg/μL. Thermo Fisher Scientific dye terminator cycle sequencing kits include a –21 M13 control primer at 0.8 pmol/μL. For control sequences, see [Appendix A](#page-202-0).

## Sequencing control reactions

#### Table 7. Sequencing control reactions.

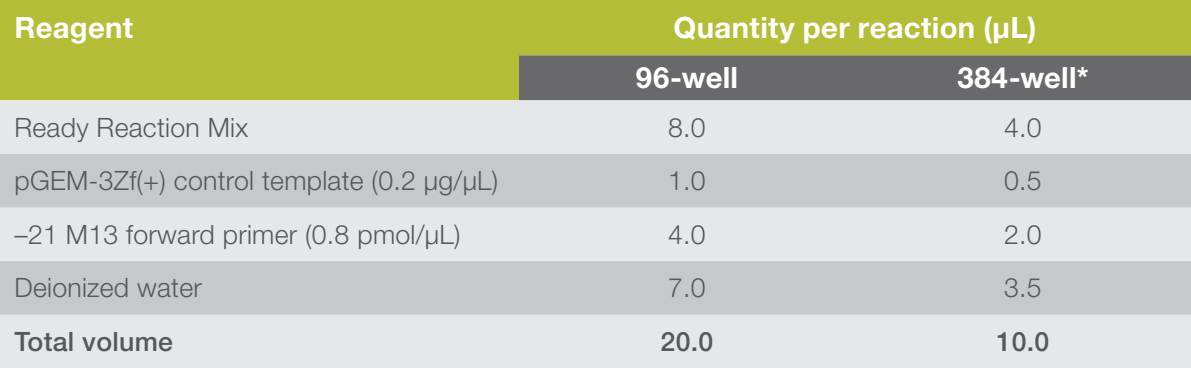

\*Performing 10 μL reactions in 384-well reaction plates allows you to perform the post-reaction cleanup step in the same well.

#### Table 8. Sequencing control reactions for samples prepared with BigDye XTerminator Purification Kit.

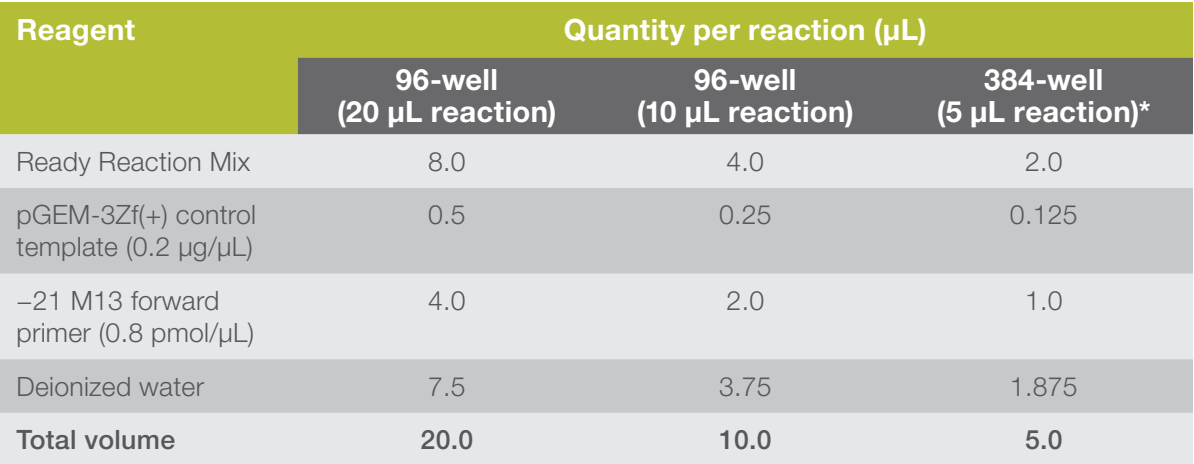

\*Performing 10 μL reactions in 384-well reaction plates allows you to perform the post-reaction cleanup step in the same well.

## Thermal cycling conditions

Table 9. Thermal cycling conditions using DNA template controls.

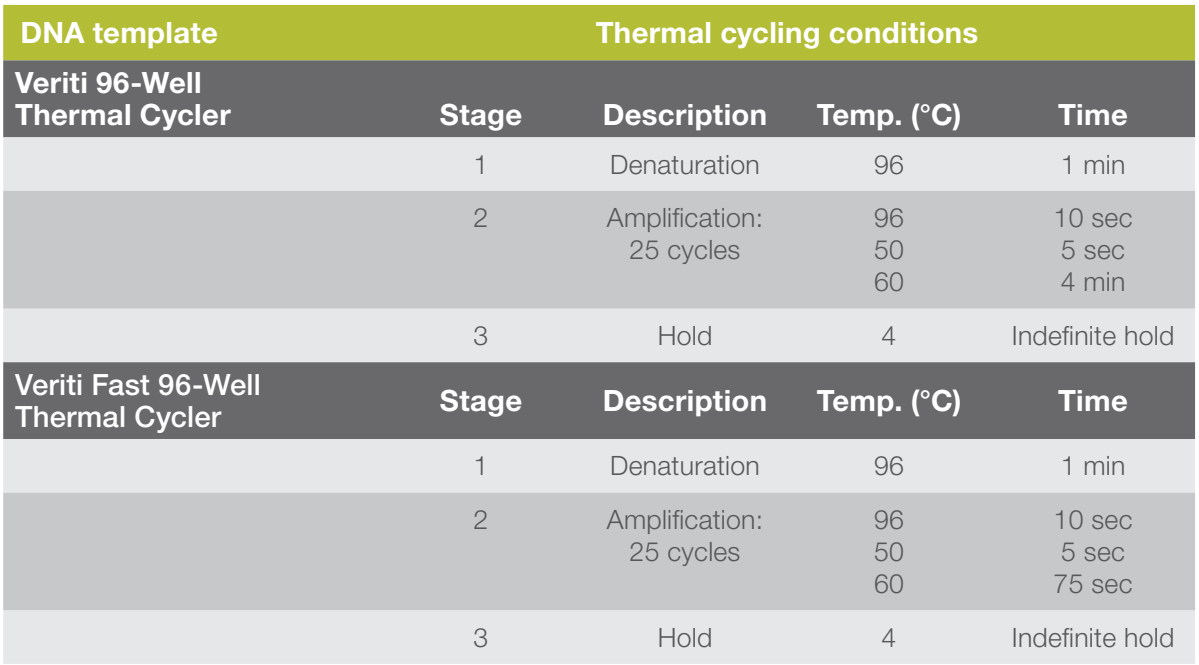

# Using BigDye Direct Cycle Sequencing Kit

The BigDye Direct Cycle Sequencing Kit (PNs 4458688 through 4458690) was developed to simplify and streamline the Sanger sequencing workflow by combining post-PCR cleanup and cycle sequencing into a single step [\(Figure 28\)](#page-68-0).

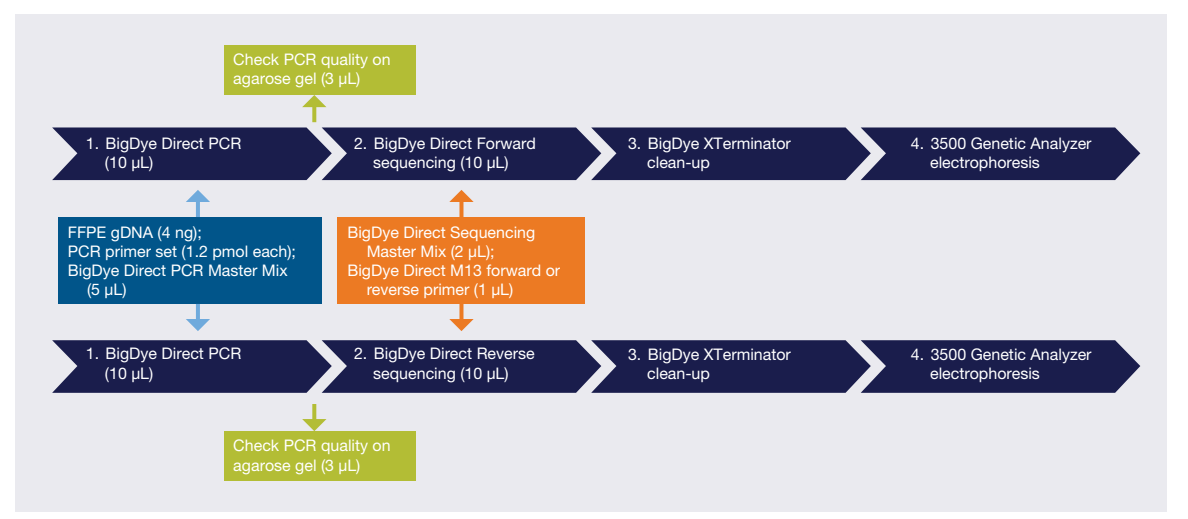

<span id="page-68-0"></span>Figure 28. Workflow for BigDye Direct cycle sequencing.

#### PCR reaction components

#### Table 10. Reagents for BigDye Direct PCR.

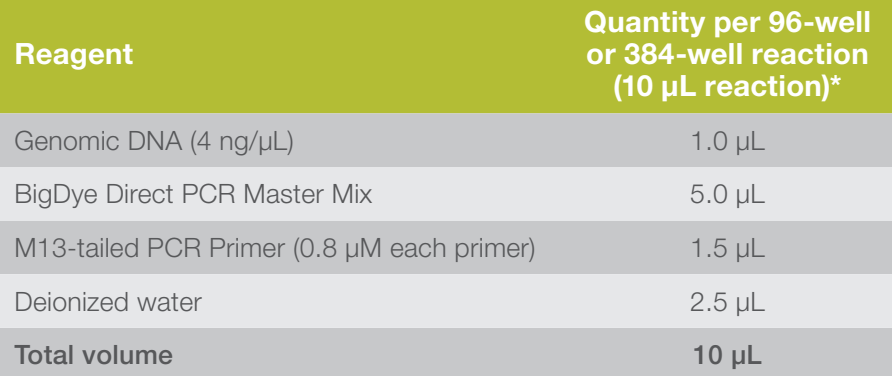

\*Performing 10 μL reactions in 384-well reaction plates allows you to perform the post-reaction cleanup step in the same well.

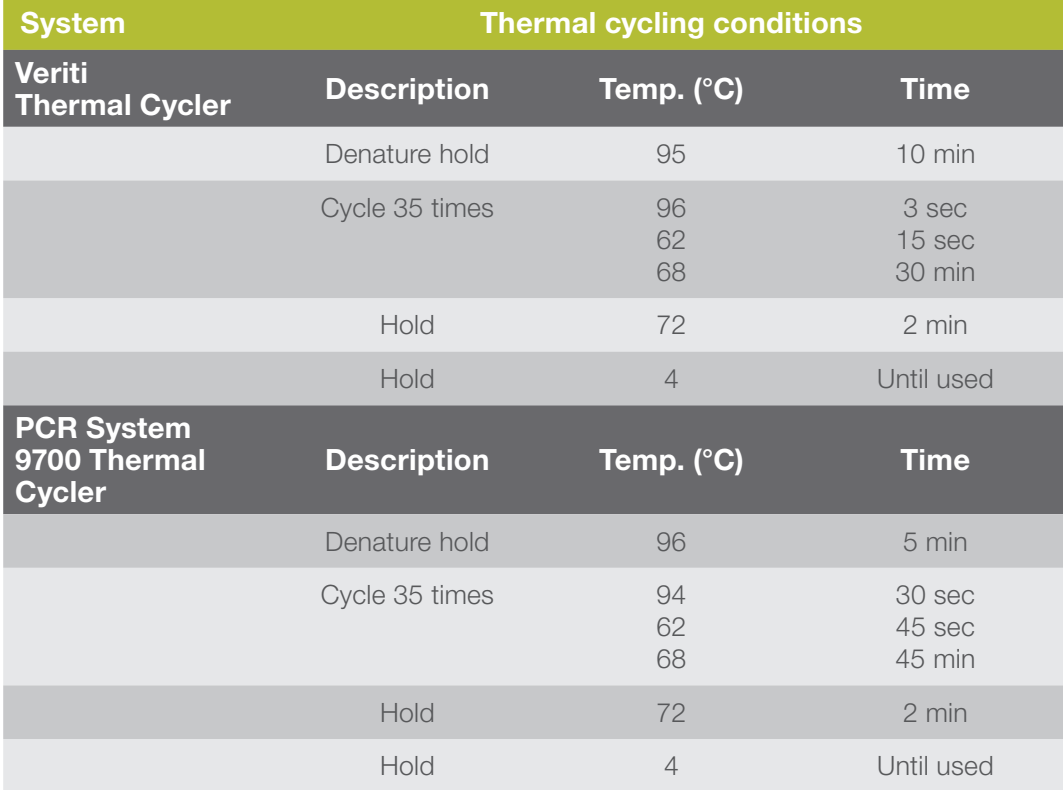

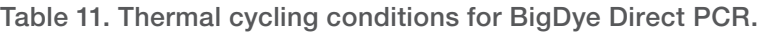

According to the detailed instructions found in the *BigDye Direct Cycle Sequencing Kit Protocol* ([4458040C](http://tools.thermofisher.com/content/sfs/manuals/cms_091370.pdf)), 1 µL of the PCR product is run on a standard agarose gel. The amount of PCR product needed for the sequencing reaction is 20 ng.

#### Sequencing reaction components

Table 12. Reagents for BigDye Direct sequencing.

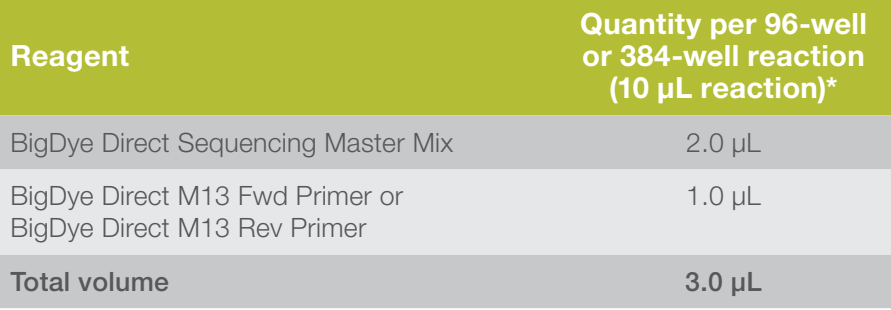

\*Performing 10 μL reactions in 384-well reaction plates allows you to perform the post-reaction cleanup step in the same well.

Three microliters of the forward or the reverse sequencing reaction mix is added to the appropriate well of the products in the PCR amplification plate. Cycle sequencing is performed according to the chart below.

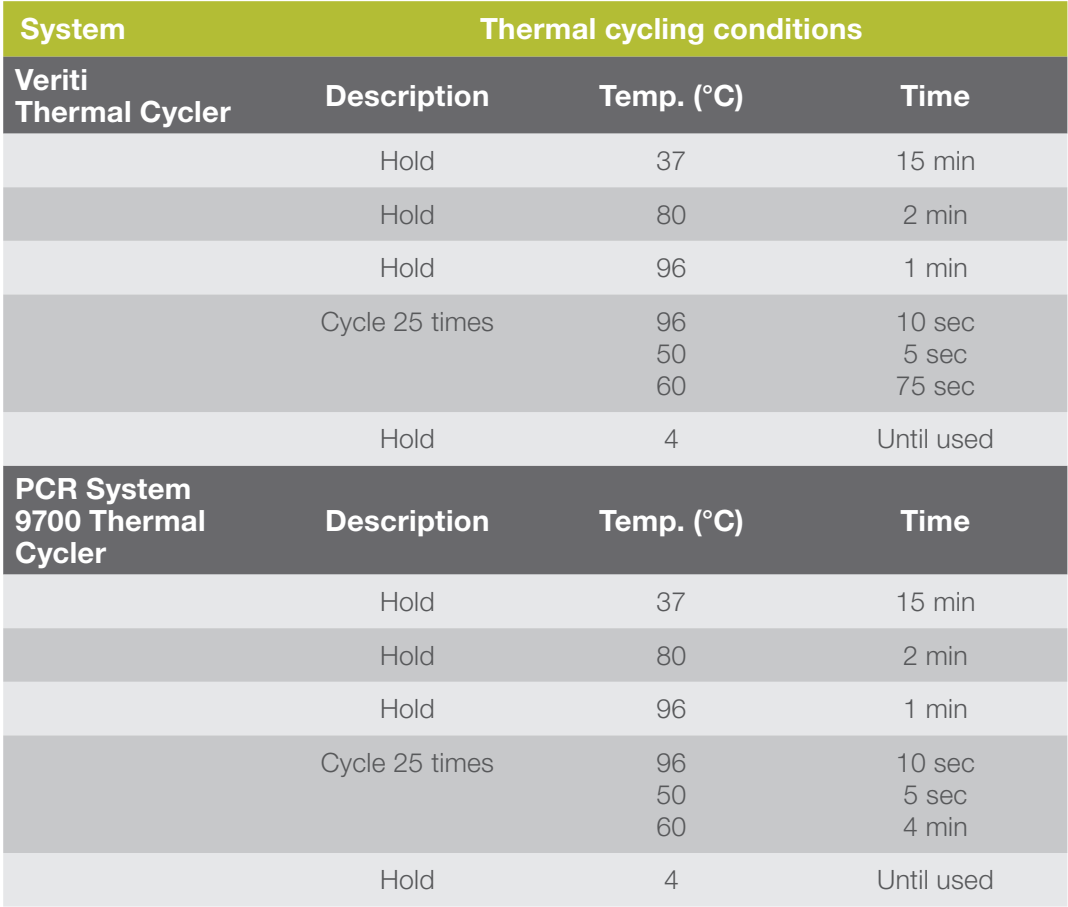

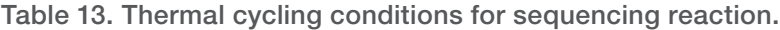

The reaction products are cleaned up using one of the methods outlined in the next chapter before sequencing.

# <span id="page-71-0"></span>Using BigDye Terminators and dGTP BigDye **Terminators**

#### Sequencing reaction components

Table 14. Reagents for sequencing reaction using Using BigDye Terminators and dGTP BigDye Terminators.

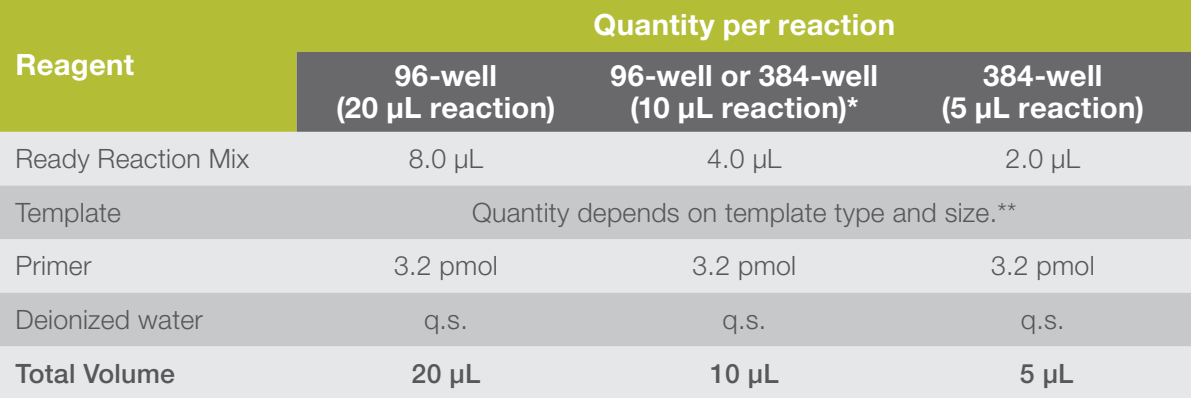

\*Performing 10 μL reactions in 384-well reaction plates allows you to perform post-reaction cleanup in the same well.

\*\*See ["Table 6. Recommended DNA template quantities for cycle sequencing." on page 55](#page-66-1).

## Using BigDye Terminator v1.1/v3.1 Sequencing Buffer

Ready Reaction Mix contains BigDye Sequencing Buffer and other components. If you are using less of the Ready Reaction Mix, add 5x BigDye Terminator Sequencing Buffer to bring the final buffer concentration to 1x. The chemistry is optimized for a full-strength reaction. Different instruments have different sensitivities and different detection systems. Dilution of Big Dye reagents can impact signal intensity, read length, performance through difficult sequences, and robustness with different sample types.

Depending on the instrument you use, template quantity, and desired read length, you can make modifications using the following calculation.

For a given volume of Ready Reaction Mix in a 20 µL reaction:

0.5 (8 μL – Ready Reaction Mix Volume) = Volume of BigDye Terminator Sequencing Buffer to add

Example for a 20  $\mu$ L sequencing reaction:

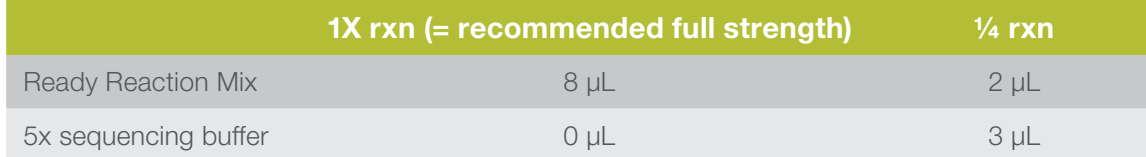

**IMPORTANT!** BigDye Terminator v1.1/v3.1 Sequencing Buffer is intended for use only with BigDye Terminator v1.1/v3.1 Cycle Sequencing Kits.

Note: The use of the BigDye Terminator v1.1/v3.1 Sequencing Buffer without optimization may result in deterioration of sequencing quality.
## Thermal cycling conditions

The thermal cycling conditions in [Table 15](#page-72-0) work for a variety of templates and primers. These thermal cycling conditions were optimized using the Veriti 96-Well Thermal Cycler, and the Veriti Fast 96-Well Thermal Cycler. If you choose to use other thermal cyclers, you may need to adjust the conditions because of differences in ramp rates and thermal accuracy.

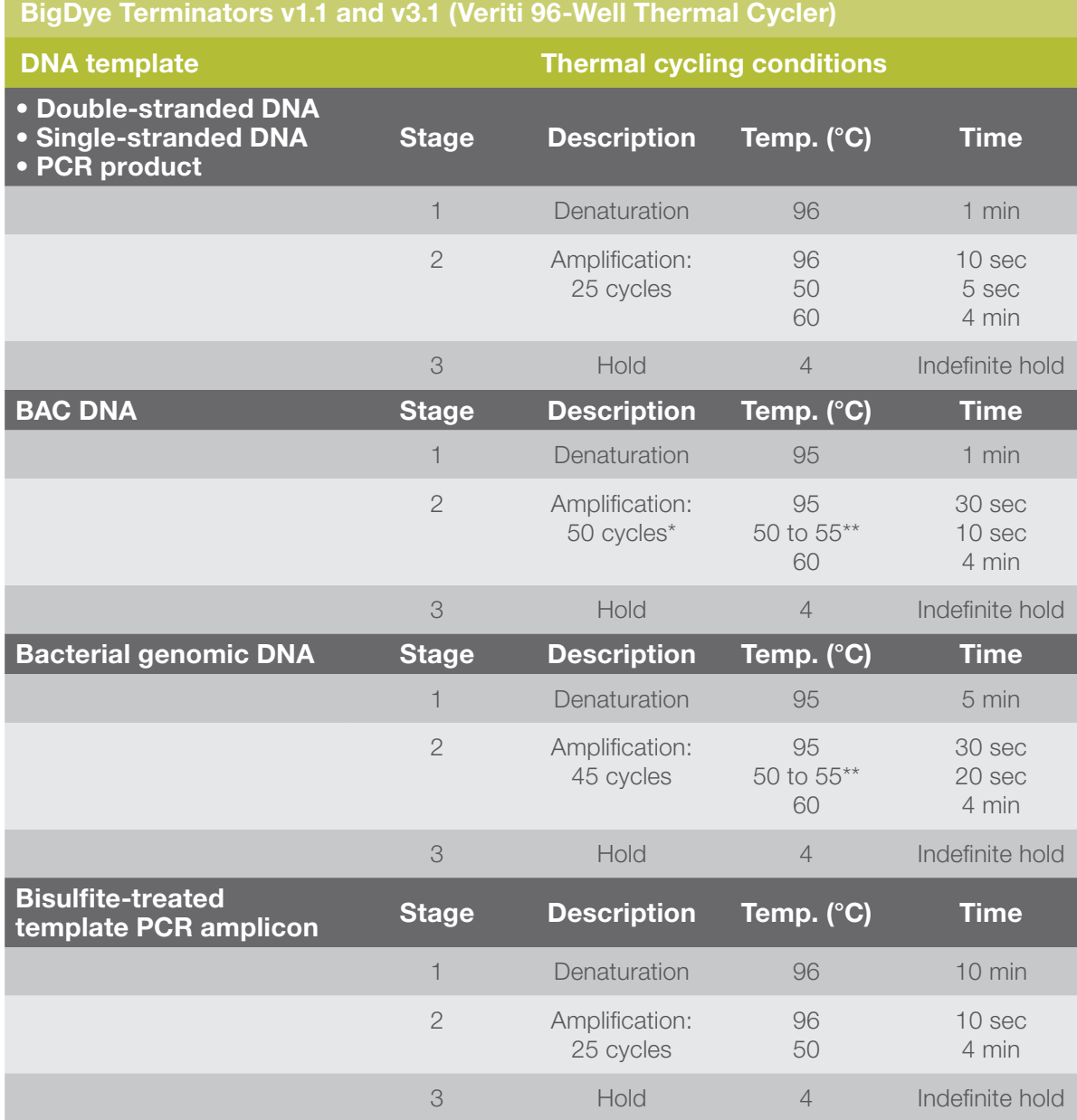

#### <span id="page-72-0"></span>Table 15. Thermal cycling conditions for BigDye Terminators and dGTP BigDye Terminators.

\*Some laboratories have found that increasing the number of cycles gives better results.

\*\*Set the annealing temperature according to the template.

[Table 15](#page-72-0). Thermal cycling conditions for BigDye Terminators and dGTP BigDye Terminators (continued).

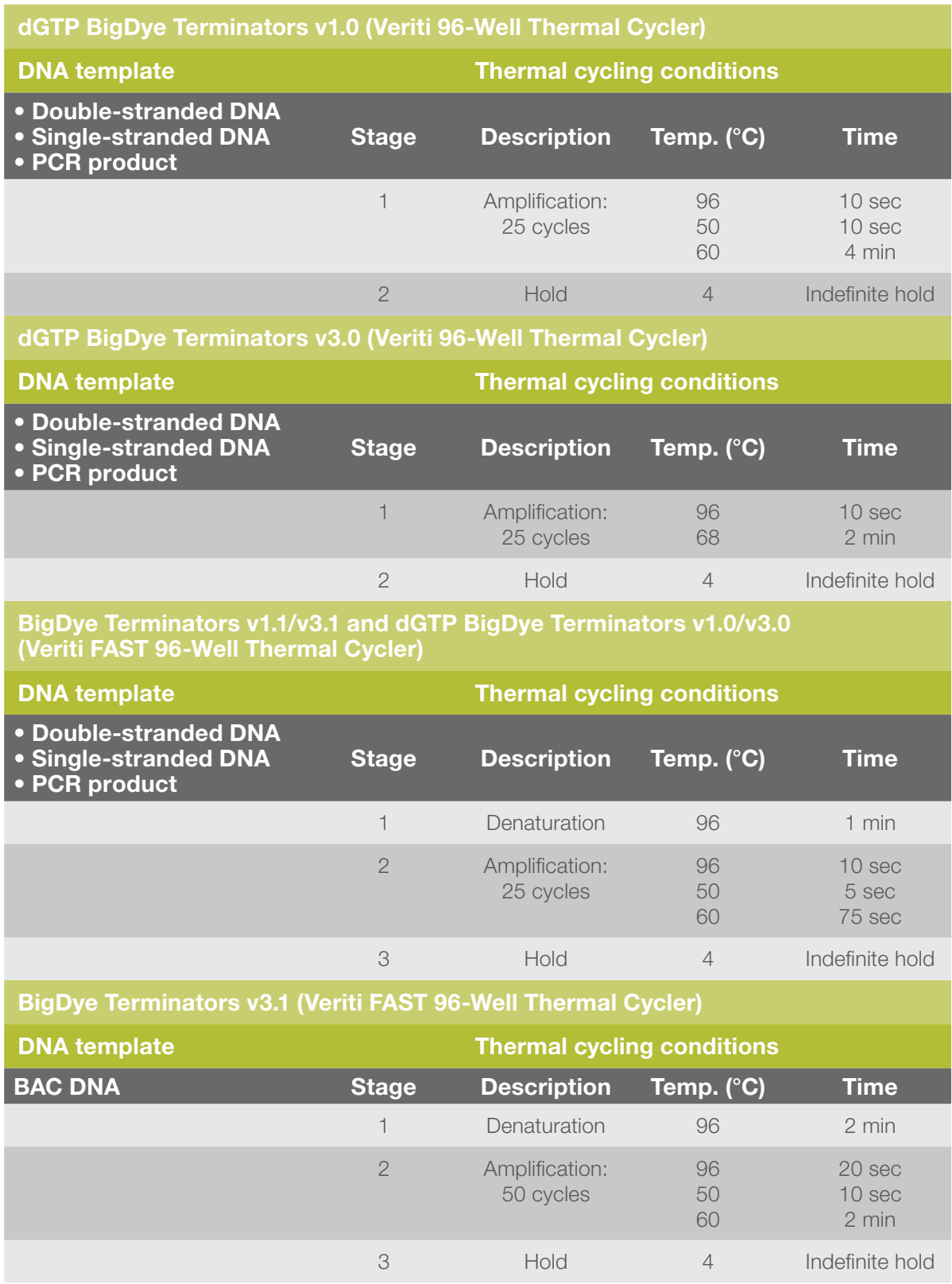

## Modifying Thermal Cycling Conditions

You may modify the thermal cycling conditions. Thermo Fisher Scientific makes the following suggestions for modifying these conditions. These suggestions have not been exhaustively tested at Thermo Fisher Scientific and they have not been found to work for all cases:

• For short PCR products, try reducing the extension time (for example, 2 minutes for a 300 bp or smaller fragment instead of 4 minutes) or reducing the number of cycles from 25 to 20.

Note: For sequencing DNA with difficult contexts, decreasing extension times may result in reduced quality in the length of read and signal strength.

- If you observe high background signal and the  $T_m$  of a primer is >60°C, try eliminating the annealing step.
- If you observe low signals and the  $T_m$  of a primer is <50°C, increase the annealing time to 30 seconds or decrease the annealing temperature to 48°C.
- For sequencing large templates such as BACs and fosmids, increasing the number of cycles may help increase signal.

Further optimization strategies can be found in **Improved DNA sequencing quality and** [efficiency using an optimized fast cycle sequencing protocol](http://www.biotechniques.com/multimedia/archive/00003/BTN_A_000112499_O_3096a.pdf) [18].

## Bisulfite sequencing

## PCR amplification

Bisulfite-converted DNA can be a difficult template to amplify. After bisulfite conversion of gDNA, the double-stranded nucleic acid is transformed into single-stranded template, comprised of five different bases: A, G, T, U, and 5mC. Methylated promoter regions tend to be 5mCpG rich. C-G base pair-rich islands are known to be more difficult to amplify.

There are two ways of sequencing bisulfite converted DNA to assess the amount and extent of DNA methylation.

### 1) Cloning

Amplification bias, slippage, and low primer specificity can make direct sequencing of PCR products difficult. Sequencing clones, rather than direct sequencing of amplicons derived from bisulfite-converted DNA template, can provide clean sequence, because clone sequencing produces a single amplicon insert per clone. Although sequencing clones can be time consuming, advantages include:

- No secondary sequence
- No PCR slippage
- No mixed bases
- Elimination of misaligned sequences due to mobility differences
- All four bases represented for signal normalization due to sequence content from the cloning vector

• Ability to provide a semi-quantitative percentage of methylation

Bisulfite cloning followed by sequencing permits the assessment of methylation haplotypes for individual samples. Analyzing many clones can provide an estimate of the percentage of methylated targets at an individual site. However, like all quantitative methylation strategies, cloning is subject to biases, which limit the accuracy of quantitation.

Sources of bias can include:

- Purity of the sample extracted from biological sources
- Completeness of the bisulfite conversion
- Degree of bias in the bisulfite conversion purification step
- Number of clones sequenced

Protocols for direct PCR sequencing of bisulfite-converted DNA can be found in the following references:

#### [Rapid quantification of DNA methylation by measuring relative peak heights in direct](http://www.ncbi.nlm.nih.gov/pubmed/20010852)  [bisulfite-PCR sequencing traces](http://www.ncbi.nlm.nih.gov/pubmed/20010852) [19]

#### [DNA methylation detection: Bisulfite genomic sequencing analysis](http://www.ncbi.nlm.nih.gov/pmc/articles/PMC3233226/) [20]

#### [Optimizing methodologies for PCR-based DNA methylation analysis](http://www.ncbi.nlm.nih.gov/pubmed/24107250) [21]

Information regarding sequence data analysis can be found in the application note [Detection and Quantification of Sequence Variants from Sanger Sequencing Traces](https://tools.thermofisher.com/content/sfs/brochures/seq-quantification-app-note.pdf), which can be downloaded from the product literature section of the Thermo Fisher website.

### DNA polymerase selection

After bisulfite conversion of gDNA, the double-stranded nucleic acid is transformed into single-stranded template, composed of five different bases: A, G, T, U, and 5mC. The polymerase used for PCR amplification must be capable of reading U and 5mC during the first round of synthesis in the reverse compliment strand. Master mixes containing uracil DNA glycosylase (UNG) should not be used, because the UNG cleaves U-containing DNA, degrading the template. High fidelity polymerase from archaebacteria such as Vent or Pfu DNA polymerase should not be used because they are strongly inhibited by uracil.

Use a hot-start polymerase in conjunction with relatively high temperature to avoid mismatch and amplification.

### PCR bias

The template derived from the unmethylated strand is frequently amplified more efficiently than the template derived from the methylated strand. The template derived from the unmethylated strand therefore dominates in a mixed sample.

Tips for reducing PCR bias when amplifying templates of mixed methylated states include:

• Use a hot-start PCR enzyme such as AmpliTaq Gold DNA Polymerase or a PCR master mix containing this enzyme.

- Use tailed primers with all four bases in design.
- Use a PCR denaturant such as glycerol.
- Set the annealing temperature approximately 2°C to 5°C above the calculated  $T_m$  (genespecific portion).
- Increase the annealing temperature after the first few PCR cycles.
- Perform touchdown PCR.
- Increase the extension time/temperature during PCR.
- Decrease primer concentration (to reduce primer-dimer formation).

Chapter 4: Cycle sequencing

# Chapter 5 Purification of extension products

This section covers:

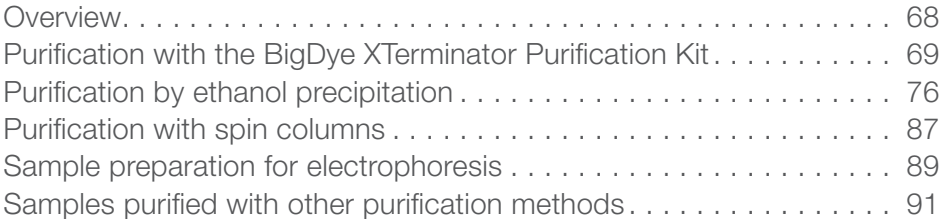

## <span id="page-79-0"></span>**Overview**

This chapter presents procedures for purifying extension products and recommendations for preparing the purified samples for electrophoresis.

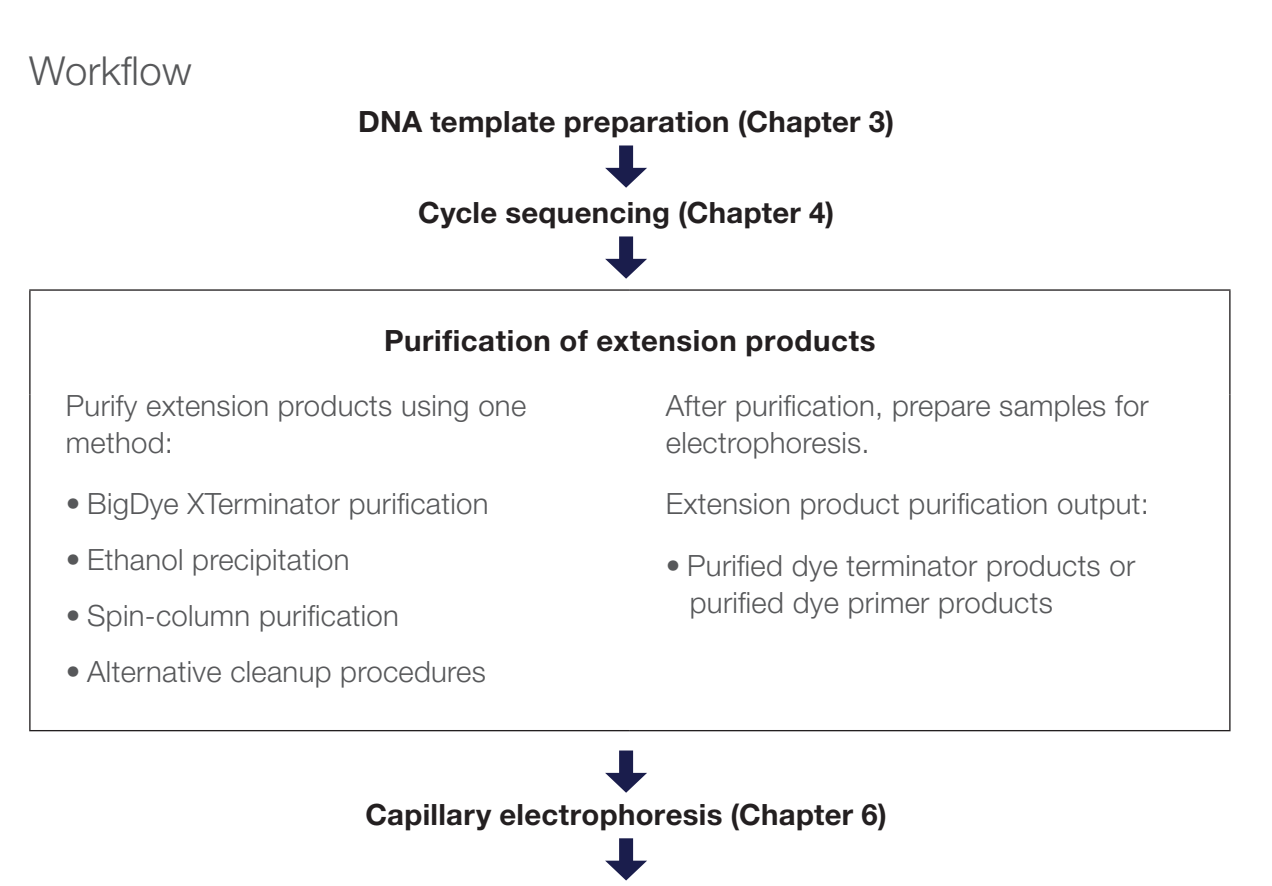

### Data analysis [\(Chapter 7](#page-114-0))

## Why purification is needed

The presence of both unlabeled and dye-labeled reaction components can interfere with electrokinetic injection, electrophoretic separation, and data analysis. For instance, fluorescent signals from unincorporated dye-labeled terminators that comigrate with sequencing reaction extension products obscure the desired signal and interfere with base calling. Purification of extension products can reduce or eliminate this interference. Methods for purifying extension products vary according to user preference and the cycle sequencing chemistry employed.

## <span id="page-80-0"></span>Dye terminator chemistries

Applied Biosystems supplies three dye terminator chemistries:

- BigDye Terminators v1.1 and v3.1
- dGTP BigDye Terminators v1.0 and v3.0
- BigDye Direct Terminators

For each sequencing chemistry, there are different methods for removing excess dye terminators, using different reagents and processes. Applied Biosystems recommends performing controlled reactions with each method to determine the one that works best for you.

- Ethanol precipitation methods tend to be less expensive than commercially available products designed for this purpose, but these methods tend to be labor intensive and they are prone to variation in performance, depending upon a variety of factors. For more information, refer to the *Precipitation Methods to Remove Residual Dye Terminators from Sequencing Reactions User Bulletin* ([PN 4304655](http://tools.thermofisher.com/content/sfs/manuals/cms_040995.pdf)).
- Methods using commercially available products such as the BigDye XTerminator Purification Kit, spin columns, size-exclusion membranes, and magnetic beads efficiently remove terminators if performed correctly. Many of the commercial methods may be adapted to laboratory robotic systems.

## Purification with the BigDye XTerminator Purification Kit

### Overview

The BigDye XTerminator Purification Kit sequesters cycle-sequencing reaction components such as salt ions, unincorporated dye terminators, and deoxynucleotides (dNTPs) to prevent their co-injection with dye-labeled extension products into a capillary electrophoresis DNA analyzer.

The BigDye XTerminator reagents are compatible with BigDye Terminators v1.1/v3.1 and BigDye Direct. Purification of cycle sequencing products with other dye chemistries has not been tested.

Samples purified with BigDye XTerminator can be directly injected into the capillary electrophoresis using BigDye XTerminator–specific run modules. The run modules are designed for the 3500/3500xL, 3730/3730xl, 3130/3130xl, and 3100/3100-Avant™ analyzers, with Data Collection Software v2.0 or later.

To run samples purified with BigDye XTerminator on other instrument configurations, the purified sample must be transferred to a new plate.

DNA sequencing reactions purified with the BigDye XTerminator Purification Kit result in high signal strength. Follow the quantity guidelines in [Table 6, "Recommended DNA template](#page-66-0)  [quantities for cycle sequencing."](#page-66-0) on [page 55](#page-66-0).

You can purify samples using two types of pipetting:

- Premix pipetting-Prepare a mixture of the two BigDye XTerminator reagents (referred to here as "premix"), then pipette the premix into the reaction plate (see [Preparing the](#page-83-0)  [XTerminator premix](#page-83-0) and [Performing purification using the premix](#page-84-0) starting on [page 72\)](#page-83-0). This may be preferable when you have more samples for two reasons:
	- 1. Premix pipetting reduces extra pipetting.
- 2. The premix can be vortexed frequently (which is important for consistent cleanup, and therefore consistent results) while adding it to the samples.
- Sequential pipetting—Add SAM<sup>™</sup> Solution to the reaction plate first, followed by the XTerminator Solution (see [Performing purification using sequential pipetting](#page-85-0) on [page 74](#page-85-0)).

For more information see the *BigDye XTerminator Purification Kit Protocol* ([PN 4374408](http://tools.thermofisher.com/content/sfs/manuals/cms_042772.pdf)).

## Advantages of using the BigDye XTerminator Purification Kit

- Simplified workflow:
	- No need for spin column or ethanol precipitation

– Fast

- Flexible throughput with purification in single tubes, 96-well or 384-well formats
- No bead removal prior to injection (depending upon the instrument used for sequencing)
- Efficient removal of dye "blobs"
- No danger of removing pellet (as can happen with ethanol precipitation)
- Higher signal intensity for the purified sample decreases quantity of DNA required

## BigDye XTerminator Purification Kit workflow

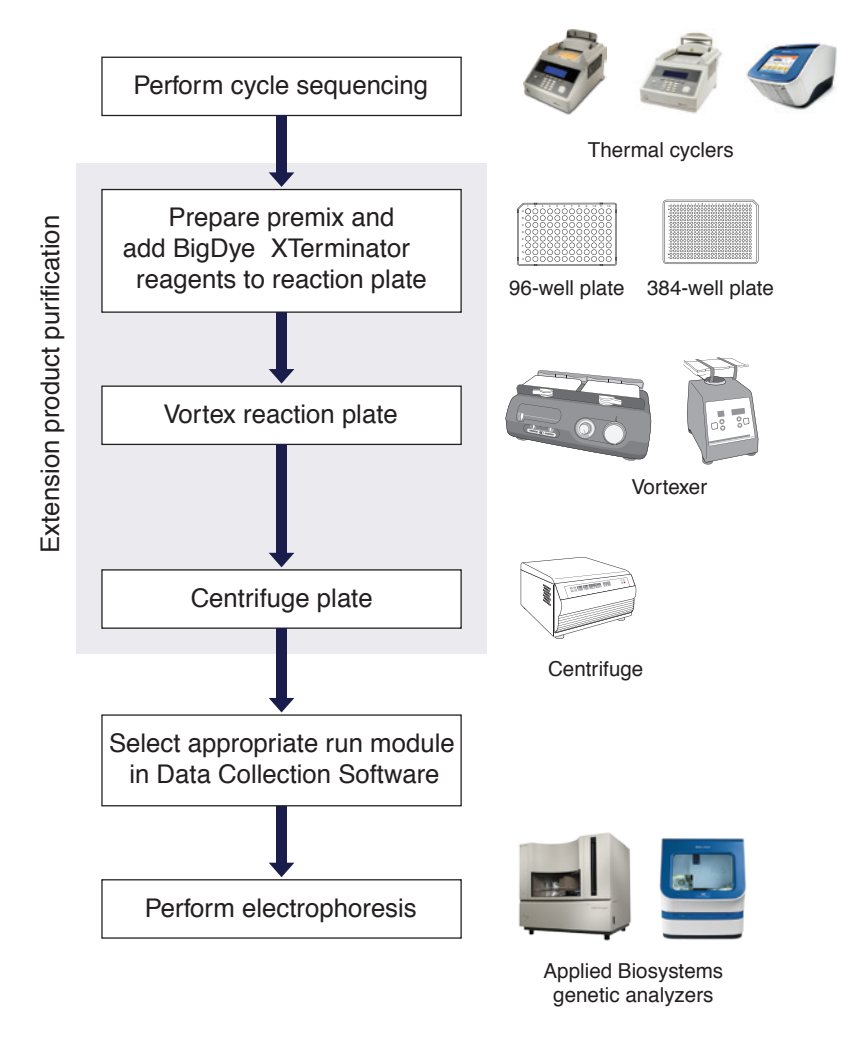

Figure 29. Sequencing workflow with extension product purification using the BigDye XTerminator Purification Kit.

## Important tips for using the BigDye XTerminator Purification Kit

- When you pipette directly from the XTerminator Solution bottle:
	- Before pipetting, mix the XTerminator Solution until homogeneous.
	- Vortex, or mix, the XTerminator more frequently (revortexing) while adding directly to the samples, especially when doing a lot of samples in a plate.
	- Use wide-bore pipette tips.
	- Avoid pipetting near the surface of the liquid.
	- When you seal the reaction plate, verify that each well is sealed.
- To achieve optimum performance, use a recommended vortexer and follow the protocol when you vortex the reaction plate.

## <span id="page-83-0"></span>Preparing the XTerminator premix

#### Guidelines for preparing the premix

These guidelines apply to single- and multi-dispense pipettes.

- Use wide-bore pipette tips (tips with an orifice >1.0 mm) for pipetting the XTerminator Solution.
- Use conventional pipette tips for pipetting the SAM Solution.
- Agitate the XTerminator Solution for at least 10 seconds using a standard laboratory vortexer at maximum speed before pipetting.

IMPORTANT! XTerminator Solution that is allowed to stand for more than 2 minutes must be revortexed.

Note: If refrigerated, the premix is stable for no more than 5 days. Make only the volume of premix that you will use in 5 days.

Note: You may see fewer reactions per kit when using the premix method.

instructions. Wear appropriate protective eyewear, clothing, and gloves. WARNING CHEMICAL HAZARD. SAM Solution is a flammable liquid and vapor. It may be harmful if absorbed through the skin, inhaled, or swallowed. Exposure may cause eye, skin, and respiratory tract irritation, liver damage, and central nervous system depression. Read the material safety data sheet (MSDS), and follow the handling

To prepare BigDye XTerminator premix:

SAM Solution needed. 1. Based on your plate and reaction size, calculate the volumes of XTerminator Solution and

Note: All volumes below include an additional 10% to account for dead volume.

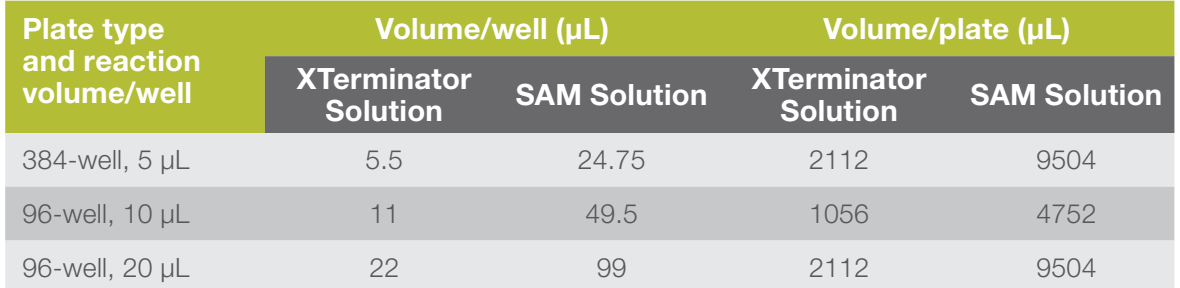

- 2. Combine the SAM Solution and the XTerminator Solution to create the premix:
	- a. Vortex the XTerminator Solution bulk container at maximum speed for at least 10 seconds, until it is homogeneous.
	- b. Using a wide-bore pipette tip or a graduated centrifuge tube, transfer the appropriate volume of XTerminator Solution to a clean container.

**IMPORTANT!** Insert the pipette tip well below the surface of the liquid before aspirating.

c. Using a conventional pipette tip or graduated centrifuge tube, add the appropriate volume of SAM Solution to the container with the XTerminator Solution.

Make sure that there are no particulates in the SAM Solution before pipetting. If particulates are present, heat the SAM Solution to 37°C and mix to redissolve. Cool to room temperature before using.

d. Mix the reagents until homogenous.

3. Either store the premix up to 5 days for later use or continue to the next section ([Performing purification using the premix\)](#page-84-0).

## <span id="page-84-0"></span>Performing purification using the premix

#### Guidelines for pipetting the premix

- Use conventional pipette tips when pipetting the premix.
- When pipetting from a bottle, keep the premix agitated using a rocking motion.

**IMPORTANT!** Using a stir bar on a stir plate does not keep the premix properly suspended.

• When pipetting from a trough, keep the premix agitated by:

– Rocking the trough back and forth lengthwise to create a wave motion.

or

- Placing the pipette tips 1 to 2 mm above the trough bottom and moving them gently from side-to-side.
- Agitate the XTerminator premix before each aspiration.

To purify samples with BigDye XTerminator premix:

- 1. Be sure the premix is well mixed, then transfer it to the trough or reservoir.
- 2. After cycle sequencing is complete, centrifuge the reaction plate or tube for 1 minute.
- 3. Into each well of the reaction plate, use a conventional pipette tip to add the volume of premix specified below:

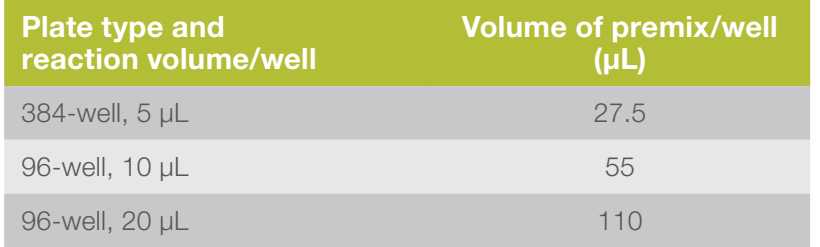

Add more premix to the trough or reservoir as necessary.

IMPORTANT! Dispense the premix within 1 minute of aspiration to avoid separation of the reagents in the pipette tip.

- 4. Seal the plate using:
	- A heat seal at 160°C for 1.5 seconds.

or

• MicroAmp Clear Adhesive Film. Important: Verify that each well is sealed. Otherwise, spillover and contamination can occur.

**IMPORTANT!** If you use a 3730/3730xl instrument and plan to use direct injection without a septa mat, only Applied Biosystems Heat Seal Film for Sequencing and Fragment Analysis Sample Plates (PN 4337570) is supported.

5. Vortex the reaction plate for 30 minutes, using the following conditions:

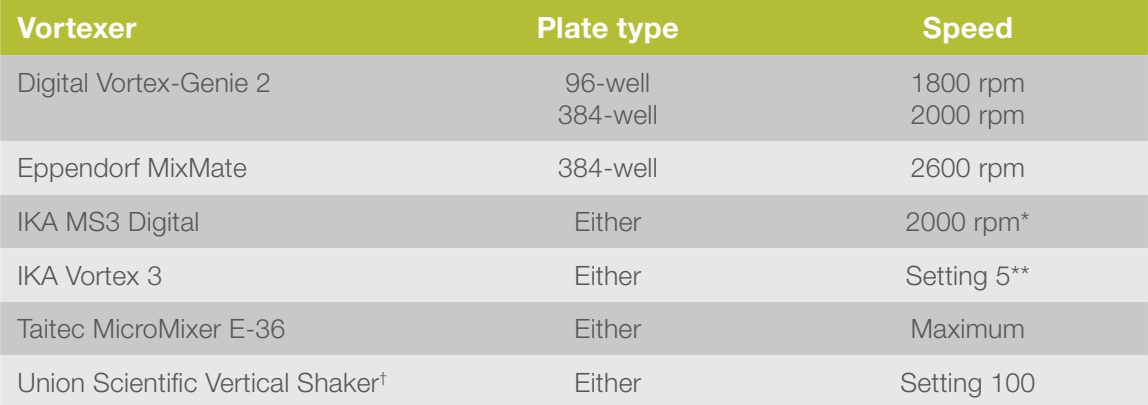

\*Set the vortexer to Mode B. See the BigDye XTerminator Purification Kit Protocol for instructions.

\*\*Use the maximum setting that does not cause the vortexer to "walk" across the bench.

<sup>†</sup>Add any additional plates to meet mass requirements. See the BigDye XTerminator Purification Kit Protocol for information.

Note: Pause vortexing after 1 minute and examine the wells to verify that the contents are well mixed.

- 6. In a swinging-bucket centrifuge, spin the plate at  $1,000 \times g$  for 2 minutes.
- 7. Proceed with [Sample preparation for electrophoresis](#page-100-1) on [page 89.](#page-100-1)

## <span id="page-85-0"></span>Performing purification using sequential pipetting

WARNING CHEMICAL HAZARD. SAM Solution may be harmful if absorbed through the skin, inhaled, or swallowed. Exposure may cause eye, skin, and respiratory tract irritation, liver damage, and central nervous system depression. Read the MSDS, and follow the handling instructions. Wear appropriate protective eyewear, clothing, and gloves.

#### To purify samples using sequential pipetting:

- 1. After cycle sequencing is complete, centrifuge the reaction plate for 1 minute to spin down the plate contents.
- 2. To each well of the reaction plate, add the volume of SAM Solution specified below using a conventional pipette tip.

Make sure there are no particulates in the SAM Solution before pipetting. If particulates are present, heat the SAM Solution to 37°C and mix to resuspend. Cool to room temperature before using.

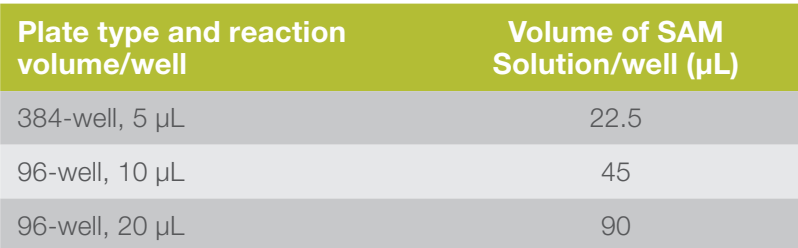

IMPORTANT! For 384-well reactions with reaction volume less than 5 µL, add water to bring the volume to 5 µL before adding SAM Solution. For 96-well reactions with reaction volume less than 10 µL, add water to bring the volume to 10 µL before adding SAM Solution.

- 3. Add the XTerminator Solution:
	- a. Vortex the XTerminator Solution bulk container at maximum speed for at least 10 seconds, until it is homogeneous.
	- b. Use a wide-bore pipette tip to aspirate the XTerminator Solution.

**IMPORTANT!** Avoid pipetting from the top of the liquid.

c. Into each well, add the volume of XTerminator Solution specified below:

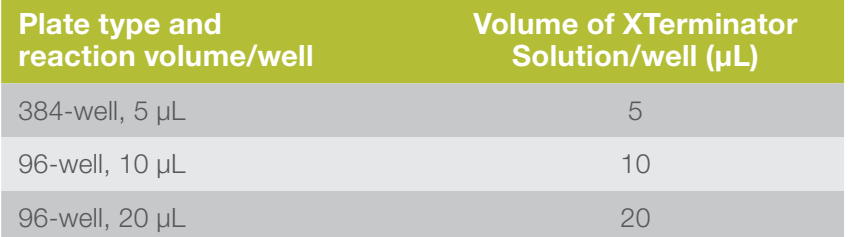

- d. Vortex, or mix, the XTerminator Solution more frequently (revortexing) while adding directly to the samples, especially when doing a lot of samples in a plate.
- e. Discard the pipette tip.
- 4. Seal the plate using:
	- A heat seal at 160°C for 1.5 seconds.

or

• MicroAmp Clear Adhesive Film. Verify that each well is sealed.

**IMPORTANT!** If you use a 3730/3730xl instrument and plan to use direct injection without a septa mat, only Applied Biosystems Heat Seal Film for Sequencing and Fragment Analysis Sample Plates (PN 4337570) is supported.

5. Vortex the reaction plate for 30 minutes, using the following conditions:

<span id="page-87-0"></span>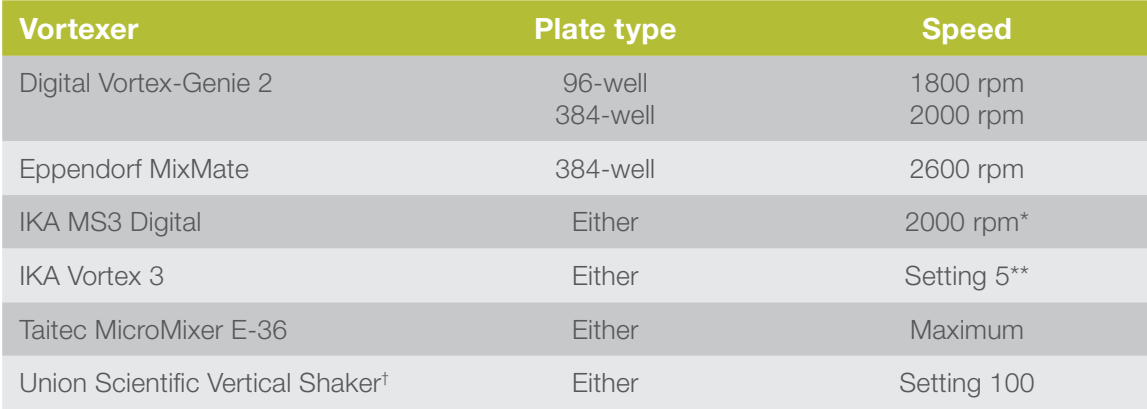

\*Set the vortexer to Mode B. See the BigDye XTerminator Purification Kit Protocol for instructions.

\*\*Use the maximum setting that does not cause the vortexer to "walk" across the bench.

† Add any additional plates to meet mass requirements. See the BigDye XTerminator Purification Kit Protocol for information.

It is recommended to pause vortexing after 1 minute and examine the wells to verify that the contents are well mixed.

- 6. In a swinging-bucket centrifuge, spin the plate at 1,000 x g for 2 minutes.
- 7. Proceed with [Sample preparation for electrophoresis](#page-100-1) on [page 89.](#page-100-1)

## Purification by ethanol precipitation

Alcohol-based nucleic acid precipitation techniques include a wide variety of methods. Variations include: choice of alcohol (isopropanol, butanol, or ethanol), choice and concentration of salt (NaOAc, NaCl, NH<sub>4</sub>OAc, KCl, or LiCl), temperature (–20°C to 0°C) and additives such as EDTA and  $Mg^{2+}$ . These variations are designed to yield slight differences in the precipitation products. Users are encouraged to experiment to obtain the specific technique best suited to their needs. The protocols below have been shown to obtain good performance across a broad variety of sample types.

## Ethanol concentrations

Inaccurate final ethanol concentrations can affect sequencing results. If ethanol concentrations are too low, you will not precipitate all of the extension products and you will lose them when you remove the supernatant. If ethanol concentrations are too high, you will precipitate unincorporated terminators with the extension products, producing large peaks (blobs) in the electropherogram ([page 166\)](#page-177-0).

- You may use 95% ethanol, but you must make sure to maintain the same final ethanol concentration for precipitation (65% to 71%).
- The ethanol concentration in absolute ethanol decreases gradually because absolute ethanol absorbs water from the atmosphere. Replace ethanol stocks frequently.

### **Methods**

Select a method appropriate for the dye chemistry you use:

- BigDye Terminators v1.1 and v3.1
	- Ethanol/EDTA precipitation: [page 77](#page-88-0)
	- Ethanol/EDTA/sodium acetate precipitation: [page 80](#page-91-0)
- dGTP BigDye Terminators v1.0 and v3.0
	- Ethanol/sodium acetate precipitation: [page 85](#page-96-0)
	- Ethanol precipitation: [page 85](#page-96-0)87

Ethanol precipitation for BigDye Terminators v1.1/v3.1 and BigDye Direct Terminators v1.1/v3.1

### Purification methods

- Ethanol/EDTA precipitation:
	- Precipitating in 96-well reaction plates (this page)
	- Precipitating in 384-well reaction plates ([page 79](#page-90-0))
- Ethanol/EDTA/sodium acetate precipitation:
	- Precipitating in 96-well reaction plates [\(page 81](#page-92-0))
	- Precipitating in 384-well reaction plates ([page 83](#page-94-0))

## <span id="page-88-0"></span>Ethanol/EDTA precipitation

With the BigDye terminators v1.1 and v3.1, the ethanol/EDTA precipitation method produces consistent signal and is particularly good for removing unincorporated dye-labeled terminators.

Note: This method produces the cleanest signal, but it may cause loss of small fragments.

WARNING CHEMICAL HAZARD. EDTA. Exposure causes eye irritation. Read the MSDS, and follow the handling instructions. Wear appropriate protective eyewear, clothing, and gloves.

appropriate protective eyewear, clothing, and gloves. **WARNING CHEMICAL HAZARD. Ethanol** is a flammable liquid and vapor. Exposure causes eye, skin, and respiratory tract irritation and may cause central nervous system depression and liver damage. Read the MSDS, and follow the handling instructions. Wear

#### To precipitate 10 μL or 20 μL reactions in 96-well reaction plates:

 $100 \times g$  for 1 minute, then remove the seal. WARNING 1. Remove the 96-well reaction plate from the thermal cycler and centrifuge the plate at

- 2. Add the appropriate amount of 125 mM EDTA, pH 8.0 to each well.
	- For 10 µL reactions—2.5 µL
	- For 20 µL reactions—5 µL

IMPORTANT! Make sure the EDTA reaches the bottom of the wells.

3. Add the appropriate amount of ethanol to each well so that the final ethanol concentration is 67% to 71%.

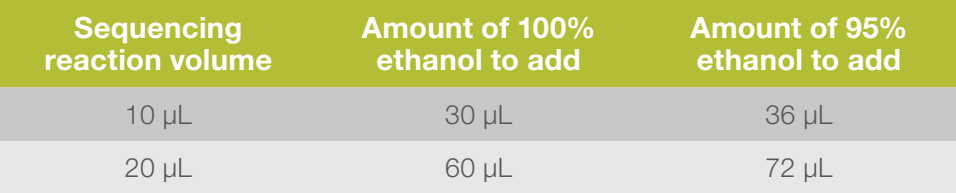

4. Seal the plate securely with self-adhesive film, then invert the plate four times to mix the contents.

or

Mix the contents well by pipetting up and down in a multichannel pipette three to four times, then seal the plate securely with self-adhesive film.

5. Incubate at room temperature for 15 minutes, then centrifuge the plate:

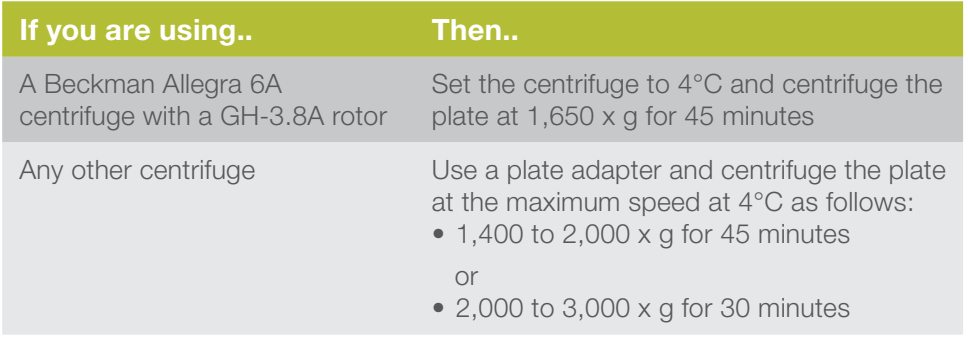

Note: Using a centrifuge at 4°C will yield better recovery of smaller molecular weight fragments, although a room temperature centrifuge can be used.

**IMPORTANT!** Proceed to the next step immediately. If this is not possible, continue centrifuging the plate until you are ready to perform the next step.

6. Remove the self-adhesive film, invert the plate onto a paper towel, centrifuge at 185 x g for 1 minute, then remove the plate from the centrifuge.

Note: Start timing the spin when the rotor starts moving.

- 7. Add the appropriate amount of 70% ethanol to each well.
	- For 10 µL reactions—30 µL
	- For 20 µL reactions—60 µL
- 8. Seal the plate with self-adhesive film, then centrifuge the plate at 1,650 x g for 15 minutes.
- 9. Remove the self-adhesive film, invert the plate onto a paper towel, centrifuge up to 185 x g for 1 minute, then remove the plate from the centrifuge.

Note: Start timing when the rotor starts moving.

10. Make sure the wells are dry. You can use a vacuum centrifuge for 5 minutes to dry the plate.

IMPORTANT! Protect the samples from light while they are drying.

IMPORTANT! Do not heat the samples to speed up ethanol evaporation.

- 11. (Optional) If you plan to store the plate before proceeding with electrophoresis, seal the plate tightly with aluminum tape and store it at −20°C protected from light.
- 12. Proceed with "Minimum sample volume" on [page 92.](#page-103-0)

#### <span id="page-90-0"></span>Precipitating in 384-well reaction plates

Note: When precipitating sequencing reactions less than 10 µL, add enough deionized water to the reactions to bring the volume to 10 µL. Then follow the protocol below for precipitation.

WARNING CHEMICAL HAZARD. EDTA. Exposure causes eye irritation. Read the MSDS, and follow the handling instructions. Wear appropriate protective eyewear, clothing, and gloves.

appropriate protective eyewear, clothing, and gloves. **WARNING CHEMICAL HAZARD. Ethanol** is a flammable liquid and vapor. Exposure causes eye, skin, and respiratory tract irritation and may cause central nervous system depression and liver damage. Read the MSDS, and follow the handling instructions. Wear

#### To precipitate 10 μL sequencing reactions in 384-well reaction plates:

- 100  $\times$  g for 1 minute, then remove the seal. 1. Remove the 384-well reaction plate from the thermal cycler and centrifuge the plate at
- 2. Add  $2.5 \mu L$  of 125 mM EDTA, pH 8.0 to each well.

IMPORTANT! Make sure the EDTA reaches the bottom of the wells.

3. Add 25  $\mu$ L of 100% ethanol to each well.

Note: The final concentration of ethanol should be 67% to 71%. The use of 95% ethanol is not recommended because the final volume would exceed 38 µL (the maximum final volume when using 384-well plates).

4. Seal the plate securely with self-adhesive film, then invert the plate four times to mix the contents.

or

Mix the contents well by pipetting up and down in a multichannel pipette three to four times, then seal the plate securely with self-adhesive film.

5. Incubate the plate at room temperature for 15 minutes, then centrifuge the plate:

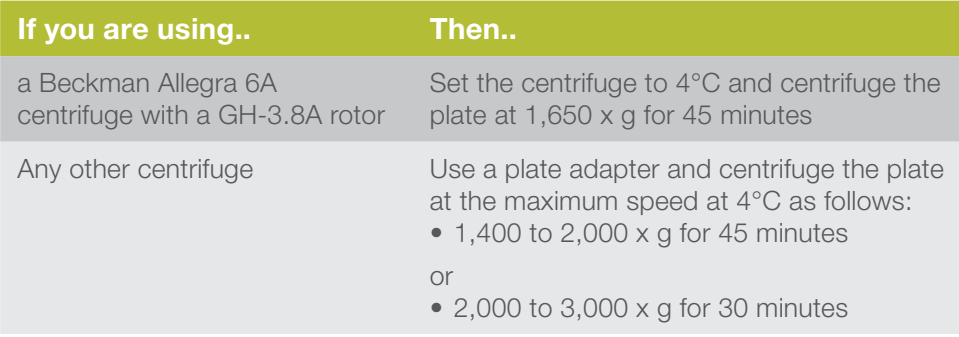

Note: If you use a room temperature centrifuge, you may not get complete recovery of small fragments.

IMPORTANT! Proceed to the next step immediately. If this is not possible, then spin the tubes for an additional 2 minutes immediately before performing the next step.

6. Remove the self-adhesive film, invert the plate onto a paper towel, centrifuge at 185 x g for 1 minute, then remove the plate from the centrifuge.

**Note:** Start timing the spin when the rotor starts moving.

- 7. Add 30 μL of 70% ethanol to each well, seal the plate with self-adhesive film, then centrifuge the plate at 1,600 to 2,000 x g for 15 minutes.
- 8. Remove the self-adhesive film, invert the plate onto a paper towel, centrifuge at 185 x g for 1 minute, then remove the plate from the centrifuge.

**Note:** Start timing the spin when the rotor starts moving.

9. Make sure the wells are dry. You can use a vacuum centrifuge for 5 minutes to dry the plate.

IMPORTANT! Protect the samples from light while they are drying.

**IMPORTANT!** Do not heat the samples to speed up ethanol evaporation.

- 10. (Optional) If you plan to store the plate before proceeding with electrophoresis, seal the plate tightly with aluminum tape and store it at −20°C protected from light.
- 11. Proceed with "Minimum sample volume" on [page 90.](#page-101-0)

## <span id="page-91-0"></span>Ethanol/EDTA/sodium acetate precipitation

Ethanol/EDTA/sodium acetate precipitation is recommended when you require good signal for sequences close to the end of the primer. However, for reactions containing high concentrations of unincorporated terminators, some residual terminators may be carried through the precipitation. To completely remove excess terminators in these cases, ethanol/ EDTA precipitation is recommended (see [page 77\)](#page-88-0).

WARNING CHEMICAL HAZARD. EDTA. Exposure causes eye irritation. Read the MSDS, and follow the handling instructions. Wear appropriate protective eyewear, clothing, and gloves.

**WARNING CHEMICAL HAZARD. 3 M sodium acetate** may cause eye, skin, and respiratory tract irritation. Read the MSDS, and follow the handling instructions. Wear appropriate protective eyewear, clothing, and gloves.

depression and liver damage. Read the MSDS, and follow the handling instructions. Wear appropriate protective eyewear, clothing, and gloves. **WARNING CHEMICAL HAZARD. Ethanol** is a flammable liquid and vapor. Exposure causes eye, skin, and respiratory tract irritation and may cause central nervous system

#### <span id="page-92-0"></span>To precipitate sequencing reactions in 96-well reaction plates:

- 1. Remove the 96-well reaction plate from the thermal cycler and centrifuge the plate at  $100 \times g$  for 1 minute, then remove the seal.
- 2. Add the appropriate amount of 125 mM EDTA, pH 8.0 to each well.
	- For 10 µL reactions 1 µL
	- For 20 µL reactions—2 µL

IMPORTANT! Make sure the EDTA reaches the bottom of the wells.

- 3. Add the appropriate amount of 3 M sodium acetate to each well.
	- For 10 µL reactions—1 µL
	- For 20 µL reactions—2 µL

Note: Make sure the sodium acetate reaches the bottom of the wells.

4. Add the appropriate amount of ethanol to each well.

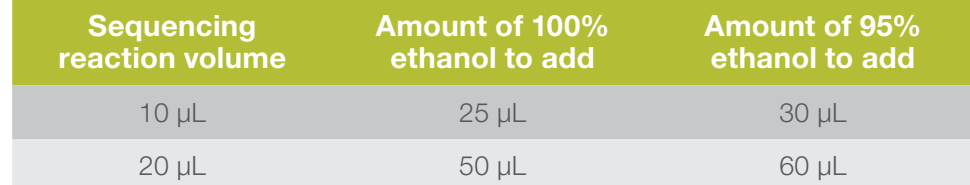

5. Seal the plate securely with self-adhesive film, then mix by inverting the plate four times.

or

Mix well by pipetting up and down in a multichannel pipette three to four times, then seal the plate securely with self-adhesive film.

6. Incubate the plate at room temperature for 15 minutes, then centrifuge the plate:

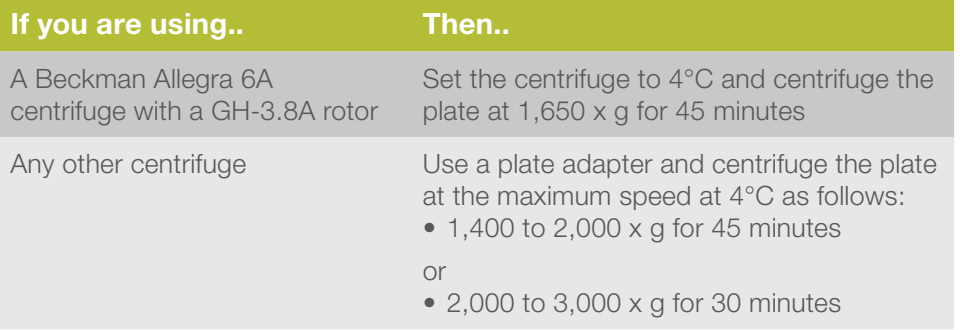

IMPORTANT! Proceed to the next step immediately. If this is not possible, then spin the tubes for an additional 2 minutes immediately before performing the next step.

7. Remove the self-adhesive film, invert the plate onto a paper towel, centrifuge at 185 x g for 1 minute, then remove the plate from the centrifuge.

Note: Start timing the spin when the rotor starts moving.

8. Add the appropriate amount of 70% ethanol to each well.

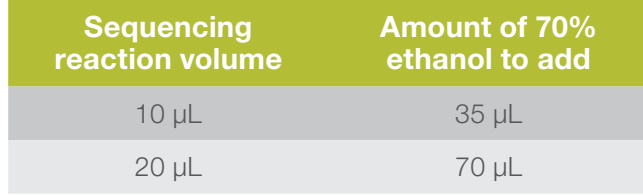

- 9. Seal the plate with self-adhesive film, then with the centrifuge set to  $4^{\circ}$ C, spin the plate at 1,650 x g for 15 minutes.
- 10. Remove the self-adhesive film, invert the plate onto a paper towel, centrifuge up to 185 x g for 1 minute, then remove the plate from the centrifuge.

Note: Start timing when the rotor starts moving.

11. Make sure the wells are dry. You may use a vacuum centrifuge for 5 minutes to dry the plate.

IMPORTANT! Protect the samples from light while they are drying.

IMPORTANT! Do not heat the samples to speed up ethanol evaporation.

- 12. (Optional) If you plan to store the plate before proceeding with electrophoresis, seal the plate tightly with aluminum tape and store it at −20°C, protected from light.
- 13. Proceed with "Minimum sample volume" on [page 90.](#page-101-0)

#### Precipitating in 384-well reaction plates

When precipitating sequencing reactions that are less than 10  $\mu$ L, add enough deionized water to the reactions to bring the volume up to 10 µL. Then follow the protocol below for precipitation.

WARNING CHEMICAL HAZARD. EDTA. Exposure causes eye irritation. Read the MSDS, and follow the handling instructions. Wear appropriate protective eyewear, clothing, and gloves.

**WARNING CHEMICAL HAZARD. 3 M sodium acetate** may cause eye, skin, and respiratory tract irritation. Read the MSDS, and follow the handling instructions. Wear appropriate protective eyewear, clothing, and gloves.

depression and liver damage. Read the MSDS, and follow the handling instructions. Wear appropriate protective eyewear, clothing, and gloves. **WARNING CHEMICAL HAZARD. Ethanol** is a flammable liquid and vapor. Exposure causes eye, skin, and respiratory tract irritation and may cause central nervous system

#### <span id="page-94-0"></span>To precipitate 10 μL sequencing reactions in 384-well reaction plates:

- 1. Remove the 384-well reaction plate from the thermal cycler, centrifuge the plate at  $100 \times g$  for 1 minute, then remove the seal.
- 2. Add 1 µL of 125 mM EDTA, pH 8.0 to each well.

**IMPORTANT!** Make sure that the EDTA reaches the bottom of the wells.

3. Add 1 µL of 3 M sodium acetate to each well.

Note: Make sure that the sodium acetate reaches the bottom of the wells.

4. Add 25 µL of 100% ethanol to each well.

Note: The final volume in the 384-well plate should not exceed 38  $\mu$ L.

Note: The final ethanol concentration should be 67% to 71%.

Note: Use of 95% ethanol is not recommended because the final volume would exceed 38 µL.

5. Seal the plate securely with self-adhesive film, then mix by inverting the plate four times.

or

Mix well by pipetting up and down in a multichannel pipette three to four times, then seal the plate securely with self-adhesive film.

6. Incubate at room temperature for 15 minutes and then centrifuge the plate:

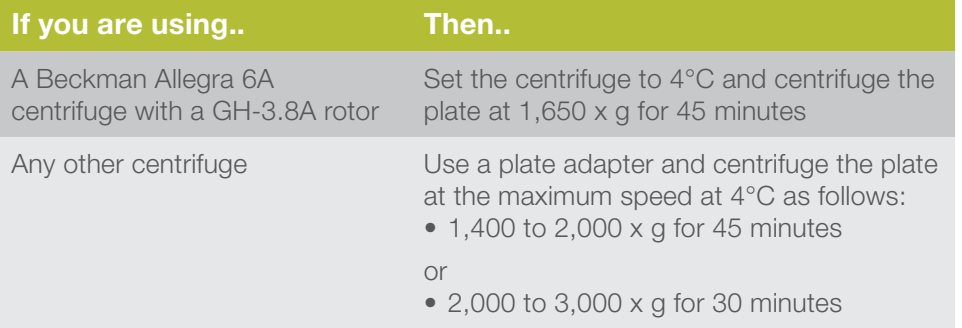

IMPORTANT! Proceed to the next step immediately. If this is not possible, then spin the tubes for an additional 2 minutes immediately before performing the next step.

- 7. Remove the self-adhesive film, invert the plate onto a paper towel, centrifuge at 185 x g for 1 minute, then remove the plate from the centrifuge.
- 8. Add 30 µL of 70% ethanol to each well, seal the plate with self-adhesive film, then with the centrifuge set to 4°C, spin at 1,650 x g for 15 minutes.
- 9. Remove the self-adhesive film, invert the plate onto a paper towel, centrifuge at 185 x g for 1 minute, then remove the plate from the centrifuge.

Note: Start timing when the rotor starts moving.

10. Make sure the wells are dry. You may use a vacuum centrifuge for 5 minutes to dry the plate.

**IMPORTANT!** Protect the samples from light while they are drying.

IMPORTANT! Do not heat the samples to speed up ethanol evaporation.

- 11. (Optional) If you plan to store the plate before proceeding with electrophoresis, seal the plate tightly with aluminum tape and store at −20°C protected from light.
- 12. Proceed to "Minimum sample volume" on page [page 92](#page-103-0).

Ethanol precipitation for dGTP BigDye Terminators v1.0 and v3.0

#### Purification methods

- Ethanol/sodium acetate precipitation (next section)
	- dGTP BigDye Terminators v3.0
	- dGTP BigDye Terminators v1.0
- Ethanol precipitation (page 87)
	- Precipitating in 96-well reaction plates
	- Precipitating in microcentrifuge tubes

## <span id="page-96-0"></span>Ethanol/sodium acetate precipitation

#### dGTP BigDye Terminators v3.0 only

Ethanol/sodium acetate precipitation produces consistent signal, and minimizes unincorporated dyes. A final 70% ethanol wash is required.

Note: This method produces the cleanest signal, but it may cause loss of small fragments.

For procedures, refer to the appropriate protocol:

- 96-well reaction plates or microcentrifuge tubes method—Refer to the *dGTP BigDye*  Terminator v3.0 Ready Reaction Cycle Sequencing Kit Protocol ([PN 4390038](http://tools.thermofisher.com/content/sfs/manuals/cms_041496.pdf)).
- 384-well reaction plates method—Refer to the *BigDye Terminator v3.1 Cycle Sequencing Kit Protocol* ([PN 4337035](https://www3.appliedbiosystems.com/cms/groups/mcb_marketing/documents/generaldocuments/cms_081527.pdf)).

### Ethanol precipitation

WARNING CHEMICAL HAZARD. Ethanol is a flammable liquid and vapor. Exposure causes eye, skin, and respiratory tract irritation and may cause central nervous system depression and liver damage. Read the MSDS, and follow the handling instructions. Wear appropriate protective eyewear, clothing, and gloves.

fragments. Ethanol precipitation improves the recovery of small fragments, but you may observe residual terminator peaks resulting from unincorporated terminators precipitating with the small

#### To precipitate 20 μL reactions in 96-well reaction plates:

- each tube. 1. Remove the 96-well MicroAmp plate from the thermal cycler. Remove the caps from
- 2. Add the following for each sample:
	- 16 µL of deionized water
	- 64 µL of non-denatured 95% ethanol

The final ethanol concentration should be  $60\% \pm 3\%$ .

- 3. Seal the tubes with strip caps or by applying a piece of self-adhesive film. Press the film onto the tubes to prevent any leakage.
- 4. Invert the plate a few times to mix.
- 5. Leave the plate at room temperature for 15 minutes to precipitate the extension products.

Note: Precipitation times <15 minutes result in the loss of very short extension products. Precipitation times >24 hours increase the precipitation of unincorporated dye terminators.

6. Place the plate in a tabletop centrifuge with a tube-tray adapter and spin it at the maximum speed, which must be  $\geq 1,400 \times g$  but <3,000 x g:

- 1,400 to 2,000 x g: 45 minutes
- 2,000 to 3,000 x g: 30 minutes

Note: A MicroAmp tube in a MicroAmp plate can withstand 3000 x q for 30 minutes.

IMPORTANT! Proceed to the next step immediately. If this is not possible, then spin the tubes for an additional 2 minutes immediately before performing the next step.

- 7. Without disturbing the precipitates, remove the adhesive tape and discard the supernatant by inverting the plate onto a paper towel folded to the size of the plate.
- 8. Place the inverted plate with the paper towel into the table-top centrifuge and spin at 50 x g for 1 minute.
- 9. Add 150 µL of 70% ethanol to each pellet.
- 10. Spin the plate for 10 minutes at maximum speed. See step 6 above.
- 11. Without disturbing the precipitates, remove the adhesive tape and discard the supernatant by inverting the plate onto a paper towel folded to the size of the plate.
- 12. Place the inverted plate with the paper towel into the table-top centrifuge and spin at 50 x g for 1 minute.
- 13. Remove the plate and discard the paper towel.

Note: Pellets may or may not be visible. Vacuum drying of the samples is not necessary.

14. Proceed with "Minimum sample volume" on [page 90.](#page-101-0)

#### Ethanol precipitation in microcentrifuge tubes

With ethanol precipitation, residual terminator peaks may be seen. However, the recovery of small fragments is improved using this precipitation method because of the higher g-forces generated in a microcentrifuge, compared with a tabletop centrifuge.

WARNING CHEMICAL HAZARD. Ethanol is a flammable liquid and vapor. Exposure causes eye, skin, and respiratory tract irritation and may cause central nervous system depression and liver damage. Read the MSDS, and follow the handling instructions. Wear appropriate protective eyewear, clothing, and gloves.

#### To precipitate 20 μL reactions in microcentrifuge tubes:

- 1. Pipette the entire contents of each extension reaction into a 1.5 mL microcentrifuge tube.
- 2. Add the following for each sample:
	- 16 µL of deionized water
	- 64  $\mu$ L of non-denatured 95% ethanol

The final ethanol concentration should be  $60\% \pm 3\%$ .

- 3. Close the tubes and vortex them briefly.
- 4. Leave the tubes at room temperature for 15 minutes to precipitate the extension products.

<span id="page-98-0"></span>Note: Precipitation times <15 minutes result in the loss of very short extension products. Precipitation times >24 hours increase the precipitation of unincorporated dye terminators.

5. Place the tubes in a microcentrifuge and mark their orientations. Spin the tubes for 20 minutes at maximum speed.

IMPORTANT! Proceed to the next step immediately. If this is not possible, then spin the tubes for an additional 2 minutes immediately before performing the next step.

6. Carefully aspirate the supernatants with a separate pipette tip for each sample and discard. Pellets may or may not be visible.

**IMPORTANT!** The supernatants contain unincorporated dye terminators. You must remove the supernatants completely to remove unincorporated dye terminators.

- 7. Add 250 µL of 70% ethanol to the tubes and vortex them briefly.
- 8. Place the tubes in the microcentrifuge in the same orientation as in step 5 and spin at maximum speed for 10 minutes.
- 9. Aspirate the supernatants carefully, as in step 6.
- 10. Dry the samples in a vacuum centrifuge for 10 to 15 minutes or to dryness. Do not overdry.
- 11. Proceed with "Minimum sample volume" on [page 92.](#page-103-0)

## Purification with spin columns

#### Overview

- 1. Prepare the spin column [\(page 88](#page-99-0)).
- 2. Perform purification with the spin column (page 91).

### <span id="page-98-1"></span>Performing SDS/heat treatment

#### Recommended spin columns

We recommend Centri-Sep™ spin columns (Within the US: Princeton Separations; Outside the US only: Applied Biosystems, PN 401763 for 32 columns and PN 401762 for 100 columns).

Directions below apply only when using Centri-Sep individual spin columns.

### Optimizing spin column purification

**IMPORTANT!** When using the BigDye terminators v3.1, hydrate the column for 2 hours (see step 3 in "Preparing the spin column," below).

Tips for optimizing spin column purification when using individual columns:

• Do not process more columns than you can handle conveniently at one time.

• Load the sample in the center of the column bed slowly. Make sure that the sample does not touch the sides of the column and that the pipette tip does not touch the gel surface.

Note: If you do not load the samples properly, you may not remove sufficient unincorporated dye terminators and you may observe peaks from them in the electropherogram.

• Spin the column at 325 to 730 x g for best results. Use the following formula to calculate the best speed for your centrifuge:

 $g = 1.12 \times r \times (rpm/1000)^2$ 

where:

 $q =$  relative centrifugal force  $r =$  radius of the rotor in mm rpm = revolutions per minute

- Do not spin for more than 2 minutes.
- Perform the entire procedure without interruption to ensure optimal results. Do not allow the column to dry out.

## <span id="page-99-0"></span>Preparing the spin column

#### To prepare the spin column:

- 1. Prepare the extension products according to "Performing SDS/heat treatment" on [page 87](#page-98-1).
- 2. Tap the column gently to cause the gel material to settle to the bottom of the column.
- 3. Hydrate the column:
	- a. Remove the upper end cap and add 0.8 mL of deionized water.
	- b. Replace the upper end cap and vortex or invert the column a few times to mix the water and gel material.
	- c. Allow the gel to hydrate at room temperature for at least 2 hours.

Note: You can store hydrated columns for a few days at 2 to 6°C. Longer storage in water is not recommended. Allow columns stored at 2 to 6°C to warm to room temperature before use. Remove any air bubbles by inverting or tapping the column and allowing the gel to settle.

4. Remove the upper end cap first, then remove the bottom cap. Allow the column to drain completely by gravity.

Note: If flow does not begin immediately, apply gentle pressure to the column with a pipette bulb.

- 5. Insert the column into the wash tube provided.
- 6. Centrifuge the column at 730 x g for 2 minutes to remove the interstitial fluid.
- 7. Remove the column from the wash tube and insert it into a sample collection tube (for example, a 1.5 mL microcentrifuge tube).

## <span id="page-100-0"></span>Purifying with the spin column

#### To perform purification with the spin column:

- 1. Remove the extension reaction/SDS mixture from its tube and load it carefully onto the center of the gel material.
- 2. Centrifuge the column at 730 x g for 2 minutes.

Note: If you use a centrifuge with a fixed-angle rotor, the surface of the gel will be at an angle in the column after the first spin. After the first spin, return the column to its original orientation.

- 3. Discard the column. The sample is in the sample collection tube.
- 4. Dry the sample in a vacuum centrifuge without heat or at low heat for 10 to 15 minutes or until dry. Do not over dry.

## Performing spin plate purification

For large-scale procedures, you can use spin plates, such as DTR kits from Edge Biosystems, Montage Filter Plates from Millipore, or Centri-Sep Multi-Well Filter Plates from Princeton Separations.

**Note:** You may use other spin plate systems to remove unincorporated dye terminators. However, because of the large number of variables associated with using spin plate systems, optimize the performance of your system in your own laboratory.

## <span id="page-100-1"></span>Sample preparation for electrophoresis

This section has instructions for preparing purified samples for electrophoresis. Choose the instructions based on how your sample was purified:

- BigDye XTerminator Purification Kit, see below
- Other purification methods, see [page 91](#page-102-1)

## Samples purified with the BigDye XTerminator Purification Kit

#### Storage of Purified Samples

Sequencing reactions cleaned with BigDye XTerminator can be stored under the following conditions:

- Room temperature—Plates sealed with heat seal film, adhesive film, or septa can be stored for up to 48 hours at room temperature (20°C to 25°C).
- Refrigerated storage—Plates sealed with heat seal film or adhesive film can be stored for up to 10 days at 4°C (recommended).
- Frozen storage—Plates sealed with heat seal film or adhesive film can be stored for up to 1 month at –20°C.

## <span id="page-101-0"></span>Minimum sample volume

Due to a high concentration of dye-labeled sequencing fragments, one sample can be injected several times because very little sample volume is used for each injection. Make sure that you obtain the minimum sample volume so that the ends of the capillaries remain submerged in liquid during injection. The minimum sample volume is 10 µL for 96-well plates and 5 µL for 384-well plates.

Note: Because injection is electrokinetic, the resuspension volume does not affect the signal as it does for slab gel electrophoresis.

## Resuspension solutions

Sequencing reaction products purified with BigDye XTerminator do not require any additional resuspension solutions.

Note: Do not heat samples or add Hi-Di Formamide when using BigDye XTerminator to purify samples.

## <span id="page-102-0"></span>Sample preparation procedure

#### To prepare the plate after BigDye XTerminator purification:

1. Place the reaction plate in the genetic analyzer:

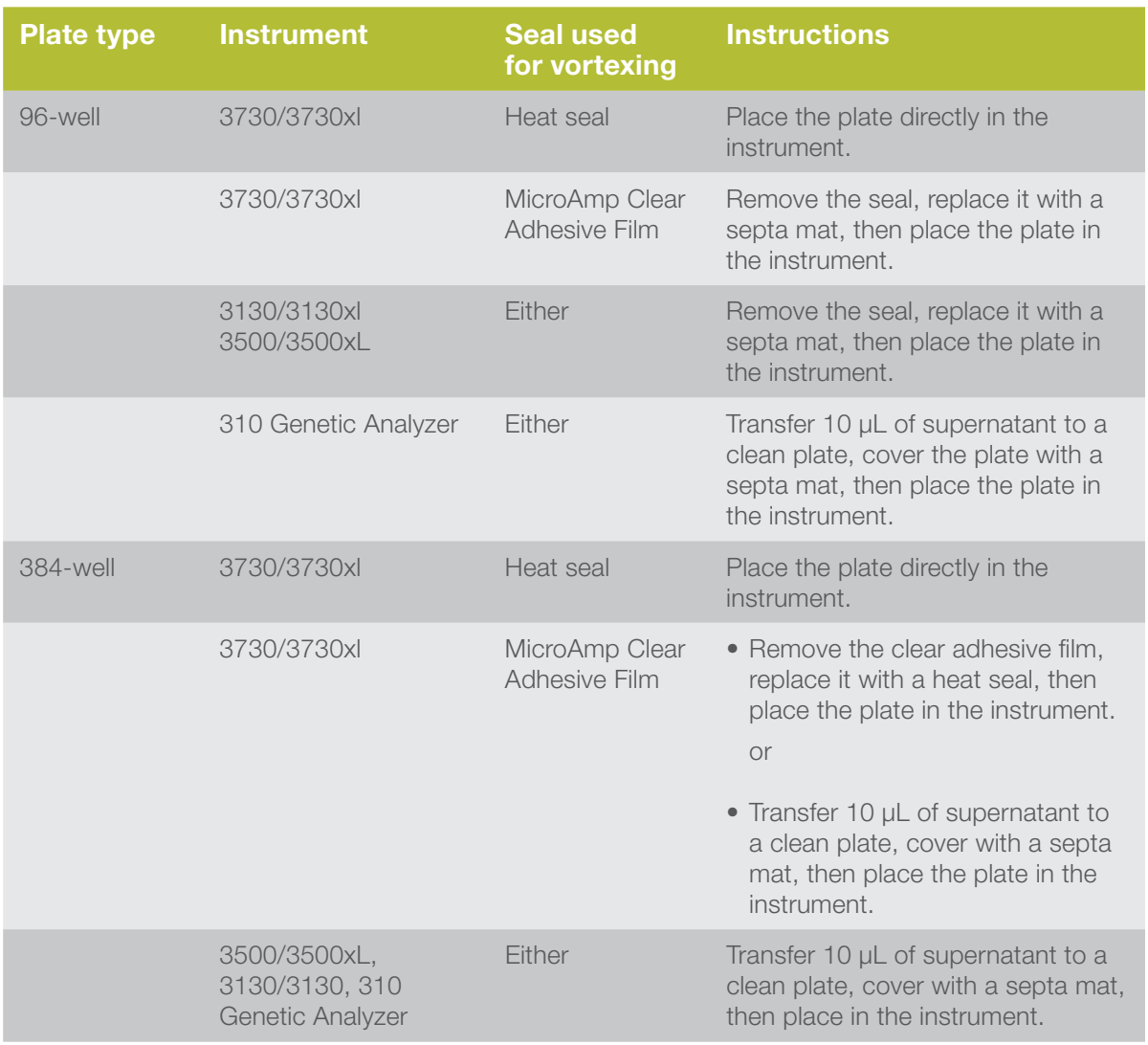

2. Select the appropriate BigDye XTerminator run module for your instrument and plate type.

**Note:** Use standard run modules if you transferred the supernatant to a clean plate after centrifuging. On the 3130 and 3730 models, the BDX installer has to be installed initially on the instrument before using BDX to ensure that the autosampler is correctly working together with the BDX modules.

## <span id="page-102-1"></span>Samples purified with other purification methods

## Storing sequencing reactions

You can store dried, cleaned up, and sealed sequencing reactions at –20°C for many days.

IMPORTANT! Protect fluorescently labeled DNA from light, heat, acidic conditions, and oxygen to prevent dye degradation.

## <span id="page-103-0"></span>Minimum sample volume

Minimum sample volume is the volume needed so that the ends of the capillaries remain submerged in liquid during injection. The minimum sample volume is 10 µL for 96-well plates and 5 µL for 384-well plates. Because the sample is transferred to the capillary by electrokinetic injection, the sample volume does not change and you can inject each sample multiple times.

## Resuspension solutions

Applied Biosystems recommends using Hi-Di Formamide to resuspend your purified sequencing products. For purification methods that result in extension products in water, Applied Biosystems recommends drying the sample in a speed vacuum and then resuspending the dried sample in Hi-Di Formamide.

If you choose to resuspend your samples in formamide not purchased from Applied Biosystems, make sure that you use only high-quality formamide. Also, Applied Biosystems recommends that you eliminate the denaturation step. Heating samples that are resuspended in formamide may result in dye degradation and shoulders on all peaks ([page 170\)](#page-181-0).

Resuspension in water is not recommended because oxidative effects on terminator dyes lead to earlier dye breakdown of sequencing extension products, affecting base calling.

## Sample preparation procedure

WARNING CHEMICAL HAZARD. Formamide. Exposure causes eye, skin, and respiratory tract irritation. It is a possible developmental and birth defect hazard. Read the MSDS, and follow the handling instructions. Wear appropriate protective eyewear, clothing, and gloves.

#### To prepare samples for capillary electrophoresis on Applied Biosystems instruments:

1. Add 10 µL Hi-Di Formamide to each sample pellet.

IMPORTANT! To prevent dye degradation:

- formic acid that can contribute to the degradation of fluorescent dyes. • Use fresh Hi-Di Formamide. Old Hi-Di Formamide or low-quality formamide can have
- Run samples on the instrument as soon as possible after resuspending them.
- 2. Seal the wells with aluminum sealing tape.
- 3. Vortex thoroughly, then centrifuge briefly.
- 4. Peel off the aluminum sealing tape and replace the tape with either septa or a heat seal.

Note: You must use tube septa or a heat seal to prevent exposure to air and evaporation of samples, especially if you place the samples in the autosampler more than 6 hours before starting electrophoresis.

Note: Heat seals are available for 3730/3730xl instruments only.

Chapter 5: Purification of extension products

# Chapter 6 Capillary electrophoresis

<span id="page-106-0"></span>This section covers:

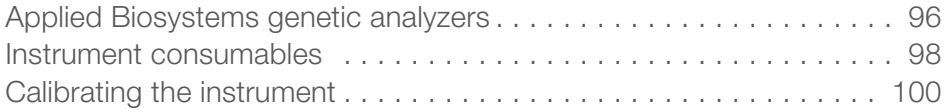

## <span id="page-107-0"></span>Applied Biosystems genetic analyzers

#### Find the right instrument for your application and throughput needs.

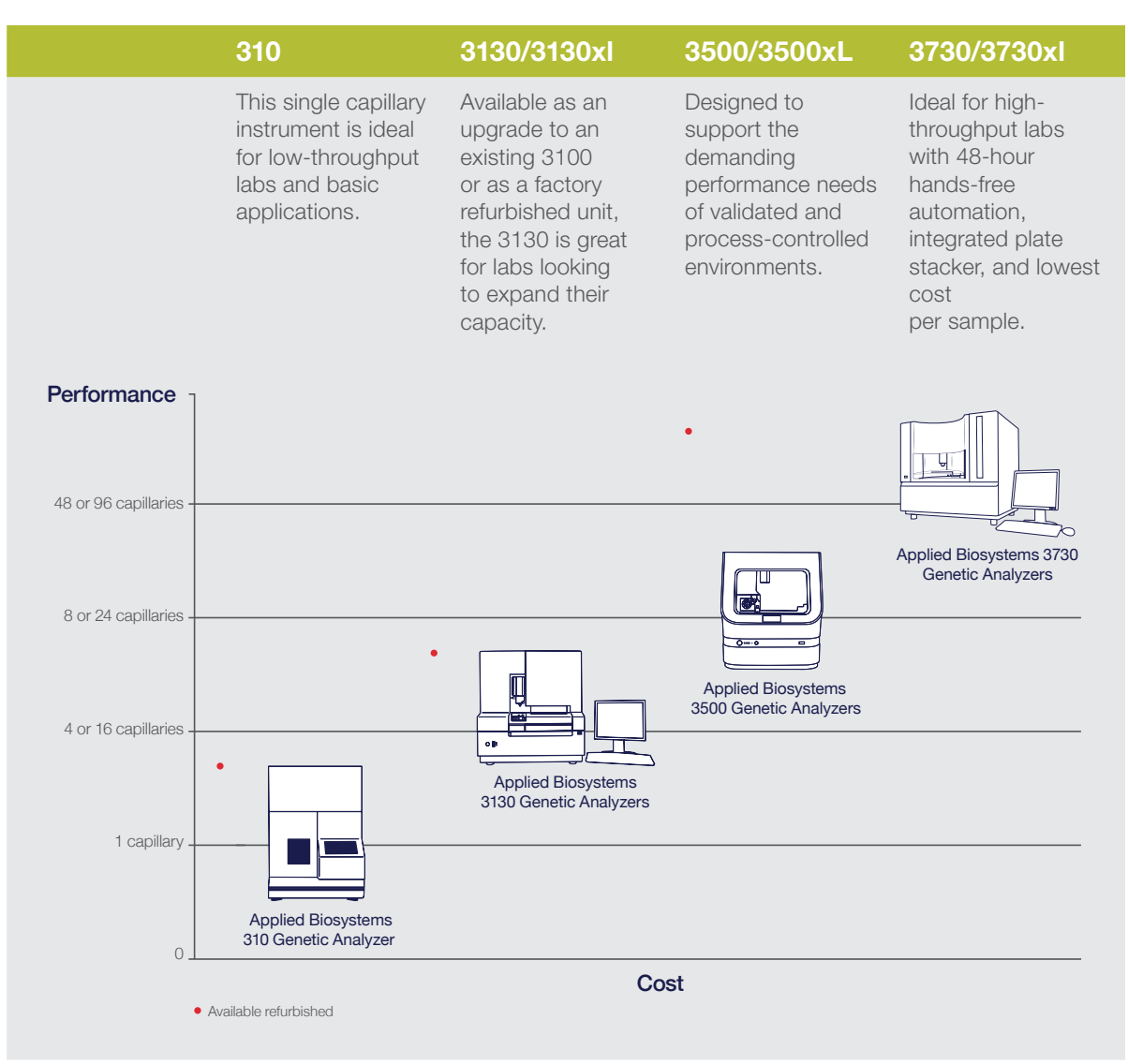

Figure 30. Comparison of performance, throughput, and cost of Applied Biosystems genetic analyzers.
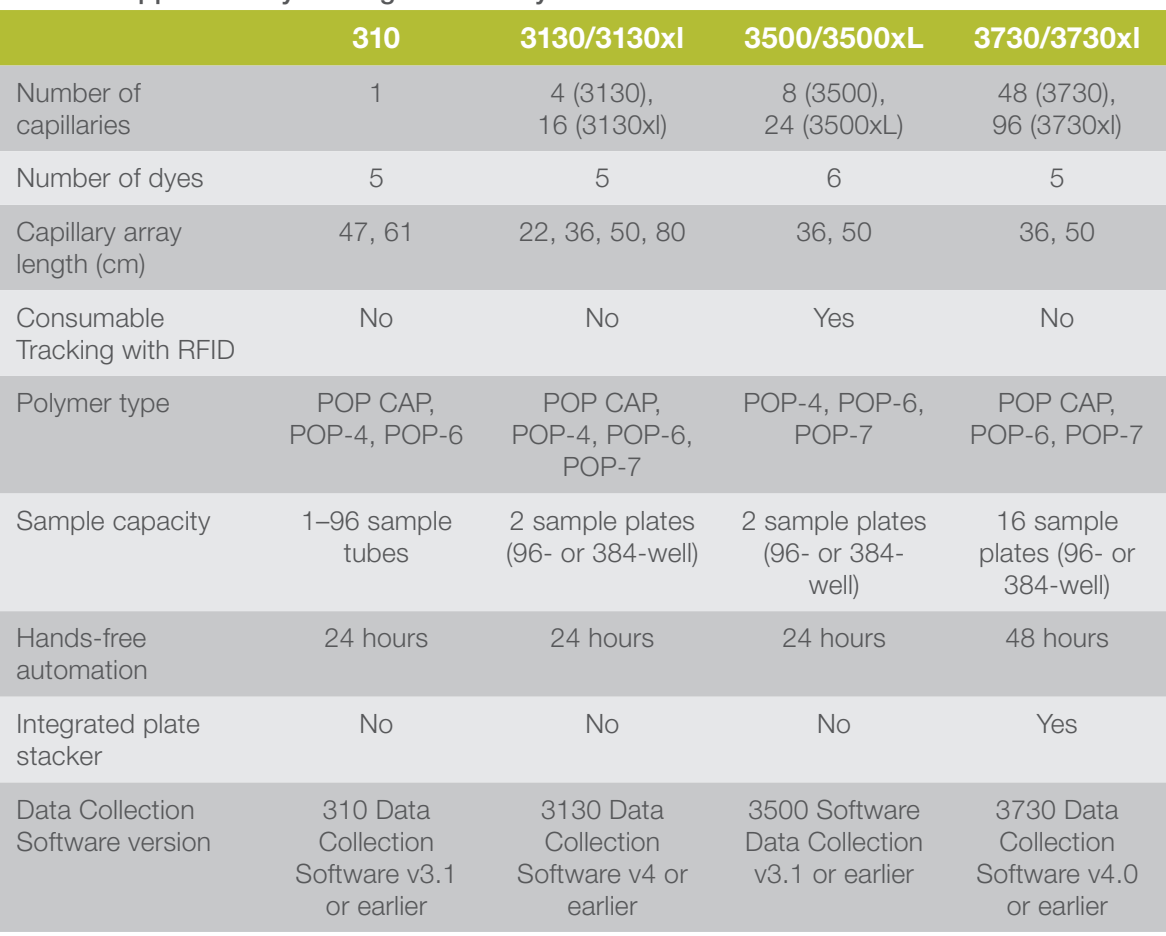

#### Table 16. Applied Biosystems genetic analyzers.

## Electrophoresis workflow for all instruments

The user should refer to the appropriate instrument user manual for details concerning the setup and operation of their specific instrument. The part numbers for the user manual for each instrument are listed below:

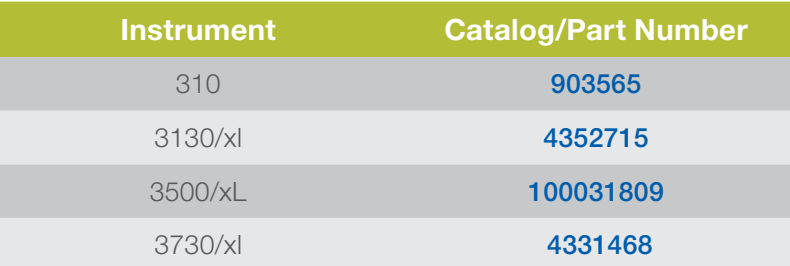

- 1. Prepare the instrument:
	- a. Start the computer, the instrument, and the Data Collection Software.
	- b. Review status of consumables and maintenance notifications on dashboard. Replace with fresh material as needed.
	- c. Review/set user and general preferences. There are a number of preferences within the User Preference tab.
- 2. Perform spatial calibration, if necessary.
- 3. Perform spectral calibration, if necessary.
- 4. Set up the run using Data Collection Software:
	- a. Create or import a plate.
	- b. Assign plate contents.
	- c. Print the plate layout.
	- d. Prepare and load sample plates.
- 5. Load the prepared samples:
	- a. Load the prepared samples onto 8-tube strip tubes, or 96-well or 384-well plates.
	- b. Place the tubes or the plate assembly into the instrument.
- 6. Start the run.

# Instrument consumables

# Sequencing standards

The cycle sequencing standards provide an additional control for troubleshooting electrophoresis runs because they can help you distinguish between chemistry problems and instrument problems. These standards contain lyophilized prelabeled sequencing reactions that require only resuspension before use. Standards available:

#### Table 17. Available BigDye sequencing standards.

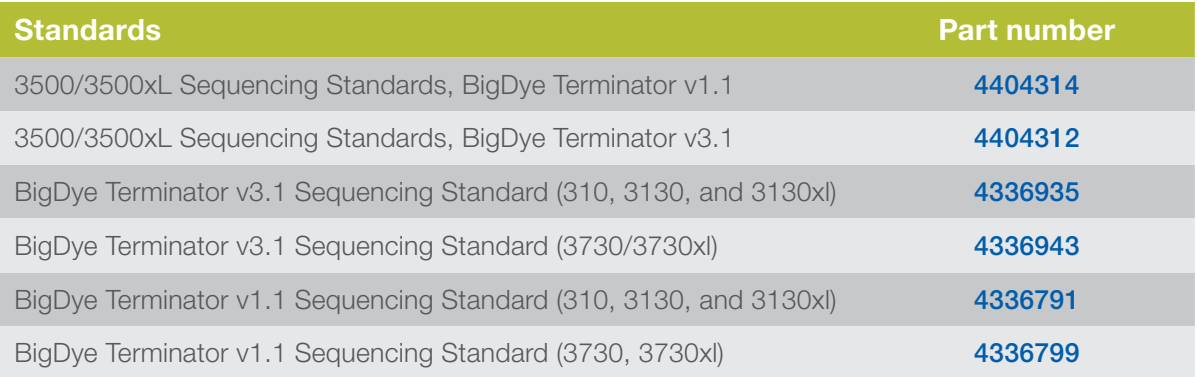

Note: For preparation of these standards, refer to the product inserts.

### POP Polymer

Applied Biosystems genetic analyzers use POP™ (Performance Optimized Polymer) to separate DNA fragments. Use only the polymer recommended for your instrument. The 3500/3500xL instruments use POP polymer in a pouch that has a built-in RFID tag. It is the only polymer that can be used on this instrument.

Applied Biosystems recommends that you minimize actions that could introduce bubbles or particles into the polymer. Introduction of dust into the polymer can cause spikes in the data. To minimize bubbles and particles:

- Make sure that the polymer cap is closed to minimize exposure of the polymer to air during storage.
- Clean the polymer delivery system with deionized water. For the 3500, please use the conditioning pouch.
- Discard capillaries that are exposed to dust or are dried out.
- Change the buffer and water and discard the waste according to the recommended timeline.

#### **Capillaries**

In all Applied Biosystems capillary instruments, the capillary has an opaque, polyamide external coating except in the detection window area. During electrophoresis, the laser and detector read samples through the window in the coating. Capillaries are very fragile in the uncoated window area.

If treated properly, capillaries are validated for 300 runs for 3730/3730xl instruments, 160 runs for 3500/3500xl instruments, 150 runs for 3130 and 3100-Avant instruments, and 100 runs for 3130xl, 3100, and 310 instruments. You may be able to get more injections from a capillary, depending on your template preparation methods and run conditions.

- Store the capillary ends in buffer or deionized water when not in use to prevent the capillary ends from drying out.
- Store unused capillaries in a dust-free environment.
- Do not touch capillary windows. If you accidentally touch a window, clean it according to the procedure in your instrument user guide.

Possible signs of capillary failure:

- Gradual loss of resolution (see [page 188](#page-199-0))
- High baseline
- Noisy data or peaks under peaks throughout the sequence (see [page 174](#page-185-0))
- Shoulders on peaks or irregular peaks (see pages [167](#page-178-0), [169](#page-180-0), and [170\)](#page-181-0)

#### Genetic analyzer running buffer

Use only Applied Biosystems genetic analyzer running buffer for electrophoresis. Other running buffers may not perform well and using them may void warranty or service contracts. Applied Biosystems 310 and 3730/3730xl genetic analyzer running buffers are supplied at 10X concentrations. Dilute to 1X with distilled water before use.

- 3500/3500xL instruments—Applied Biosystems Anode Buffer Container (ABC) 3500/3500xL ([PN 4393927](https://www.thermofisher.com/order/catalog/product/4393927?ICID=search-4393927)) contains 1X running buffer to support all electrophoresis applications on the 3500 or 3500xL analyzer. Applied Biosystems Cathode Buffer Container (CBC) 3500/3500xL ([PN](https://www.thermofisher.com/order/catalog/product/4408256?ICID=search-4408256) [4408256](https://www.thermofisher.com/order/catalog/product/4408256?ICID=search-4408256)) contains 1X running buffer to support all electrophoresis applications on the 3500 or 3500xL analyzer.
- 3730/3730xl instruments—Applied Biosystems 3730/3730xl 10X Running Buffer with EDTA ([PN 4335613](https://www.thermofisher.com/order/catalog/product/4335613?ICID=search-4335613)).
- 310, 3130, and 3130xl instruments—10X Running Buffer with EDTA ([PN](https://www.thermofisher.com/order/catalog/product/402824?ICID=search-402824) [402824](https://www.thermofisher.com/order/catalog/product/402824?ICID=search-402824)).

# Calibrating the instrument

Multiple-capillary instruments require calibration before performing a sample run to maximize data quality and accuracy.

## Spatial calibration

The Data Collection Software uses images collected during the spatial calibration to map each signal detected by the charge-coupled device (CCD) camera to a position in the capillary array. Spatial calibration is required for all multicapillary instruments.

#### When to perform

You are required to perform a spatial calibration when you:

- Install or replace a capillary array
- Temporarily remove the capillary array from the detection block
- Move the instrument
- Open the detection block

## Spectral calibration

Performing a spectral calibration is similar to performing a sample run. When you perform a spectral calibration, you run spectral calibration standards as samples and use a spectral calibration module as a run module. The results from a spectral calibration run are used to create a matrix of spectral values that define the spectral overlap between the different dyes.

Note: If you are using the 310 instrument, create a matrix file manually after performing the matrix run.

The values in the matrix are unique for each instrument, for each dye set, and for each specific set of run conditions. Data Collection Software applies the values in the matrix to the sample data to perform multicomponent analysis: the reduction of raw data from the instrument to the four-dye data stored in sequencing files.

#### When to perform

You must perform a spectral calibration run:

• When you use a new dye set on the instrument

- When you change the capillary array or polymer
- For each combination of capillary array length and each sequencing dye set that you use
- After the laser or CCD camera has been realigned/replaced by a service engineer
- If you begin to observe a decrease in the quality of raw or analyzed data (for example, pull-up and/or pull-down peaks with a distinct pattern)

#### Spectral calibration standard types

There are two types of spectral calibration standards:

• Matrix standards for sequencing—A tube that contains four different fragments, each labeled with a different single dye.

Note: Matrix standards are not designed for use on 3730 or 3500 instruments. Use sequencing standards for spectral calibration of 3730 and 3500 instruments.

• Sequencing standards—A tube of a standard chemistry reaction that contains multiple fragments labeled with the four dyes.

Chapter 6: Capillary electrophoresis

# Chapter 7 Data analysis

This section covers:

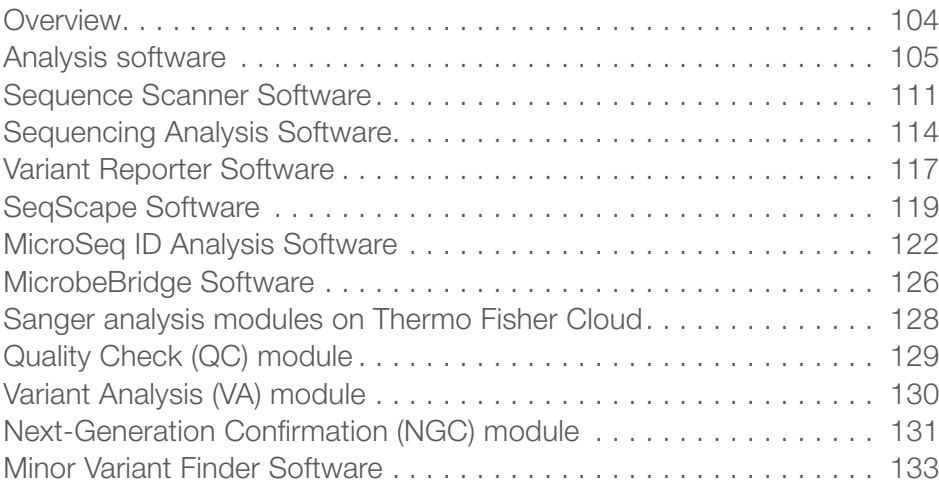

# <span id="page-115-0"></span>**Overview**

This chapter provides an overview of data analysis using Thermo Fisher Scientific software for DNA sequencing. The information in this chapter is a high-level view of the software and does not contain detailed instructions for using the software. For detailed instructions, please refer to the appropriate user guide and/or online help.

## **Workflow**

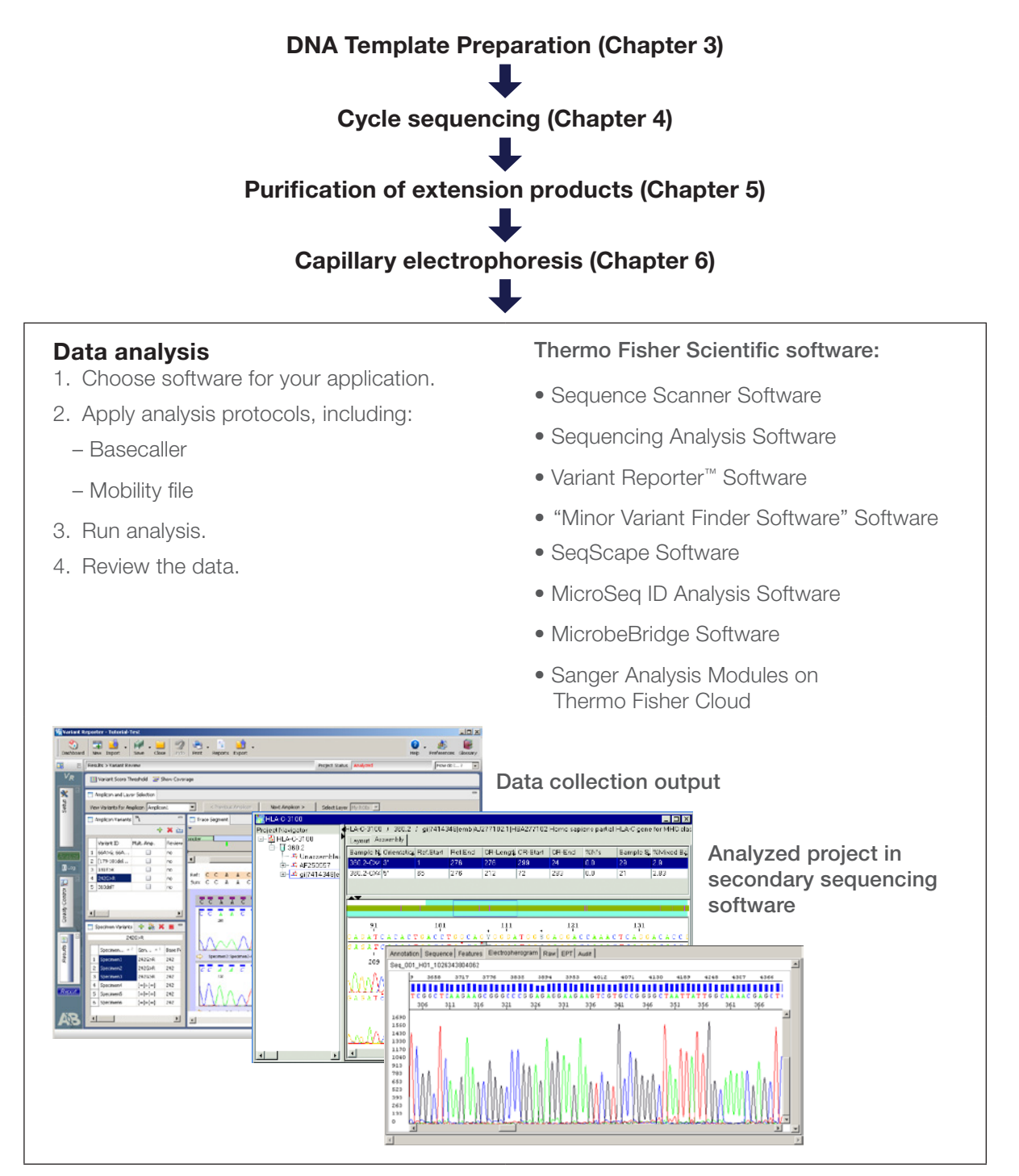

# <span id="page-116-0"></span>Analysis software

The following analysis software is available from Thermo Fisher Scientific at [thermofisher.com/sangersoftware](http://www.thermofisher.com/sangersoftware).

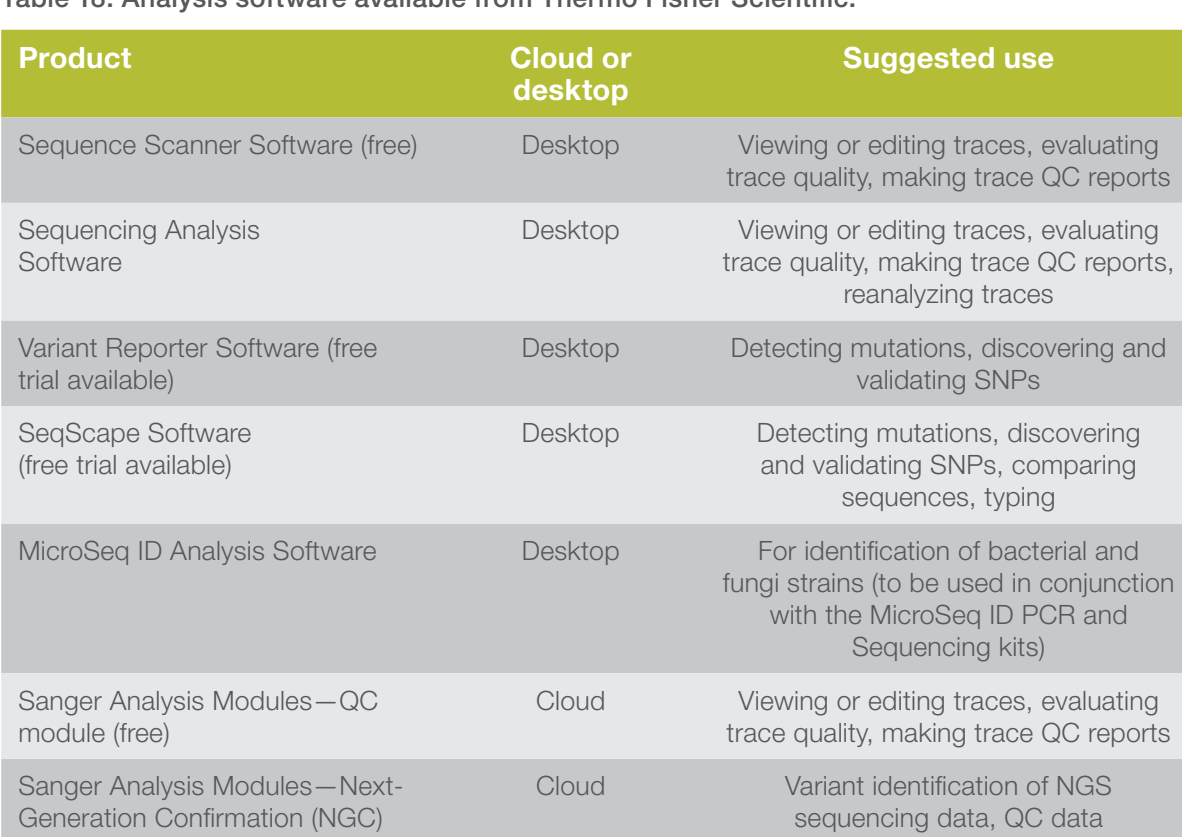

#### Table 18. Analysis software available from Thermo Fisher Scientific.

# Choosing analysis software by application

Answer the following questions to help you to choose the most appropriate package for your lab or review ["Choosing analysis software by available features" on page 109](#page-120-0).

MicrobeBridge Software v1.0 Desktop Streamlined analysis for microbial 16S

Minor Variant Finder Software Desktop Detecting and validating low-frequency

Cloud Detecting mutations, discovering and

validating SNPs

RNA sequencing with direct link to CDC MicrobeNet database

(minor) single nucleotide variations (SNVs), NGS verification

module (free)

Sanger Analysis Modules—Variant

Analysis (VA) module (free)

1. What applications are performed in your lab with your genetic analyzer? Use [Table 19](#page-117-0) below to select an analysis software package. If the table recommends more than one type of software, go to question [2](#page-117-1).

<span id="page-117-0"></span>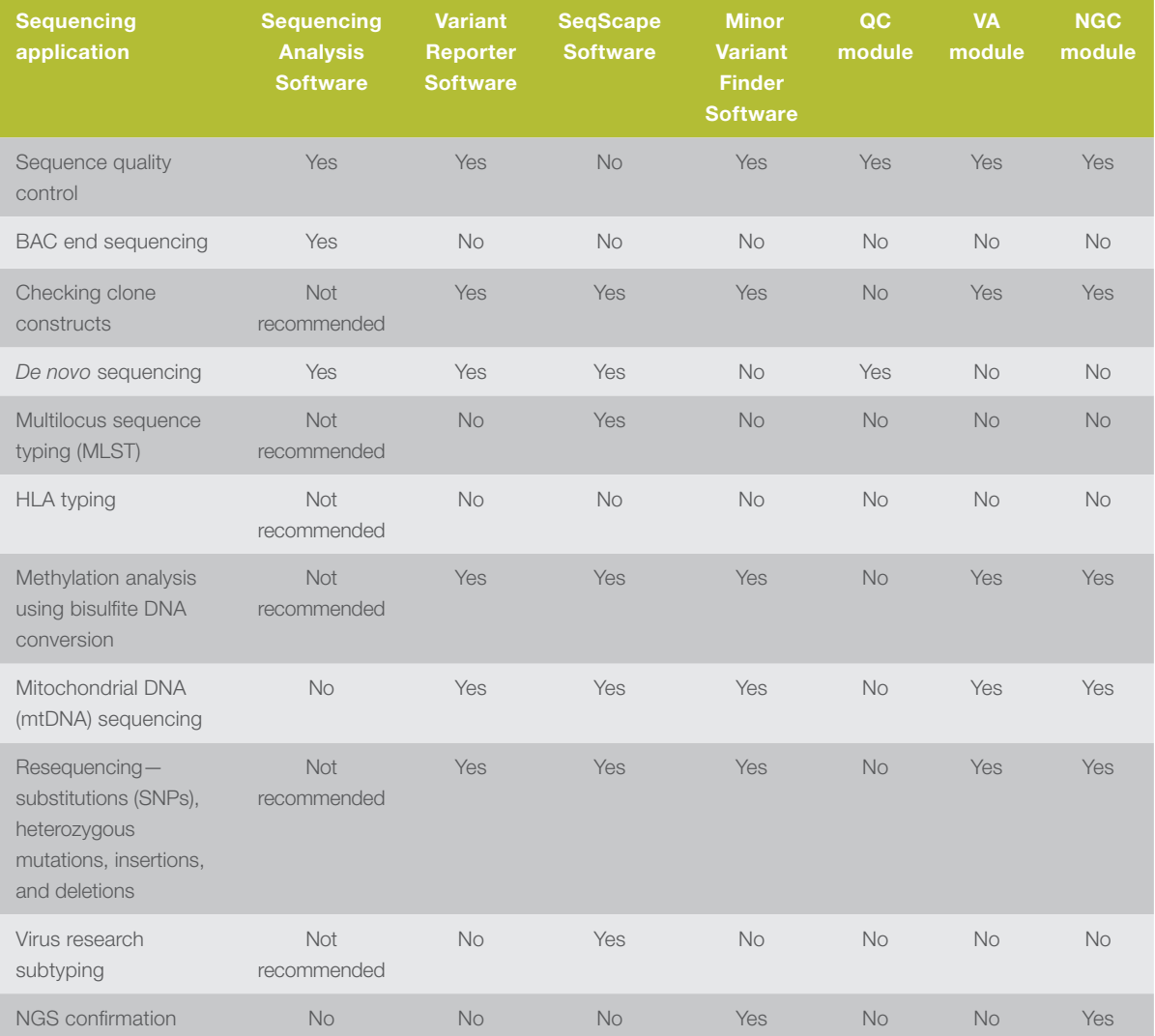

#### Table 19. Analysis software recommendations, by application.

#### <span id="page-117-1"></span>2. Are electronic signature, audit trail, and security compliance features required in your lab?

- If yes, SeqScape Software and MicroSeq ID Software have electronic signature, audit trail, and security features.
- If no, continue to question [3.](#page-118-0)

3. Will you be analyzing projects without a reference sequence?

#### <span id="page-118-0"></span>*and/or*

#### Do you need to analyze large projects (>500 traces)?

– If the answer is yes to either question, choose Variant Reporter Software. This package can use higher-quality traces to build its own reference, whereas SeqScape Software requires a reference file.

Variant Reporter Software is specifically designed to handle up to 5,000 traces in only one project. Base calling, the most time-consuming part of the analysis, can be skipped if data are pre-basecalled by Sequencing Analysis Software.

<span id="page-118-1"></span>– If the answer is no to both questions, continue to question [4.](#page-118-1)

#### 4. If none of the above questions have helped you decide, you can:

- Examine [Table 20](#page-119-0) for more information.
- To download trial versions of our commercially available software and to learn more about our software portfolio, visit [thermofisher.com/sangersoftware](http://www.thermofisher.com/sangersoftware).
- To learn more, you can register for a web-based training course at l[earn.thermofisher.com/sequencing](https://learn.thermofisher.com/sequencing).
- Contact your Thermo Fisher Scientific sales representative or field application specialist.

<span id="page-119-0"></span>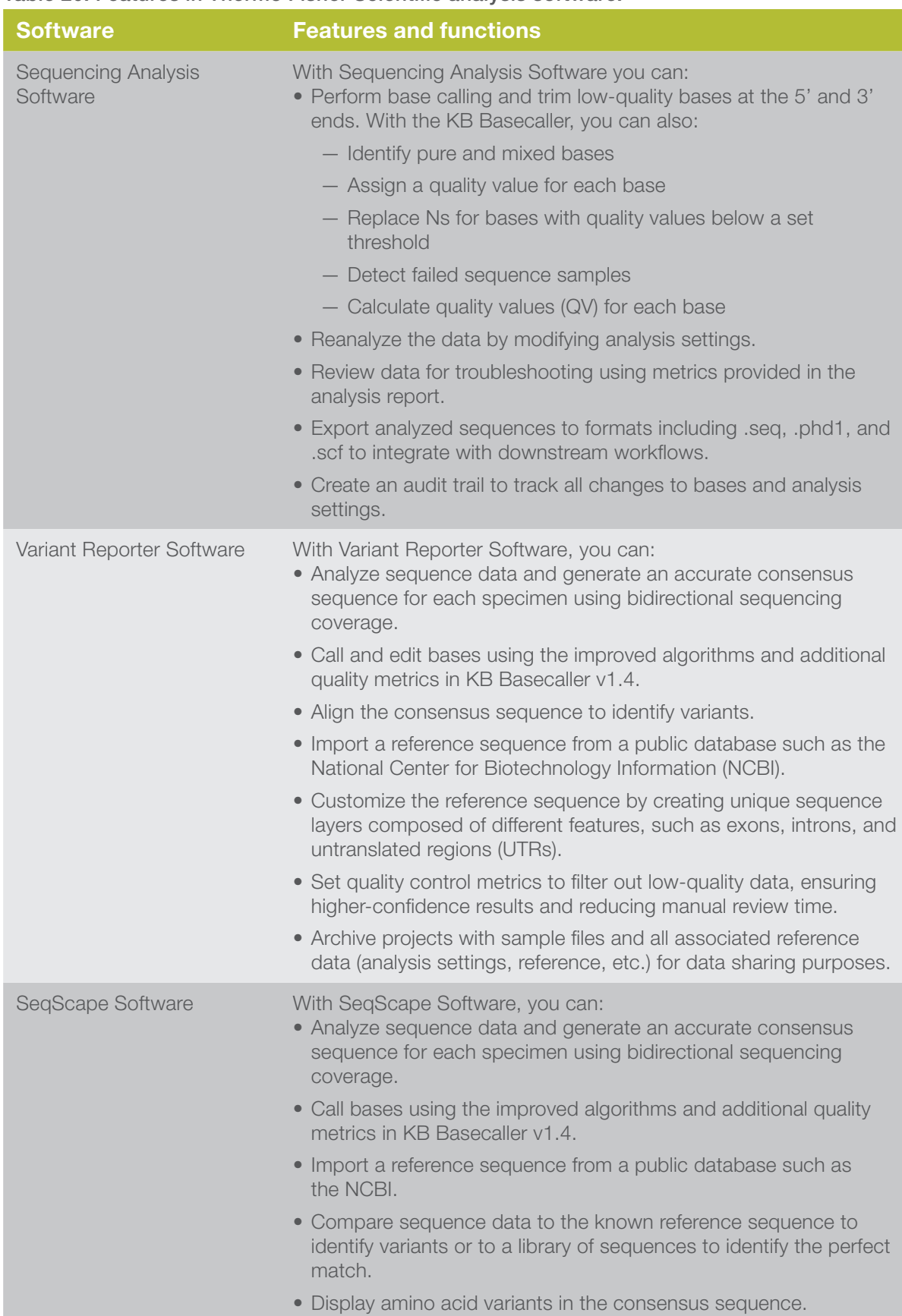

#### Table 20. Features in Thermo Fisher Scientific analysis software.

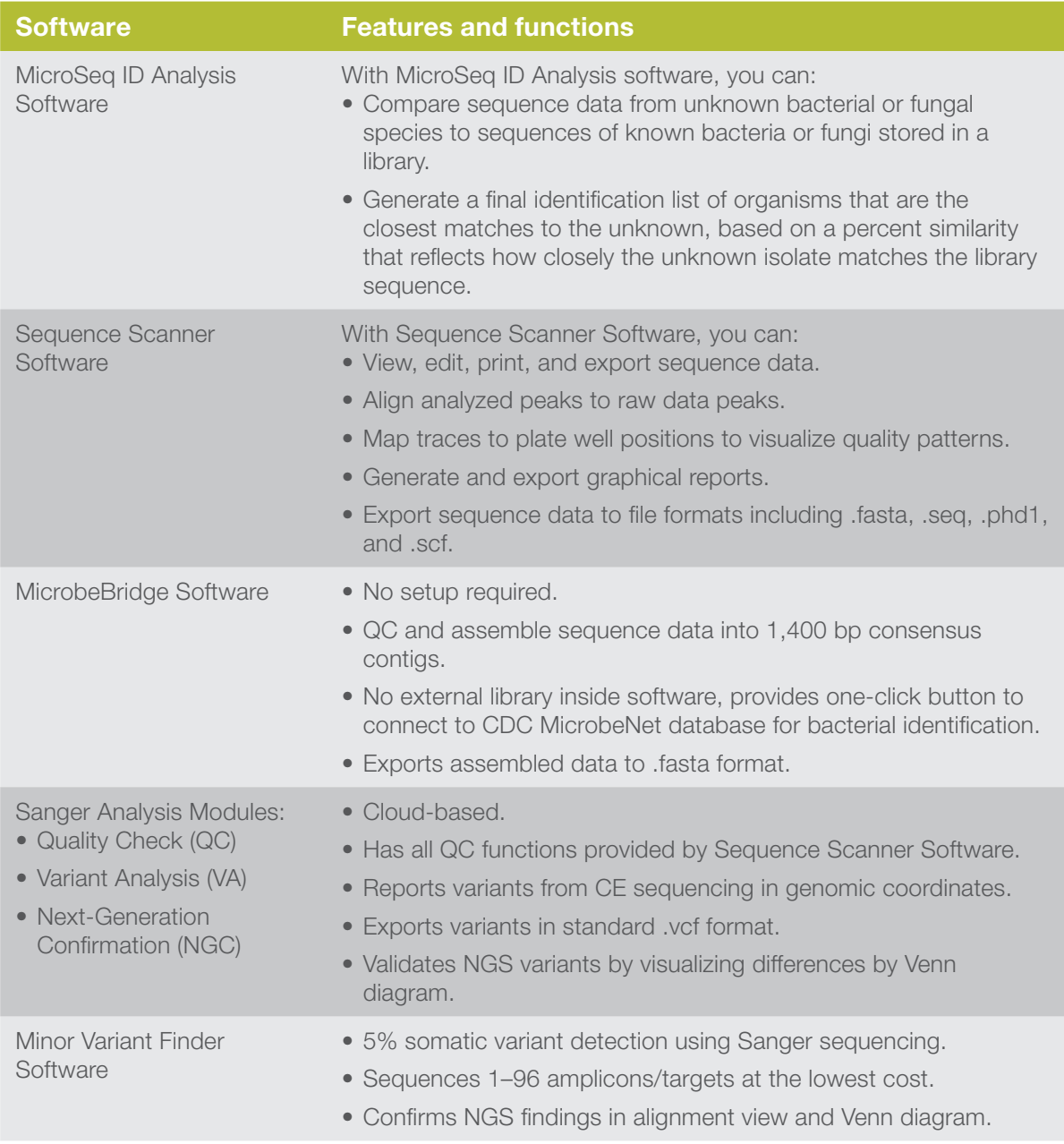

[Table 20.](#page-119-0) Features in Thermo Fisher Scientific analysis software *(continued)*.

#### <span id="page-120-0"></span>Choosing analysis software by available features

This section describes the different analysis tasks that can be performed by Thermo Fisher Scientific analysis software for capillary electrophoresis (CE) sequencing instruments.

- Base calling Translates the collected color-data images into the corresponding nucleotide basecalls.
- Sequence alignment with reference-Aligns sample files (traces) to a user-supplied reference DNA sequence.
- Sequence alignment, no reference-Aligns sample files (traces) to each other to create a reference DNA sequence.
- Variant detection Compares the sample files (traces) to a reference DNA and detects nucleotide substitutions, insertions, deletions, and heterozygous insertion/deletions.
- Typing-Compares the sample files (traces) to a group of known reference DNA sequences and determines the best match.
- **Audit and e-signature features**-Provides audit trail, access control, and e-signature features.

#### Table 21. Tasks performed by Thermo Fisher Scientific analysis software.

<span id="page-121-0"></span>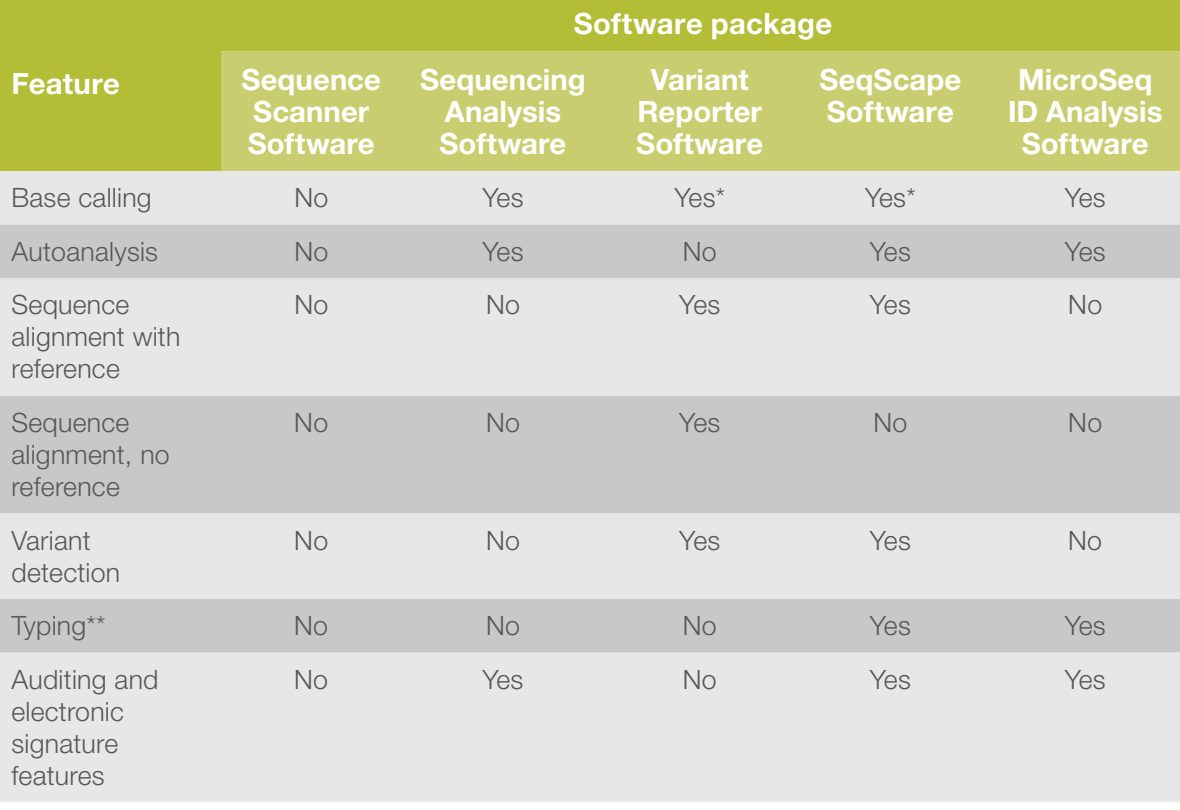

\*For reanalysis

\*\*With sequence library

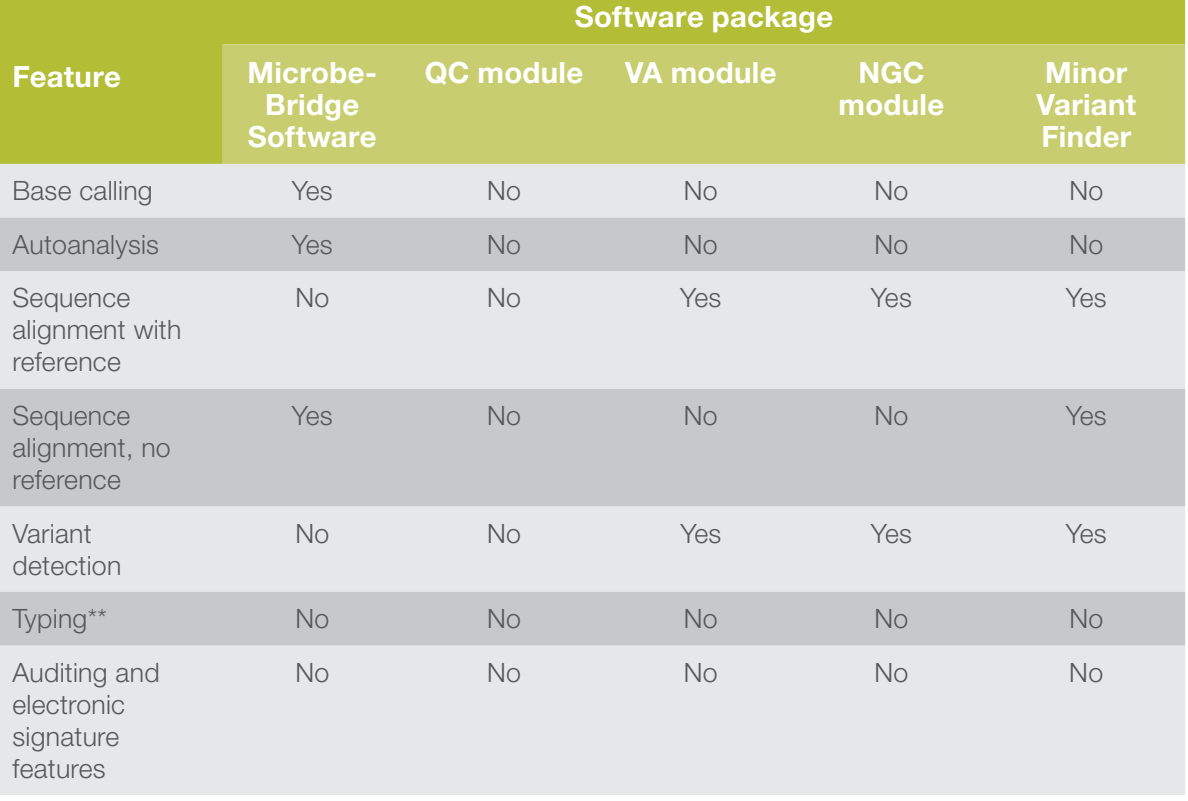

#### <span id="page-122-0"></span>[Table 21.](#page-121-0) Tasks performed by Thermo Fisher Scientific analysis software *(continued)*.

\*\*With sequence library

# Data quality

Signal-to-noise ratios and variation in peak heights heavily influence the accuracy of heterozygote detection. If the data noise level is high, heterozygote detection algorithms are likely to detect many false positives that you will need to review manually.

The degree of variation in peak heights depends on the sequencing chemistry used. Because BigDye Terminator chemistry produces very even signal intensities, the number of false negatives is reduced. Sequencing using alternative dye terminator chemistries may produce data with uneven peak heights, which may result in the failure to detect many true heterozygote locations.

Well-defined peak resolution, uniform peak spacing, and high signal-to-noise ratios characterize good-quality sequencing data. These characteristics enable more accurate automated mixed-base identification, which saves time that might otherwise be required for manual sequence review and editing.

# Sequence Scanner Software

### Overview and applications

Sequence Scanner Software allows you to view, edit, print, and export data generated using Applied Biosystems genetic analyzer instruments after data has been processed by Sequencing Analysis Software.

#### Software workflow

- 1. Perform base calling using Sequencing Analysis Software.
- 2. Import data into Sequence Scanner Software.
- 3. Review the results.
- 4. Export and print results and reports.

#### For more information

See [Chapter 8](#page-146-0) for information on troubleshooting sequencing data.

#### Tips and hints

Sequence Scanner Software can be downloaded for free at [thermofisher.com/sangersoftware](http://www.thermofisher.com/sangersoftware).

#### Features of Sequence Scanner Software:

- Six instantaneous views of a trace
- Dynamic zoom to an exact base location
- Simultaneous display of raw and analyzed data
- Powerful thumbnail viewing and sorting
- Multiple export options for traces and reports
- Seven visually expressive summary reports
- Expert hotkey navigation

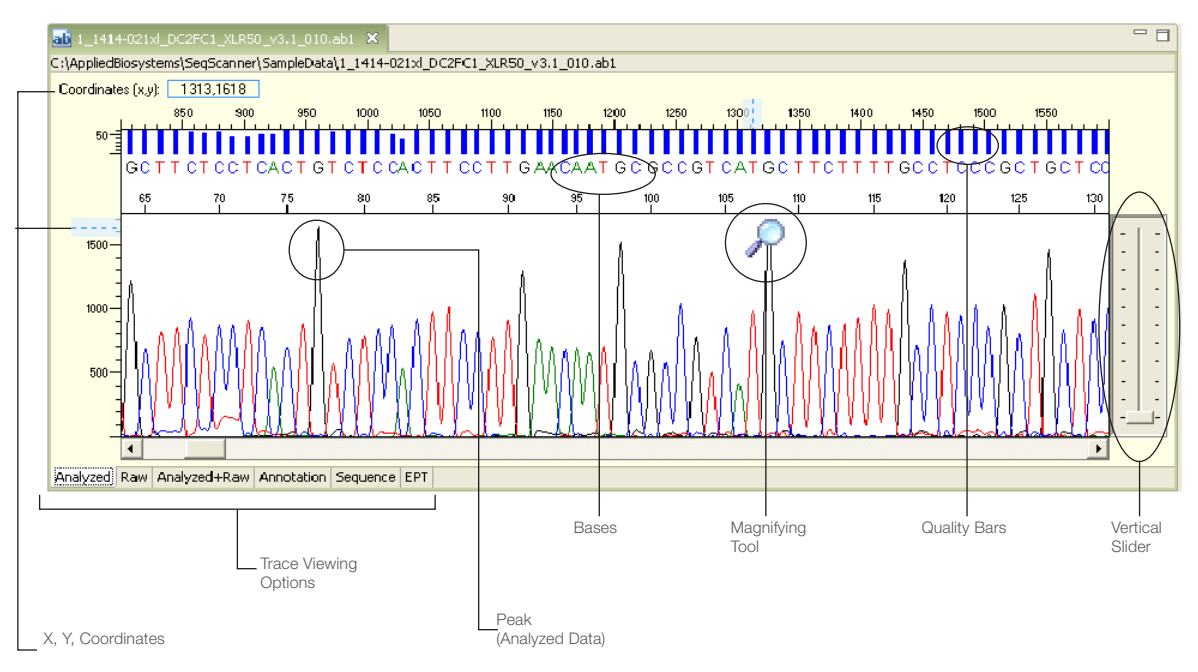

Figure 31. The sequence scanner tool allows user to explore traces using six different views.

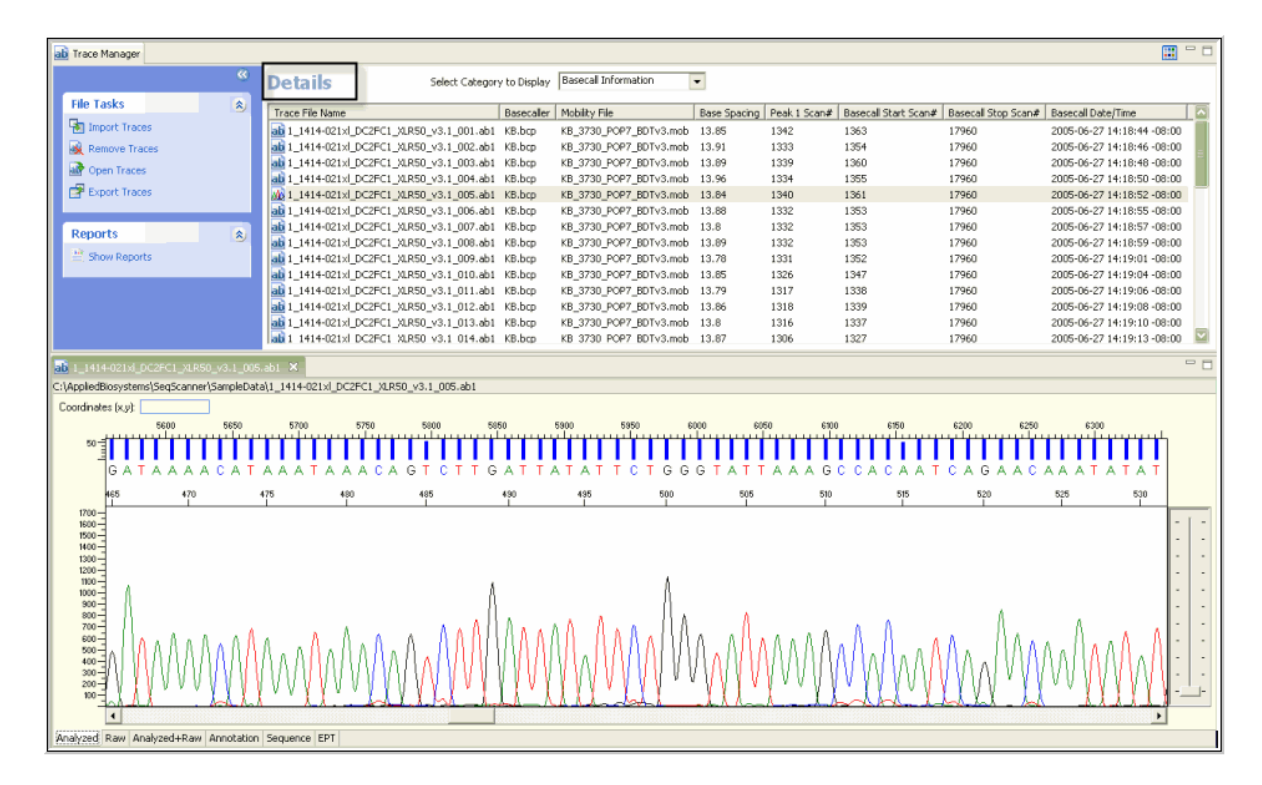

Figure 32. The trace manager allows you to handle and manage your traces.

<span id="page-125-0"></span>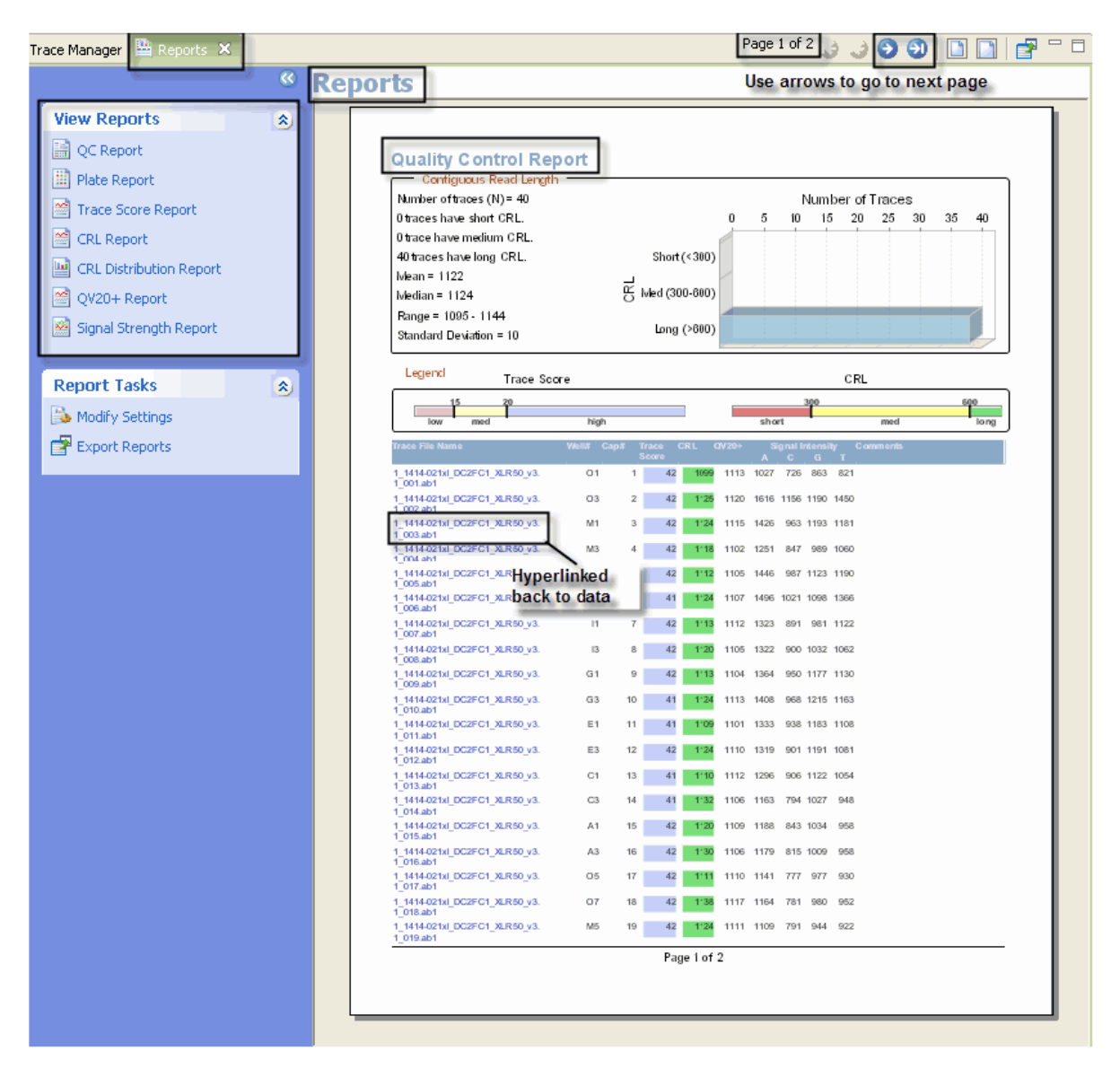

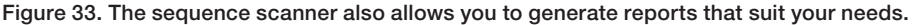

# Sequencing Analysis Software

#### Overview and applications

Sequencing Analysis Software analyzes, displays, edits, saves, and prints sample files that are generated from Applied Biosystems DNA analyzers and genetic analyzers.

The Sequencing Analysis Software:

- Uses a basecaller algorithm that performs base calling for pure and mixed base calls
- Generates quality values to provide basecall accuracy information for pure and mixed base calls
- Generates analysis reports to help troubleshoot and provide easy assessment of data quality
- Can generate an audit trail of base changes

• Allows you to use electronic signatures

#### Software workflow

- 1. Import sample files.
- 2. Define the analysis protocol.
- 3. Run the analysis.
- 4. Review the results.
- 5. If needed, edit the bases.
- 6. If needed, reanalyze the data.
- 7. Generate the analysis report and/or print traces.

### For more information

See [Chapter 8](#page-146-0) for information on troubleshooting sequencing data.

Refer to the following documents for more information about Sequencing Analysis Software:

- *• Sequencing Analysis Software v5.4 Quick Reference Card* ([PN 4401738](http://tools.thermofisher.com/content/sfs/manuals/cms_064539.pdf))
- *• Sequencing Analysis Software v5.4 User Bulletin* ([PN 4413697](http://tools.thermofisher.com/content/sfs/manuals/cms_064541.pdf))

To obtain the latest software updates and patches, go to **[thermofisher.com/sangersoftware](http://www.thermofisher.com/sangersoftware)**.

#### Tips and hints

Performing analysis with Sequencing Analysis Software can reduce processing time in Variant Reporter Software (except for 3500, since the basecaller is already integrated into the data collection software).

#### Input sample files

Sequencing Analysis Software is compatible with sample files that are generated from:

- Applied Biosystems 3730/3730xl DNA Analyzers and 3130/3130xl Genetic Analyzers
- ABI Prism 310 Genetic Analyzers
- Applied Biosystems 3500/3500xL and 3500 Dx/3500xL Dx Genetic Analyzers

#### Output files for sequencing analysis

You can generate sample files as:

- Analyzed ABI files (.ab1)
- Text file of the sequence in ABI or FASTA files (.seq; all bases or only clear range bases)
- Phred (.phd.1) files
- Standard chromatogram format (.scf) files
- Analysis reports (TXT, HTML, PDF, or XML files)

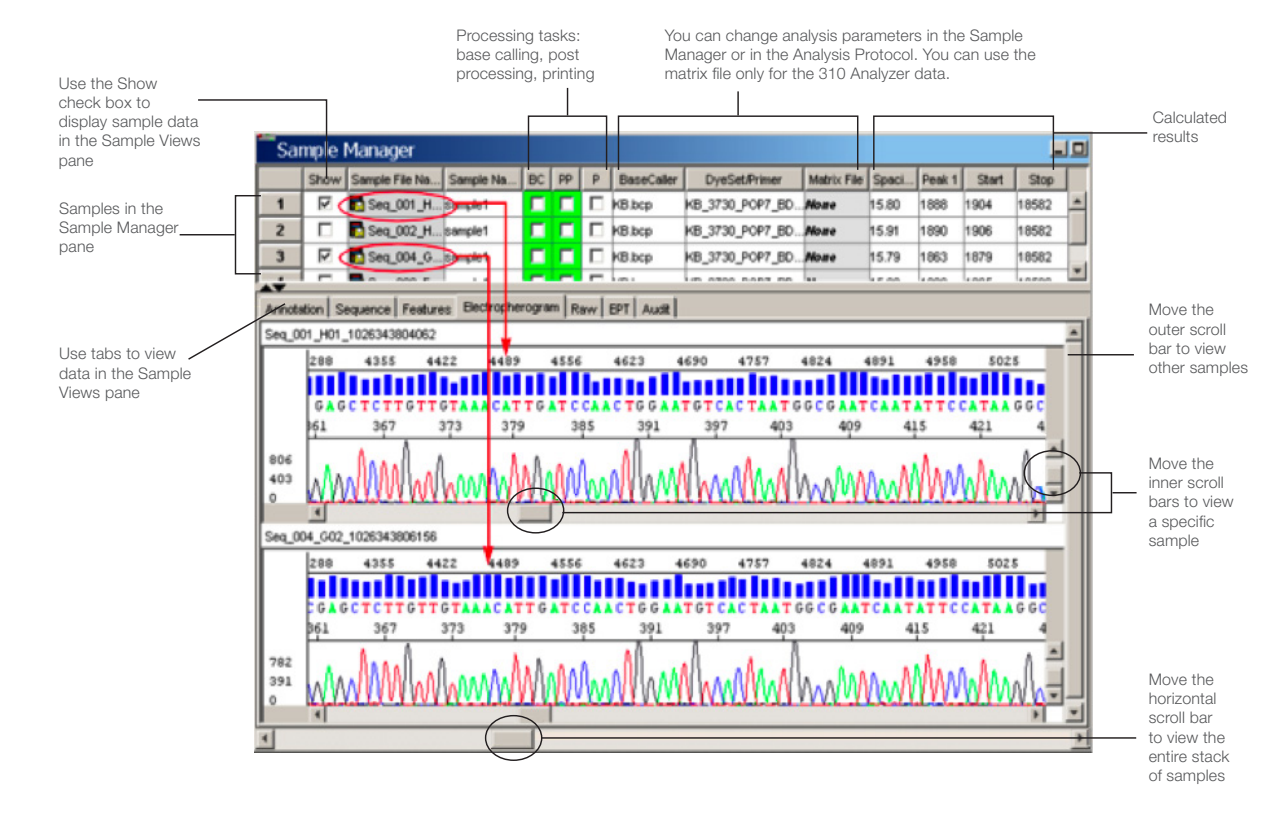

Figure 34. The sample manager.

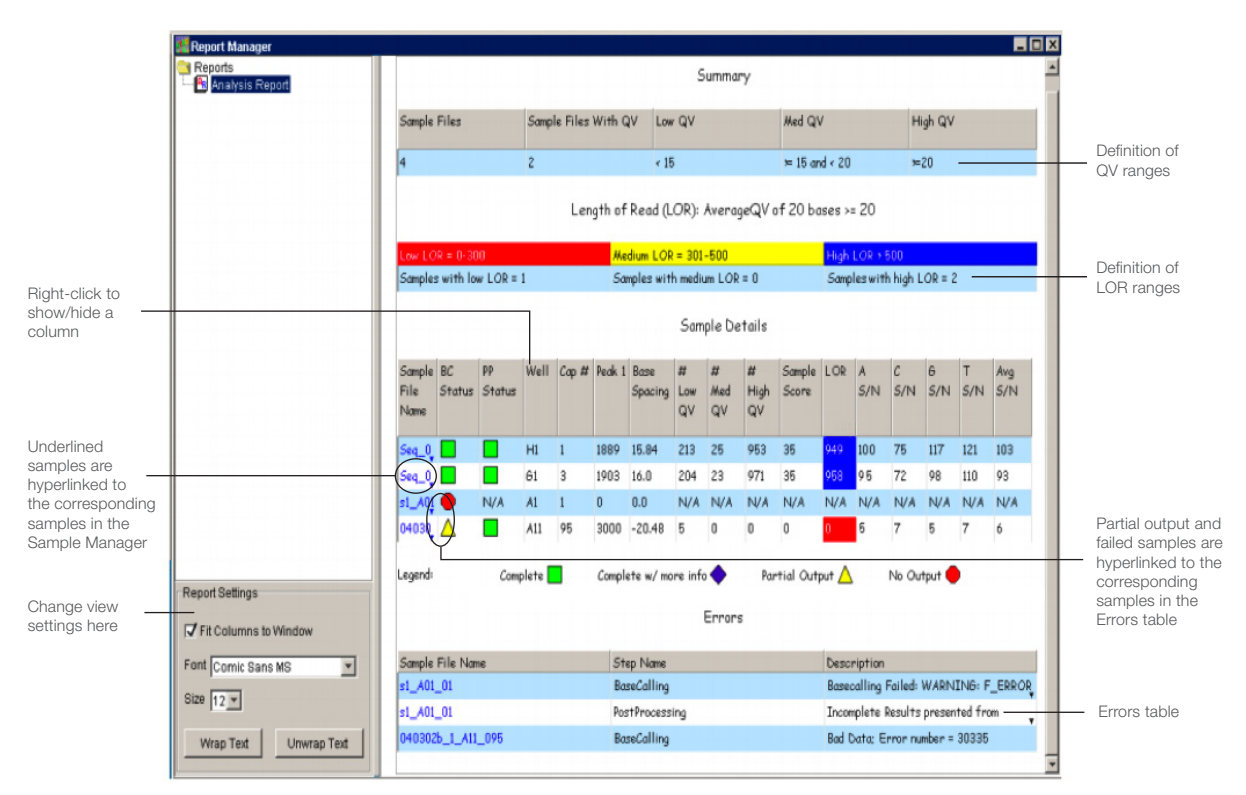

Figure 35. The analysis report.

# <span id="page-128-0"></span>Variant Reporter Software

#### Overview and applications

Variant Reporter Software is an intuitive resequencing software designed to accurately discover and validate mutations and single nucleotide polymorphisms (SNPs). Variant Reporter Software provides a task-based guided workflow and analyzes large-volume data faster than other software.

Variant Reporter Software, with a more intuitive workflow, is designed for:

- Large numbers of samples
- SNP discovery and validation
- Mutation analysis and heterozygote identification
- Sequence confirmation for mutagenesis or clone-construct confirmation studies

#### Software workflow

- 1. Import and assign traces into amplicons.
- 2. Define the analysis protocol.
- 3. (*Optional, but recommended*) Specify a reference sequence (either a text or trace file) for the project.
- 4. Set up the amplicons.
- 5. Analyze the project.
- 6. Review variants.
- 7. Export and print results and/or reports.

#### For more information

See [Chapter 8](#page-146-0) for information on interpreting and troubleshooting results.

Refer to the *Quick Reference Card: Variant Reporter Software v1.1—Analyzing a Project without a Reference* ([PN 4401735](http://tools.thermofisher.com/content/sfs/manuals/4401735.pdf)) and *Quick Reference Card: Variant Reporter Software v1.1—Analyzing a Project with a Reference* ([PN 4401734](http://tools.thermofisher.com/content/sfs/manuals/4401734.pdf)) for more information.

To obtain the latest software updates and patches, go to **[thermofisher.com/sangersoftware](http://www.thermofisher.com/sangersoftware)**.

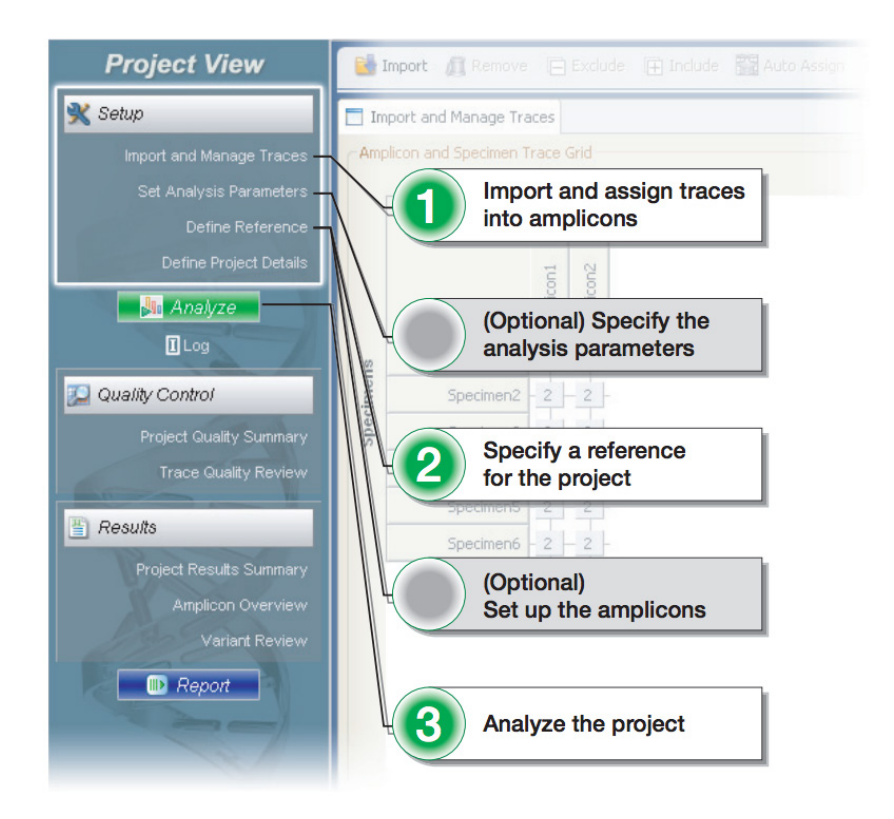

Figure 36. Preanalysis workflow with reference.

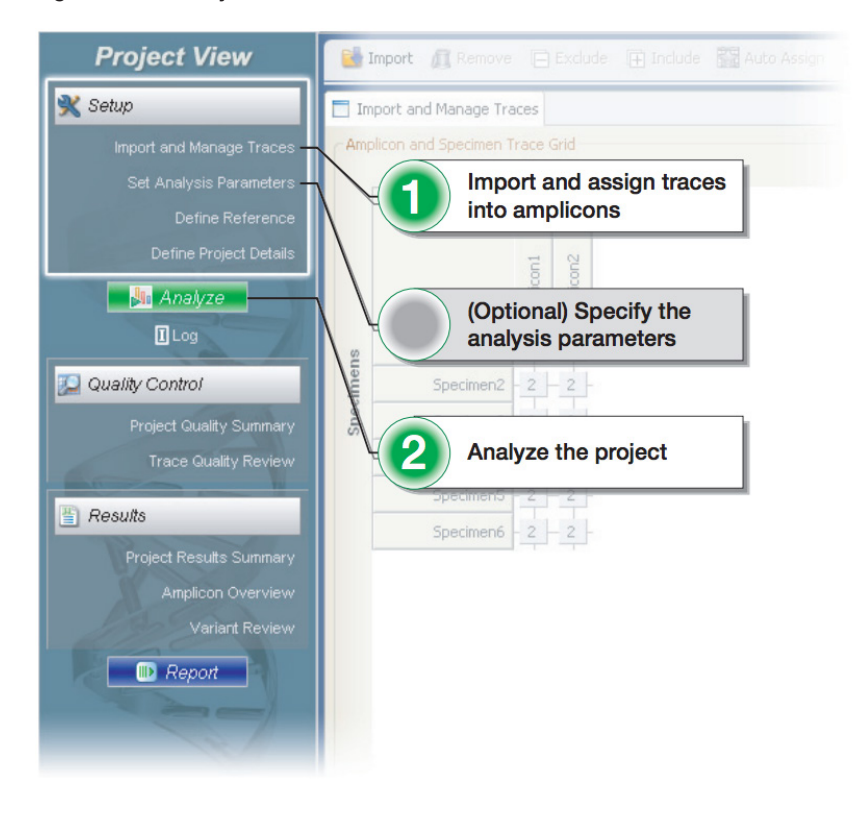

Figure 37. Preanalysis workflow without reference.

<span id="page-130-0"></span>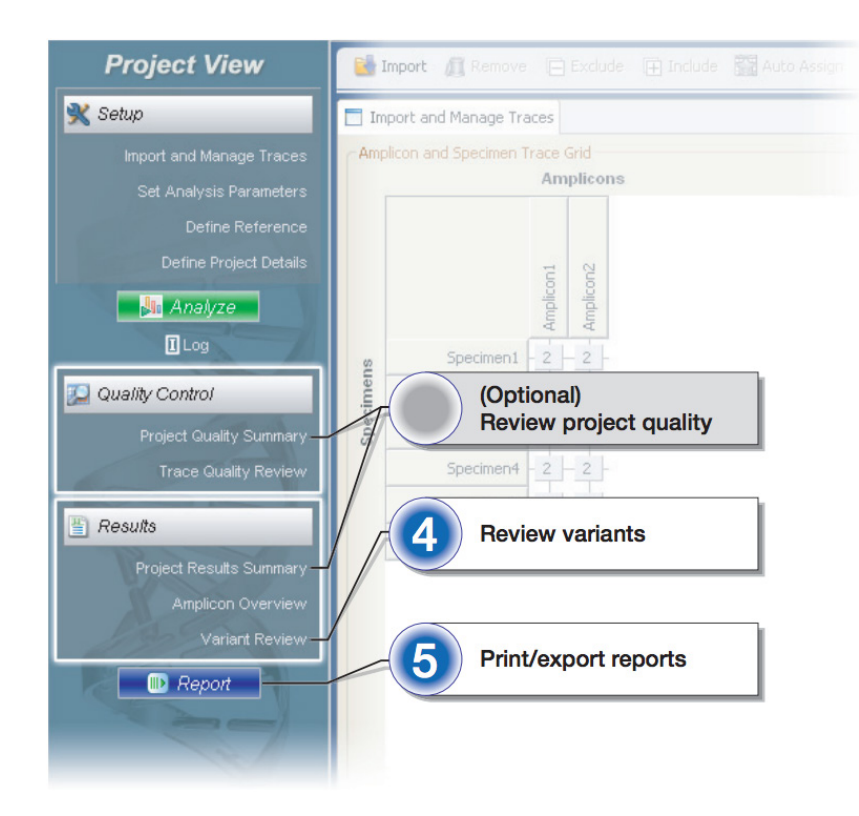

Figure 38. Post analysis workflow.

# SeqScape Software

#### Overview and applications

SeqScape Software is a sequence comparison tool designed for nucleotide and amino acid variant identification and allele library searching. It is used in resequencing applications, where the DNA sequence from specific genes or regions from one or more individuals is compared to a known reference sequence to determine if any genetic variations are present.

Common goals for resequencing include:

- SNP discovery and validation
- Mutation analysis and heterozygote identification
- Sequence confirmation for mutagenesis or clone-construct confirmation studies
- Identification of genotype, allele, and haplotype from a library of known sequences
- Pathogen subtyping
- Allele identification
- Sequence confirmation

### Software workflow

- 1. Create a project template.
- 2. Add sequence files to the project.
- 3. Analyze the data (manually or automatically).
- 4. Review the data using quality values and the Analysis Report.
- 5. Review the Mutations Report using the Project view and the QC and Mutations reports.
- 6. If needed, modify settings or edit data.
- 7. Export and print results and/or reports.

## For more information

See [Chapter 8](#page-146-0) for information on interpreting and troubleshooting results.

Refer to the *Thermo Fisher Scientific SeqScape Software v3 User Guide* ([PN 4474242](https://tools.thermofisher.com/content/sfs/manuals/4474242A.pdf)) and online help for more information.

To obtain the latest software updates and patches, go to **[thermofisher.com/sangersoftware](http://www.thermofisher.com/sangersoftware)**.

### Tips and hints

Creating a project in SeqScape involves the following steps:

- 1. Import a reference sequence.
- 2. Define analysis and display settings.
- 3. Create a project template.
- 4. Add sample files to the project template.
- 5. Analyze the data.

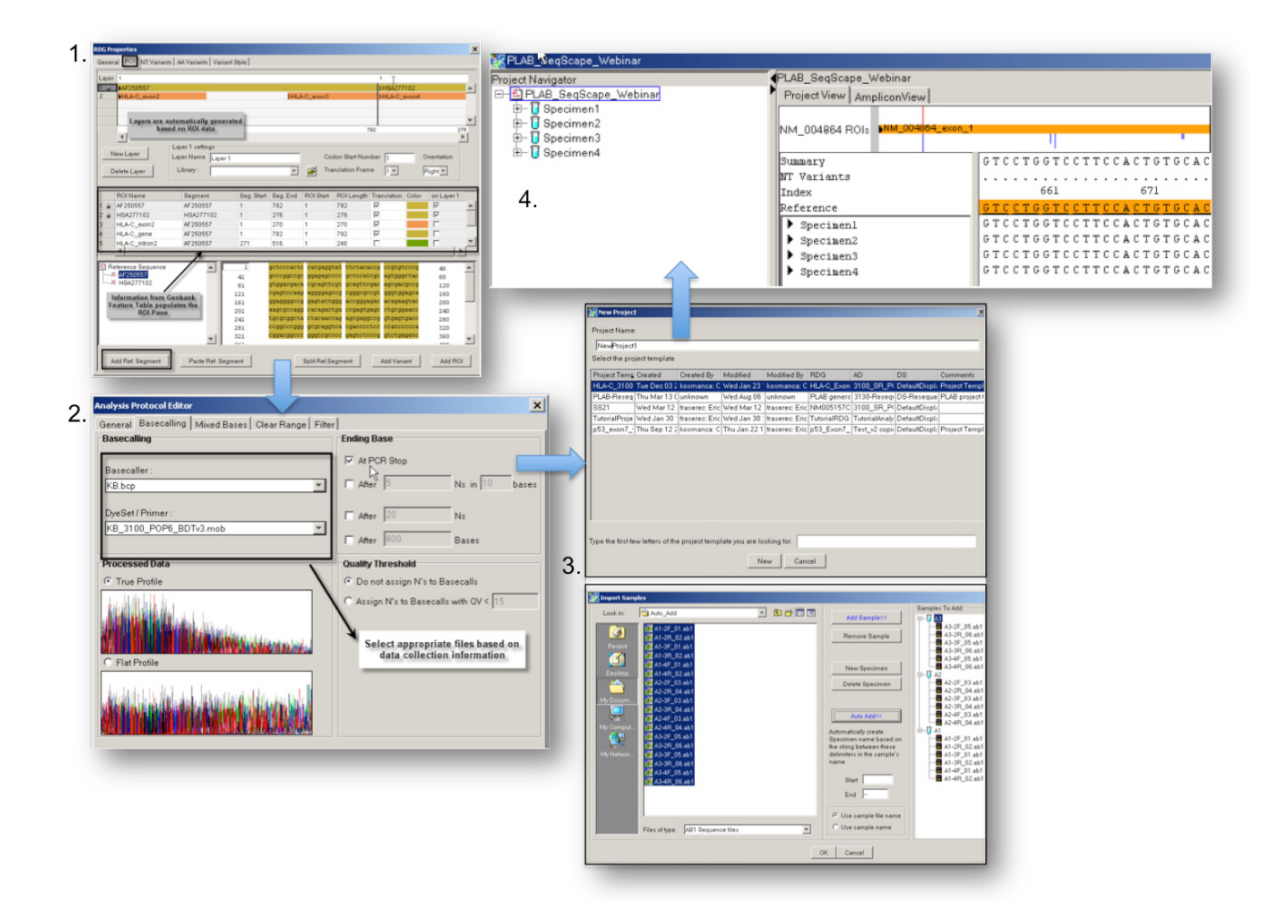

#### Figure 39. Steps for creating a project in SeqScape.

The results can be reviewed as following:

- 1. Review data per specimen and assign pass/fail status.
- 2. Review all data in the project view.
- 3. View variant results in mutations and AA variants reports.
- 4. View resequencing results in the genotyping report.

<span id="page-133-0"></span>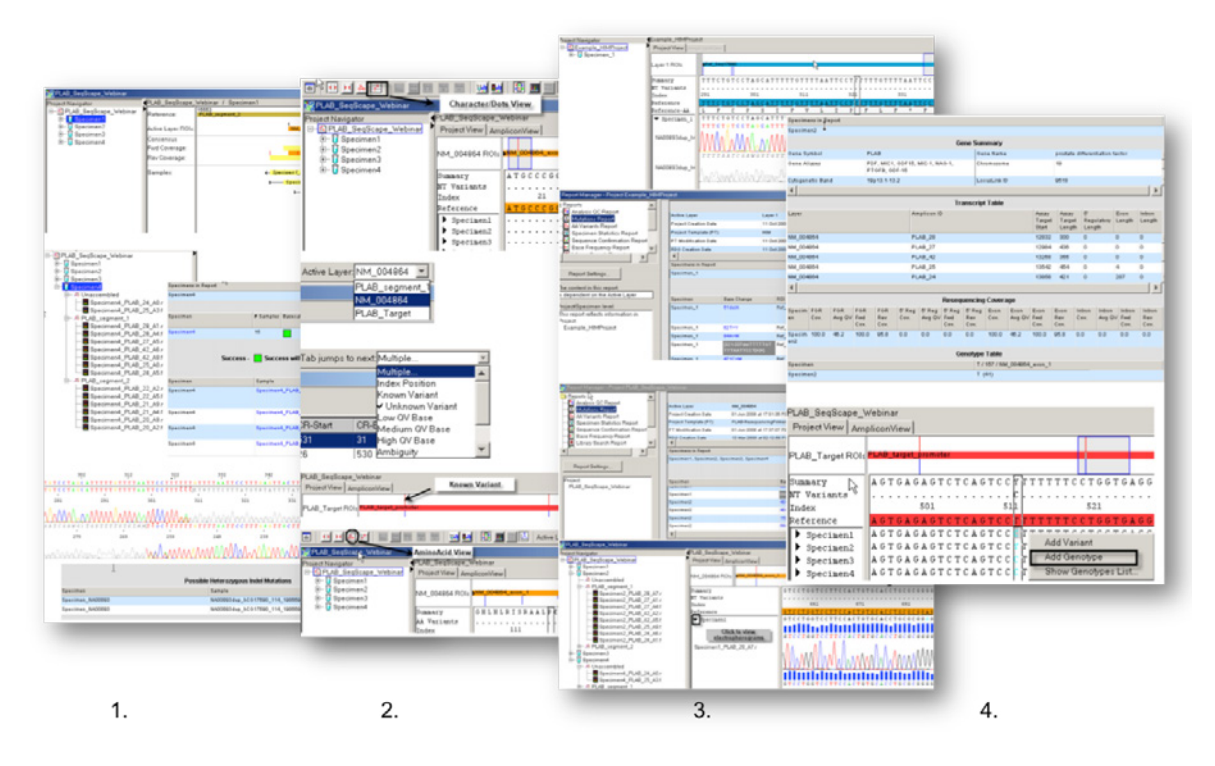

Figure 40. Options for reviewing results in SeqScape.

# MicroSeq ID Analysis Software

Note: MicroSeq ID Analysis Software is specialized for bacterial and fungal identification and is not suitable for generalized sequence analysis. Contact your Thermo Fisher Scientific field application specialist for more information.

#### Overview and applications

MicroSeq ID Analysis Software is a tool for identification of bacteria and fungi. The software analyzes data generated using a MicroSeq chemistry kit and an Applied Biosystems capillary-based genetic analyzer.

MicroSeq ID Analysis Software:

- 1. Compares the DNA sequence from an informative region of the ribosomal RNA to the sequences of known reference strains of bacteria or fungi stored in a library.
- 2. Generates a final identification list of organisms that are the closest matches to the unknown sequence from the ribosomal RNA.
- 3. Reports the percent similarity that reflects how closely the unknown isolate matches the library sequence.

With MicroSeq ID Microbial Identification Software Version 3.1, you can:

• Start and process a MicroSeq ID run directly with the Applied Biosystems 3500 Series Data Collection (DC) Software v3.1, without running Autoanalysis Manager software.

- Perform an analysis and automatically receive (Auto-ID) or manually enter a specimen identification.
- View phylogenetic relationships between specimens by:
	- Calculating the genetic distance for selected sequence pairs in an unrooted phylogenetic tree.
	- Zooming in/out on the horizontal branches in the phylogenetic tree diagram as needed.
- Search entries in MicroSeq ID Software's validated and custom libraries.
- Manage a series of sequence edits (multiple undo).
- Export multiple projects at one time.
- Copy an entire sample or consensus sequence using the MicroSeq ID software analysis toolbar and paste it into the National Library of Medicine's BLAST™ database search window.
- In the Raw view for sample data files, zoom in and out on the traces in the raw data profile.
- View, archive, and restore audit records for all users at the application level (administrators only).

MicroSeq ID Microbial Identification Software Version 3.1 supports 3500 Series (3500/3500xL) and 3130 Series (3130/3130xl) Genetic Analyzers.

Additionally, MicroSeq ID Software reads the AB1 files, and consequently supports data analysis, although not autoanalysis, from the following instruments:

- 310 Genetic Analyzer
- 3100 Series genetic analyzers
- 3730 Series genetic analyzers

#### Software workflow

- 1. Create a project.
- 2. Analyze the project.
- 3. Evaluate the results.
- 4. If needed, edit the data in the analyzed project.
- 5. Export and print reports.

#### For more information

See [Chapter 8](#page-146-0) for information on troubleshooting sequencing data.

To obtain the latest software updates and patches, go to **[thermofisher.com/sangersoftware](http://www.thermofisher.com/sangersoftware)**.

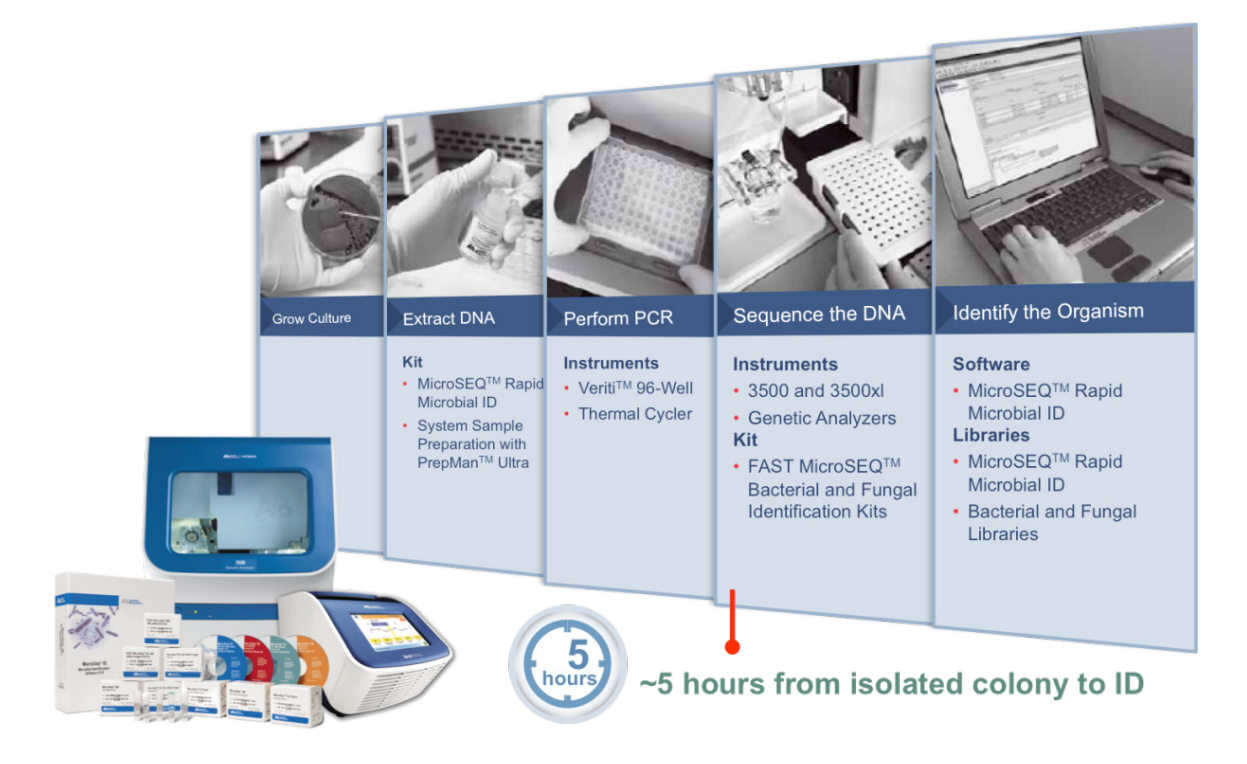

Figure 41. Overview of MicroSeq ID.

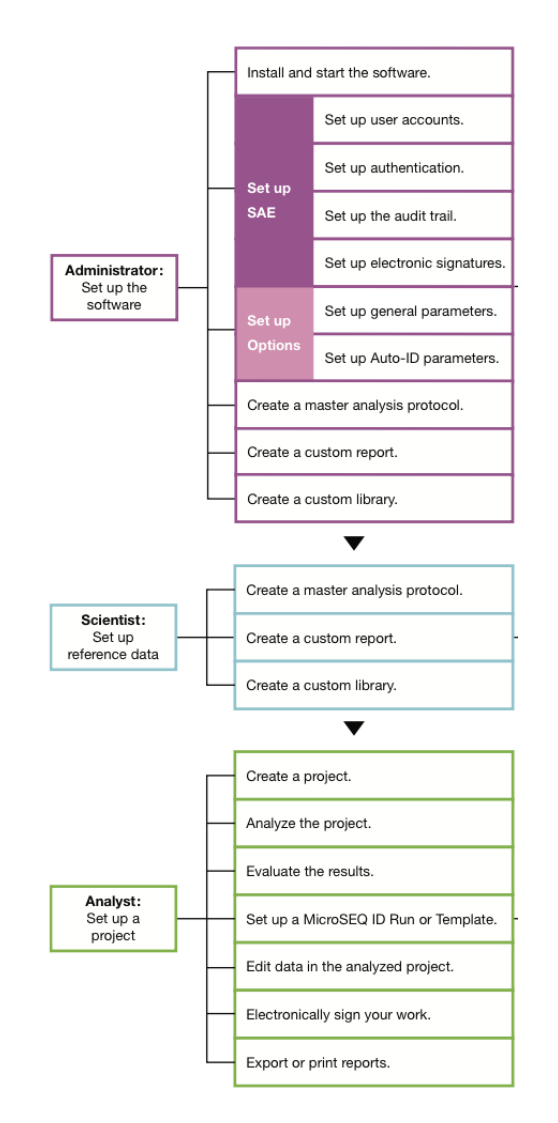

Figure 42. User workflow.

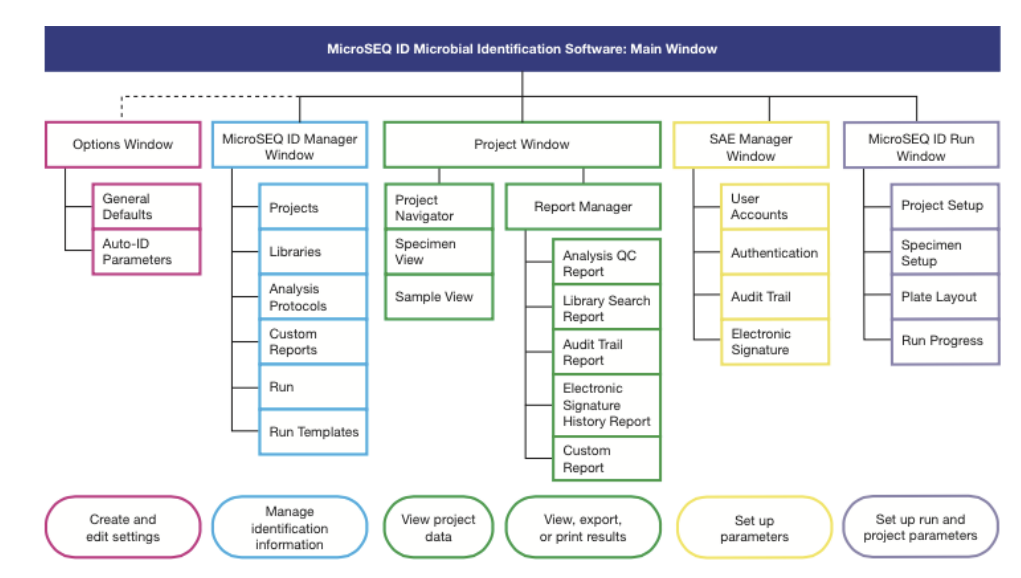

Figure 43. MicroSeq ID Software structure.

# <span id="page-137-0"></span>MicrobeBridge Software

## Overview and applications

MicrobeBridge is a streamlined, desktop software solution which connects DNA sequences generated on Applied Biosystems Sanger Sequencers with the CDC's MicrobeNet database for bacterial identification using 16S rRNA gene sequencing analysis. There is no need for local database setup, so computer resources are easily developed.

- The MicrobeBridge Software processes data files (AB1) generated on an Applied Biosystems Sanger Sequencer.
- The software automatically assembles contig sequences when AB1 files are imported.
- The contig file can then be easily compared to the current 16S rRNA database using the CDC MircobeNet tool (<https://microbenet.cdc.gov/>).

The MicrobeBridge Software provides the following review features:

- Overview of read coverage—Shows the range of forward and reverse sequences in a specimen.
- Contig review—Shows the forward and reverse sequences, identifies discrepancies in the assembled contig sequence, and allows editing of the contig sequence.
- Quality status—Displays color-coded trace files based on user-settable quality ranges and provides thumbnail trace views to examine raw data.
- One-click access to MicrobeNet—Provides one-click copy contig sequence function and one-click access to MicrobeNet.

More information on the technical details of MicrobeBridge can be found in *MicrobeBridge Software v1.0 Release Notes* ([PN 100033483](http://tools.thermofisher.com/content/sfs/brochures/microbebridge-release-notes.pdf)) on the [www.thermofisher.com](http://www.thermofisher.com) website.

### Software workflow

- 1. Create and/or open a project.
- 2. Import samples and organize into specimens.
- 3. Review sequence and trace quality, and delete low-quality AB1 files from the project as needed.
- 4. Edit the contig sequence, change analysis settings, and reanalyze as needed.
- 5. Copy the contig sequence.
- 6. Click Open MicrobeNet (<https://microbenet.cdc.gov/>).
- 7. Log in, then paste the contig sequence into MicrobeNet.

#### For more information

See [Chapter 8](#page-146-0) for information on interpreting and troubleshooting results.

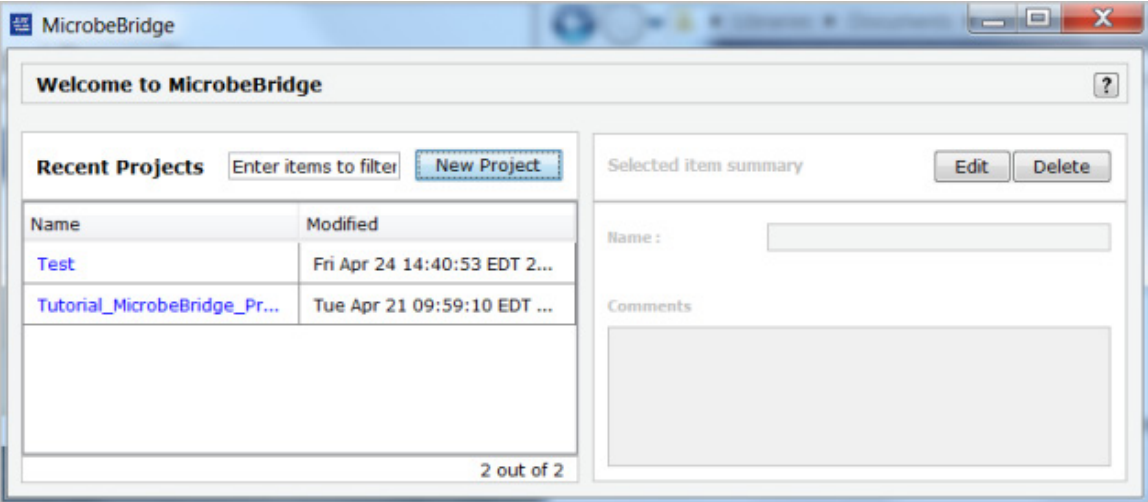

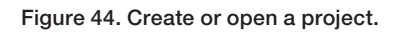

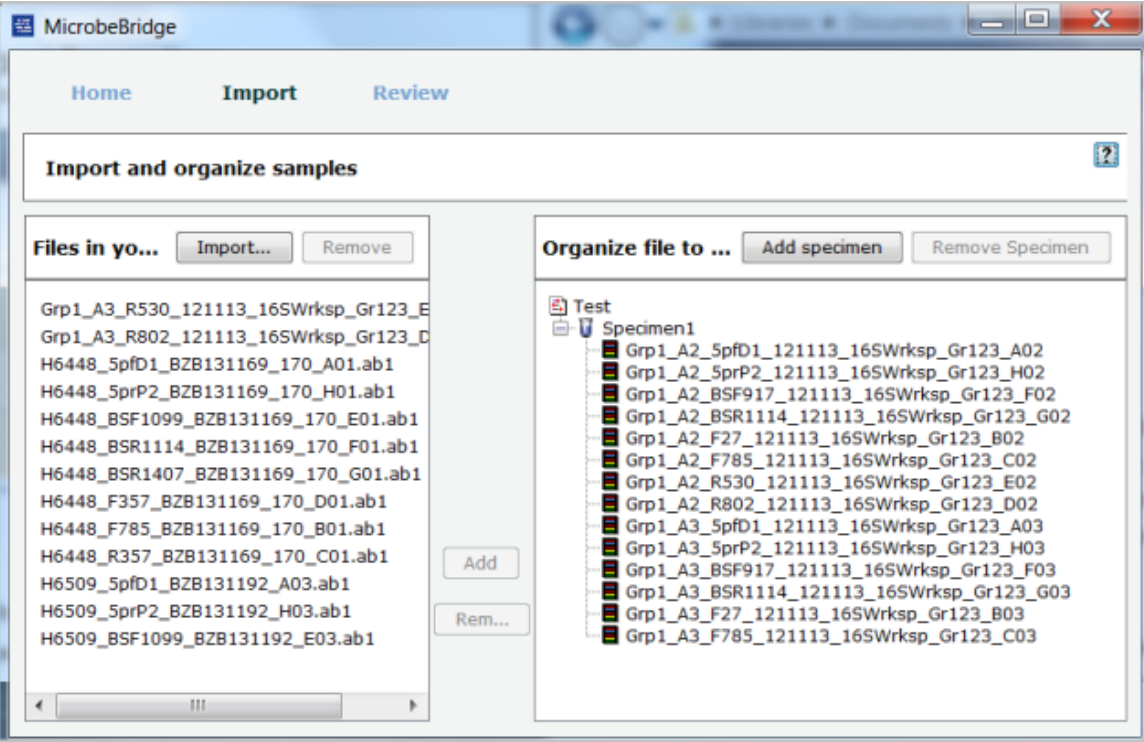

Figure 45. Import samples.

<span id="page-139-0"></span>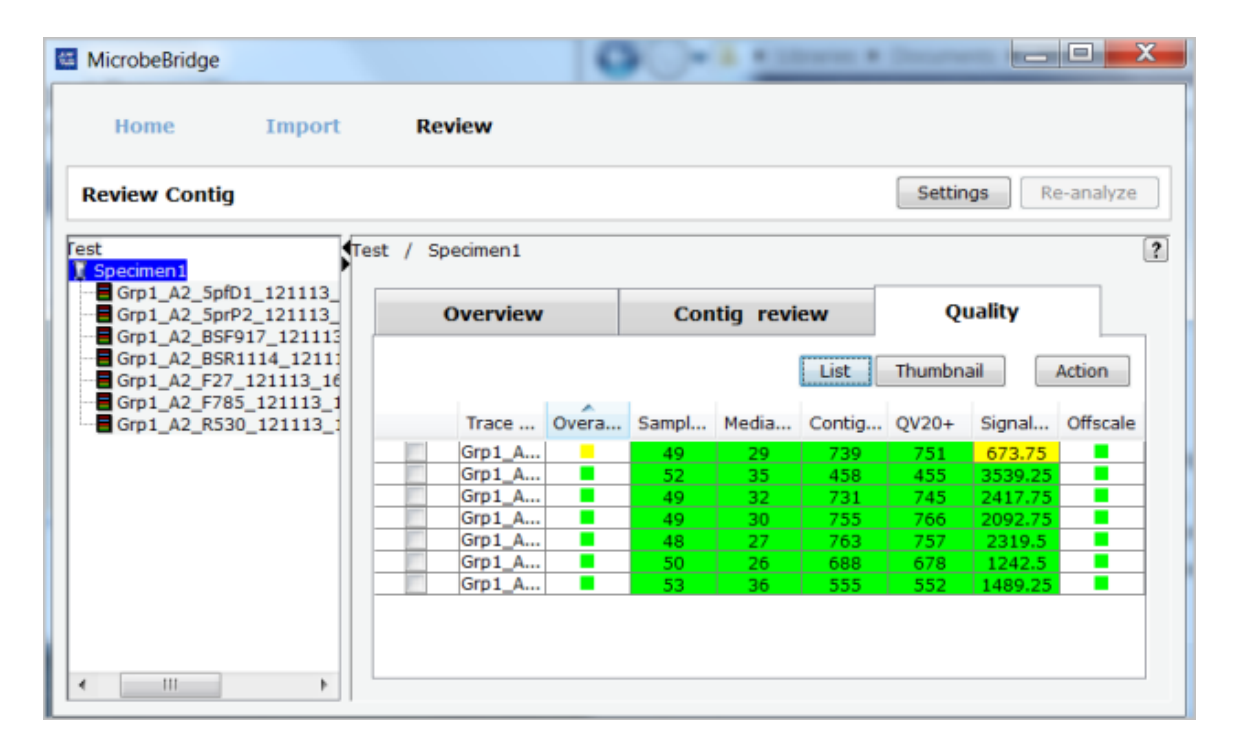

Figure 46. Contig review.

# Sanger analysis modules on Thermo Fisher Cloud

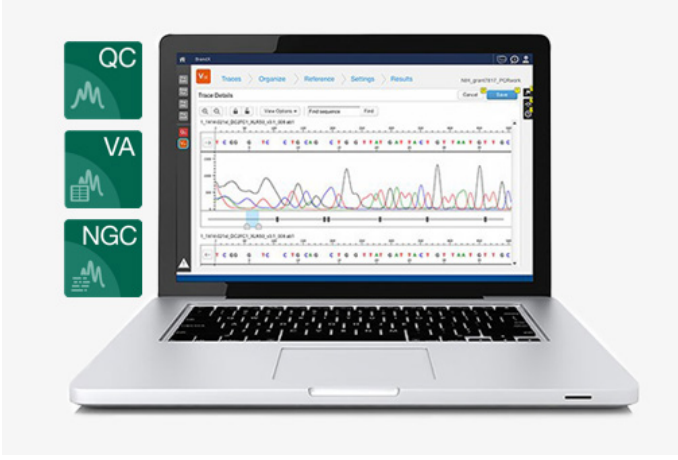

Thermo Fisher Scientific has recently released a suite of cloud-based downstream analysis packages designed to enhance the functionality of Sanger sequencing data for variant detection using very large numbers of AB1 files. Users can now quickly assess the quality of their Sanger sequencing data using the Quality Check module. A wide range of sequence variants, insertions/deletions, and base changes are called with high confidence with the Variant Analysis module. Finally, variants called in their data can be seamlessly merged to NGS datasets in order to validate new variants using the Next-Generation Confirmation (NGC) module. Details on the step-by-step use of these tools can be found on the Thermo Fisher Scientific website at [thermofisher.com/sangermodules](http://www.thermofisher.com/sangermodules).

# <span id="page-140-0"></span>Quality Check (QC) module

### Overview and application

The Thermo Fisher Scientific Quality Check (QC) module evaluates trace quality. The easyto-interpret analysis summary gives a snapshot of Sanger sequence trace quality. The Trace Details page allows you to evaluate and edit traces as needed. The Flag Settings page allows you to adjust quality thresholds.

#### Software workflow

- 1. Select QC application.
- 2. Import samples into a new project or click existing samples from a current project.
- 3. Review sequence and trace quality, and delete low-quality AB1 files from the project as needed.
- 4. Edit bases or change quality flag settings.
- 5. Click Results to view QC results.
- 6. Generate PDF reports as needed.

### For more information

See [Chapter 8](#page-146-0) for information on interpreting and troubleshooting results. The QC module can be accessed at **[apps.thermofisher.com](https://apps.thermofisher.com)**.

| QC                                                                                              | Traces<br><b>Results</b>              |                                             |                    |                                                                                              |     |     |        |                 |                      |  |
|-------------------------------------------------------------------------------------------------|---------------------------------------|---------------------------------------------|--------------------|----------------------------------------------------------------------------------------------|-----|-----|--------|-----------------|----------------------|--|
| $^{\circ}$<br>$\ddot{ }$<br>Actions $\sim$<br>$\equiv$<br>QC Flags<br>Files in the project<br>н |                                       |                                             |                    |                                                                                              |     |     |        |                 |                      |  |
|                                                                                                 | 48<br>total traces                    |                                             |                    | 10 trace(s) passed (20.83%)<br>21 trace(s) suspected (43.75%)<br>17 trace(s) failed (35.42%) |     |     |        |                 |                      |  |
|                                                                                                 | <b>Trace File Name</b>                | <b>Overall Status</b>                       | <b>Trace Score</b> | <b>Median PUP</b>                                                                            | CRL |     |        | <b>Offscale</b> | <b>Trace Comment</b> |  |
|                                                                                                 | G02 BDD NA12878 257547 T.H fwd 20.ab1 |                                             | 31.83              | 16.21                                                                                        | 41  | 105 | 140.00 |                 |                      |  |
|                                                                                                 | A02 BDD NA12878 115094 T.H fwd 02.ab1 |                                             | 50.12              | 27.52                                                                                        | 488 | 493 | 218.00 |                 |                      |  |
|                                                                                                 | A06_BDD_NA12878_336029_T.H_rev_03.ab1 |                                             | 32.99              | 9.04                                                                                         | 499 | 476 | 195.75 |                 |                      |  |
|                                                                                                 | B01_BDD_NA12878_247286_T.H_fwd_04.ab1 |                                             | 52.33              | 39.55                                                                                        | 402 | 478 | 191.25 |                 |                      |  |
|                                                                                                 | B04 BDD NA12878 247286 T.H rev 04.ab1 |                                             | 47.20              | 21.18                                                                                        | 498 | 502 | 95.50  |                 |                      |  |
|                                                                                                 | $H(A)$ 1 $(F(A))$                     | QV20+ Signal Strength<br>1 - 48 of 48 items |                    |                                                                                              |     |     |        |                 |                      |  |

Figure 47. QC module filter view.

<span id="page-141-0"></span>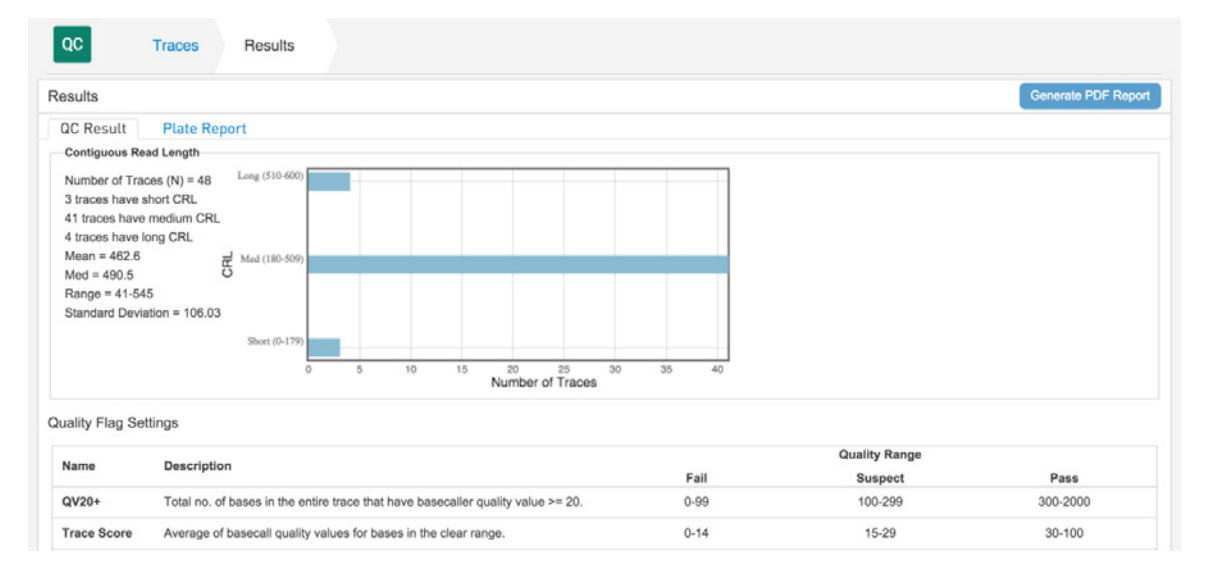

Figure 48. QC module results view.

# Variant Analysis (VA) module

### Overview and application

The Variant Analysis module provides fast analysis of Sanger sequencing data.

Up to 1,000 AB1 files can be analyzed and results displayed within 1 minute, and 10,000 AB1 files can be analyzed within 2 minutes—speeds that traditional desktop software cannot match. The VA module can automatically retrieve reference sequences from the genomic database, report variants with genomic coordinates, and report genomic annotations for SNPs. With highly overlapped forward/reverse strands, the VA module reports very high sensitivity for SNP calls. The VA module also reports and exports variant files in standard .vcf format. There is no software maintenance required from users.

### Software workflow

- 1. Select VA application.
- 2. Import your Sanger AB1 files from any capillary electrophoresis instrument.
- 3. Create a Reference to map the variants.
- 4. Organize your data into Amplicons for grouping of reads.
- 5. Set parameters for Trimming, Filtering, and Alignment.
- 6. Review your settings and run the analyses.

## For more information

See [Chapter 8](#page-146-0) for information on interpreting and troubleshooting results. The VA module can be accessed at **[apps.thermofisher.com](https://apps.thermofisher.com)**.

<span id="page-142-0"></span>An example of the output from the VA module is shown in the following figure.

| ≡          | appliedbiosystems |               |                              | VariantAnalysis_DEMO_Project ⓒ |                 | Powered by Thermo Fisher Cloud |       | a              | ∸∼<br>⊚<br>O                                            |
|------------|-------------------|---------------|------------------------------|--------------------------------|-----------------|--------------------------------|-------|----------------|---------------------------------------------------------|
| ⋒          | VA                | <b>Traces</b> | <b>Reference</b>             | Organize                       | <b>Settings</b> | <b>Analysis</b>                |       | <b>Results</b> |                                                         |
| DATA       | <b>Results</b>    | Overview      | <b>Variants</b>              | Summary                        |                 |                                |       |                | Action ~                                                |
| <b>NGC</b> | Chromo            | Chr. Po       | Vari                         | Annotated V                    | $\sim$<br>Type  | <b>Review status</b>           |       | E.,            | View Options -                                          |
| QC         | Chr22             | 23657664      | $C \rightarrow T$<br>[Mixed] |                                | Substitution    | None                           |       | silen          | Reference: 22<br>23657885                               |
| VA         | Chr22             | 23657735      | $G \rightarrow A$<br>[Mixed] |                                | Substitution    | None                           |       | miss           | e<br>G<br>c<br>q<br>52<br>355<br><b>350</b>             |
|            | Chr22             | 23657874      | $AA \geq GC$<br>[Mixed]      |                                | Substitution    | None                           | ╭     | miss           |                                                         |
|            | Chr22             | 23657881      | $C \rightarrow T$<br>[Mixed] |                                | Substitution    | None                           | ◢     | miss           |                                                         |
|            |                   |               | $T \rightarrow C$            | $\sim$ $ \sim$                 |                 |                                |       |                | A08 v1.1 NA19240 362197 T.D fwd 02.ab1                  |
|            | Specim            | Genoty        | <b>GT Review</b>             | Covera                         | Variant         | Amplic                         | GT co |                | <b>NA12878</b><br>340<br>G<br>G<br>τ<br>G<br>345<br>335 |
|            | NA19240           | 23657881      | None                         | ↗<br>$\overline{4}$            | 100.0           | 362197                         |       |                |                                                         |

Figure 49. Example of output from the VA module.

# Next‑Generation Confirmation (NGC) module

#### Overview and application

The Next-Generation Confirmation (NGC) module lets users compare results from standard NGS variant files with results from Sanger sequencing instruments within the Thermo Fisher Cloud environment.

Critical decisions often require validation of NGS results using robust Sanger sequencing. The NGC module provides fast analysis of AB1 files and reports variants in genomic coordinates. The results are automatically annotated with known SNPs from the current genomic database.

#### Software workflow

- 1. Select NGC application.
- 2. Import your Sanger AB1 files from any capillary electrophoresis instrument.
- 3. Create a Reference to map the variants and upload your VCF file containing NGS variants.
- 4. Organize your data into Amplicons for grouping of reads.
- 5. Set parameters for Trimming, Filtering, and Alignment.
- 6. Review your settings and run the analyses.

#### For more information

See [Chapter 8](#page-146-0) for information on interpreting and troubleshooting results. The NGC module can be accessed at **[apps.thermofisher.com](https://apps.thermofisher.com)**.

The NGC module is able to display both variants in summary view as shown in the following figure.

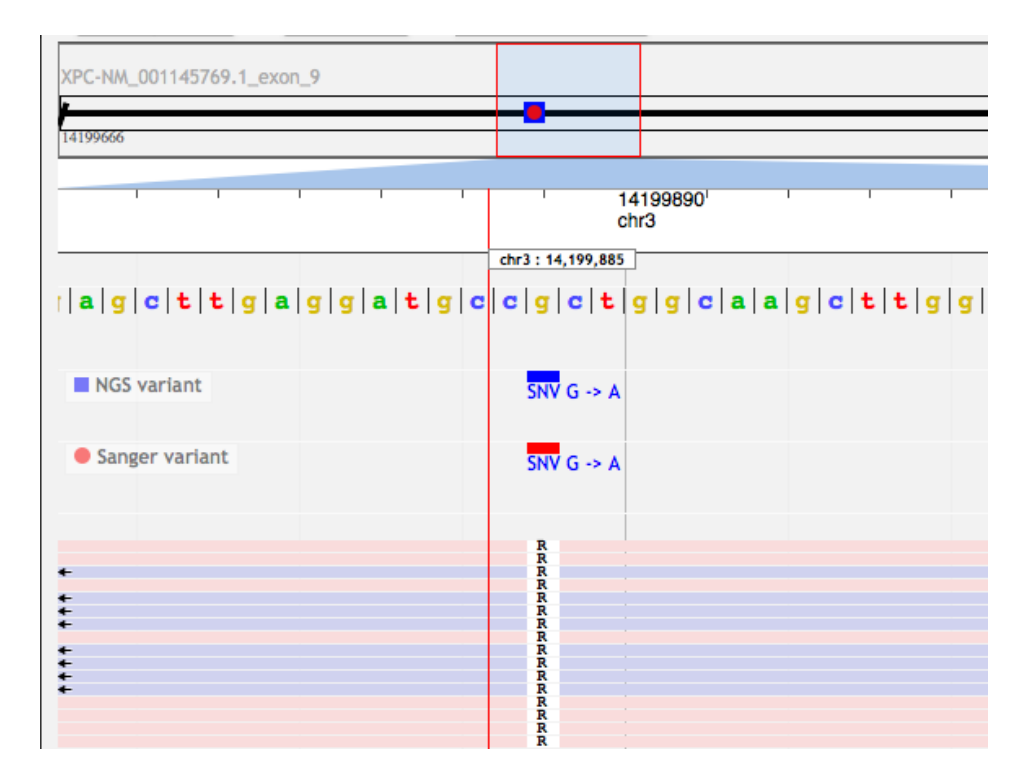

#### Figure 50. Summary view in the NGC module.

The results can also be displayed as a Venn diagram showing the intersect between the NGS and Sanger variants identified. This is shown in the following figure.

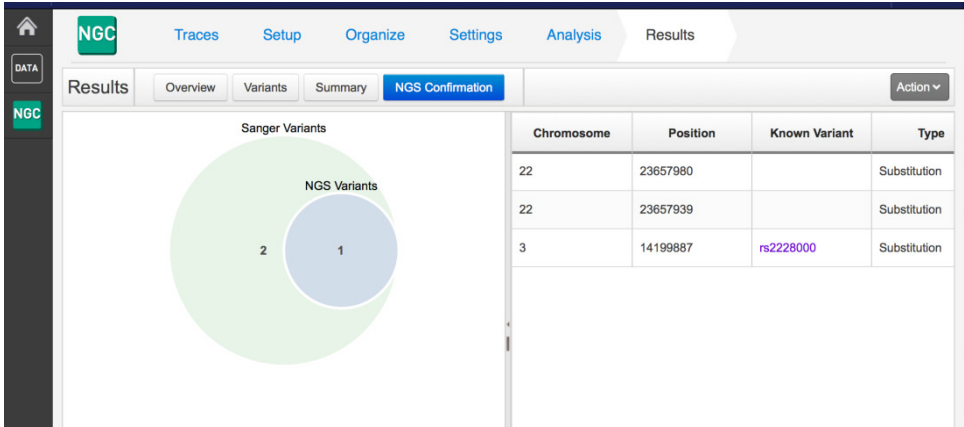

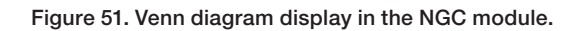

Further decisions to accept or reject confirmation can be made after inspecting the electropherogram. The variant file can then be exported in standard .vcf format for any other downstream analysis.
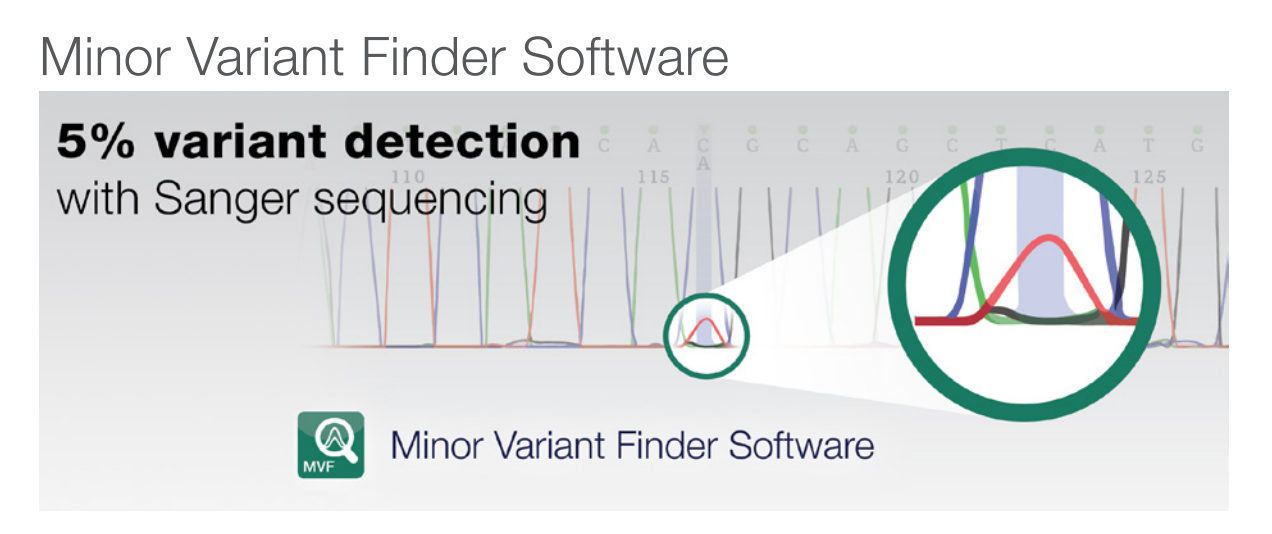

#### Overview and applications

Thermo Fisher Scientific Minor Variant Finder Software is new software developed for the detection and reporting of minor mutations by Sanger sequencing. The ability to detect lowlevel somatic mutations is critical in research areas such as oncology, infectious disease, and inherited disease.

The improved sensitivity achieved through Minor Variant Finder Software makes Sanger sequencing the ideal choice for oncologists and pathologists to call low-frequency somatic variants (5% or below) where the number of relevant targets is often limited. Depending on the cancer type, the moderate number of relevant variants in oncogenes (for example, KRAS, NRAS, etc.) and tumor suppressor genes (for example, TP53) could be detected by the gold-standard Sanger sequencing with Minor Variant Finder, quickly and cost-effectively. This is also an important confirmatory method for NGS results.

#### Software workflow

- 1. Upload traces.
- 2. Create references.
- 3. Find minor variants.
- 4. Review data.
- 5. Export reports.

Learn more or download a free demo version at **[thermofisher.com/mvf](http://www.thermofisher.com/mvf)**.

Chapter 7: Data analysis

# Chapter 8 Troubleshooting

This section covers:

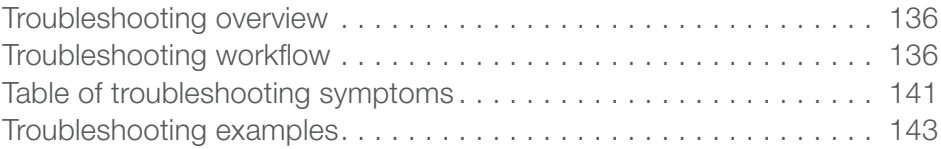

# <span id="page-147-0"></span>Troubleshooting overview

This chapter provides information for troubleshooting automated DNA sequencing results from capillary electrophoresis (CE) runs.

#### **Assumptions**

Troubleshooting suggestions listed in this chapter assume the following:

- The instrument completed the run(s), and data are visible in Data Collection Software.
- Sample files were extracted successfully.
- The run folder was created and saved on the instrument computer.
- The correct number of AB1 sample files were created within the run folder.
- AB1 sample files can be opened and viewed in an Thermo Fisher Scientific analysis software program, such as Sequence Scanner Software, Sequencing Analysis Software, or the Quality Check (QC) module on Thermo Fisher Cloud.

If these conditions are not met, you may have an instrument or Data Collection Software problem. You may need to repeat data extraction and/or data analysis. Refer to your instrument user guide to continue troubleshooting.

#### Using controls

To simplify troubleshooting, Thermo Fisher Scientific recommends that you run controls with every run for multicapillary instruments or each set of runs on 310 instruments:

- DNA template control (pGEM-3Zf(+) or M13mp18) [\(page 55](#page-66-0))—Results can help you determine whether failed reactions are caused by poor template quality or sequencing reaction failure.
- Sequencing standards ([page 98](#page-109-0))—Results can help you distinguish between chemistry problems and instrument problems.

# Troubleshooting workflow

When troubleshooting, follow this workflow to identify the problem. In general, check for the errors that can be resolved most easily. The figures in this section show Sequencing Analysis Software examples, however, you can use Sequence Scanner Software. For more information, see ["Sequencing Analysis Software" on page 114](#page-125-0).

- 1. Review the electropherogram ([page 137\)](#page-148-0).
- 2. Review data analysis settings ([page 137\)](#page-148-1).
- 3. Review run and data analysis information ([page 138\)](#page-149-0).
- 4. Review experimental setup ([page 140](#page-151-0)).
- 5. Note any patterns in the occurrence of the problem. For example, does the problem occur in specific capillaries, specific regions of the plate, an entire run, or multiple runs?
- 6. If you have not resolved your problem, identify the symptom in ["Table of troubleshooting](#page-153-0)  [symptoms." on page 142.](#page-153-0) Then, determine the cause and perform the actions to resolve the problem.
- 7. If the problem persists, contact Thermo Fisher Scientific Technical Support.

#### <span id="page-148-0"></span>Reviewing the electropherogram

- 1. Open the sample file in Sequencing Analysis Software and select the Electropherogram tab for the analyzed view. The analyzed view is rescaled. Then go to the raw view.
- 2. Review the current, voltage, temperature, and power throughout the electrophoresis run to determine whether an electrical problem occurred during the run. Large fluctuations in the values can result in poor-quality data.

Note: Sequencing Analysis 5.X rescales the raw data to improve peak visibility in the Electropherogram view. Peak height in the Electropherogram view should not be used as the only indicator of data quality.

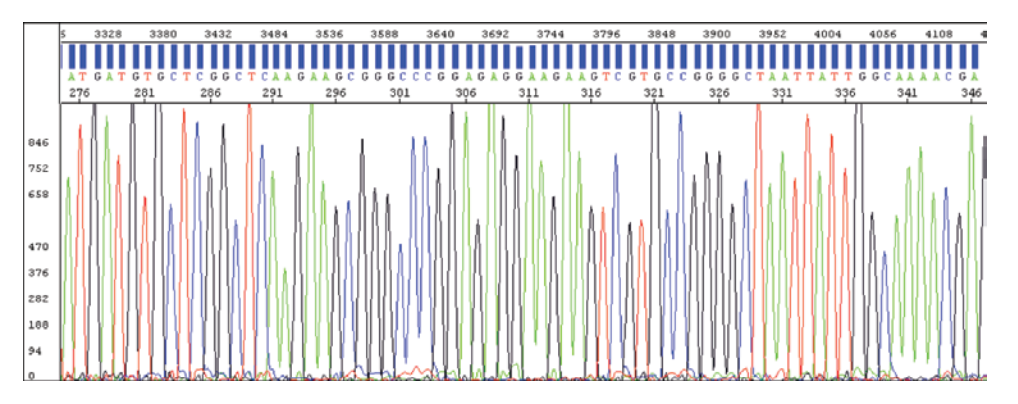

Figure 52. Example of electropherogram with high-quality data.

#### <span id="page-148-1"></span>Reviewing data analysis settings

1. In the Sample Manager, verify that the appropriate basecaller, mobility file (dyeset/primer), and matrix file (310 instruments only) are used:

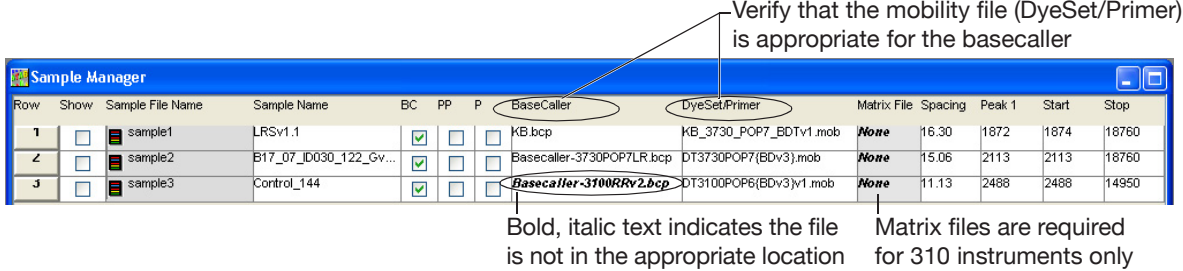

- 2. A change in nomenclature occurred between software versions. If the analysis file is in bold, italic text, verify that the analysis files are in the appropriate location:
- Basecaller file—In the same folder as the Sequencing Analysis Software (for example: X:\Applied Biosystems\SeqA5.X\AppSeqA\bin\Basecaller\Params)
- Mobility file—In the Mobility folder (for example: X:\Applied Biosystems\SeqA5.X\AppSeqA\bin\Basecaller\Mobility)
- **Matrix file**—In the Matrix folder (for analysis of 310 instrument data) (for example: X:\Applied Biosystems\SeqA5.X\AppSeqA\bin\Basecaller\Matrix)

The *Applied Biosystems DNA Sequencing Analysis Software User Guide* ([PN 4346366](http://www3.appliedbiosystems.com/cms/groups/mcb_support/documents/generaldocuments/cms_041420.pdf)) offers more information on troubleshooting these files.

3. In the analysis protocol and settings, verify the basecaller settings.

#### <span id="page-149-0"></span>Reviewing run and data analysis information

Review run and analysis information using Sequencing Analysis Software.

- 1. Click Show next to the sample you want to display.
- 2. Select the Raw tab and review the raw, unprocessed fluorescence data for the sample to assess the signal quality. Check for the following:
- Artifacts—Are there any artifacts, such as four-color spikes? For an example of spikes, see [page 163](#page-174-0).
- Peak heights—Are peaks well-resolved, with reasonable heights [\(Figure 53\)](#page-149-1)? For examples of low or no signal, see pages [147](#page-158-0) through [150;](#page-161-0) for examples of top-heavy data, see pages [160](#page-171-0) through [162](#page-173-0).
- Data start points-Do any data start points deviate from others in the run? For examples of start-point deviation, see pages [151](#page-162-0) and [152](#page-163-0).
- Length of read—Was the expected length of read obtained? Does the signal stop suddenly? For examples of sudden, premature drops in signal, see pages [157](#page-168-0) through [159.](#page-170-0)
- Baseline—Is there background noise for all the peaks? Zoom in horizontally and vertically to verify the baseline noise.

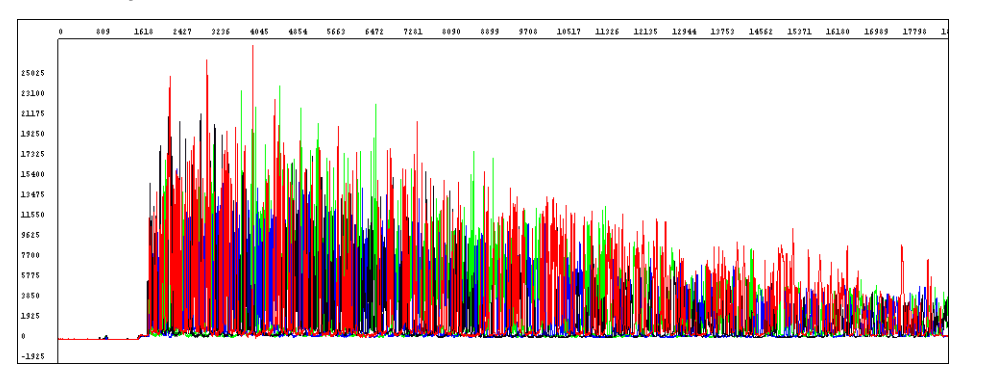

#### <span id="page-149-1"></span>Figure 53. Example of high-quality raw data with tightly resolved peaks from the 3730 Genetic Analyzer.

3. Select the Annotation tab and review the data collection and data analysis settings and values for the sample file [\(Table 22\)](#page-150-0).

#### <span id="page-150-0"></span>Table 22. Annotation tab information.

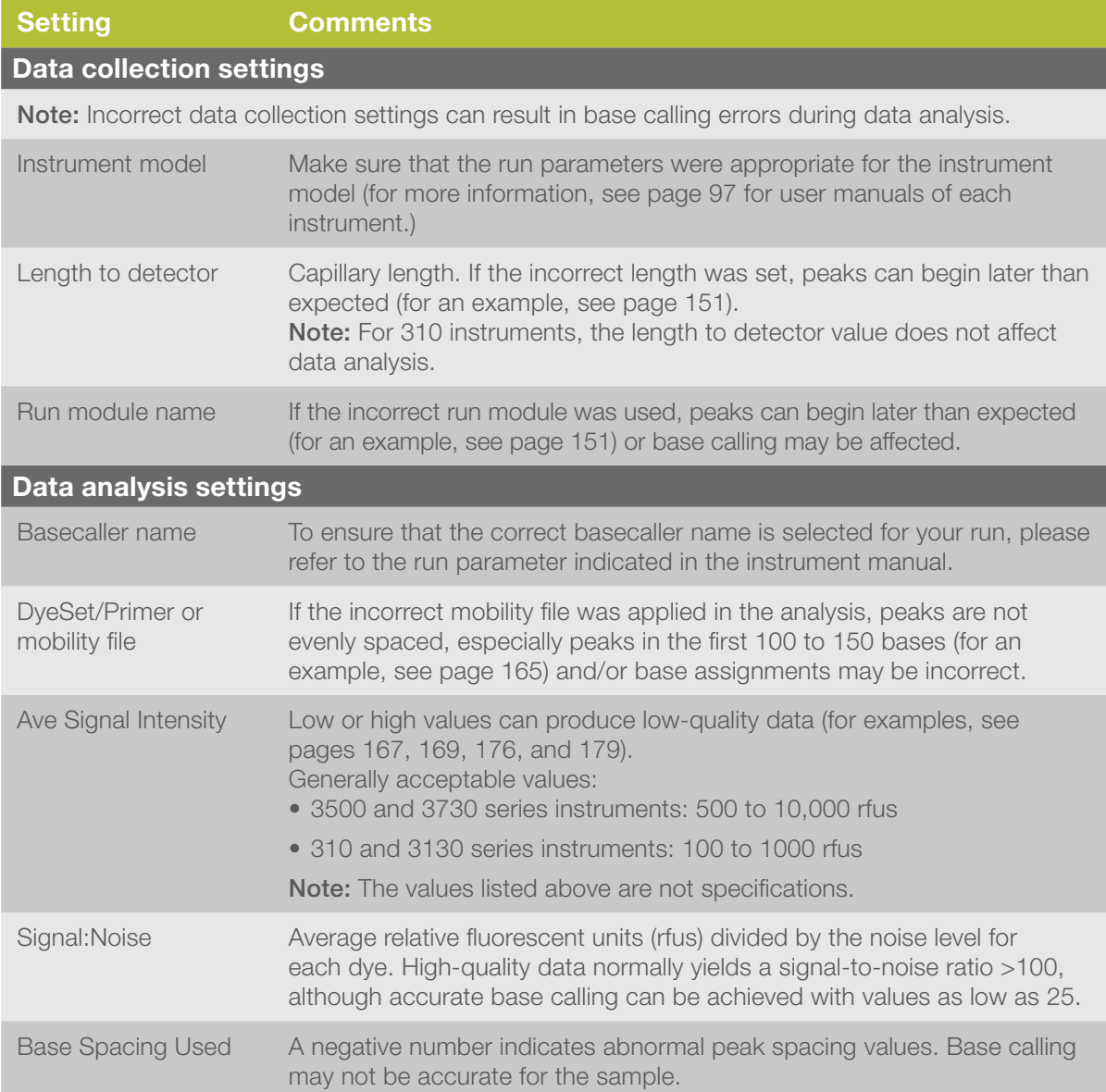

4. Select the EPT tab and review the current, voltage, temperature, and power throughout the electrophoresis run to determine whether a gross electrical problem occurred during the run. Large fluctuations in the values can result in poor-quality data.

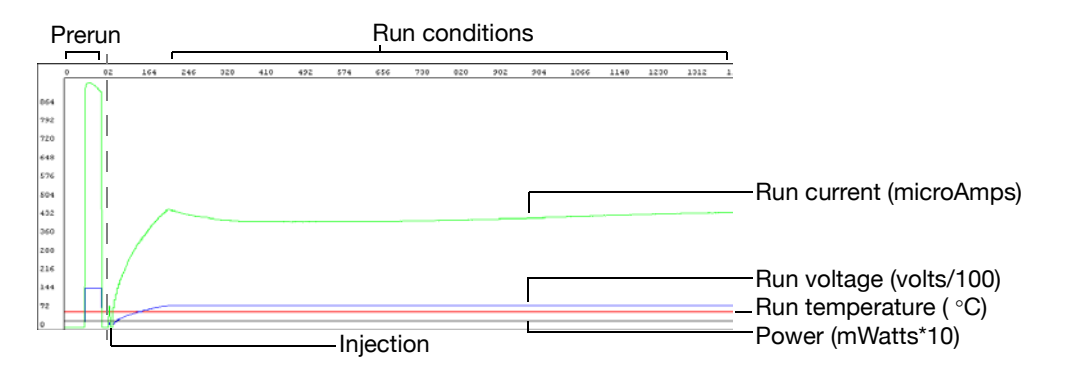

<span id="page-150-1"></span>Figure 54. Example of EPT tab information for high-quality data.

## <span id="page-151-0"></span>Reviewing experimental setup

1. Confirm that you used the optimal quality and quantity of DNA using the table below.

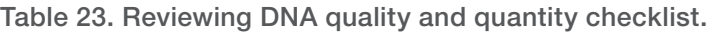

<span id="page-151-1"></span>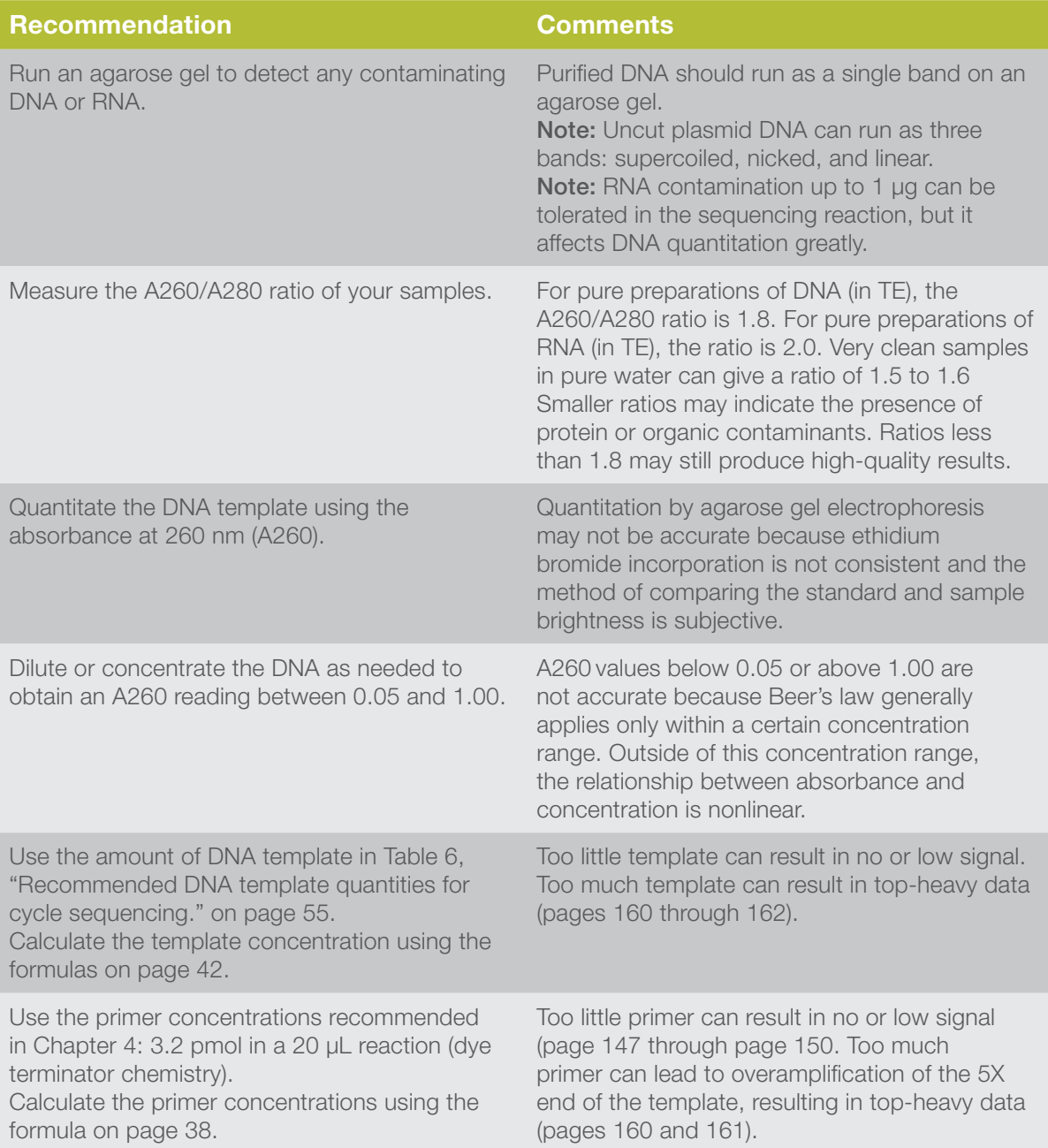

<span id="page-152-0"></span>2. Confirm that the primer design and quality are optimal using the table below.

#### Table 24. Reviewing primer design checklist.

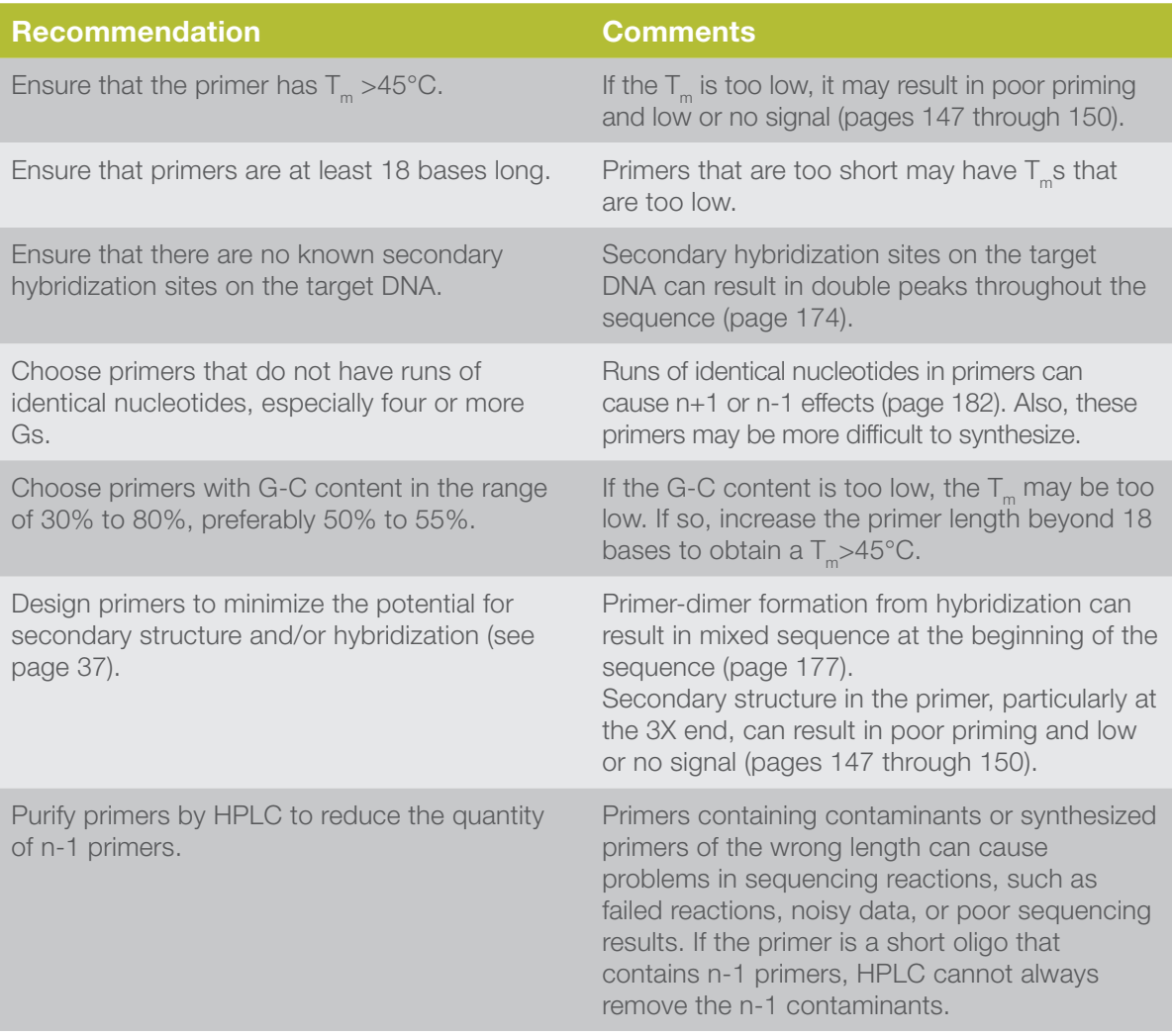

# Table of troubleshooting symptoms

The table below lists troubleshooting symptoms and a page reference for an example of the symptom and possible causes and actions to take to resolve the problem. If there are two or more possible causes for the symptom, the causes are grouped and listed in the following order: data analysis issues, electrophoresis issues, and sequencing reaction issues.

Table 25. Table of troubleshooting symptoms.

<span id="page-153-0"></span>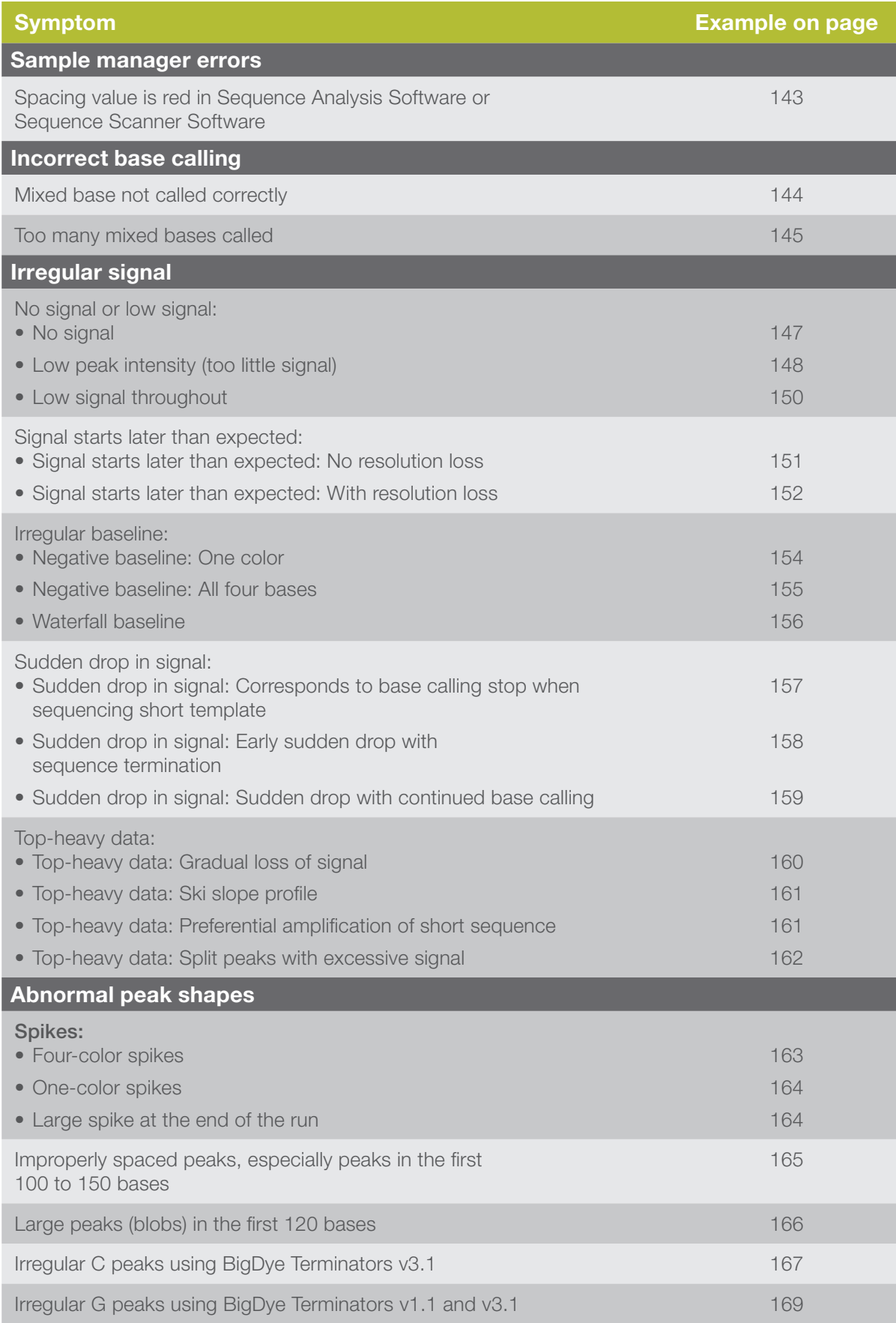

#### <span id="page-154-0"></span>[Table 25](#page-153-0). Table of troubleshooting symptoms *(continued).*

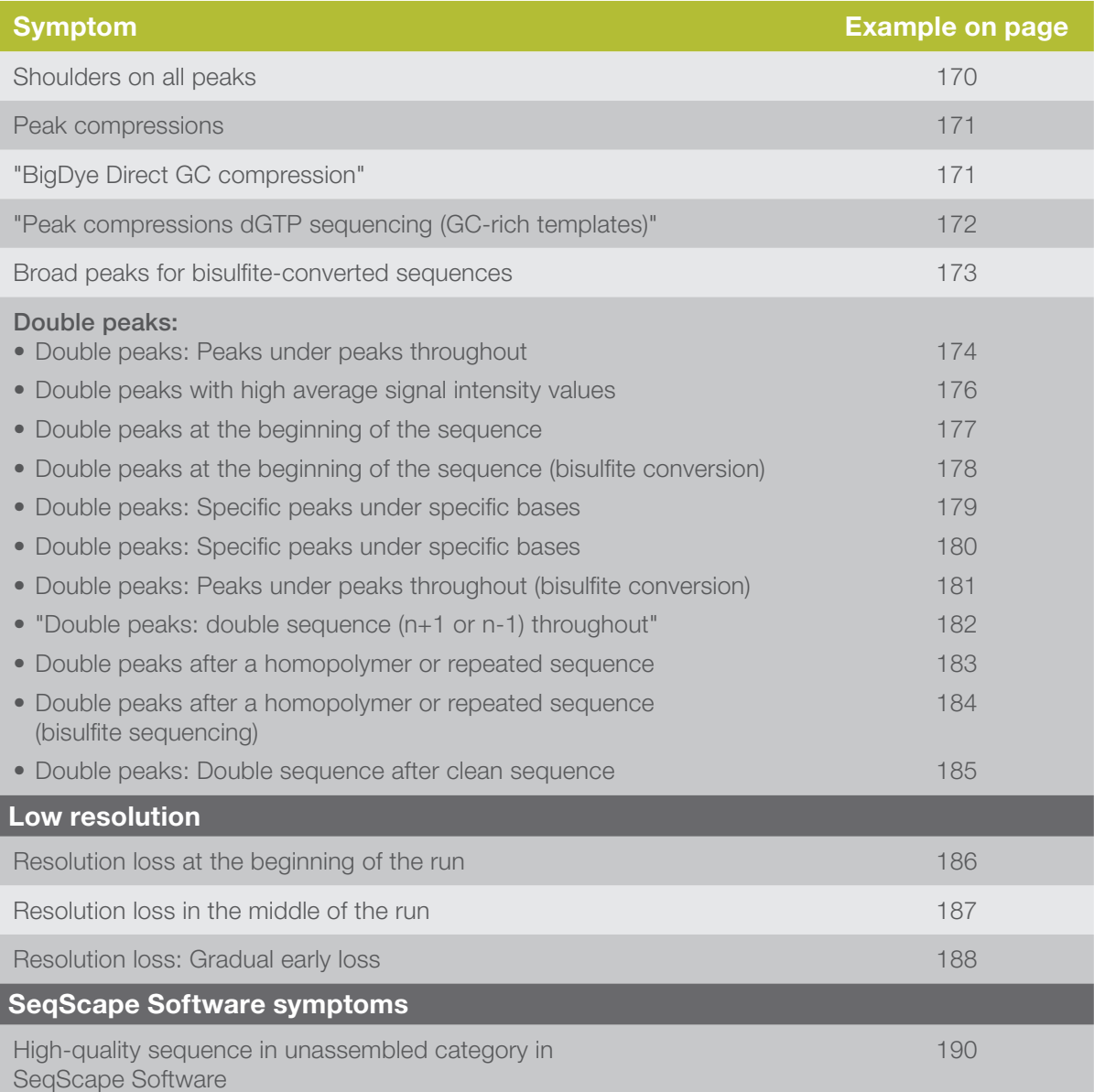

# <span id="page-154-2"></span>Troubleshooting examples

<span id="page-154-1"></span>Spacing value is red in Sequence Analysis Software or Sequence Scanner Software

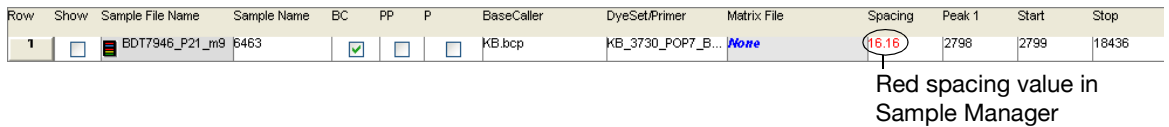

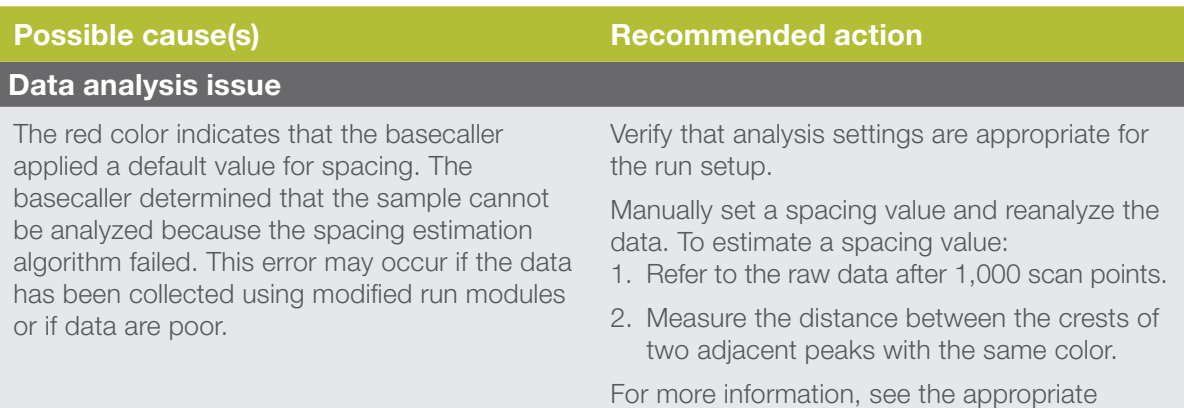

## <span id="page-155-0"></span>Mixed base not called correctly

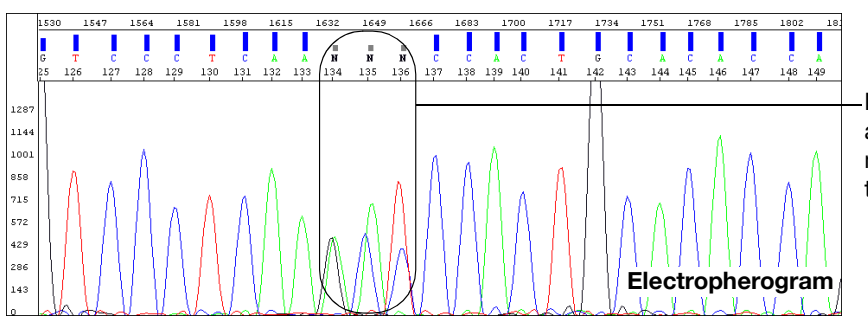

Ns or low QVs for pure bases are assigned instead of mixed bases (analysis using the KB basecaller only)

Sequencing Analysis Software user guide.

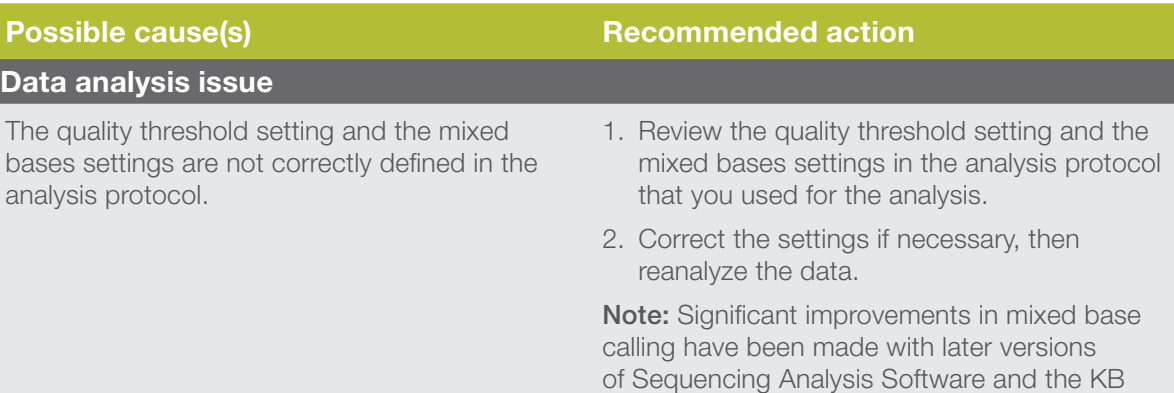

Basecaller. Please check the Thermo Fisher Scientific website for the latest updates.

## <span id="page-156-0"></span>Too many mixed bases called

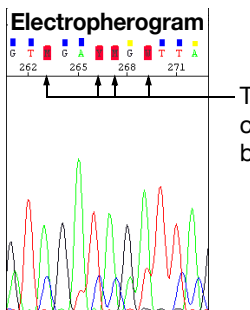

Too many mixed bases are called (analysis using the KB basecaller only)

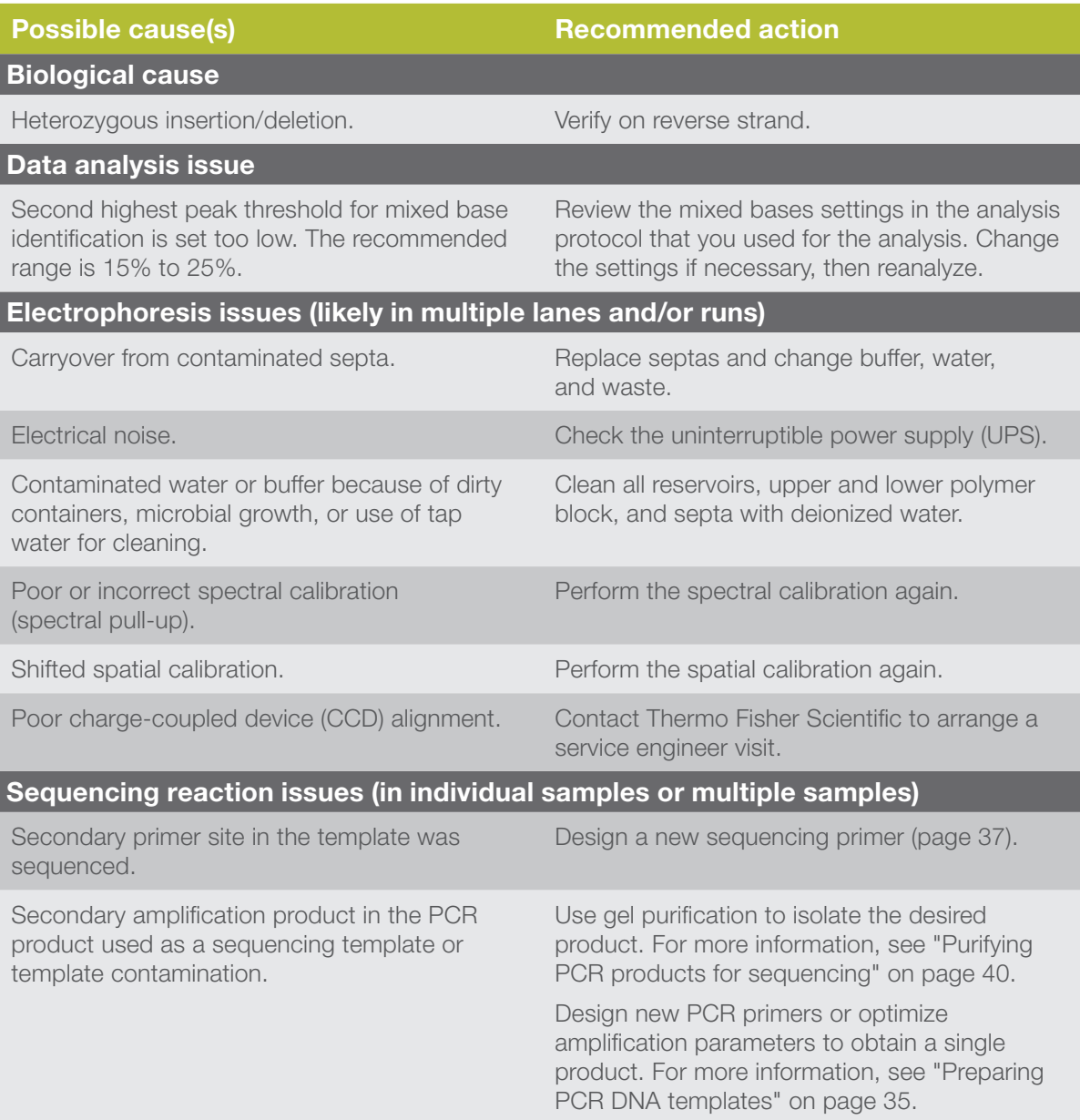

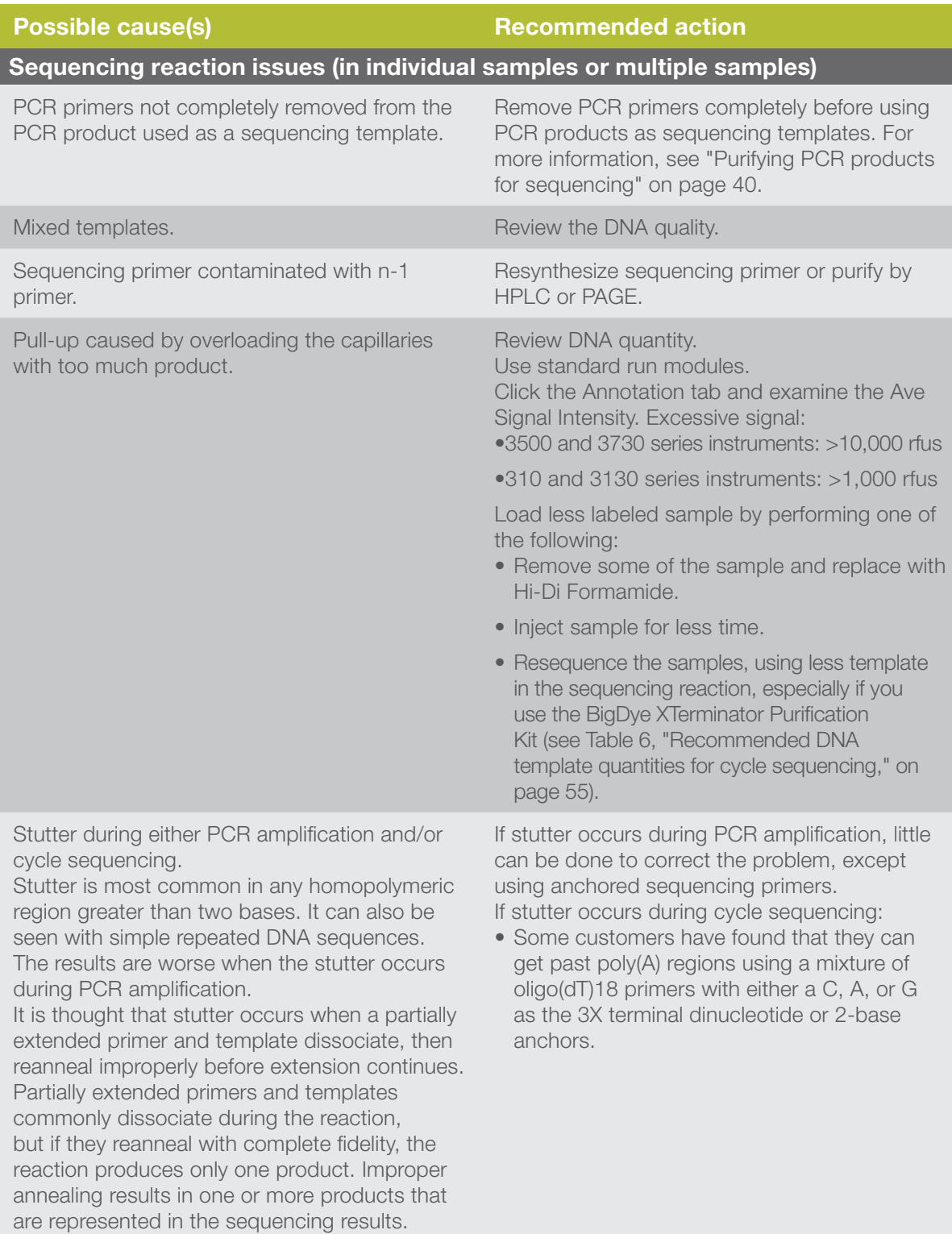

## <span id="page-158-0"></span>No signal

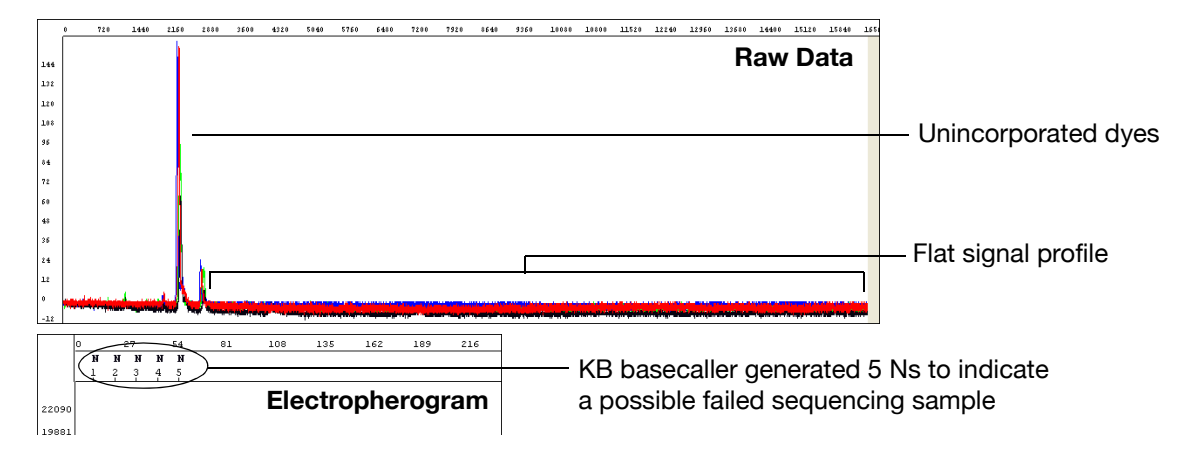

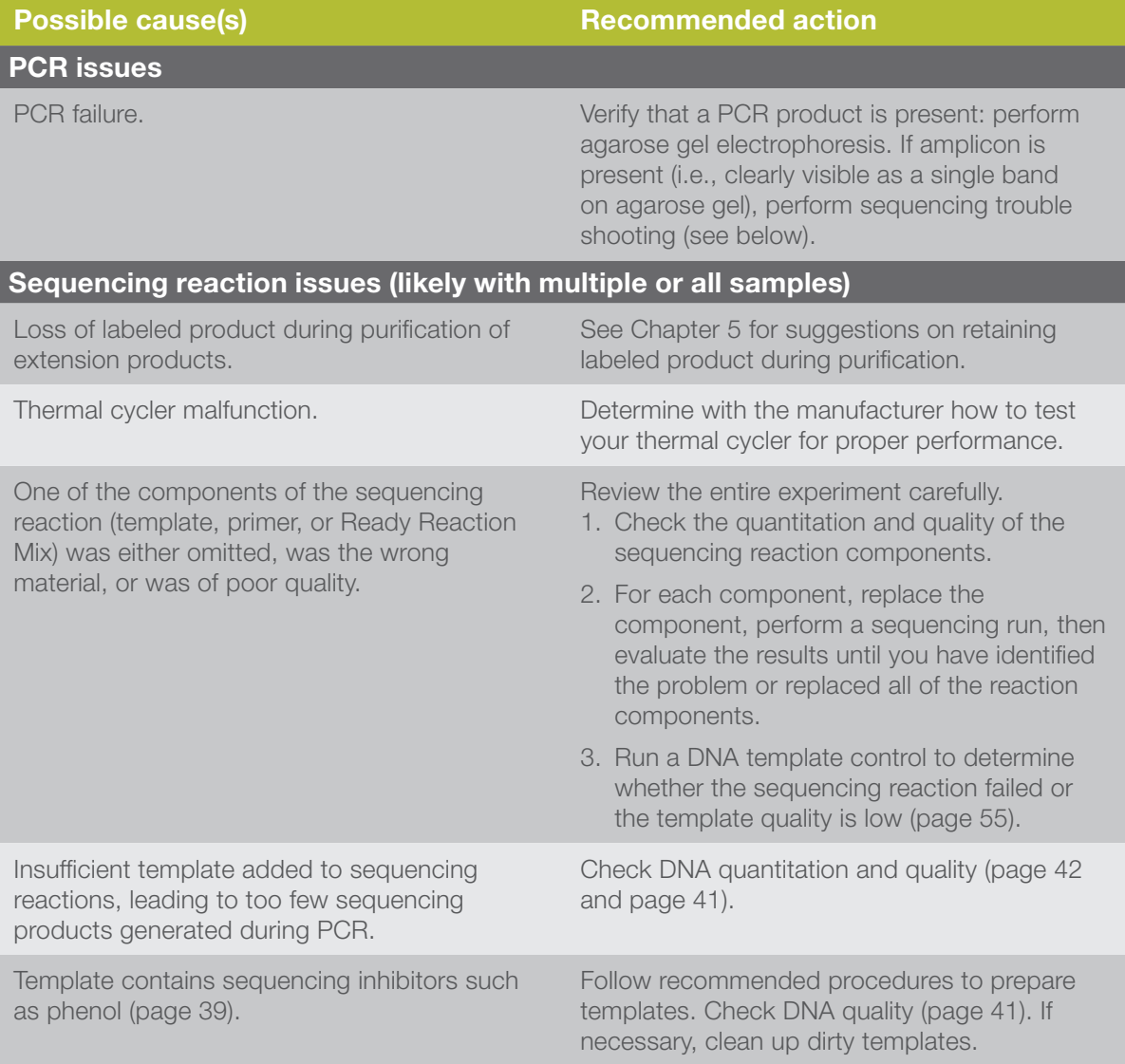

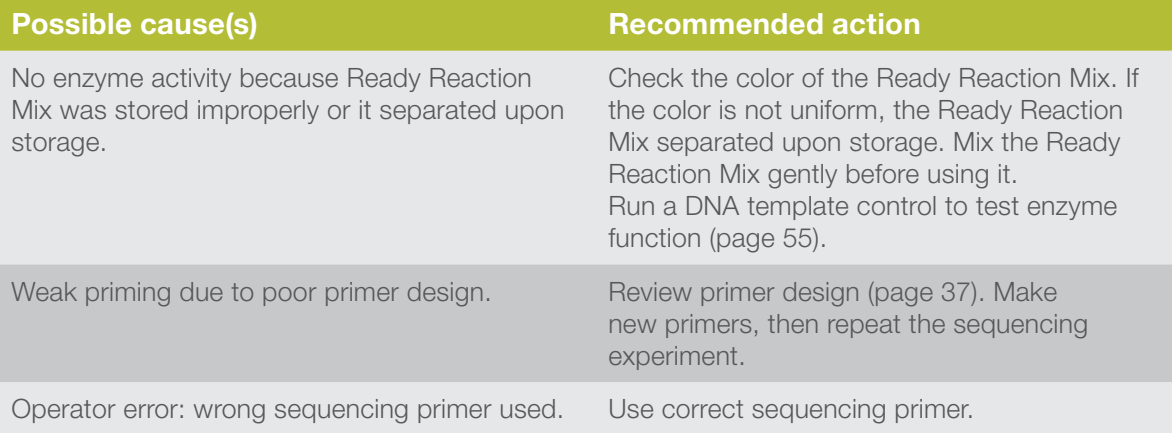

#### <span id="page-159-0"></span>Low peak intensity (too little signal)

Low or no signal can be the result of many things, from thermal cycler malfunction (in the case of an entire plate failure) to insufficient sequencing template quantity or quality. This troubleshooting section will assume that there is some sequencing signal, but that raw signal is generally below 750 rfu. Data quality for general sequencing purposes may be adequate for base calling at signals as low as 200–750 rfu, but for the purpose of low-level variant detection, signal-to-noise patterns of samples with insufficient signal may be different enough to impact successful variant detection.

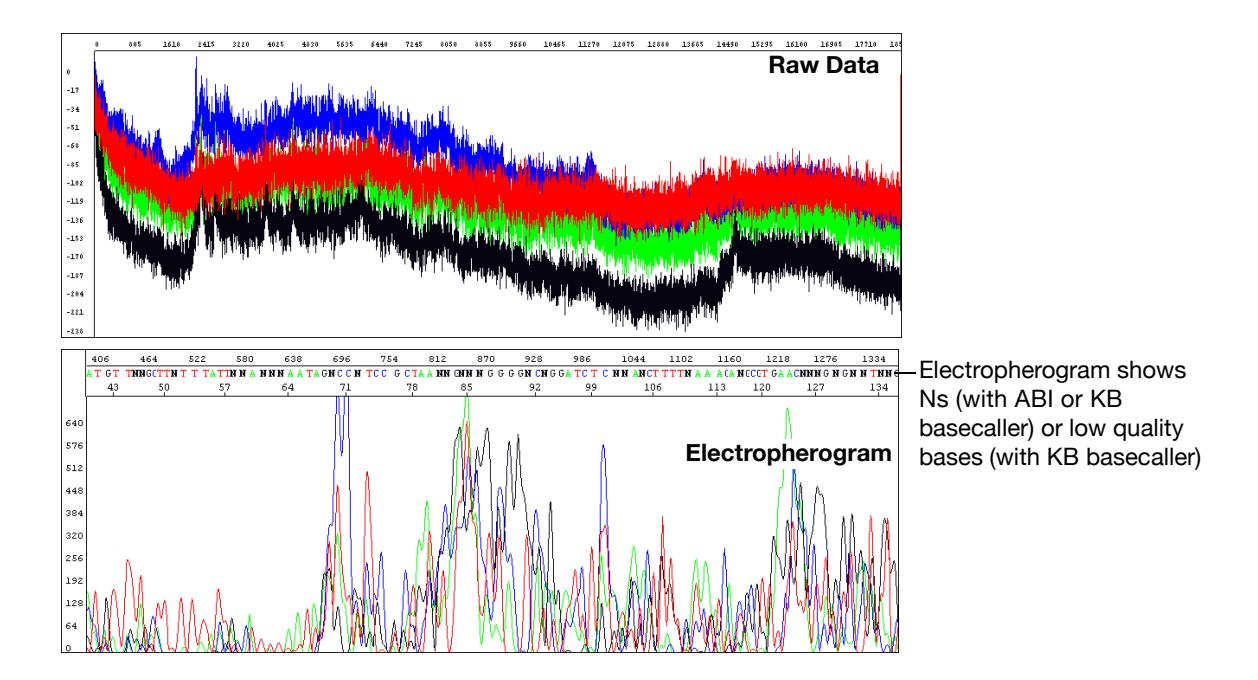

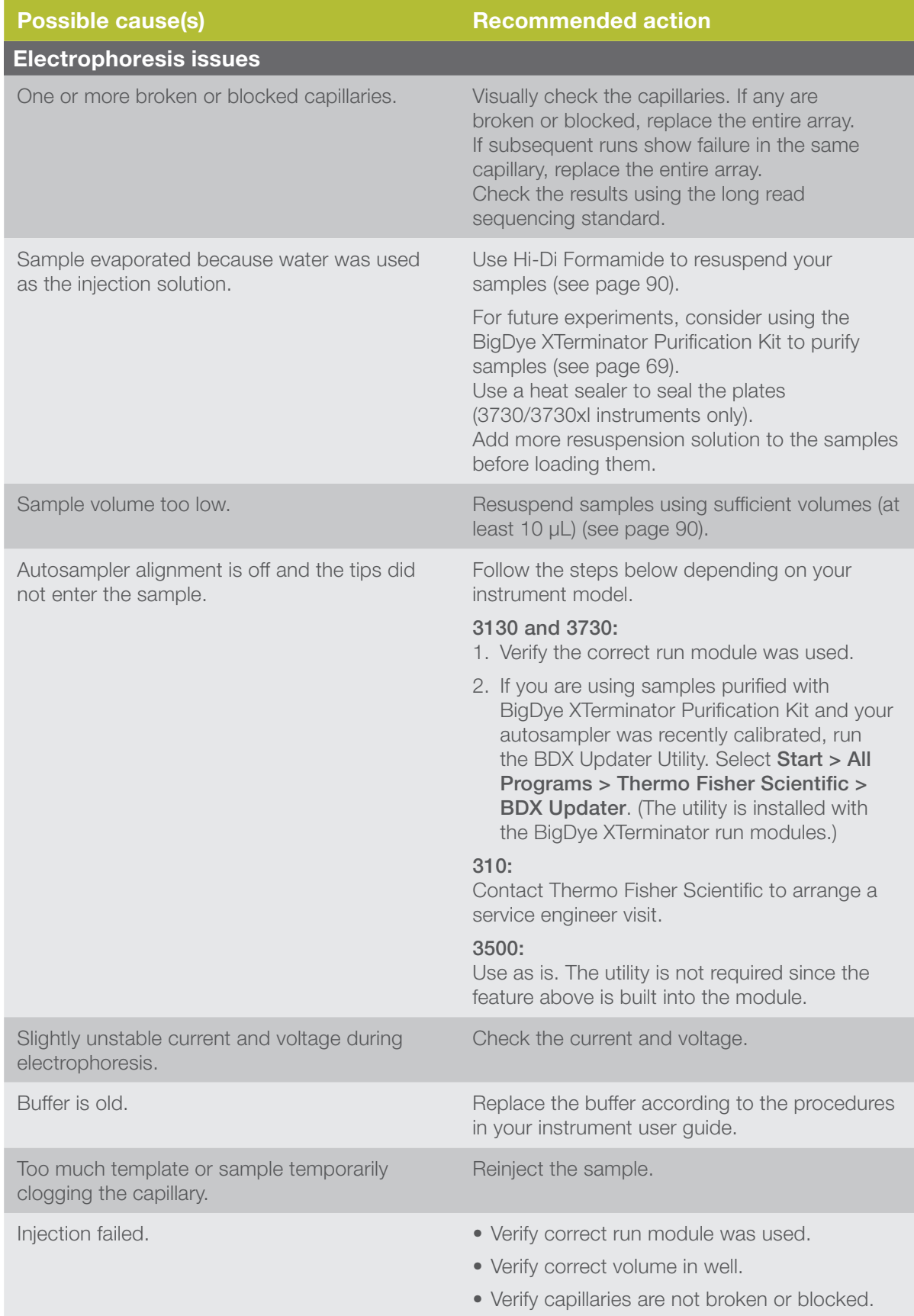

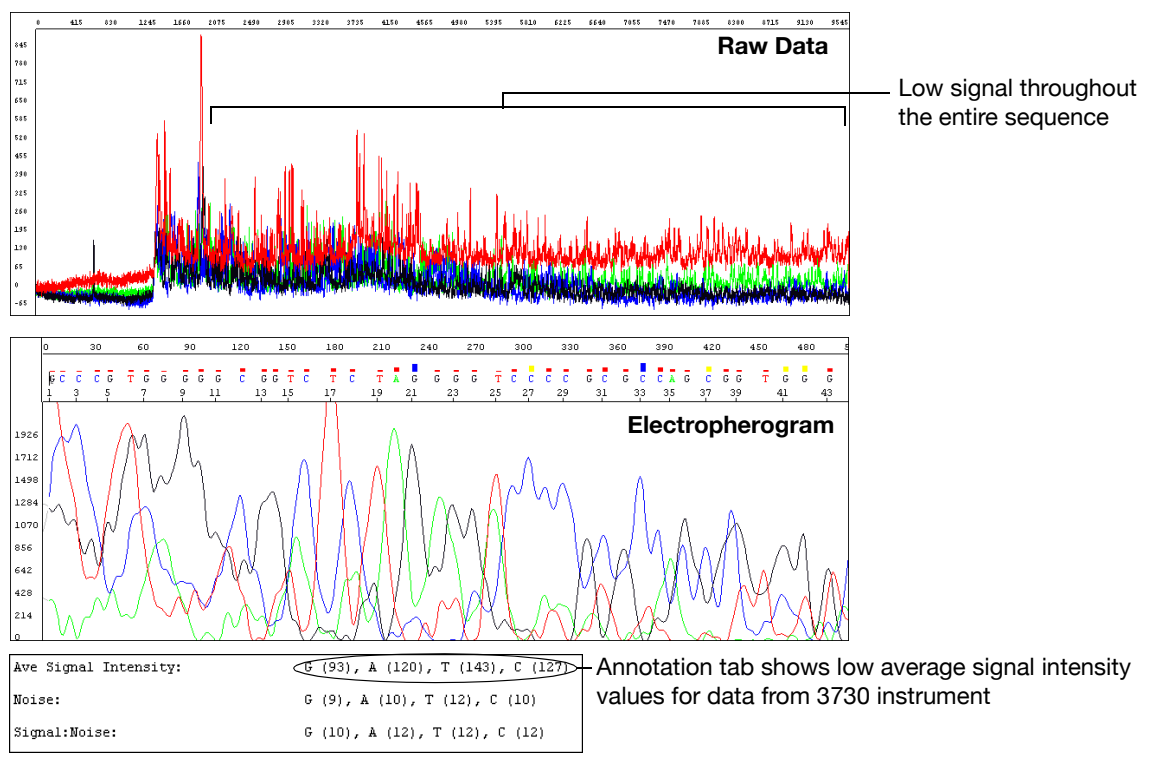

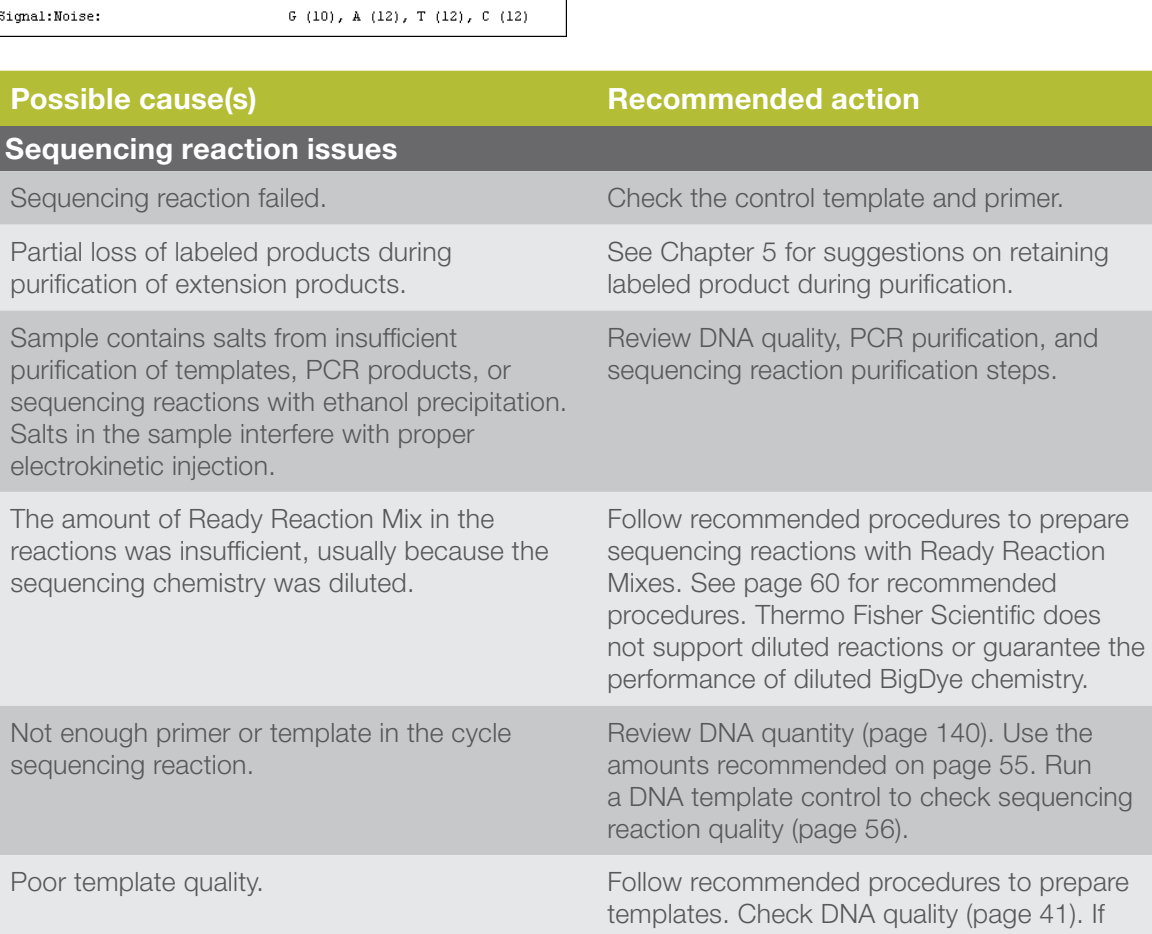

## <span id="page-161-0"></span>Low signal throughout

quality [\(page 55\)](#page-66-0).

necessary, clean up dirty templates. Run a DNA template control to check sequencing reaction

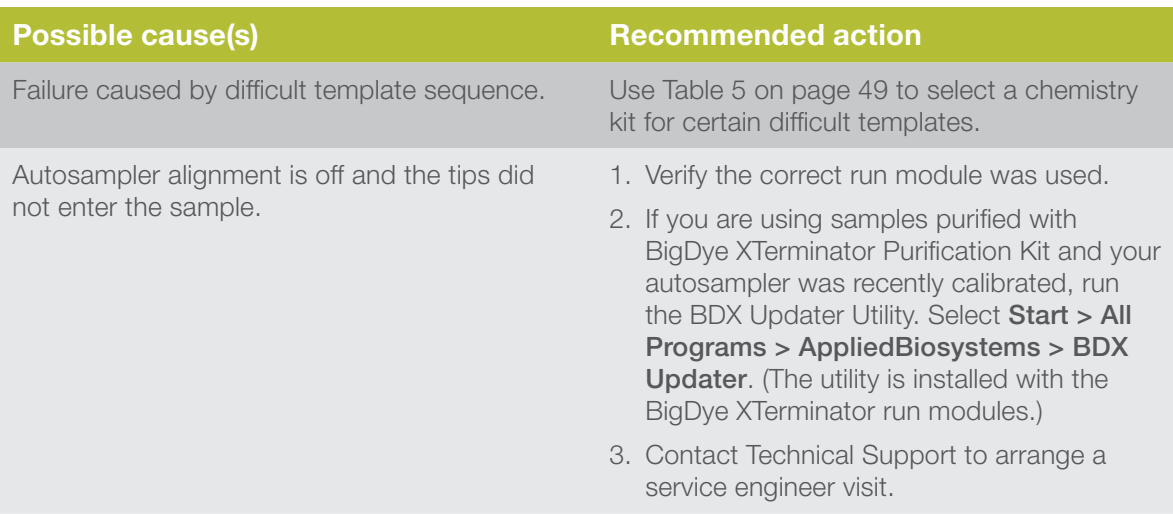

## <span id="page-162-0"></span>Signal starts later than expected: No resolution loss

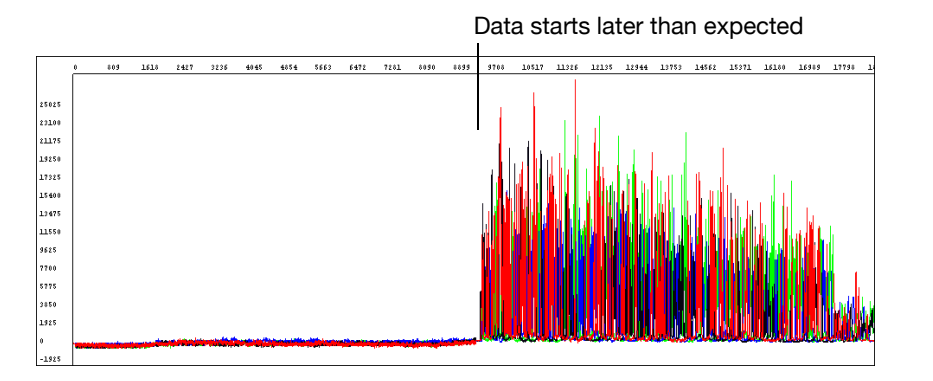

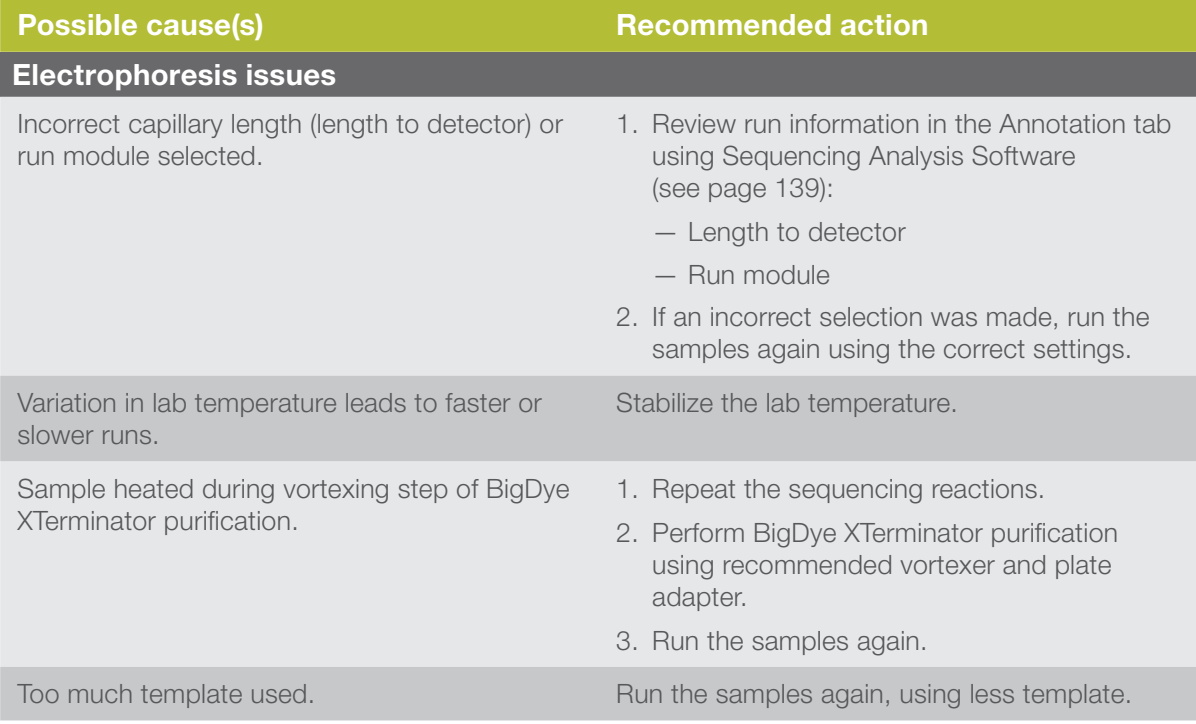

## <span id="page-163-0"></span>Signal starts later than expected: With resolution loss

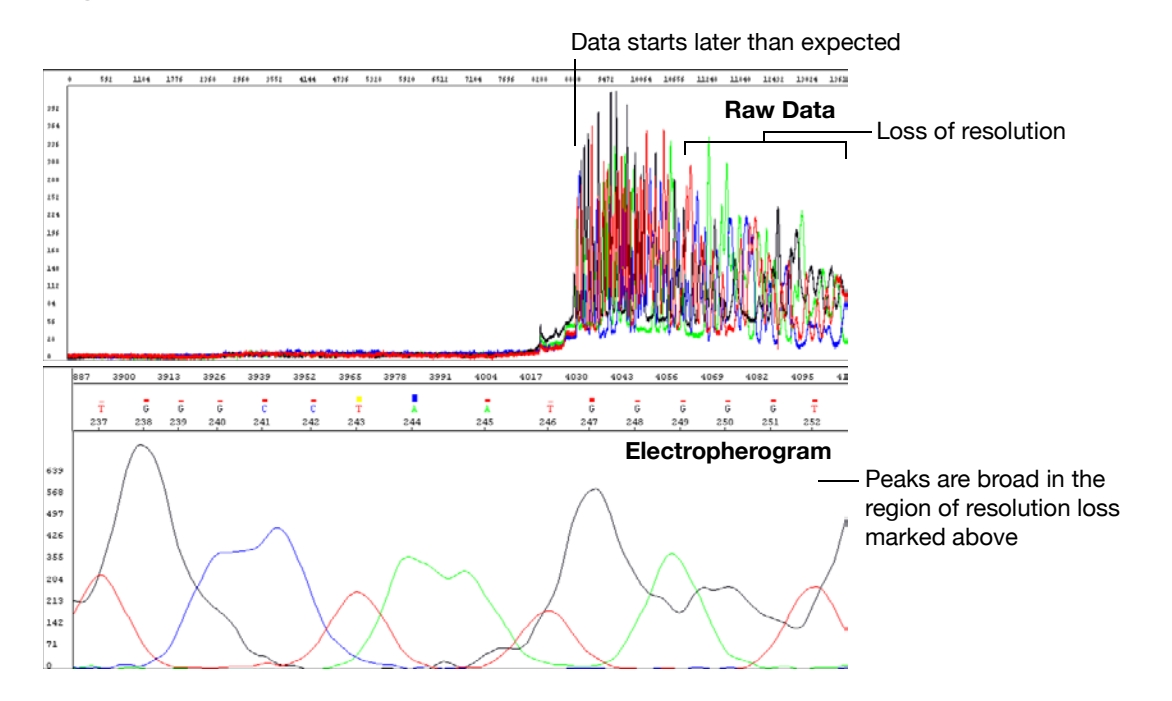

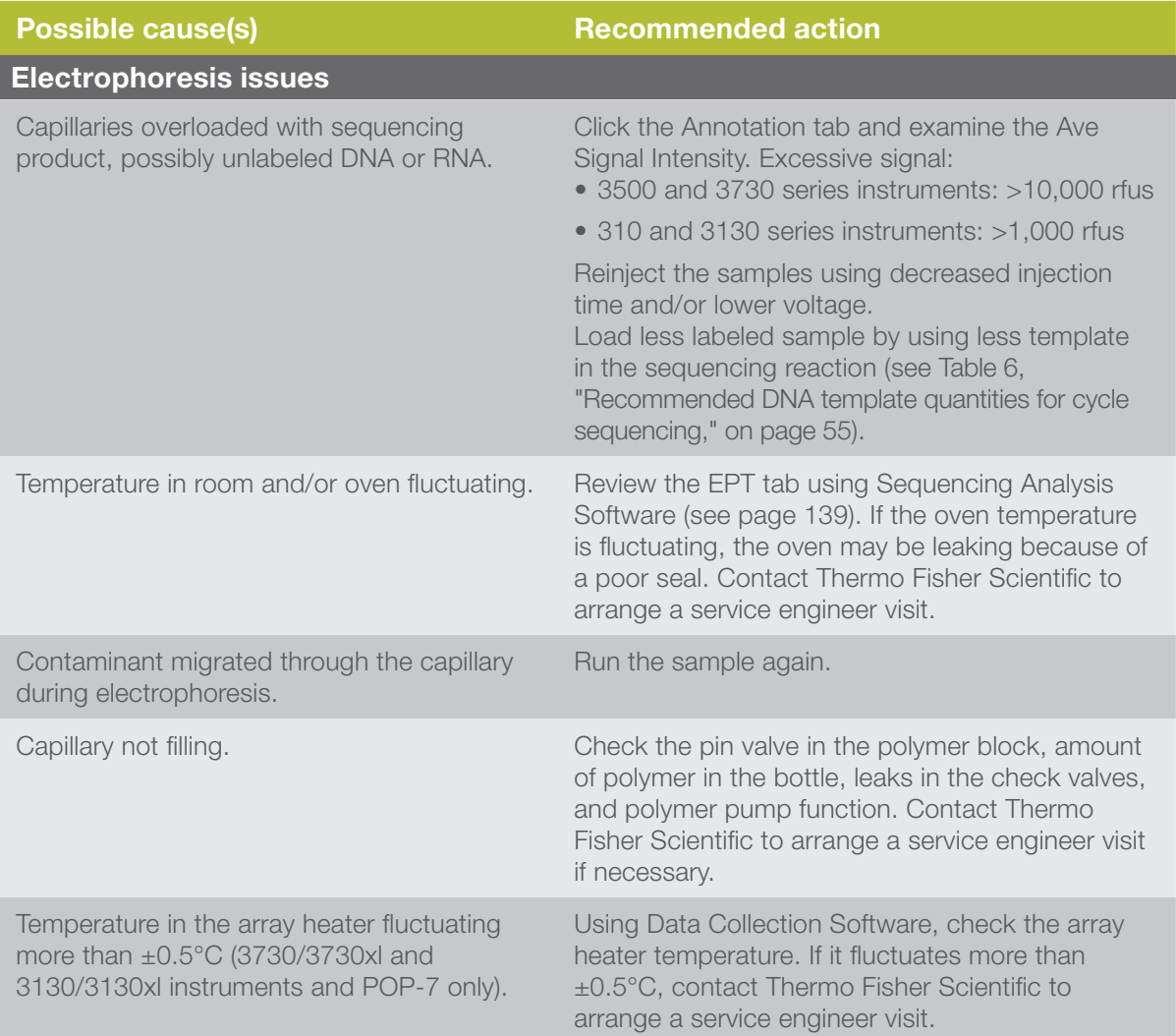

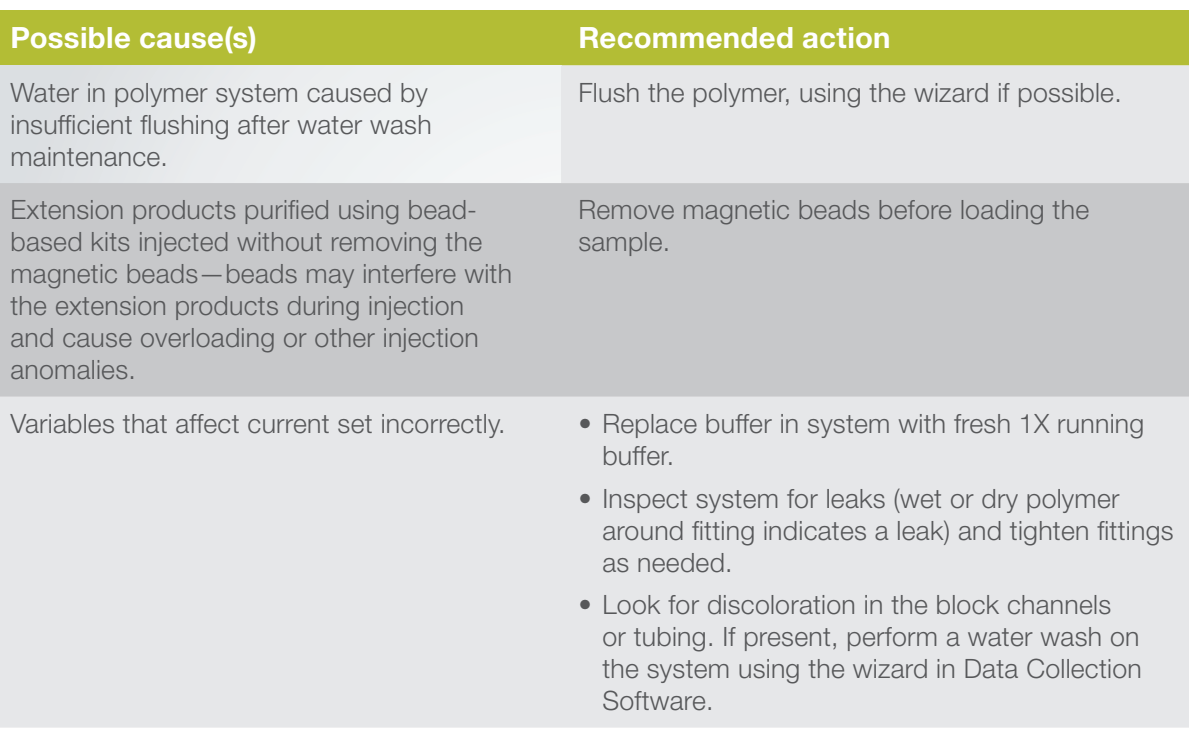

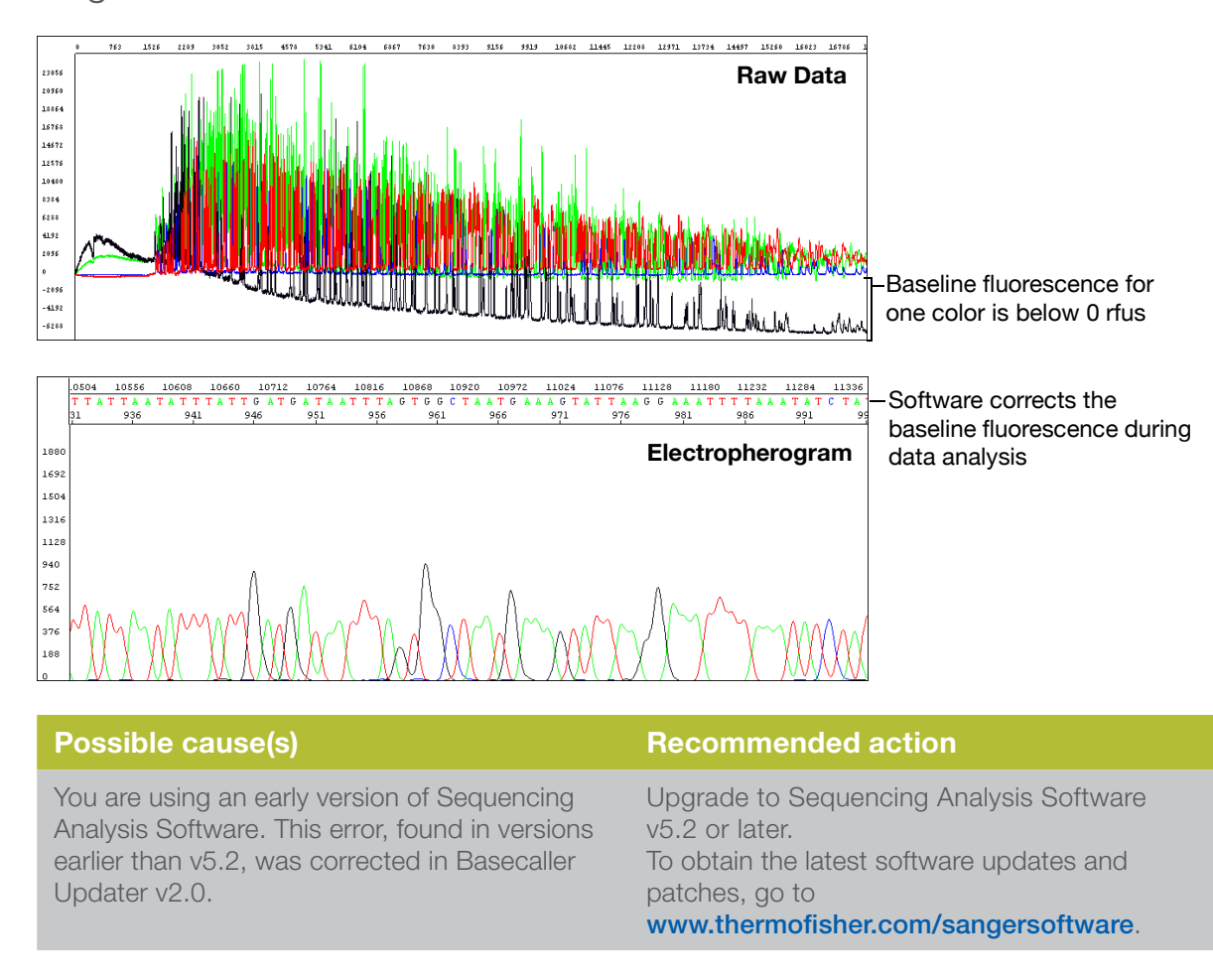

#### <span id="page-165-0"></span>Negative baseline: One color

#### <span id="page-166-0"></span>Negative baseline: All four bases

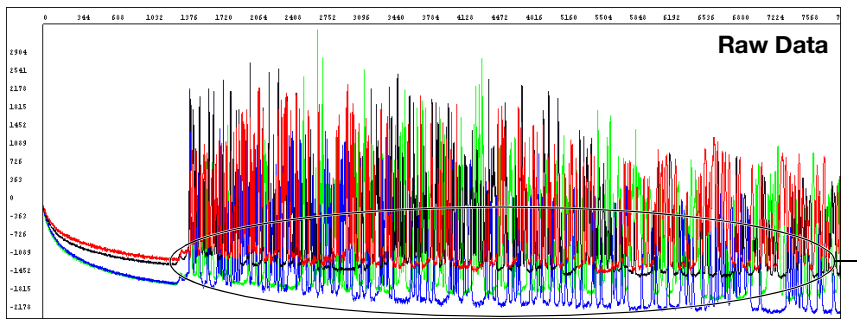

Baseline fluorescence for all four colors is below 0 rfus

#### Possible cause(s) Recommended action

#### Electrophoresis issue

Excessive fluorescent contamination in the detection area that bleaches out over the duration of the run (3730/3730xl instruments only).

Use manual control to turn on the laser before starting the run to negate the effects of excessive fluorescent contaminant. Contact Thermo Fisher Scientific technical support or a field applications specialist.

Perform a water wash on all components of the system using the wizard in Data Collection Software, then replace the capillary array.

#### <span id="page-167-0"></span>Waterfall baseline

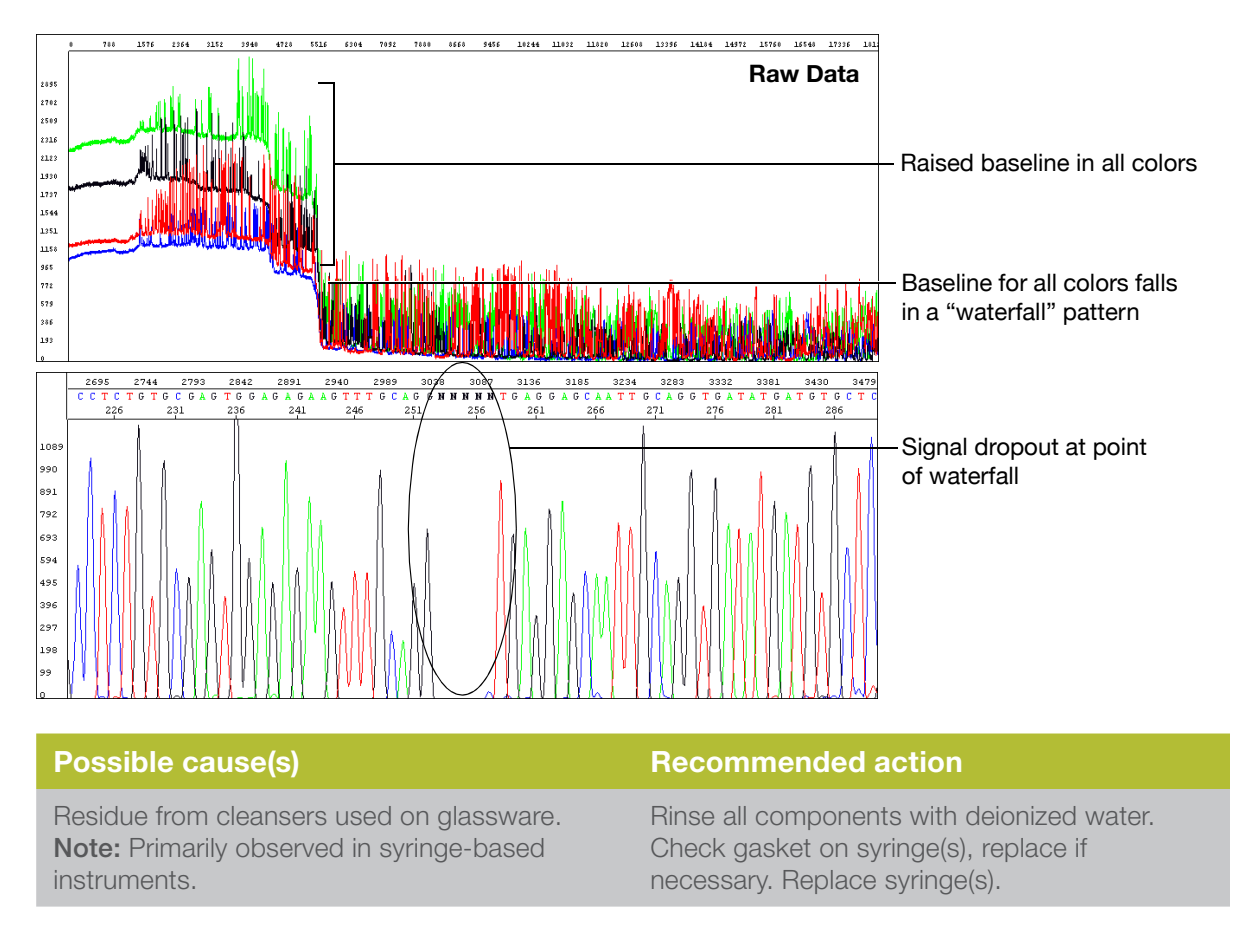

<span id="page-168-0"></span>Sudden drop in signal: Corresponds to base calling stop when sequencing short template

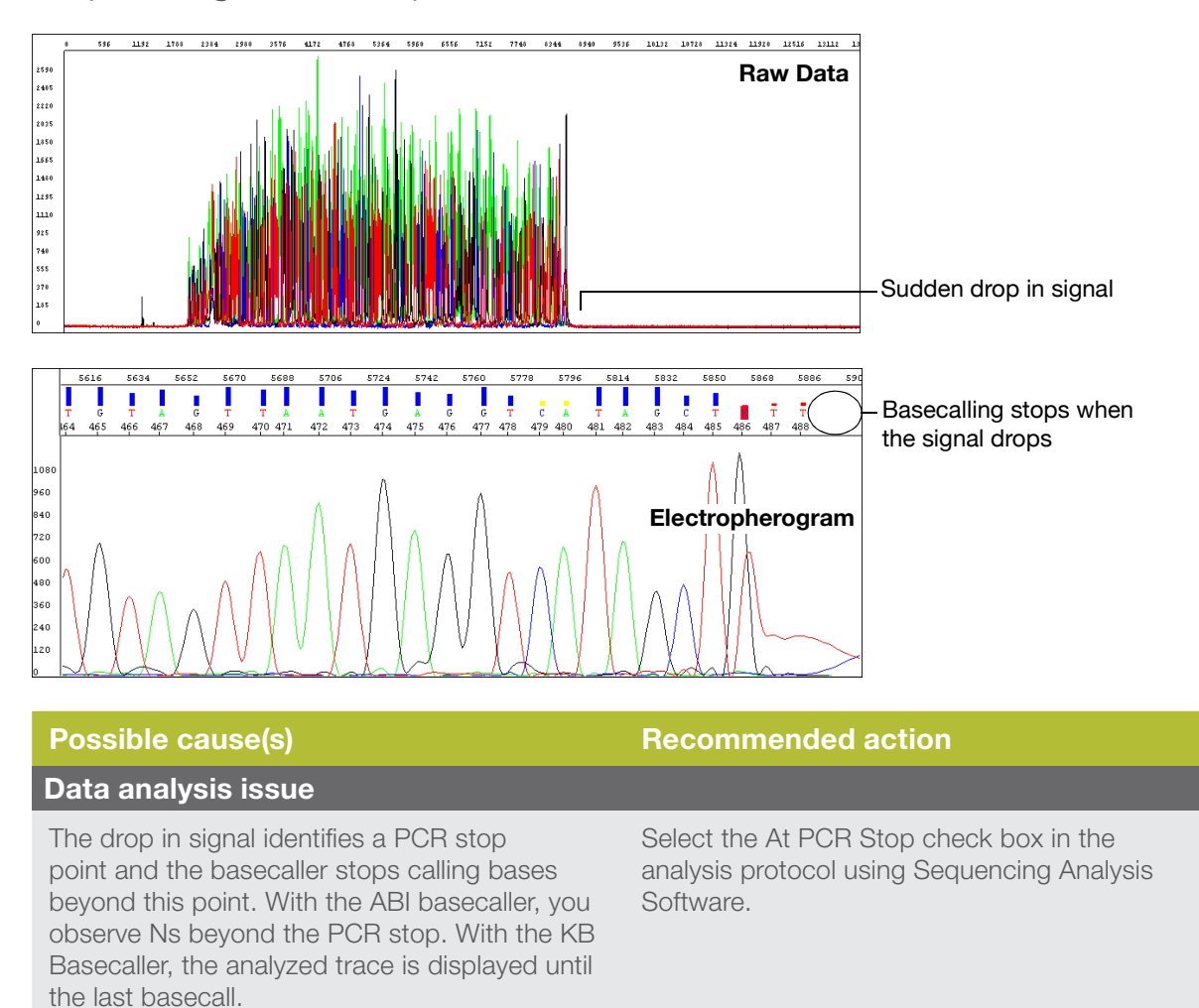

## <span id="page-169-0"></span>Sudden drop in signal: Early sudden drop with sequence termination

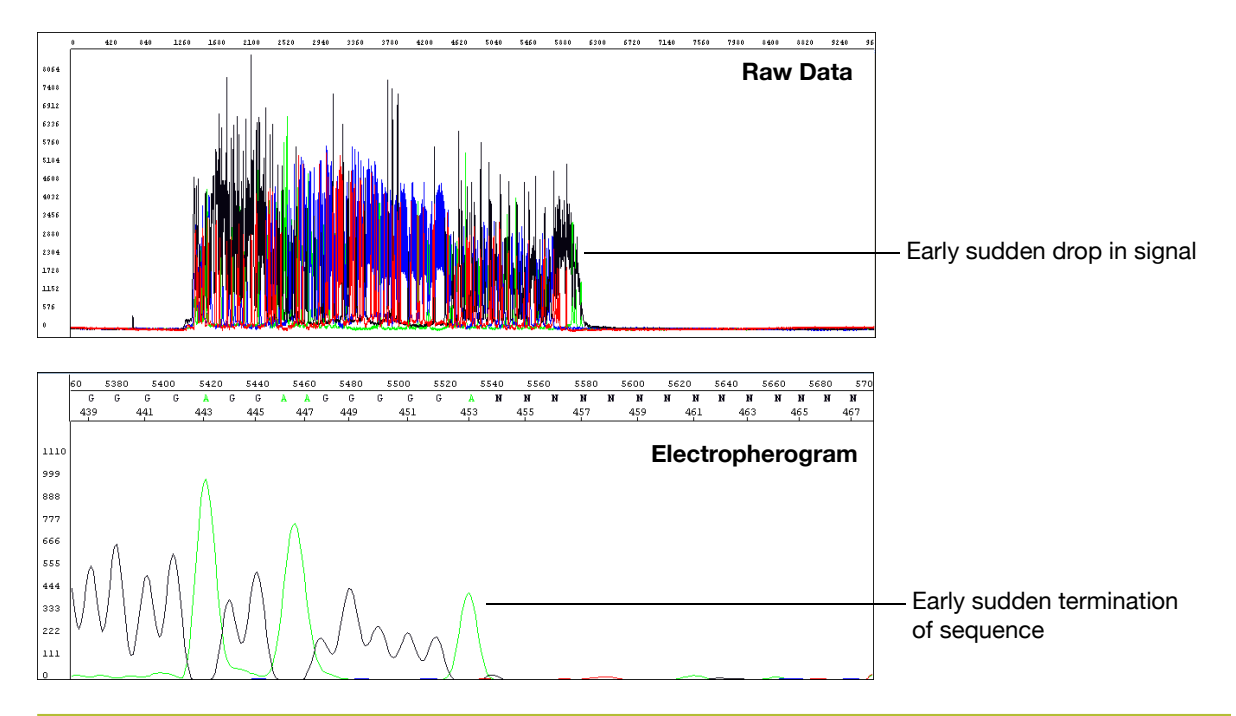

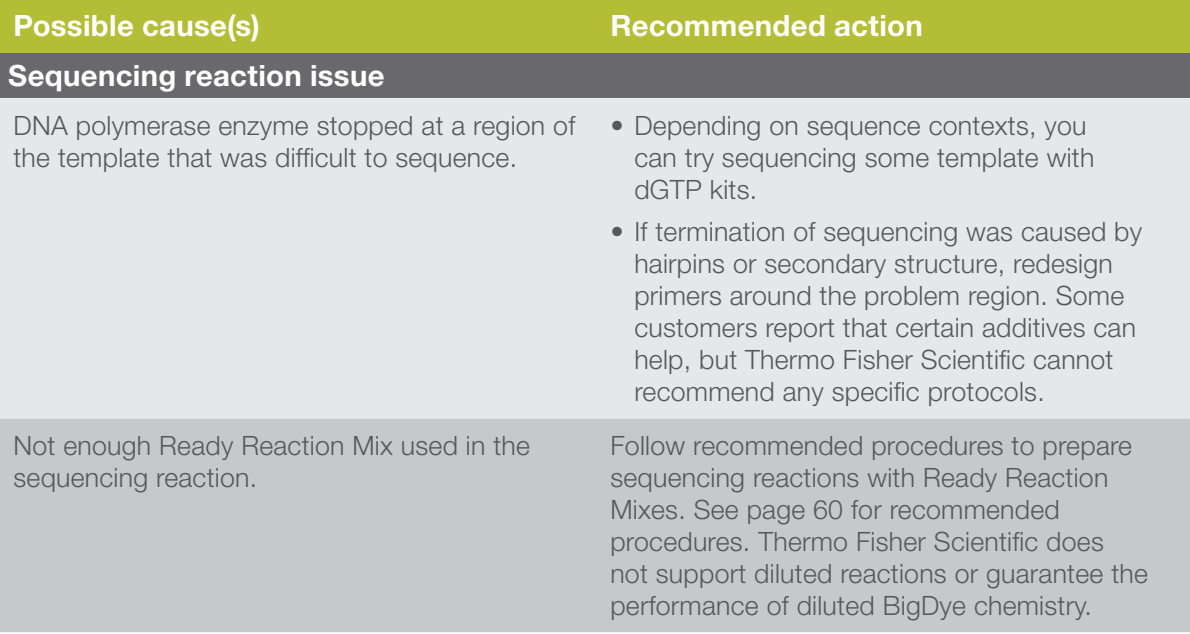

#### <span id="page-170-0"></span>Sudden drop in signal: Sudden drop with continued base calling

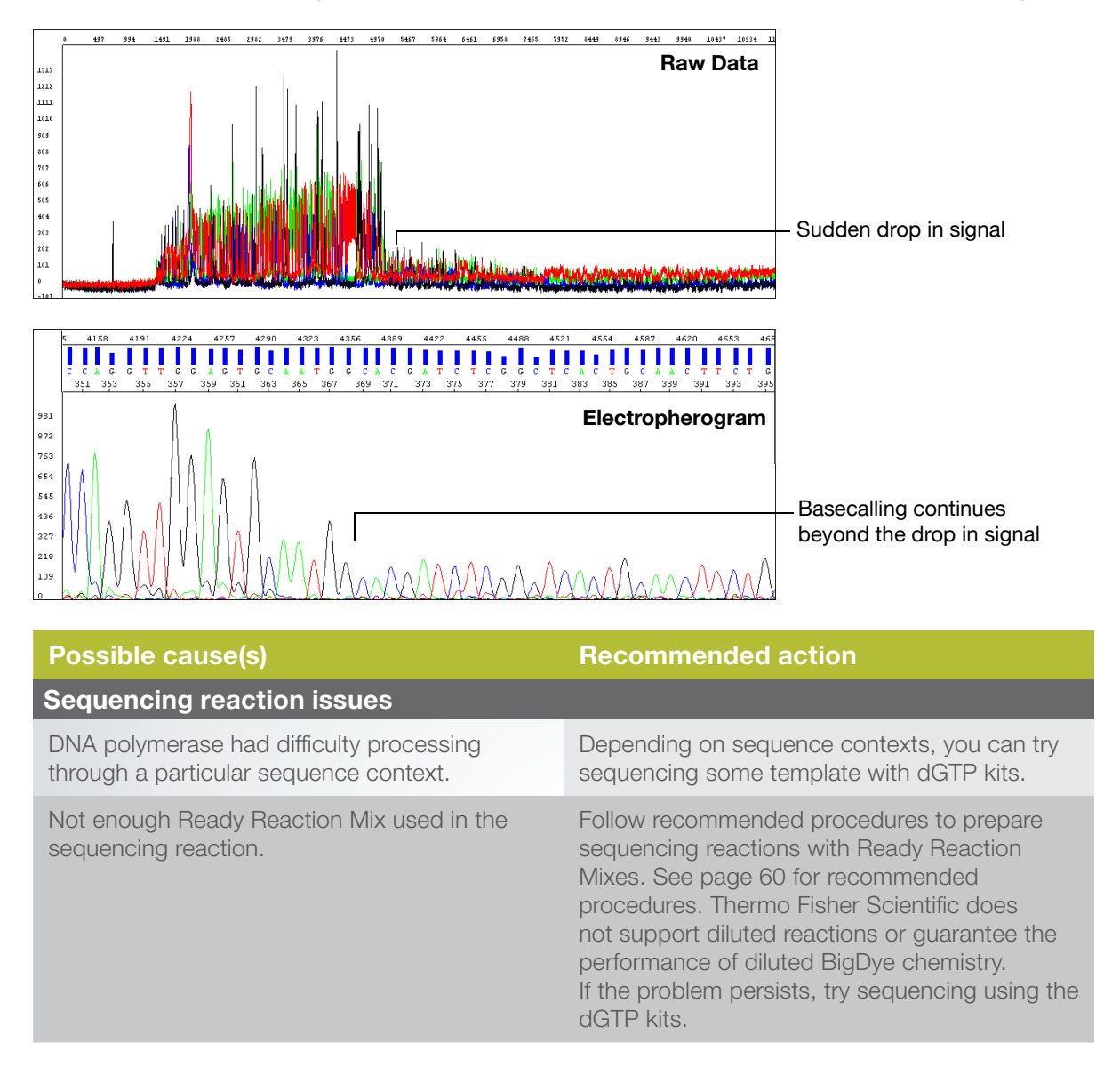

<span id="page-171-0"></span>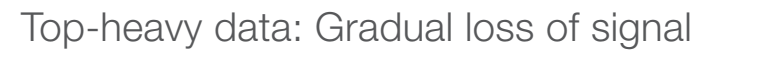

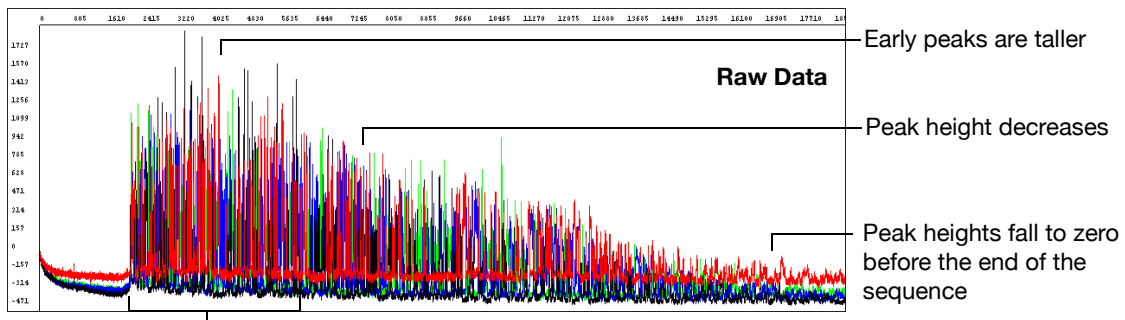

Large number of small molecular weight peaks in the sequencing reaction

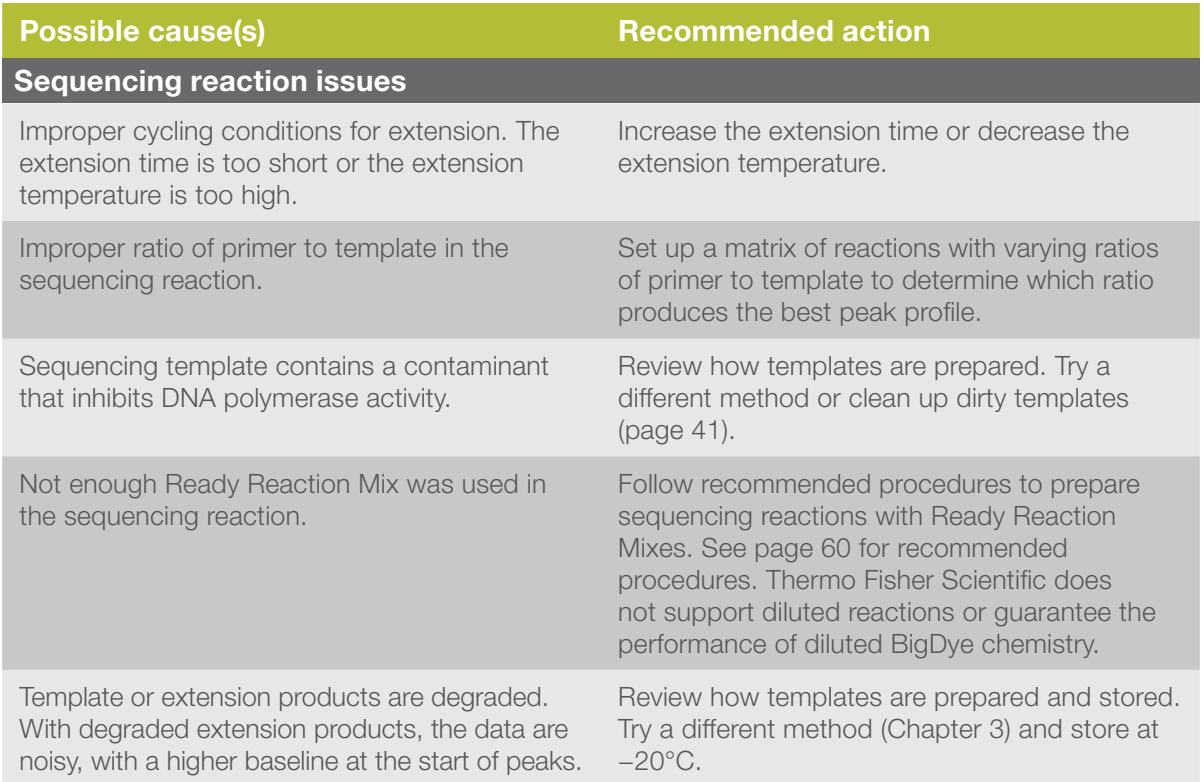

160 **DNA Sequencing by Capillary Electrophoresis Chemistry Guide** DNA Sequencing by Capillary Electrophoresis Chemistry Guide

#### <span id="page-172-1"></span>Top-heavy data: Ski slope profile

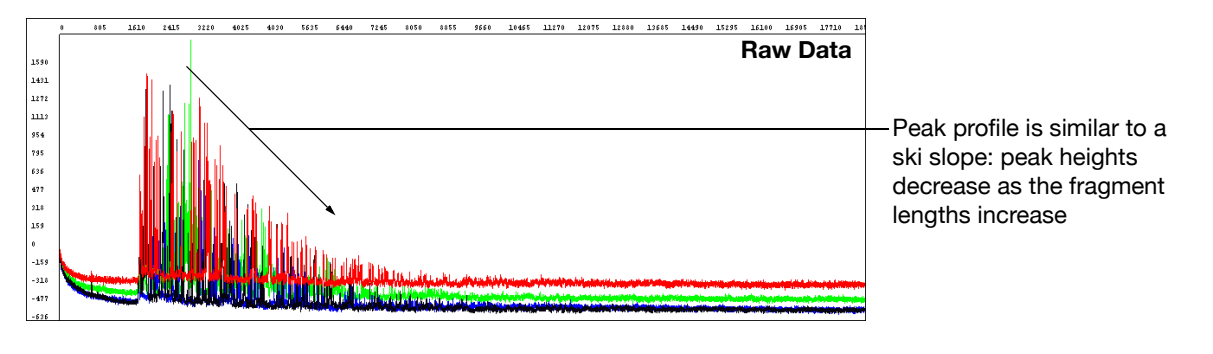

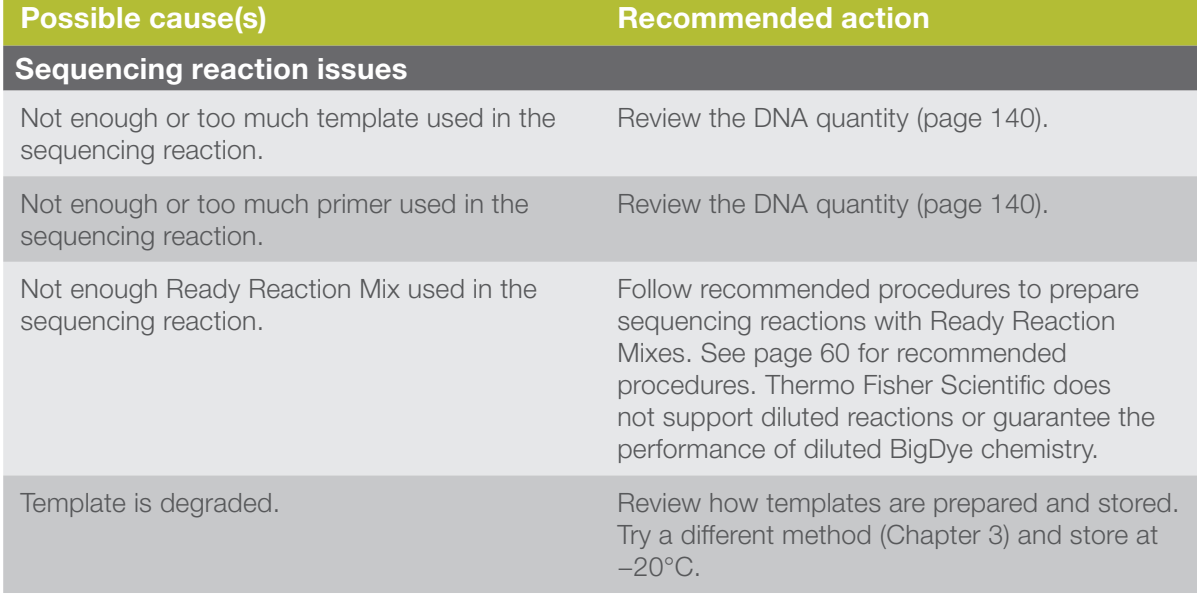

#### <span id="page-172-0"></span>Top-heavy data: Preferential amplification of short sequence

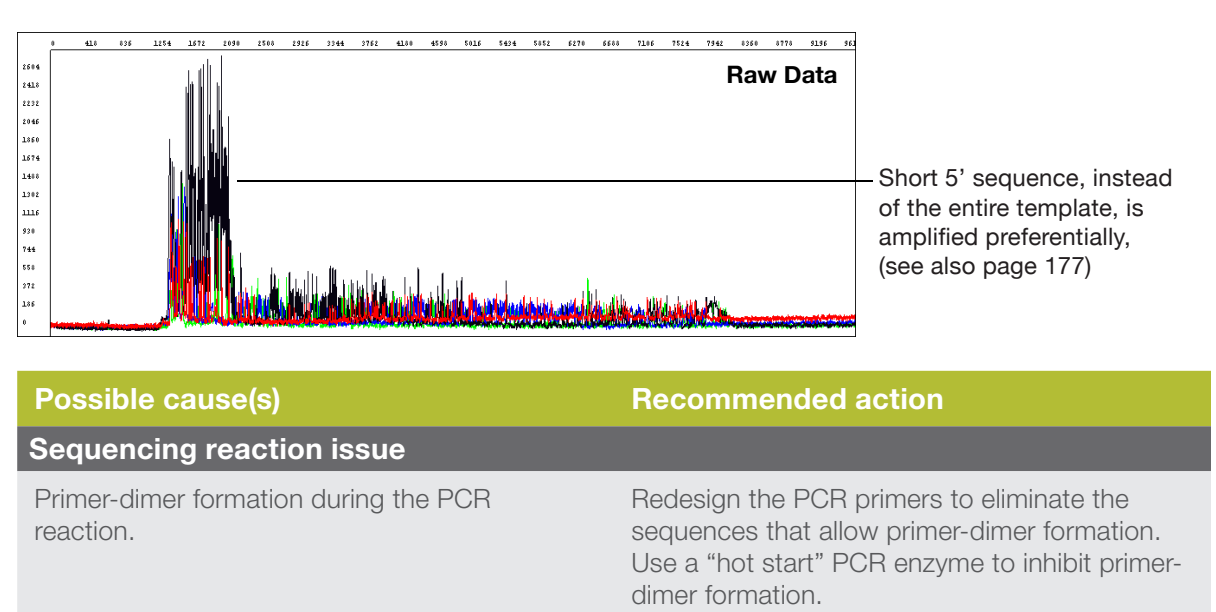

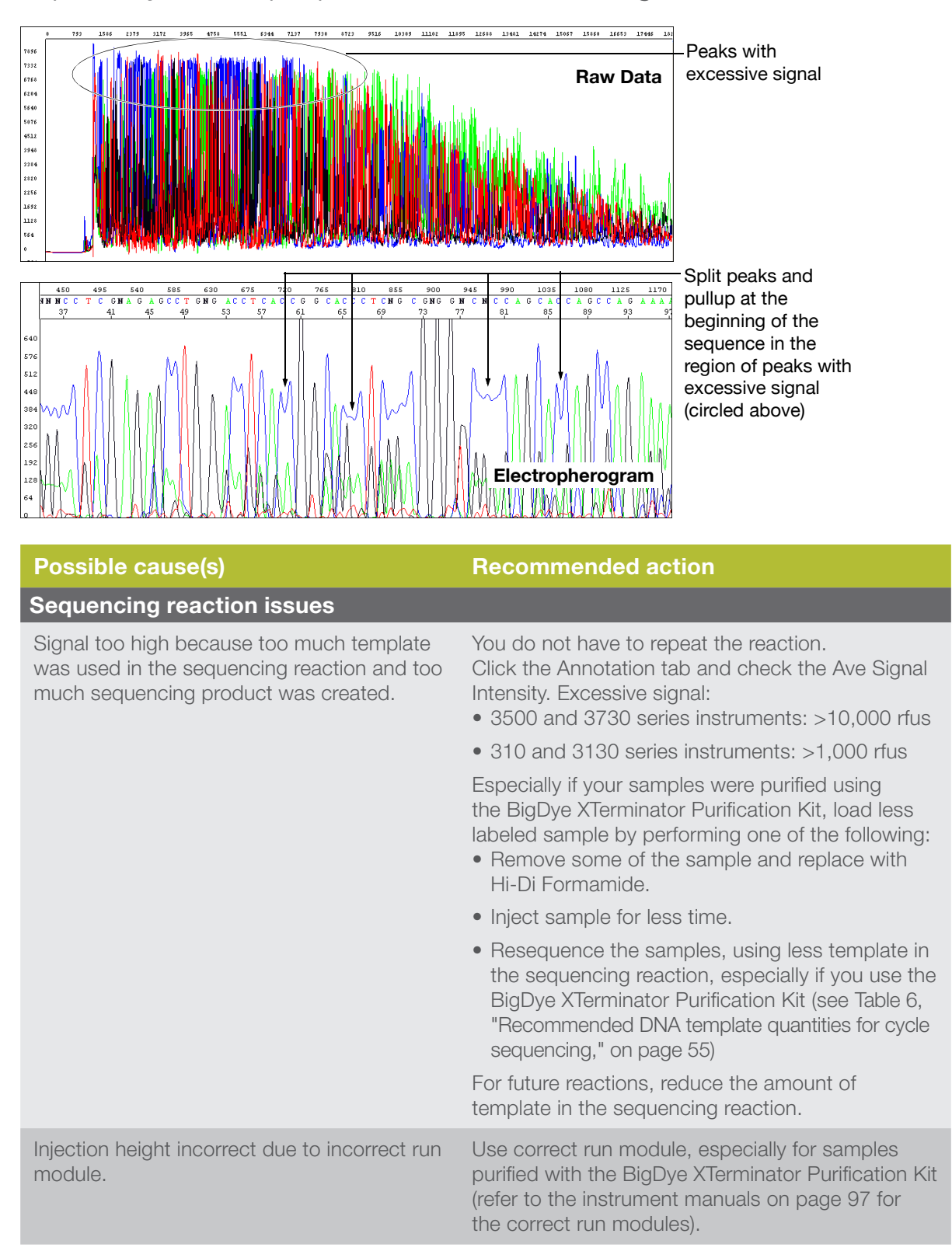

<span id="page-173-0"></span>Top-heavy data: Split peaks with excessive signal

#### <span id="page-174-0"></span>Four-color spikes

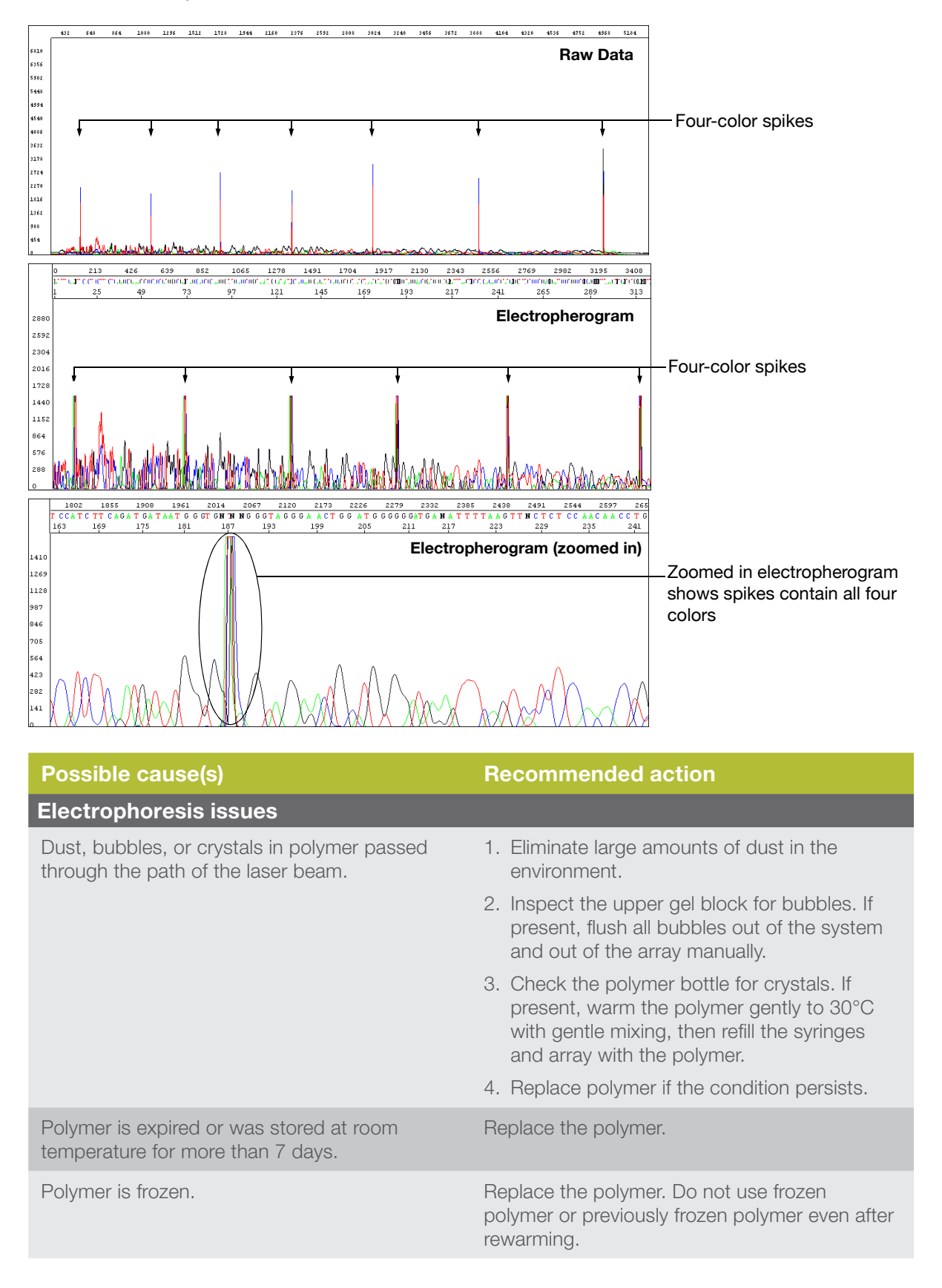

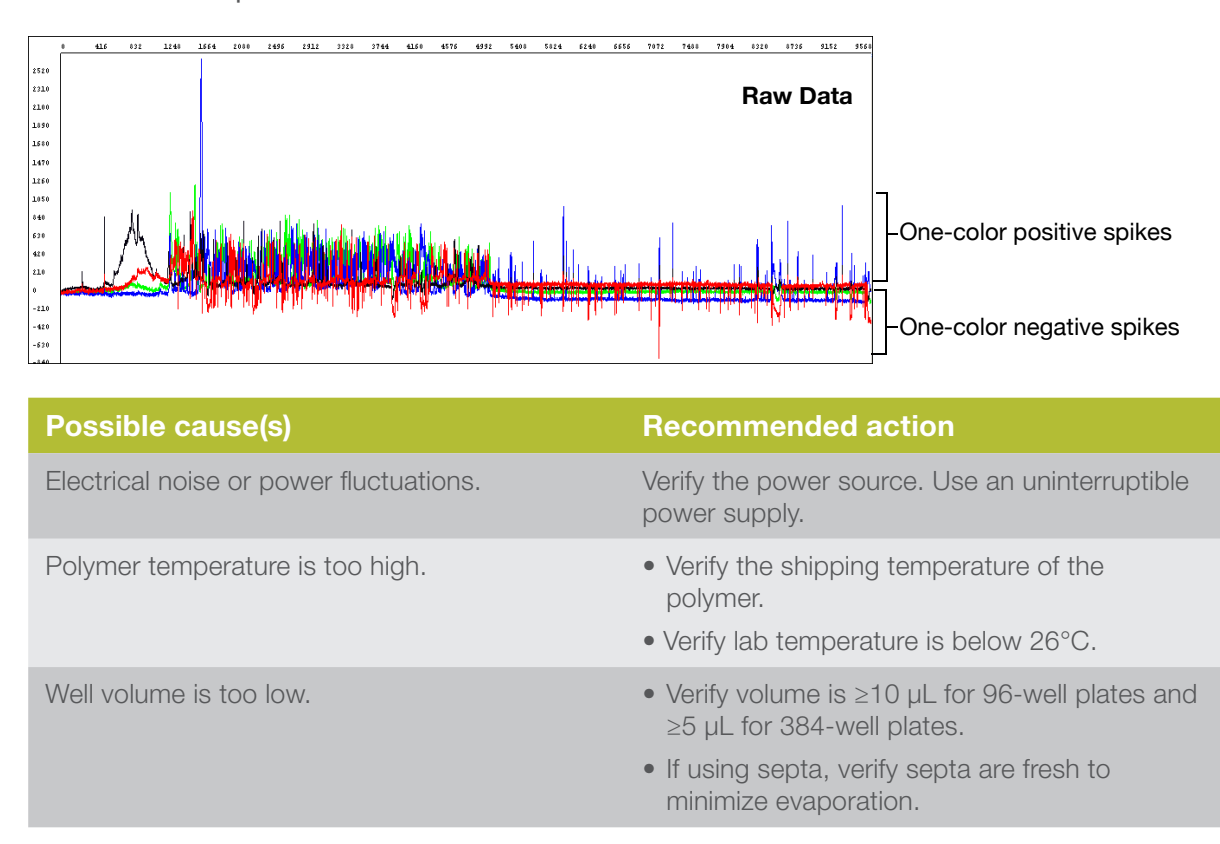

#### <span id="page-175-0"></span>One-color spikes

<span id="page-175-1"></span>Large spike at the end of the run

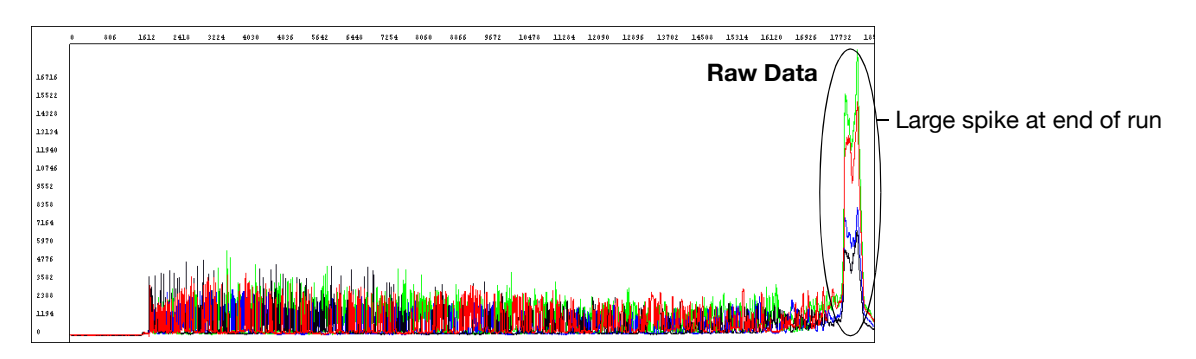

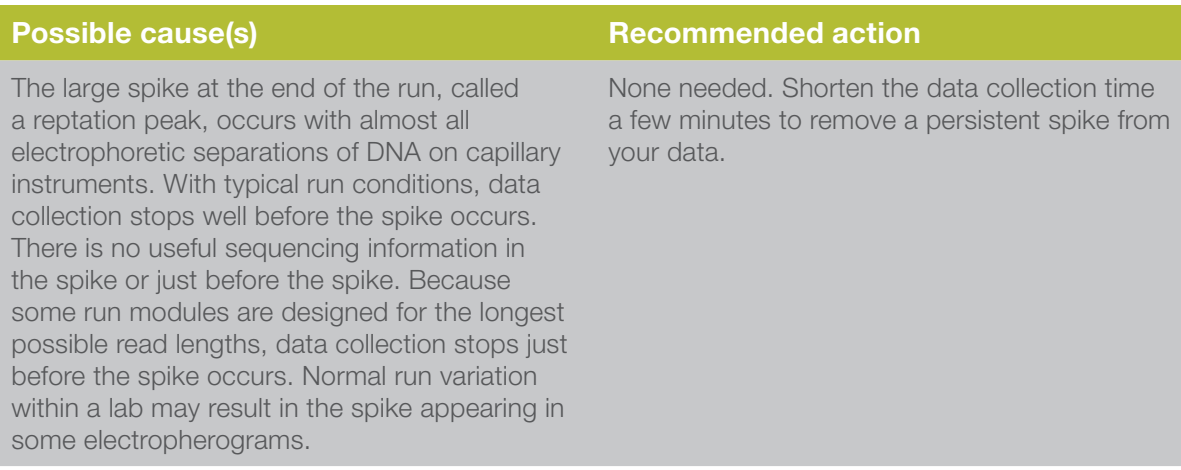

#### <span id="page-176-0"></span>Improperly spaced peaks, especially peaks in the first 100 to 150 bases

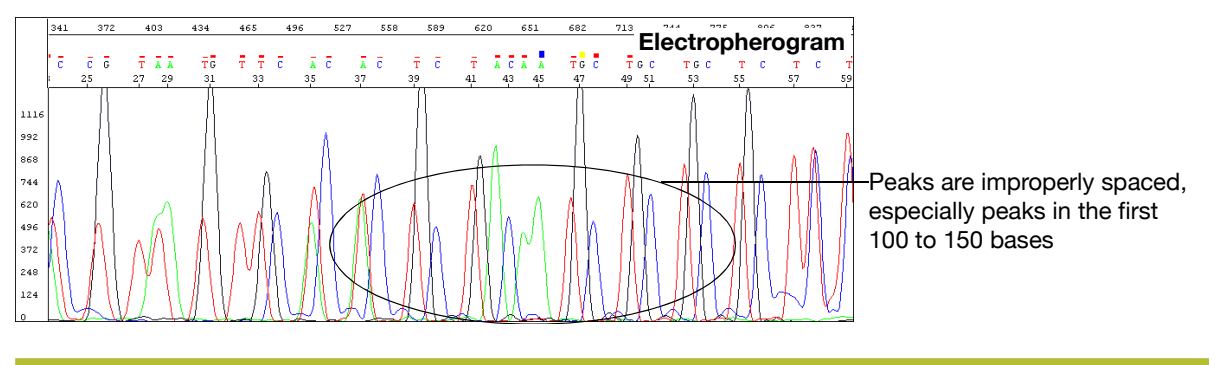

Possible cause(s) Recommended action Data analysis issue Wrong mobility file applied to the sequence data. Reanalyze the data using the correct mobility file to observe proper spacing of all peaks (refer to the instrument manuals on [page 97](#page-108-0) for the correct run modules).

## <span id="page-177-0"></span>Large peaks (blobs) in the first 120 bases

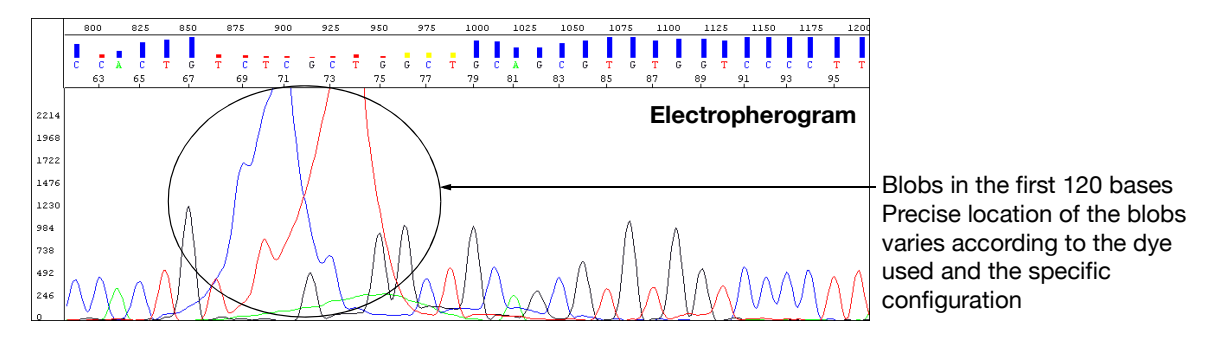

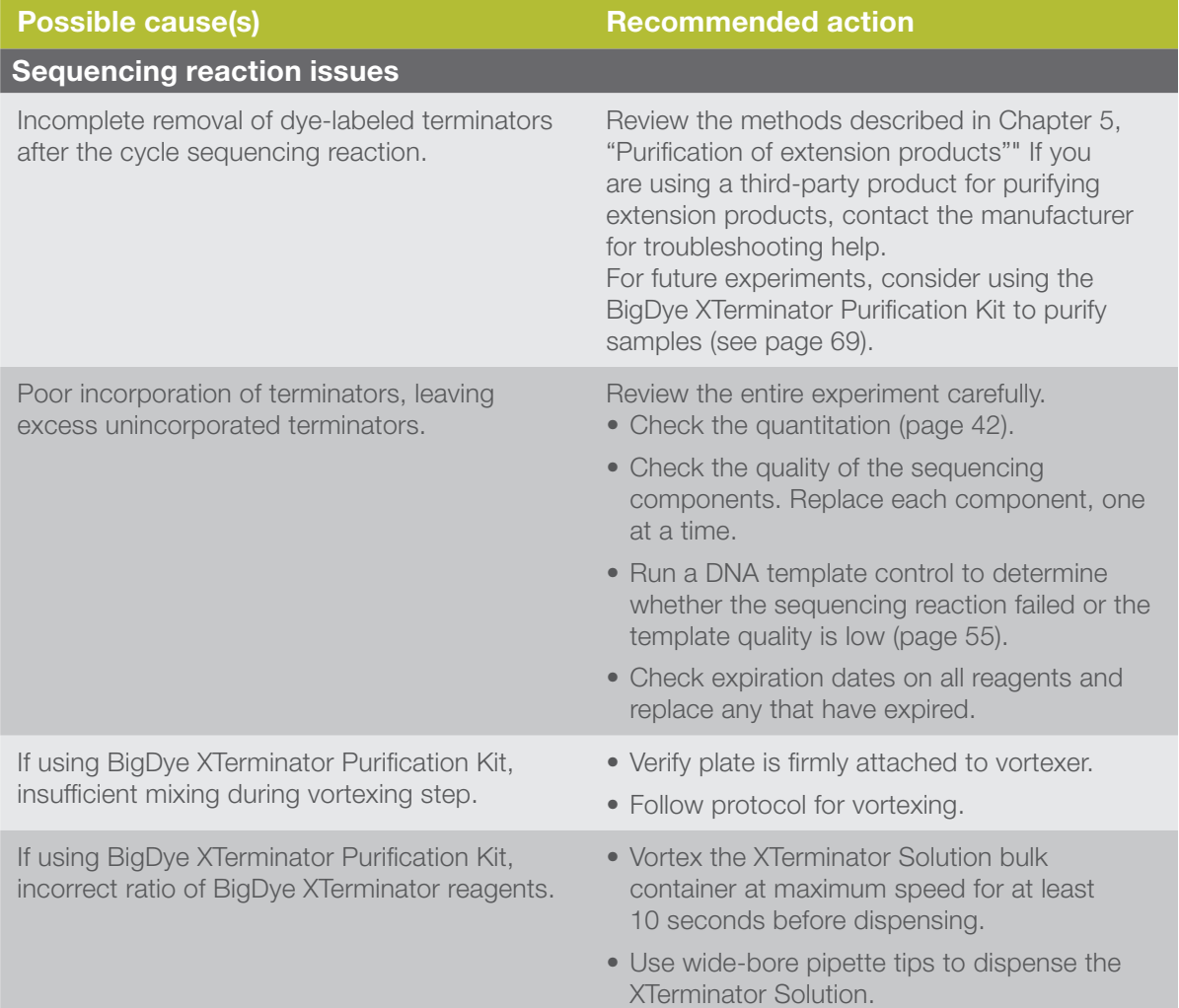

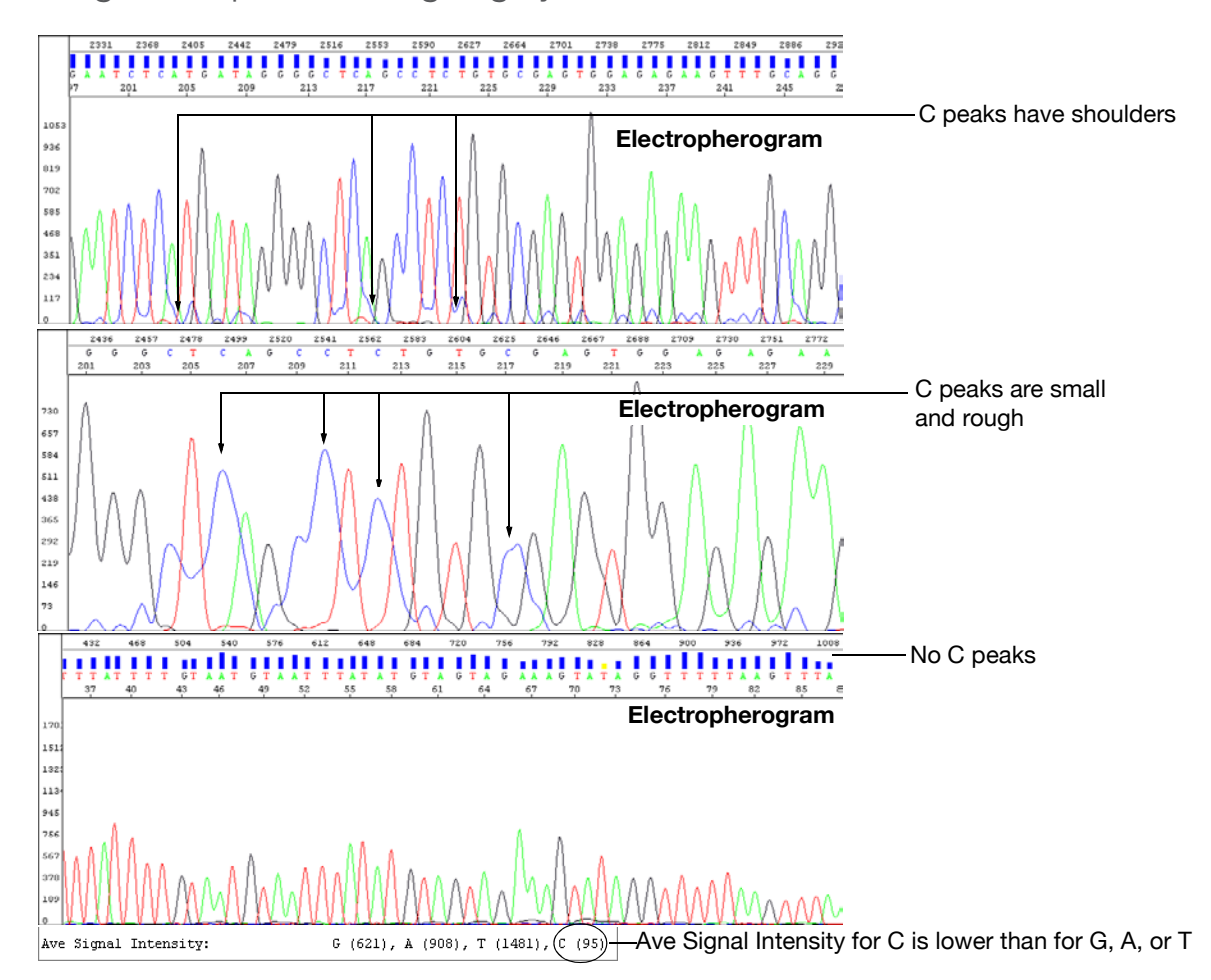

<span id="page-178-0"></span>Irregular C peaks using BigDye Terminators v3.1

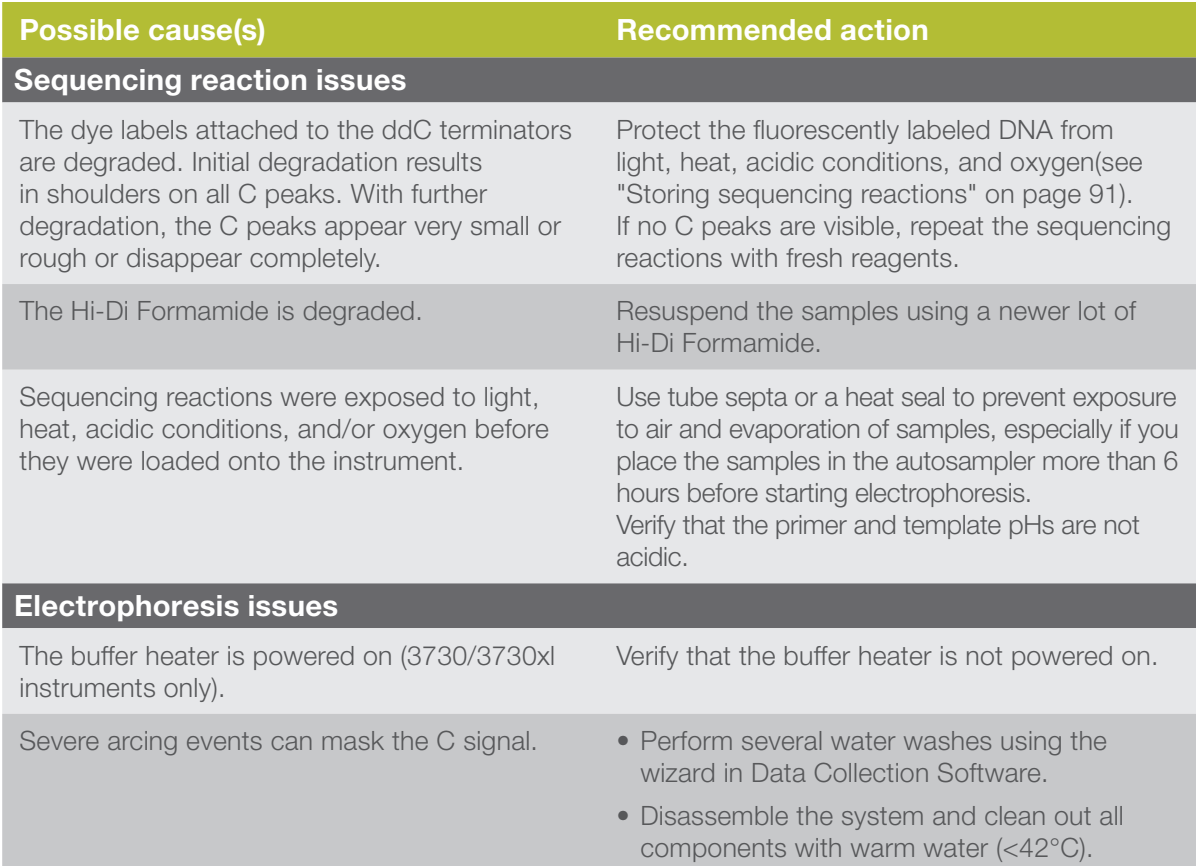
# <span id="page-180-0"></span>Irregular G peaks using BigDye Terminators v1.1 and v3.1

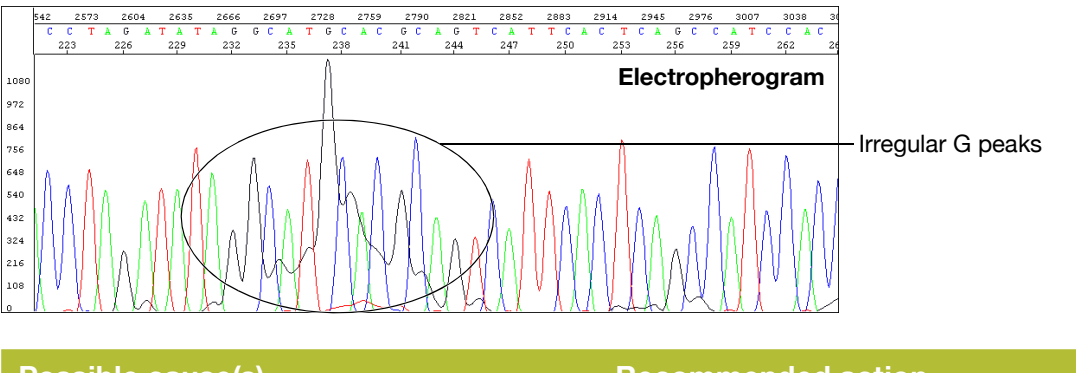

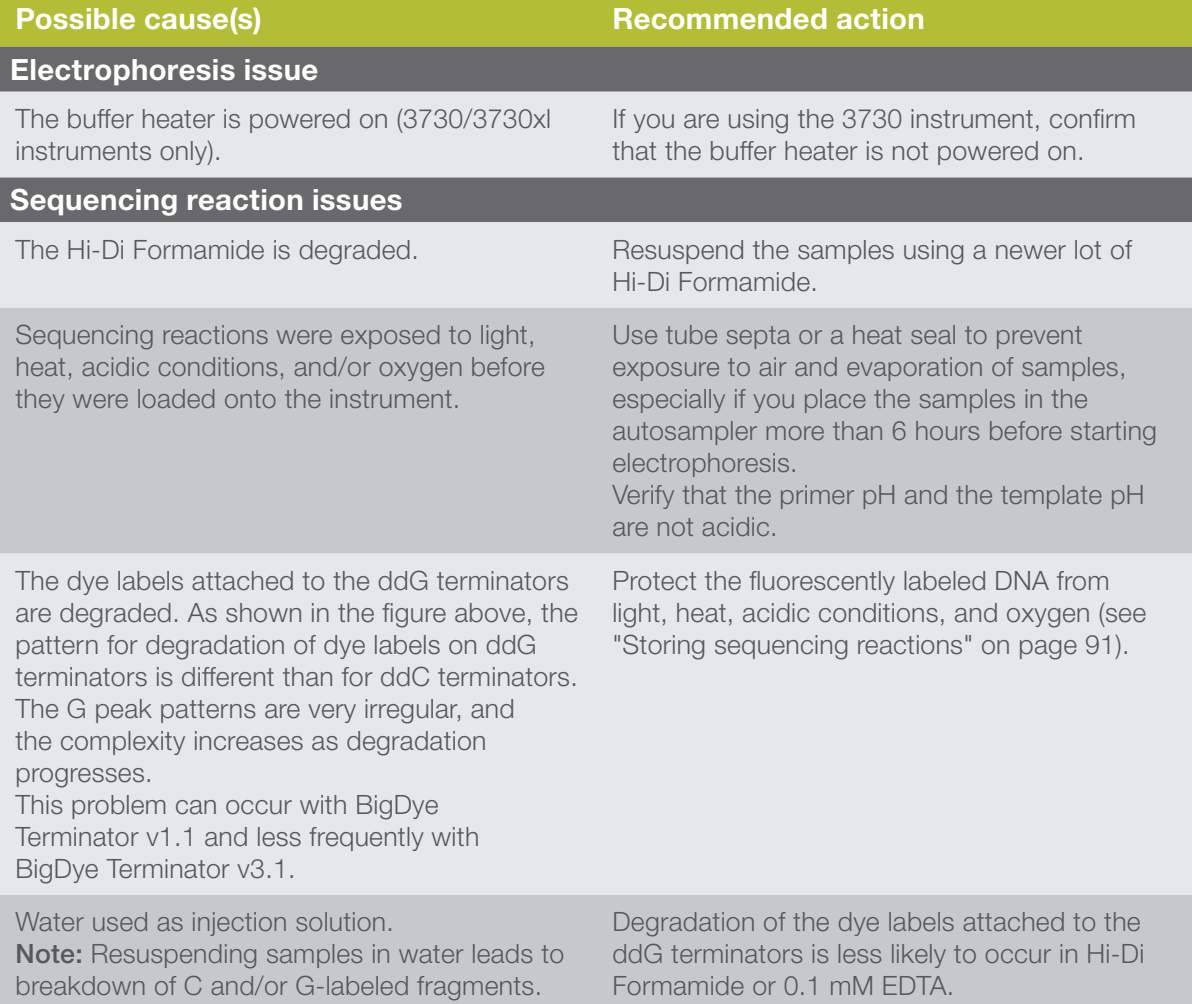

# Shoulders on all peaks

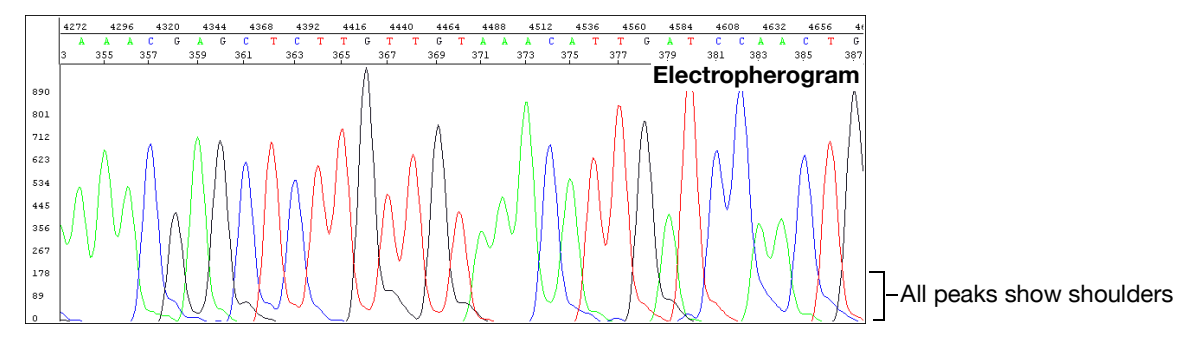

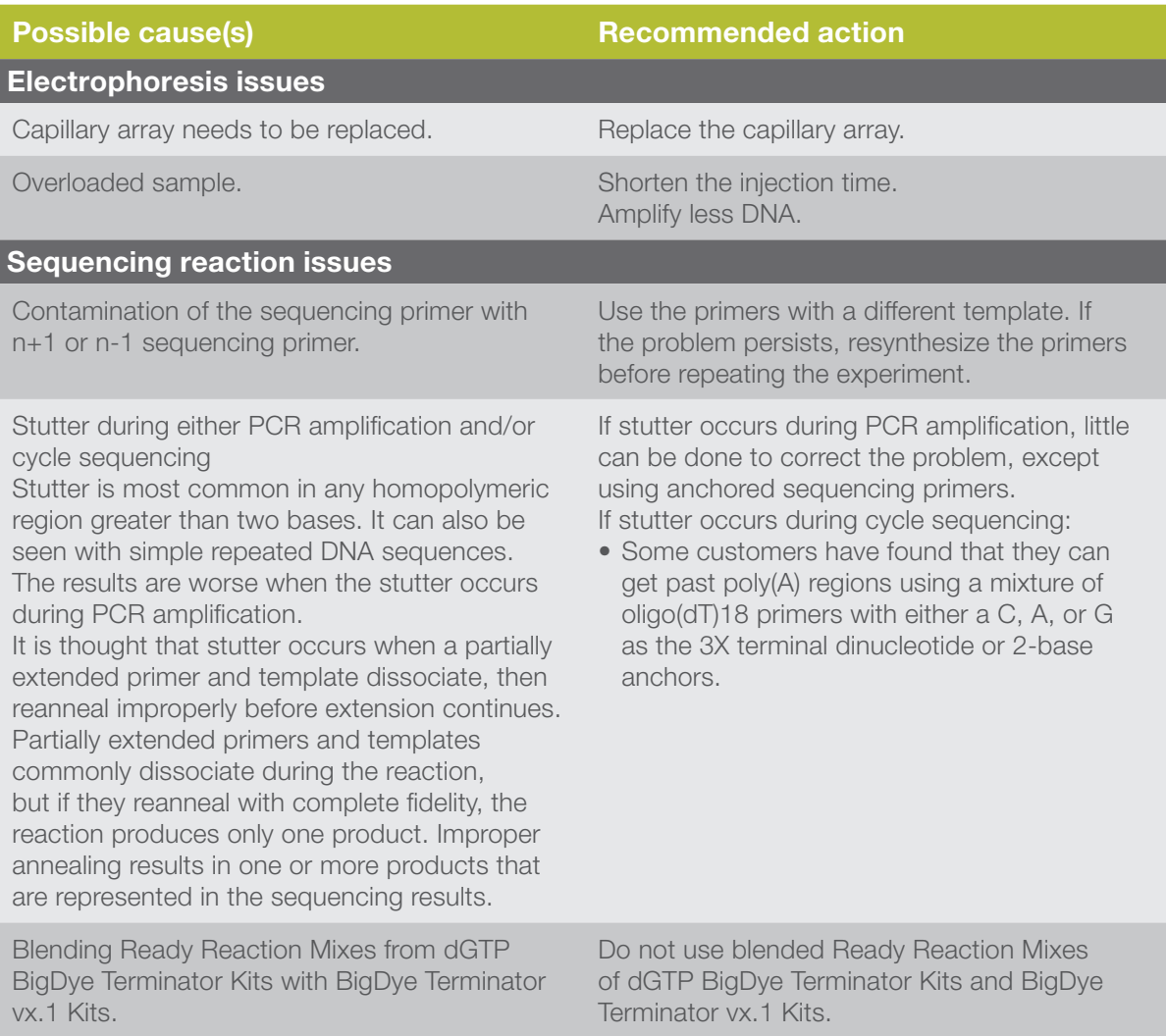

### Peak compressions

At times, incomplete denaturing of GC-rich regions of sequencing template or the use of too much sequencing template may lead to subtle G or C peak shoulders or unresolvable regions of GC bases. These can decrease the quality of sequencing as well as impact resolution and baseline noise.

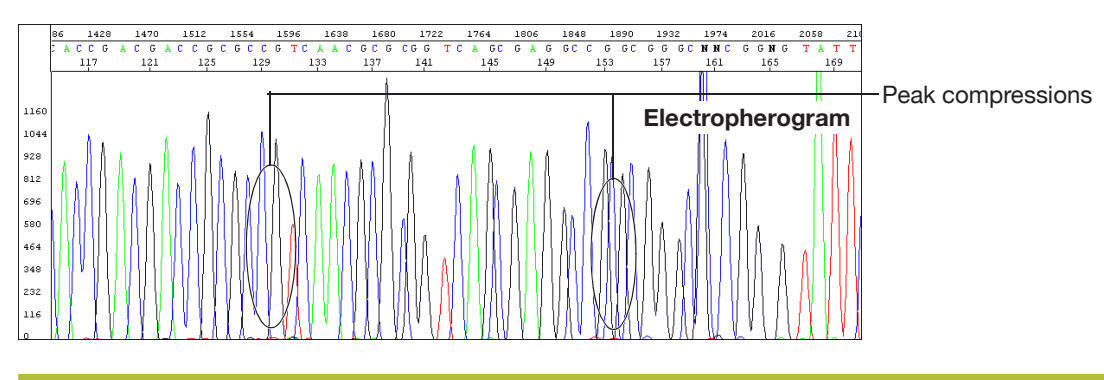

Possible cause(s) Recommended action

### Sequencing reaction issue

Observed when sequencing GC-rich regions using dGTP sequencing chemistry; thought to result from incomplete denaturation of the synthesized DNA.

No corrective action is known at this time.

# BigDye Direct GC compression

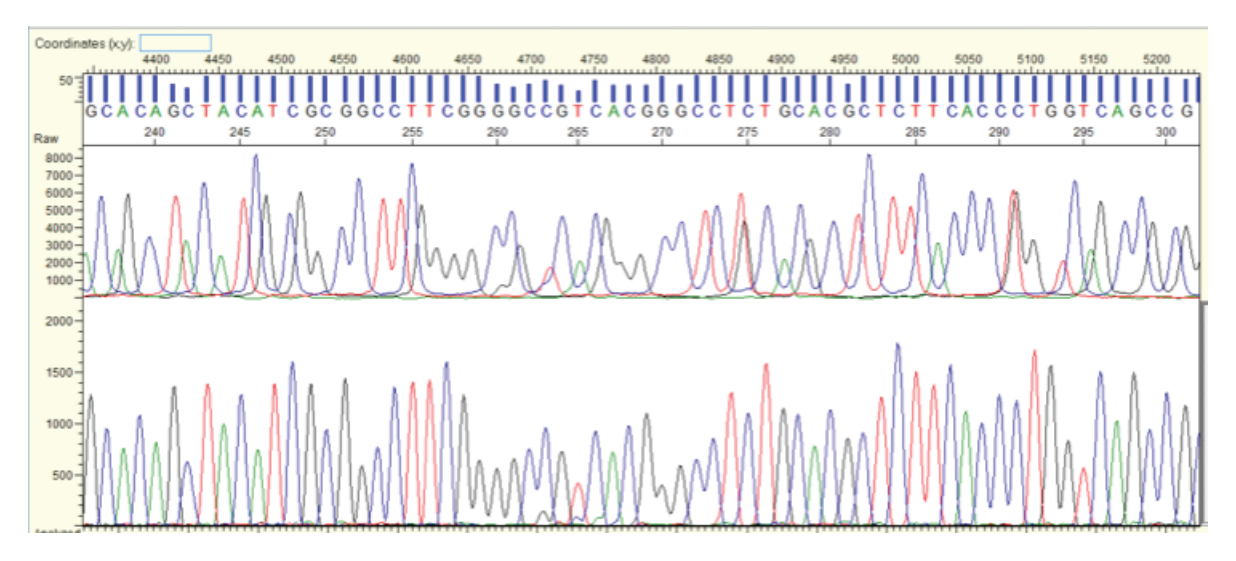

Figure 55. An example of a BigDye Direct sequencing sample with the raw data trace on top and the basecalled/ analyzed data trace on the bottom where subtle GC peak shoulders are encountered and the resolution of a triplet of G peaks is less than desirable. In most cases, this is the result of too much sequencing template, a potential by-product of too much input DNA, and usually shows up near the 260–270 bp region of the electropherogram when using BigDye Direct.

# Peak compressions dGTP sequencing (GC-rich templates)

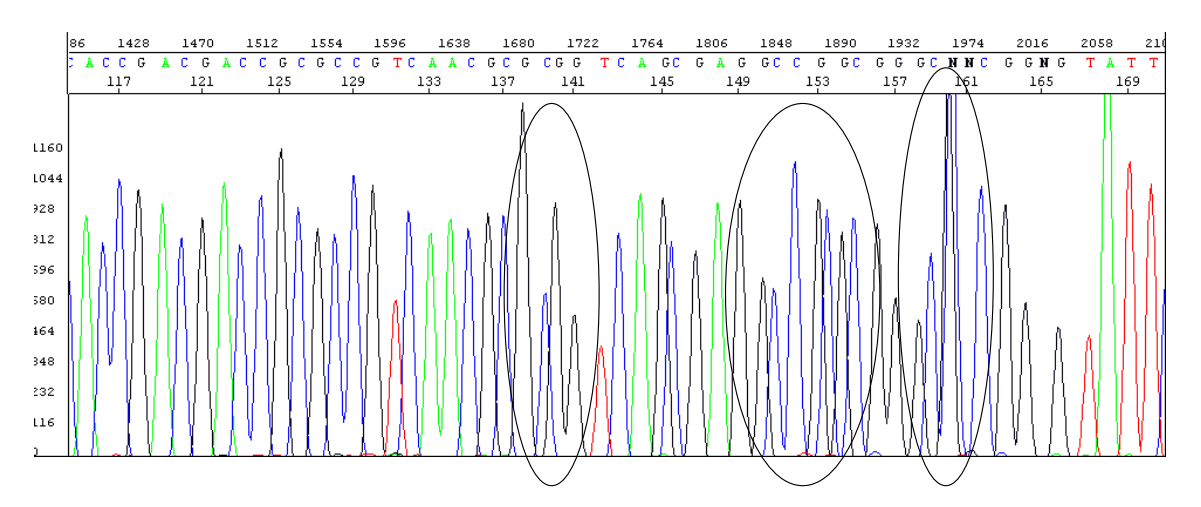

Figure 56. Represents compressions encountered using the dGTP sequencing chemistry kit, an alternative nonstandard kit.

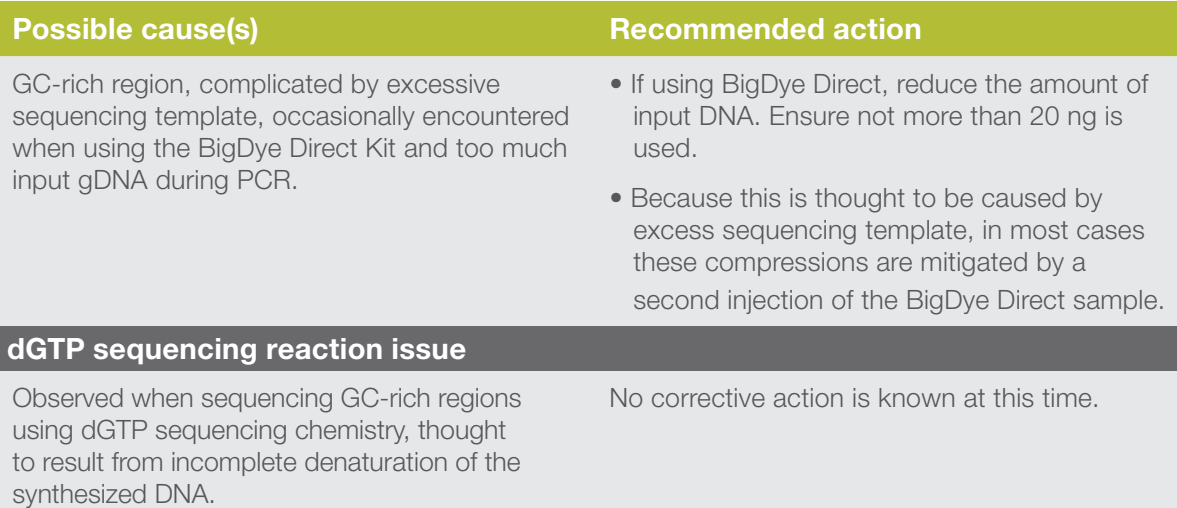

<span id="page-184-0"></span>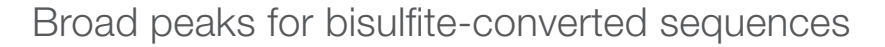

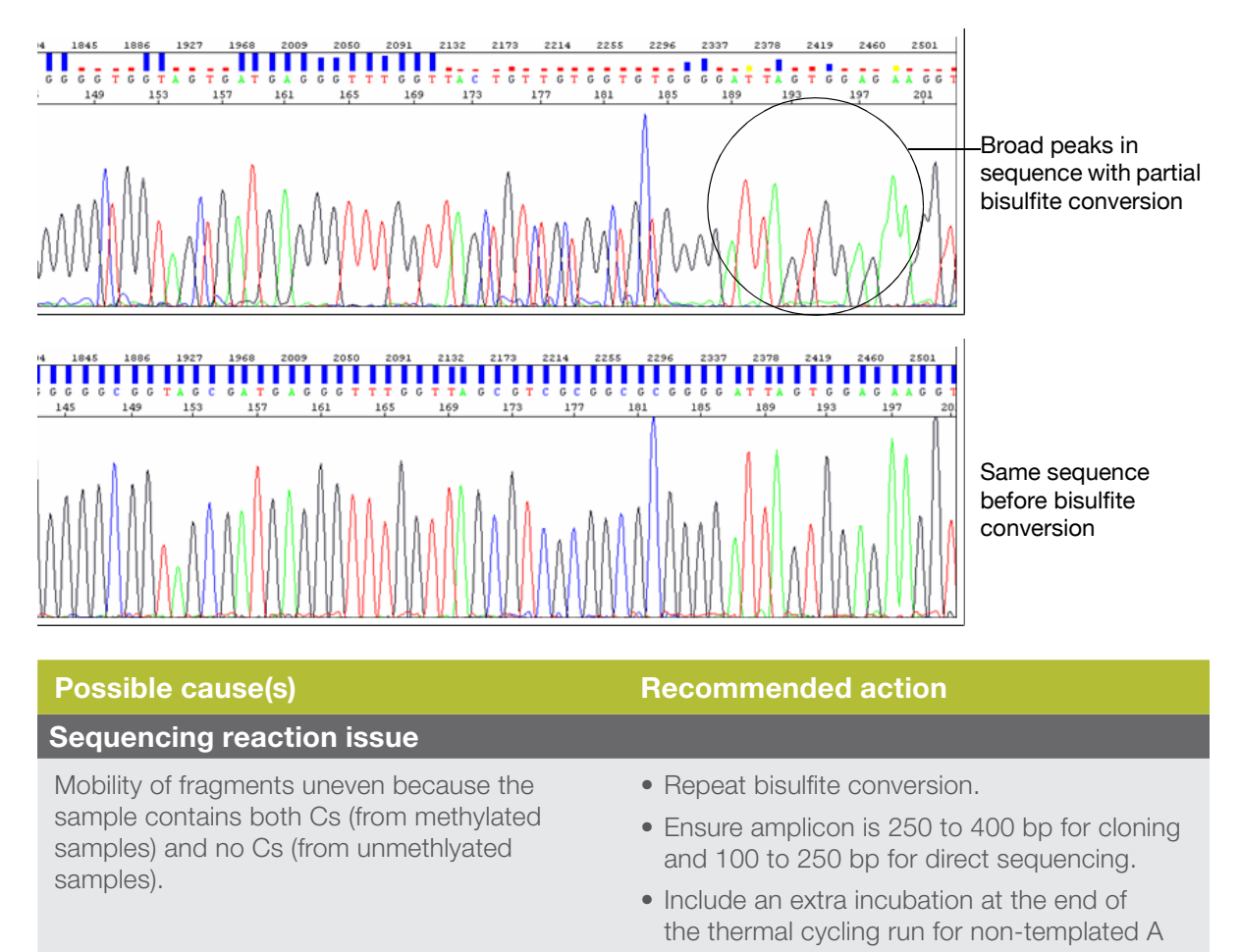

addition.

# Double peaks: Peaks under peaks throughout

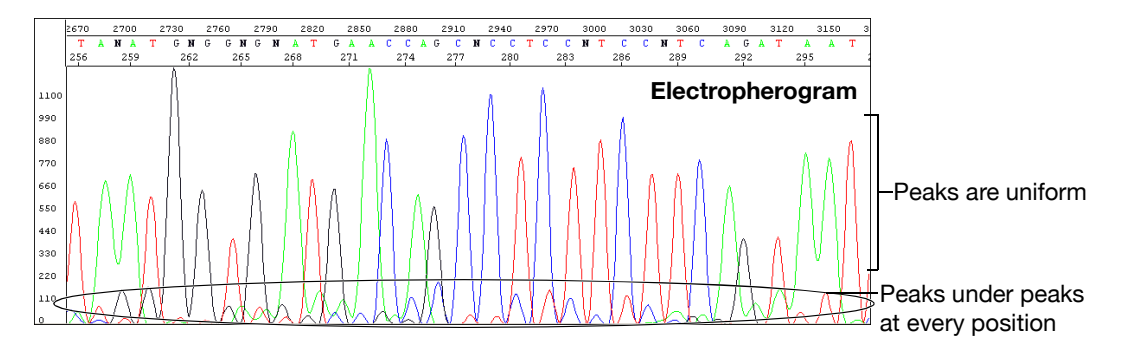

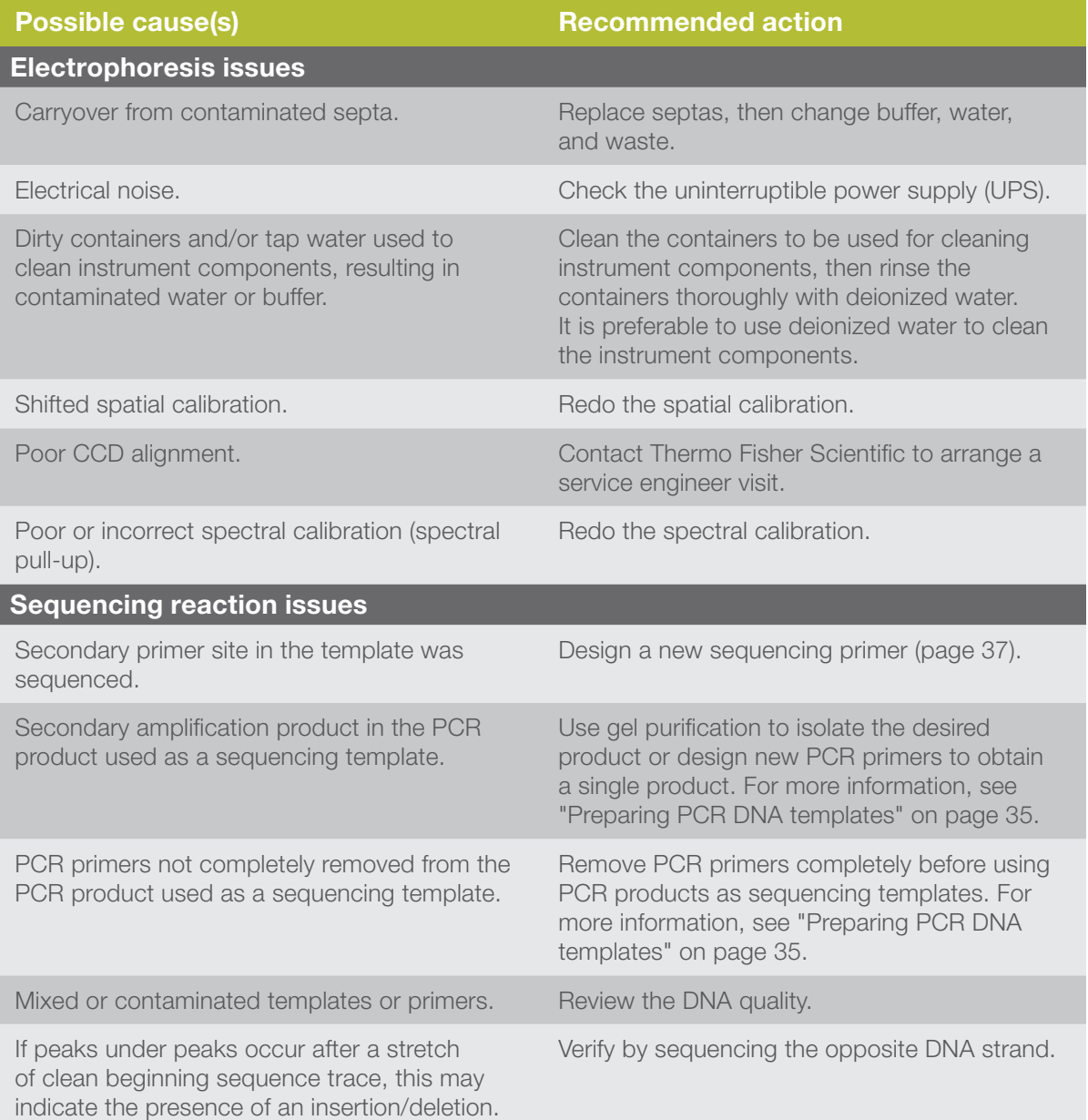

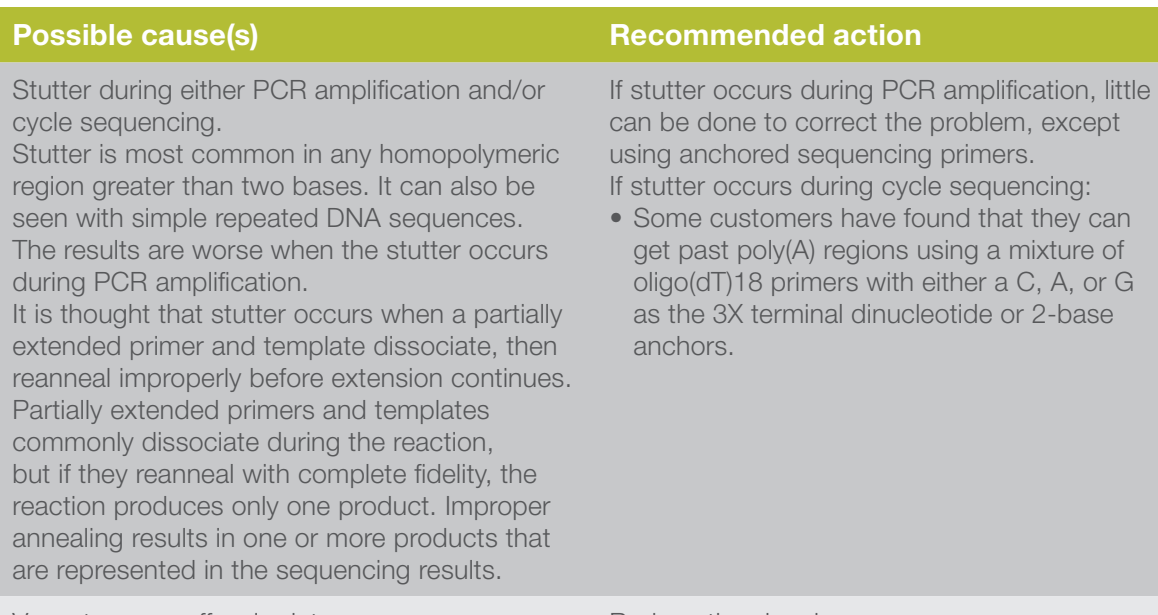

Very strong or offscale data. Reduce the signal:

- Adjust the injection time and/or lower the voltage.
- Reduce the template concentration or use less sample.

### Double peaks with high average signal intensity values

<span id="page-187-0"></span>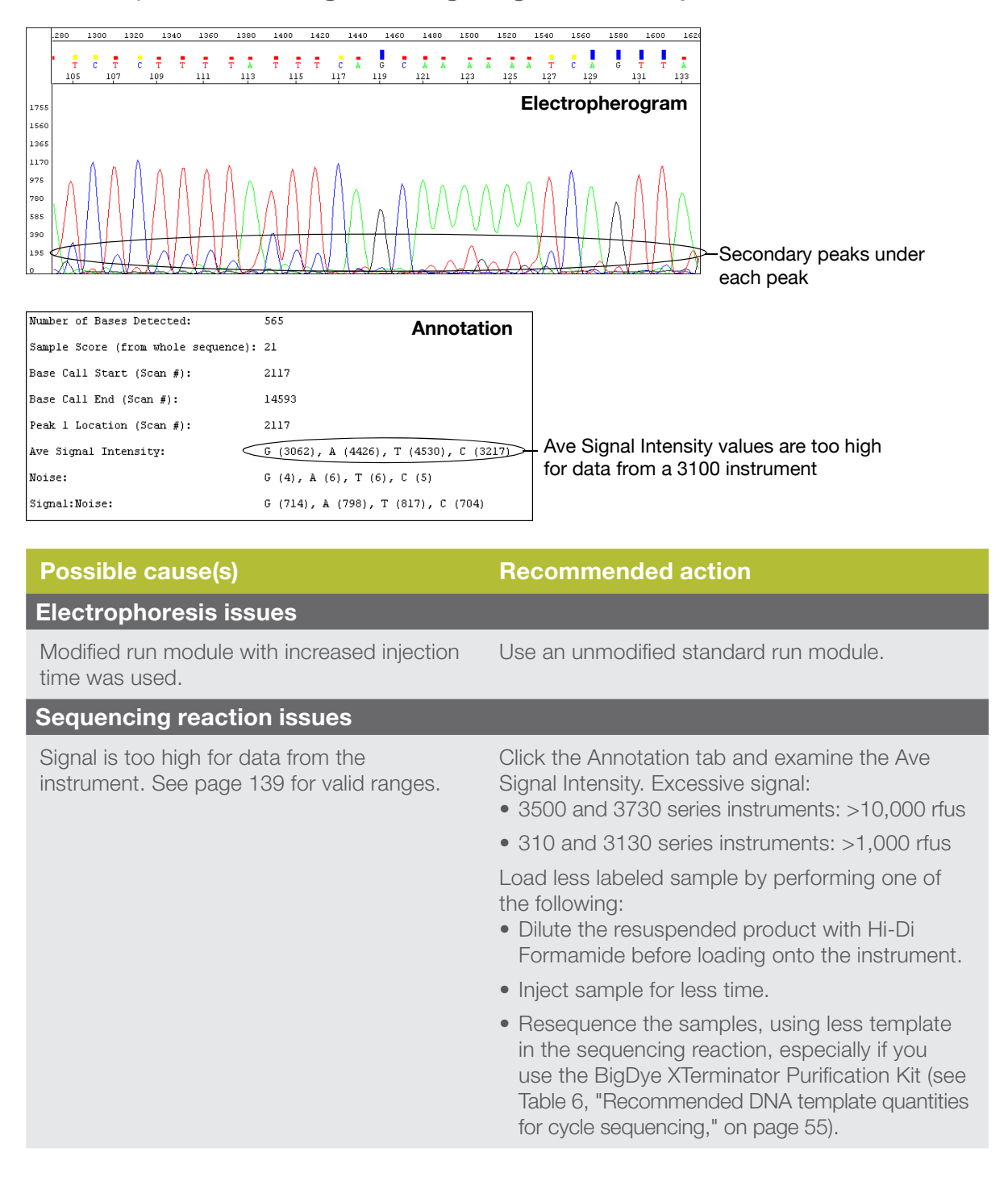

### Double peaks at the beginning of the sequence

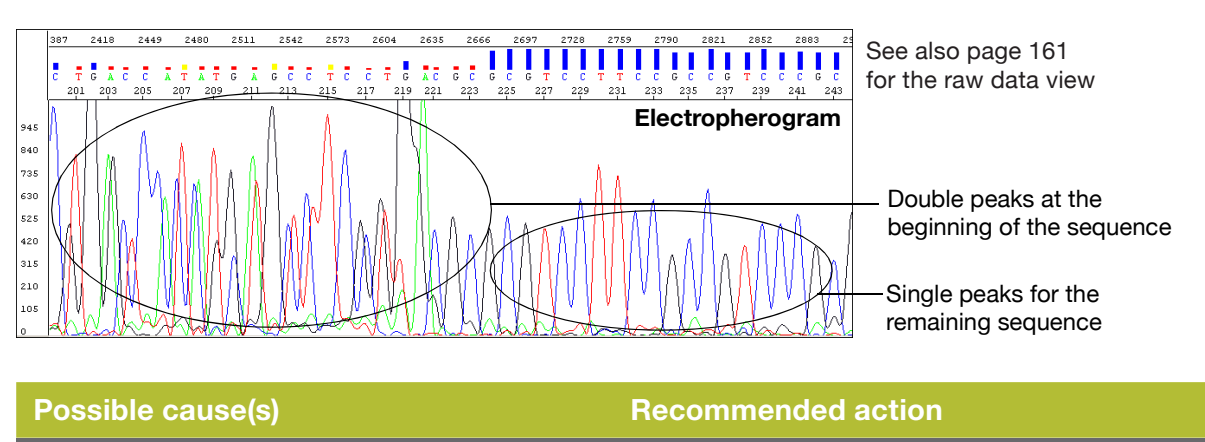

### Sequencing reaction issues

Observed when a PCR product is used as a sequencing template, caused by the formation of primer-dimers during the PCR reaction The primer-dimers anneal and are filled in to create short, non-template PCR products.

If the sequence within the region affected by the primer-dimer sequence is important, either:

- Redesign the PCR primers to eliminate the sequences that allow primer-dimer formation. or
- Use a "hot start" PCR enzyme to inhibit primer-dimer formation.

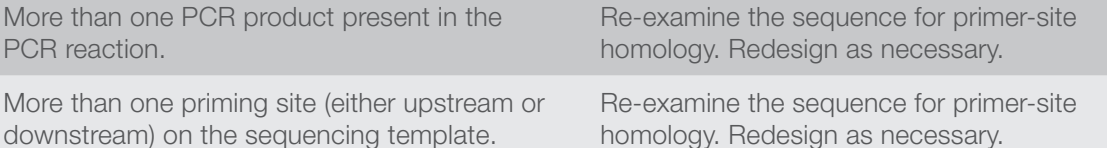

Double peaks at the beginning of the sequence (bisulfite conversion)

<span id="page-189-0"></span>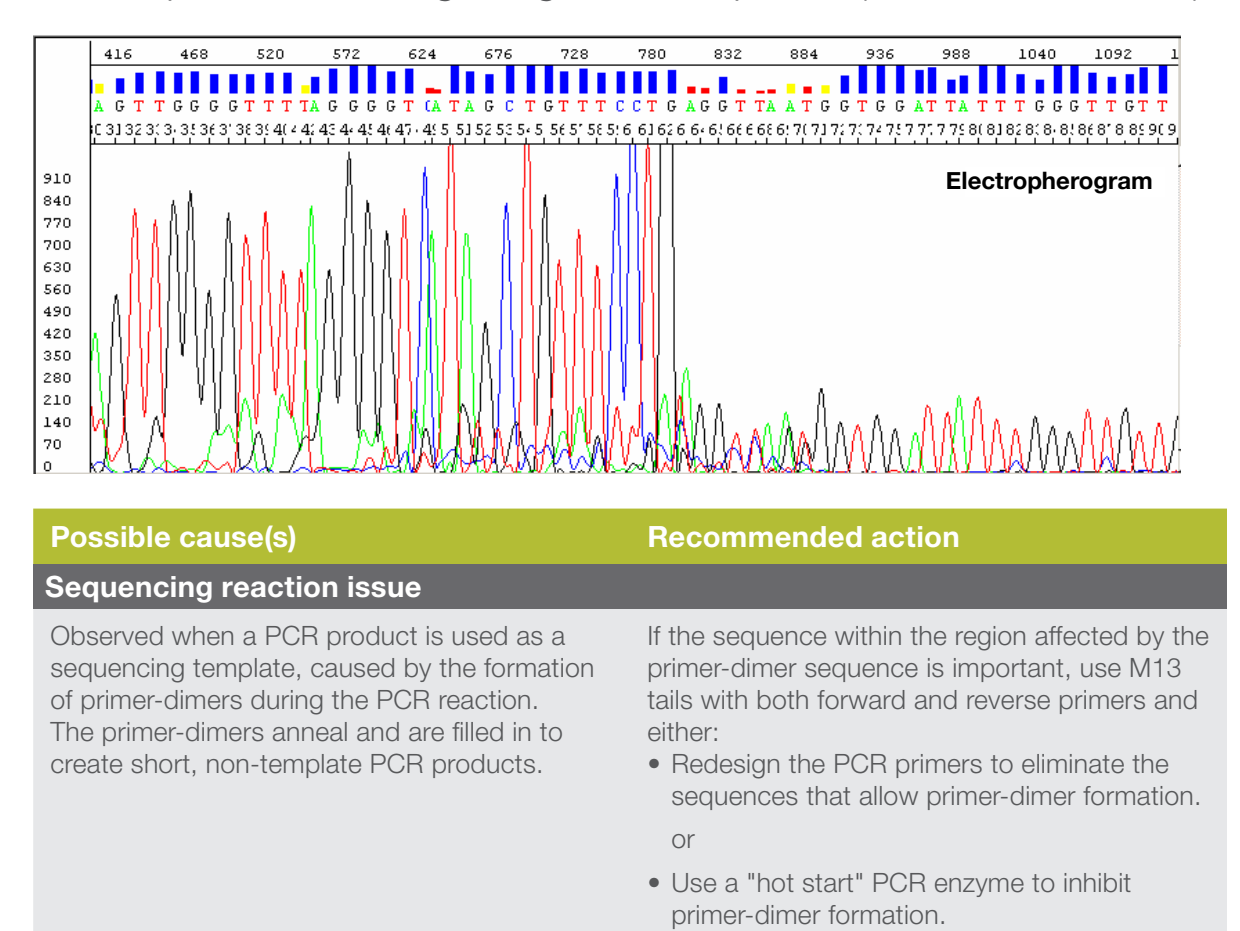

### <span id="page-190-0"></span>Double peaks: Specific peaks under specific bases

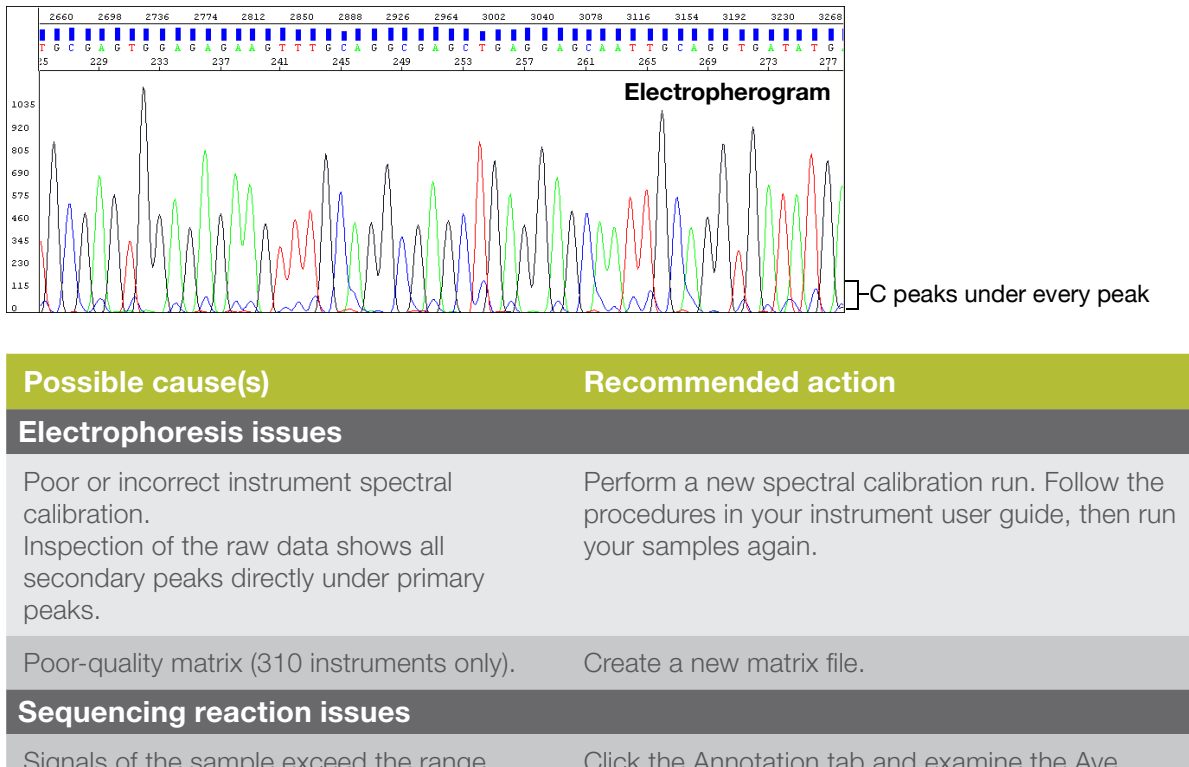

Signals of the sample exceed the range used for spectral calibration because too much template was used. Click the Annotation tab and examine the Ave Signal Intensity. Excessive signal: • 3500 and 3730 series instruments: >10,000 rfus • 310 and 3130 series instruments: >1,000 rfus Load less labeled sample by performing one of the following: • Dilute the resuspended product with Hi-Di Formamide before loading onto the instrument. • Inject sample for less time. • Resequence the samples, using less template in the sequencing reaction, especially if you use the BigDye XTerminator Purification Kit ([Table 6,](#page-66-0) ["Recommended DNA template quantities for cycle](#page-66-0) 

[sequencing,"](#page-66-0) on [page 55\)](#page-66-0).

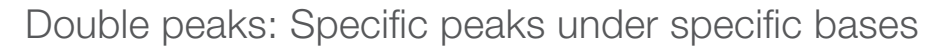

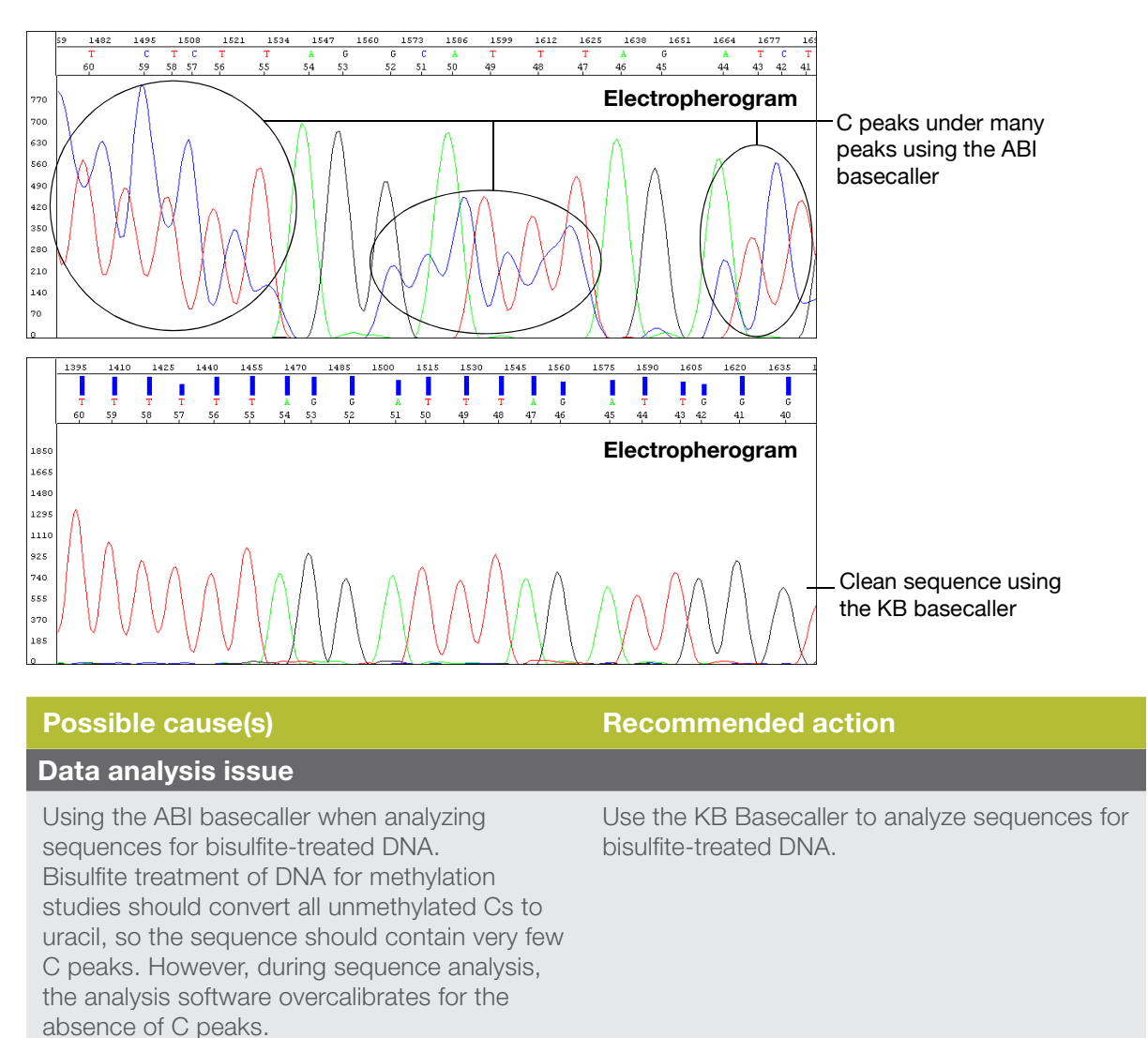

### <span id="page-192-0"></span>Double peaks: Peaks under peaks throughout (bisulfite conversion)

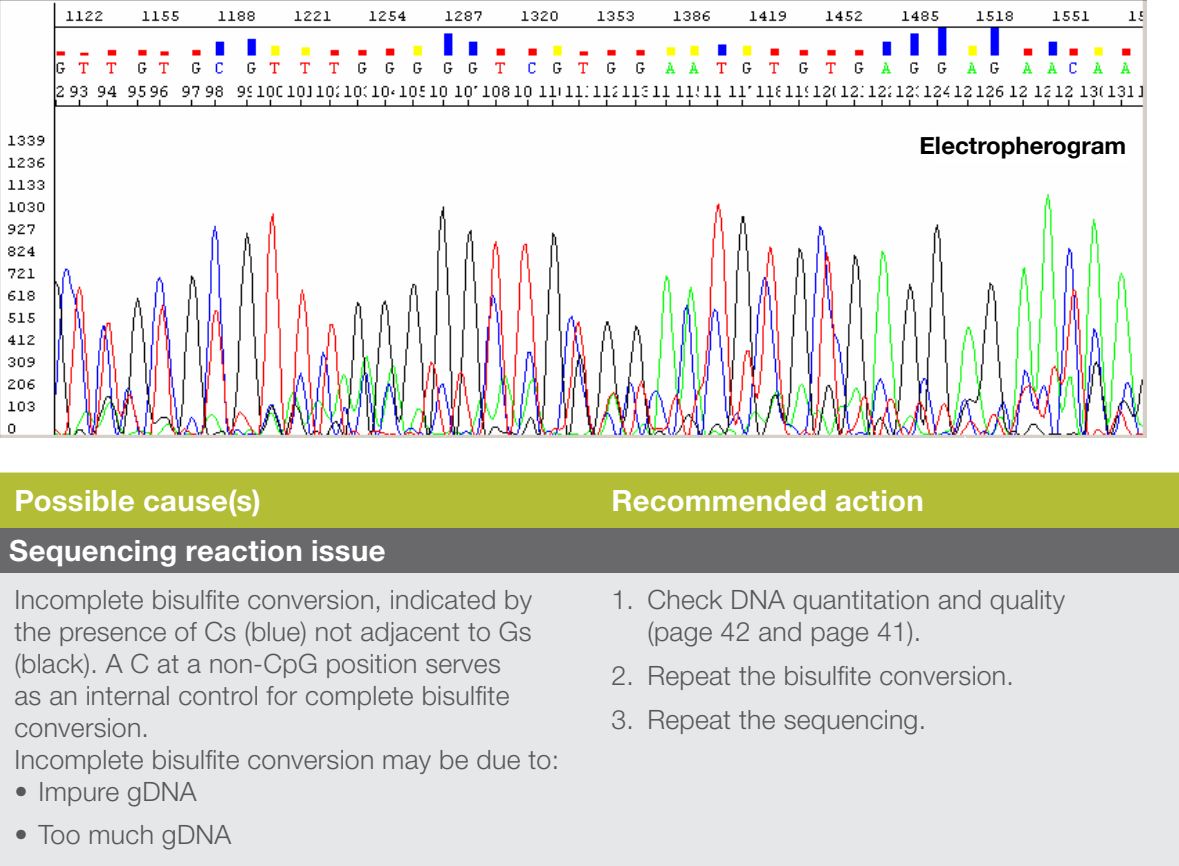

• Inadequate denaturation of gDNA prior to bisulfite conversion

# Double peaks: Double sequence (n+1 or n-1) throughout

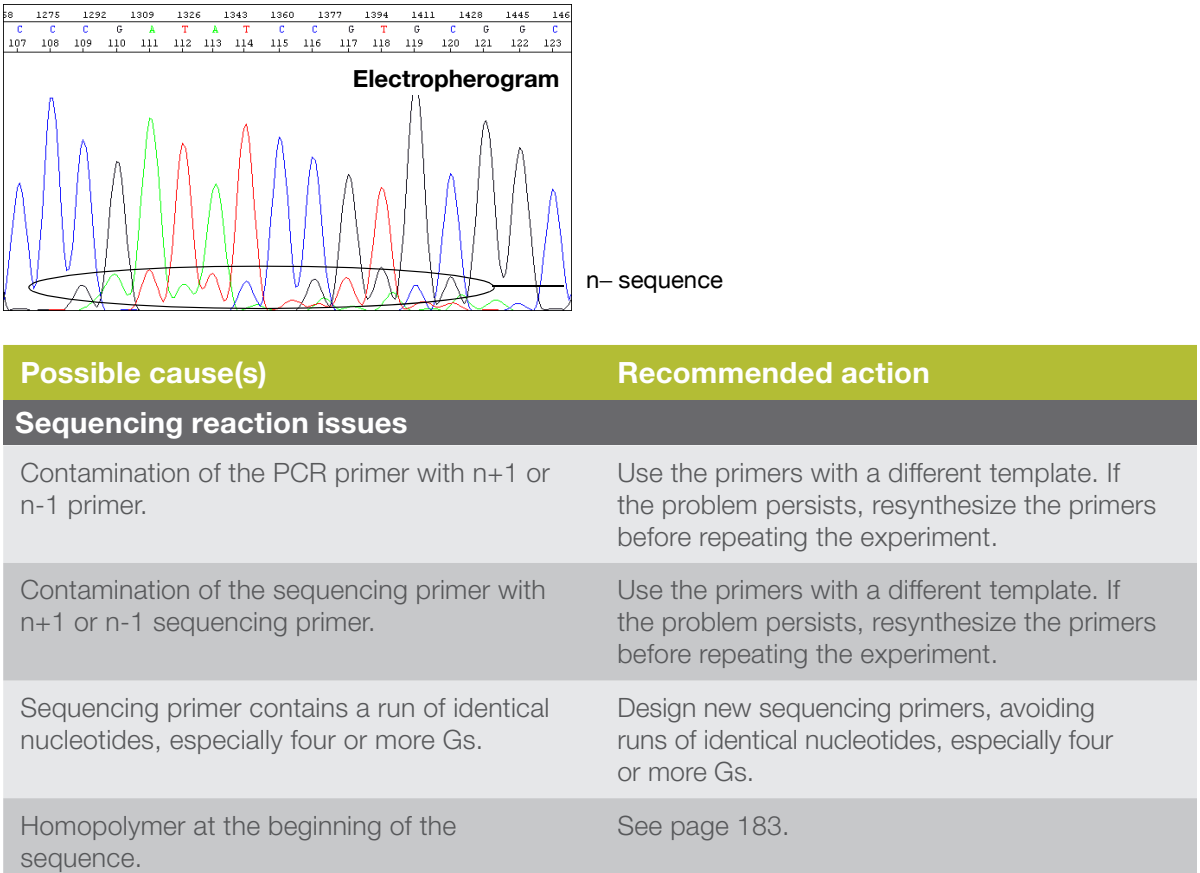

### <span id="page-194-1"></span><span id="page-194-0"></span>Double peaks after a homopolymer or repeated sequence

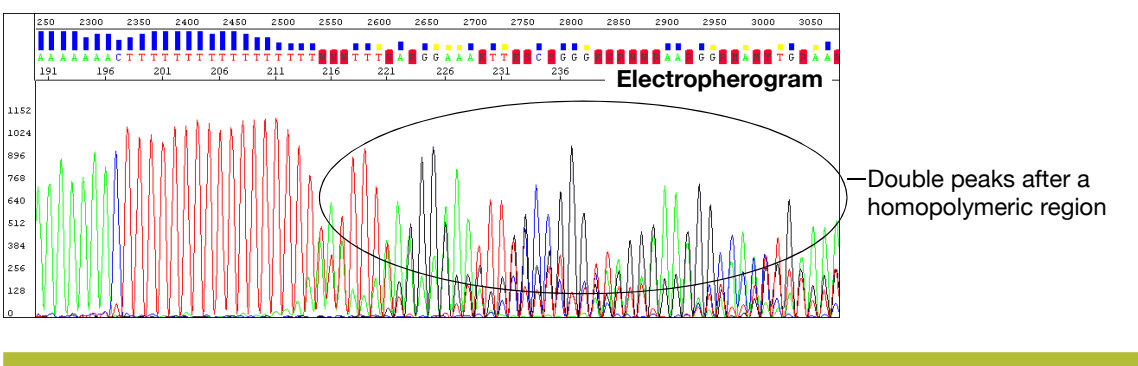

### Possible cause(s) Recommended action

#### Sequencing reaction issue

Stutter during either PCR amplification and/or cycle sequencing.

Stutter is most common in any homopolymeric region greater than two bases. It can also be seen with simple repeated DNA sequences. The results are worse when the stutter occurs during PCR amplification.

It is thought that stutter occurs when a partially extended primer and template dissociate, then reanneal improperly before extension continues. Partially extended primers and templates commonly dissociate during the reaction, but if they reanneal with complete fidelity, the reaction produces only one product. Improper annealing results in one or more products that are represented in the sequencing results.

If stutter occurs during PCR amplification, little can be done to correct the problem, except using anchored sequencing primers. If stutter occurs during cycle sequencing:

• Some customers have found that they can get past poly(A) regions using a mixture of oligo(dT)18 primers with either a C, A, or G as the 3X terminal dinucleotide or 2-base anchors.

## <span id="page-195-0"></span>Double peaks after a homopolymer or repeated sequence (bisulfite sequencing)

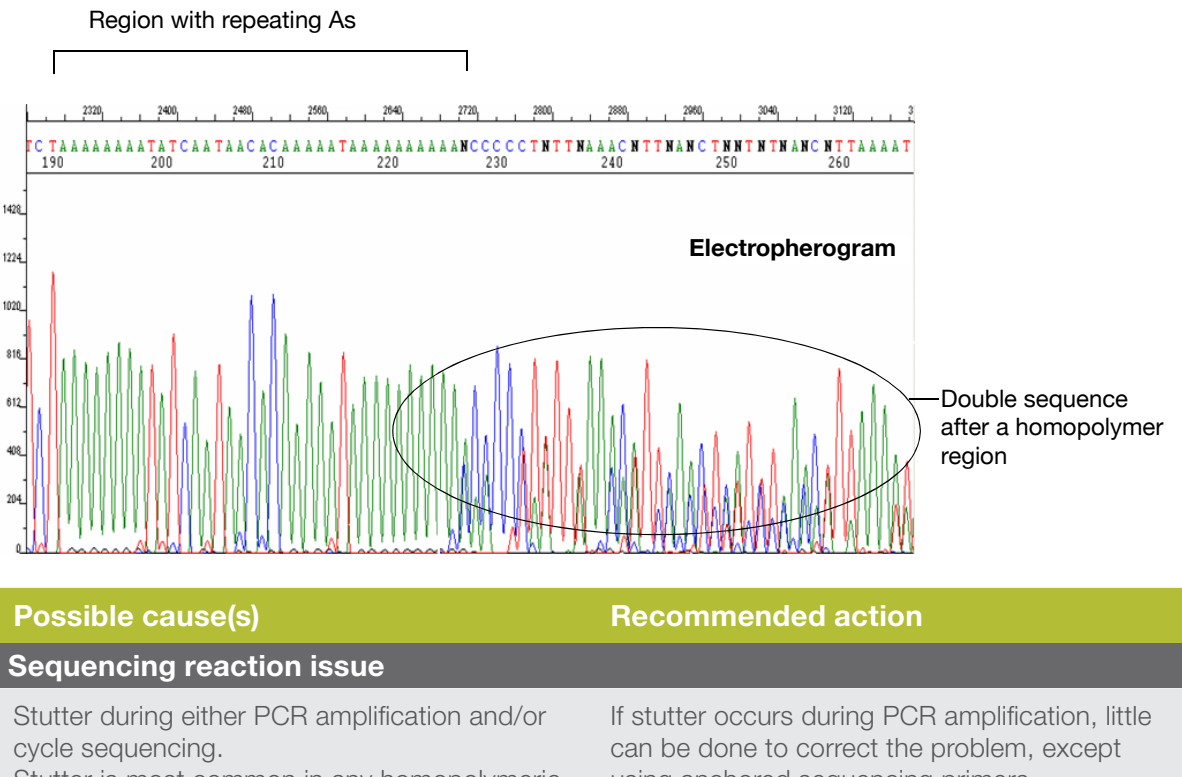

Stutter is most common in any homopolymeric region greater than two bases. It can also be seen with simple repeated DNA sequences. The results are worse when the stutter occurs during PCR amplification.

It is thought that stutter occurs when a partially extended primer and template dissociate, then reanneal improperly before extension continues. Partially extended primers and templates commonly dissociate during the reaction, but if they reanneal with complete fidelity, the reaction produces only one product. Improper annealing results in one or more products that are each represented in the sequencing results.

using anchored sequencing primers. If stutter occurs during cycle sequencing:

- Some customers have found that they can
- get past poly(A) regions using a mixture of oligo(dT)18 primers with either a C, A, or G as the 3X terminal dinucleotide or 2-base anchors.
- Avoid stretches with >8 As or Ts.
- Use BigDye Terminator Ready Reaction Mix at full strength.
- Use AmpliTaq Gold polymerase.

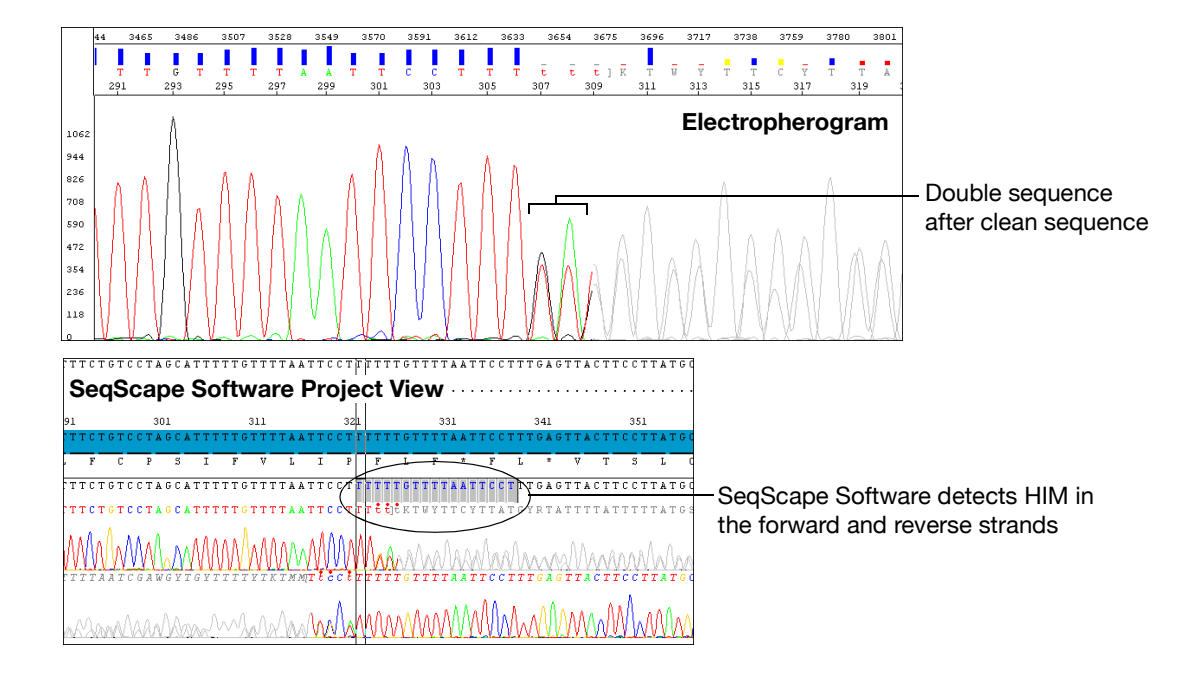

### Double peaks: Double sequence after clean sequence

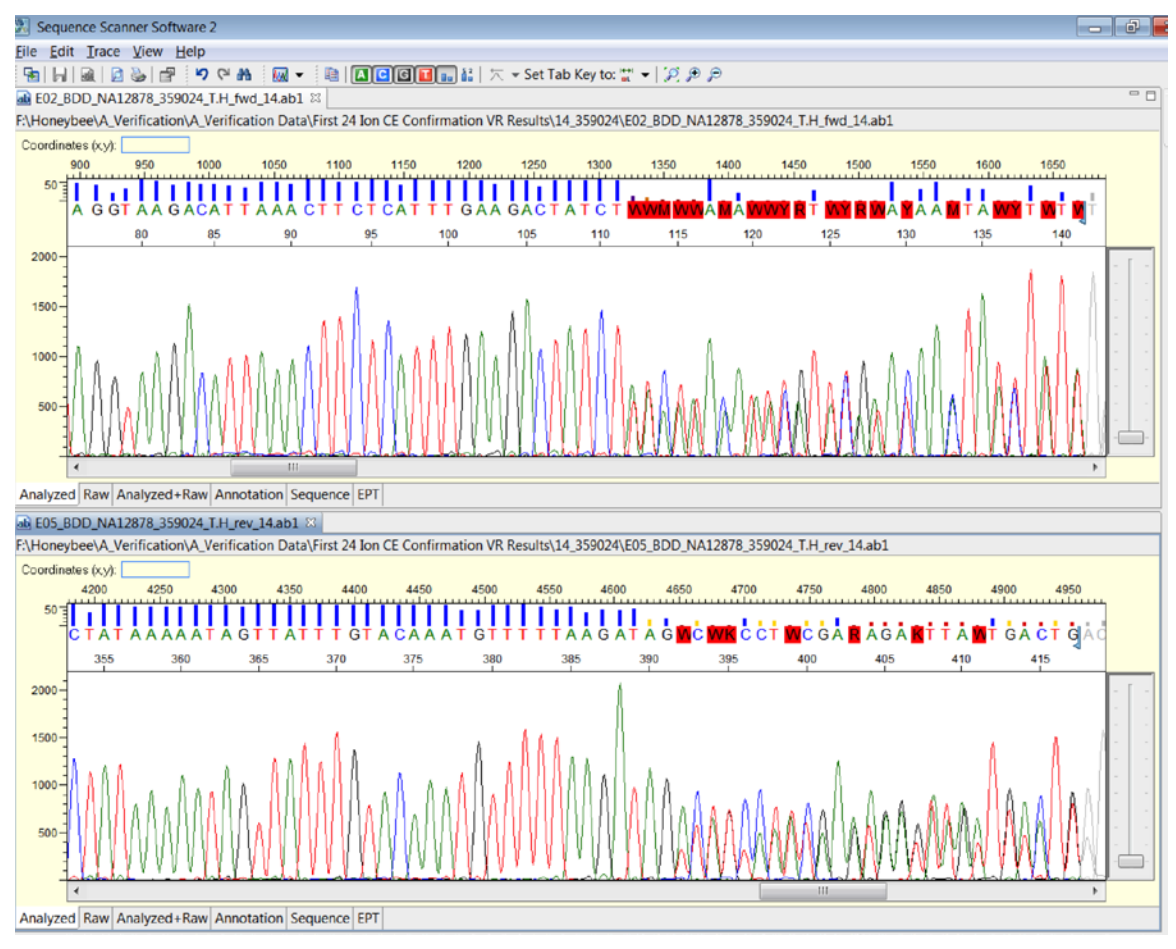

Figure 57. Sequence scanner view of a heterozygous insertion deletion (het indel). Het indel is a scenario in which one allele contains a specific insertion or deletion that the other allele lacks, putting the sequence content out of phase at the point of the particular insertion or deletion. This is a true biological event and can usually be confirmed through alignment of both forward and reverse trace files against a reference sequence to determine the insertion or deletion.

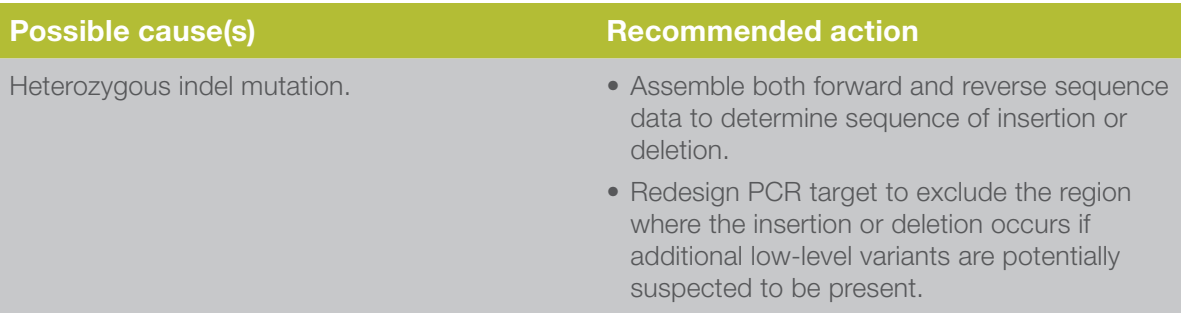

### Resolution loss at the beginning of the run

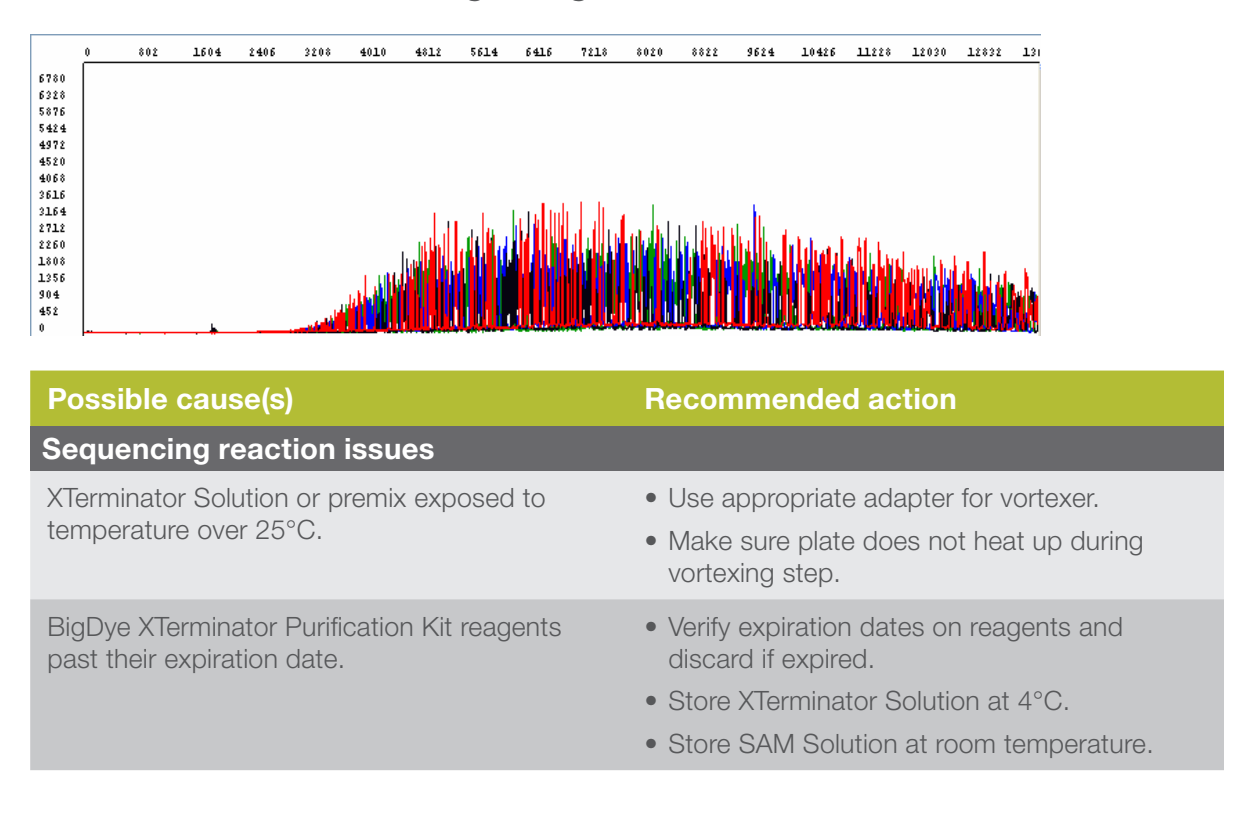

### Resolution loss in the middle of the run

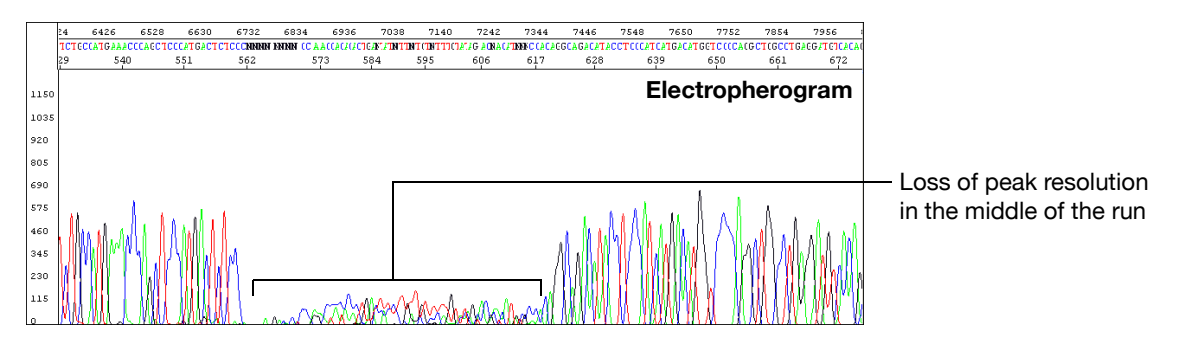

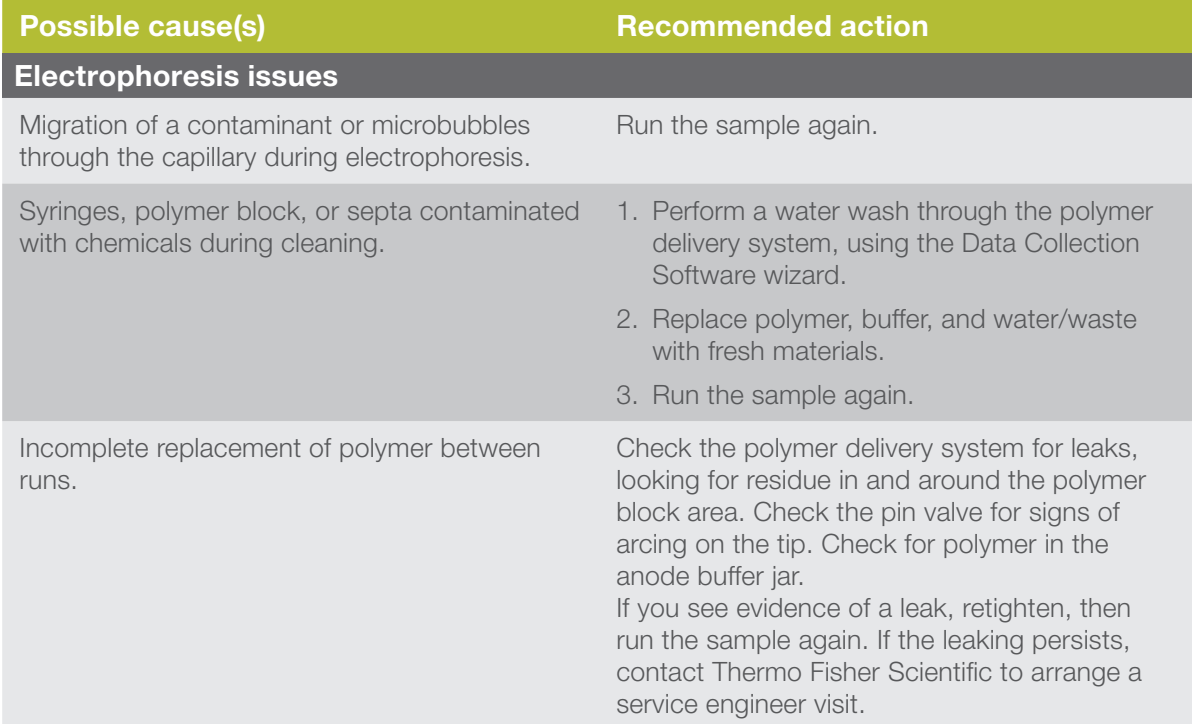

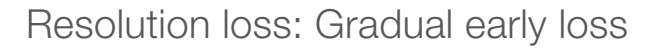

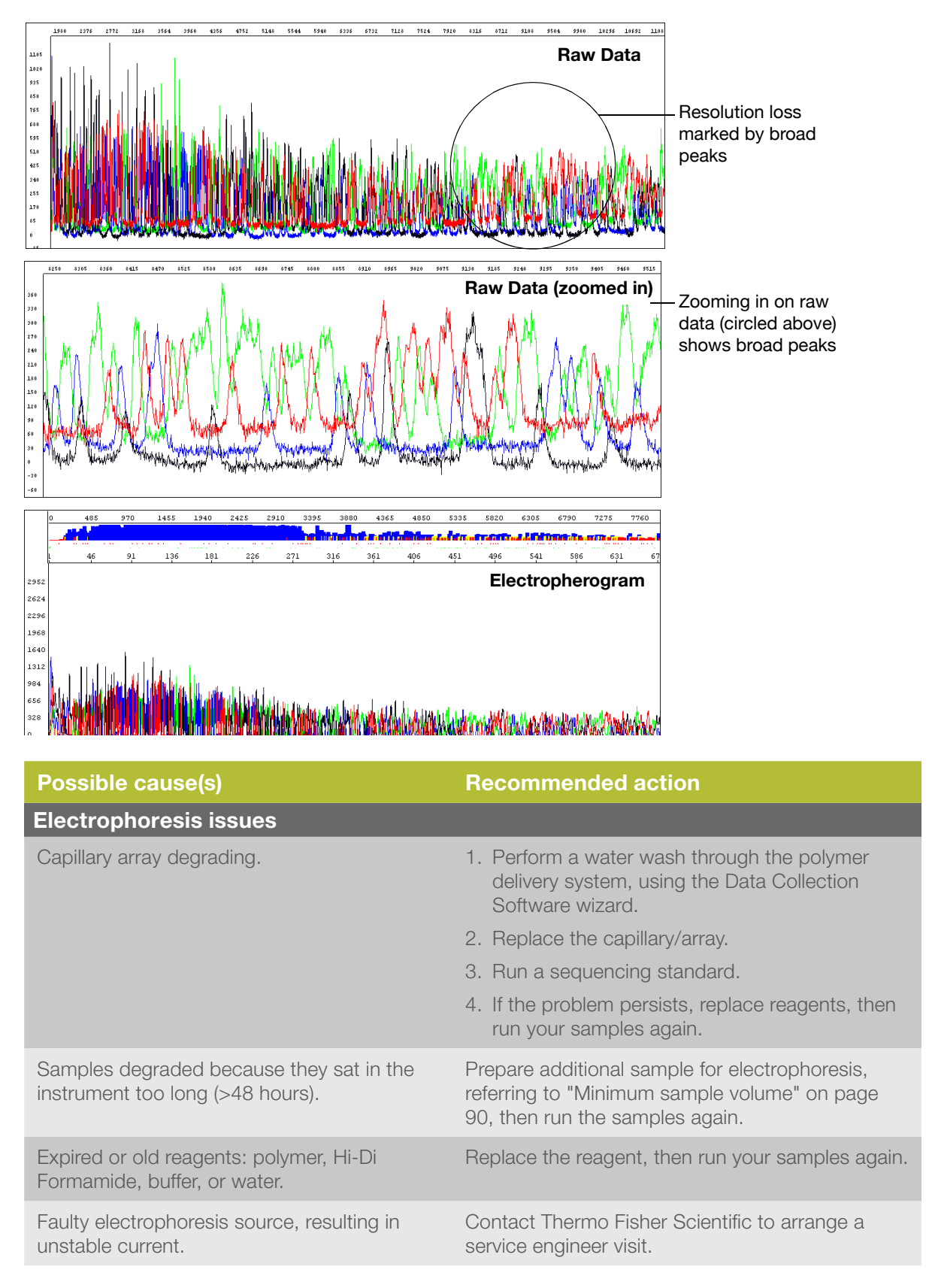

<span id="page-200-0"></span>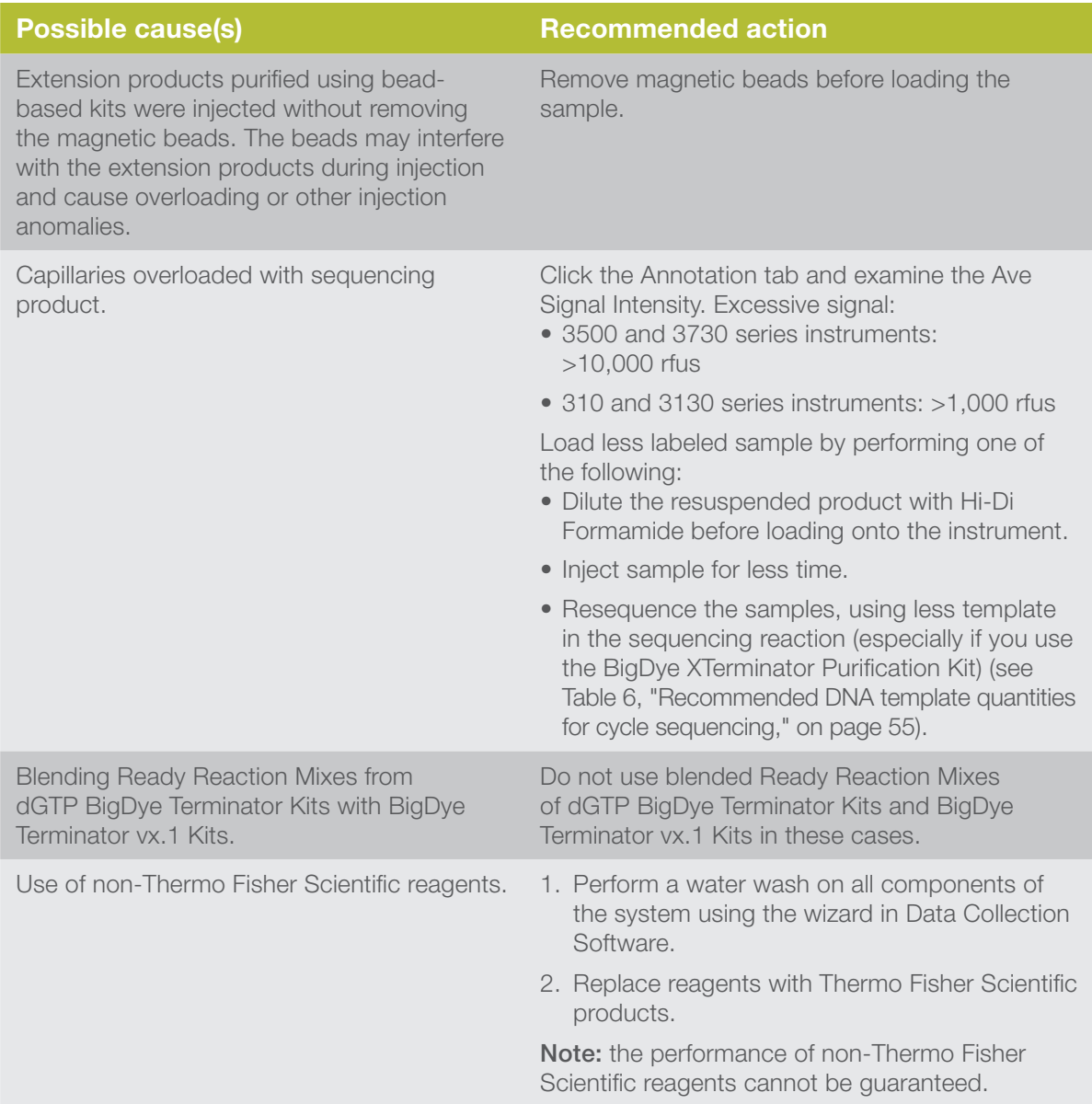

High-quality sequence in unassembled category in SeqScape Software

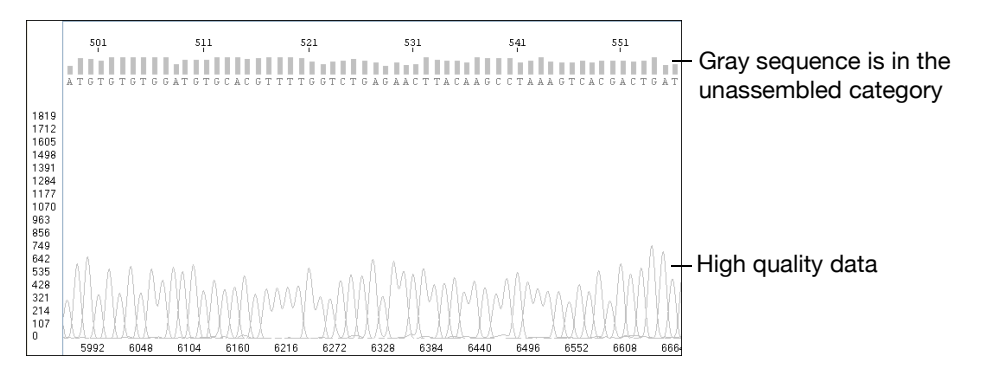

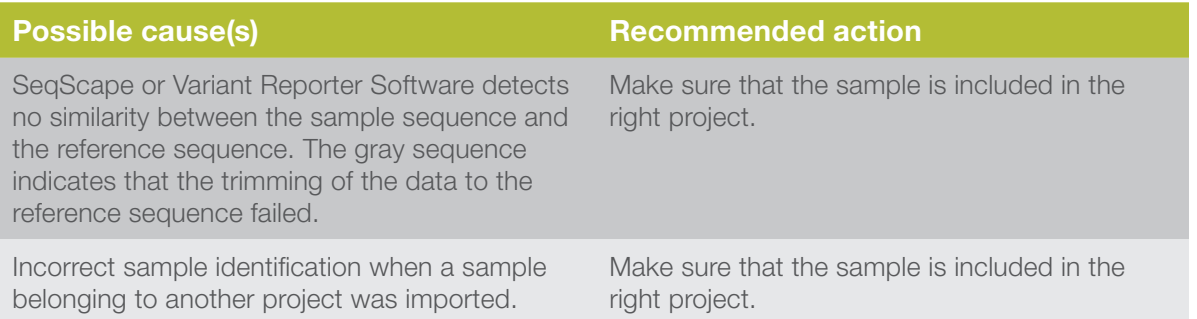

# Appendix A Product information

This section covers:

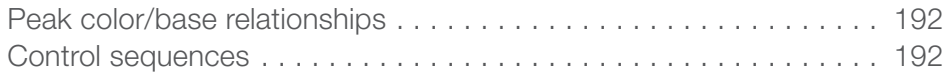

# <span id="page-203-0"></span>Peak color/base relationships

Because sequencing chemistries are developed to produce the most uniform signal in the analyzed data, the different chemistries may have different color (dye)/base relationships.

### Peak color in raw data

### Table 26. Color/base relationships in raw data.

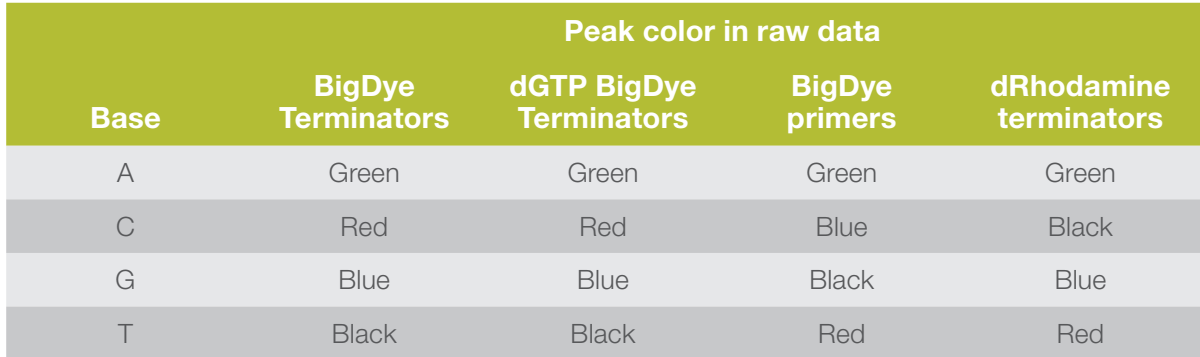

### Peak color in electropherograms

All Applied Biosystems sequencing analysis software compensates for the different color/ base relationships when the correct mobility file is used. The software always displays analyzed data in the electropherogram as shown in [Table 27](#page-203-1).

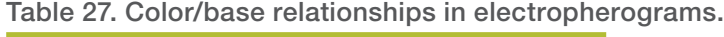

<span id="page-203-1"></span>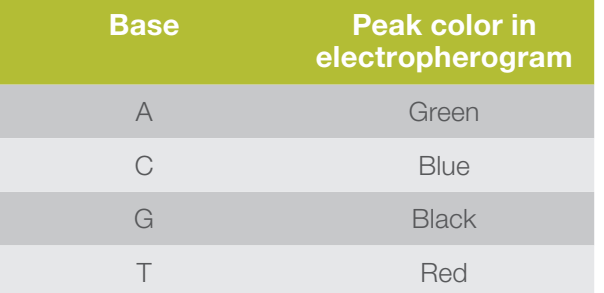

# Control sequences

### M13 control primers

All Applied Biosystems dye terminator cycle sequencing kits include M13 control primers at 0.8 pmol/µL.

M13 forward primer sequence

5´TGTAAAACGACGGCCAGT 3´ M13 reverse primer sequence

```
5´CAGGAAACAGCTATGACC 3´
```
# <span id="page-204-0"></span>pGEM-3Zf(+) sequence

All Applied Biosystems DNA sequencing kits provide pGEM control DNA at 0.2 µg/µL. The pGEM-3Zf(+) sequence below is the sequence of the 1000 bases that follow the M13 forward primer (GenBank accession number X65306).

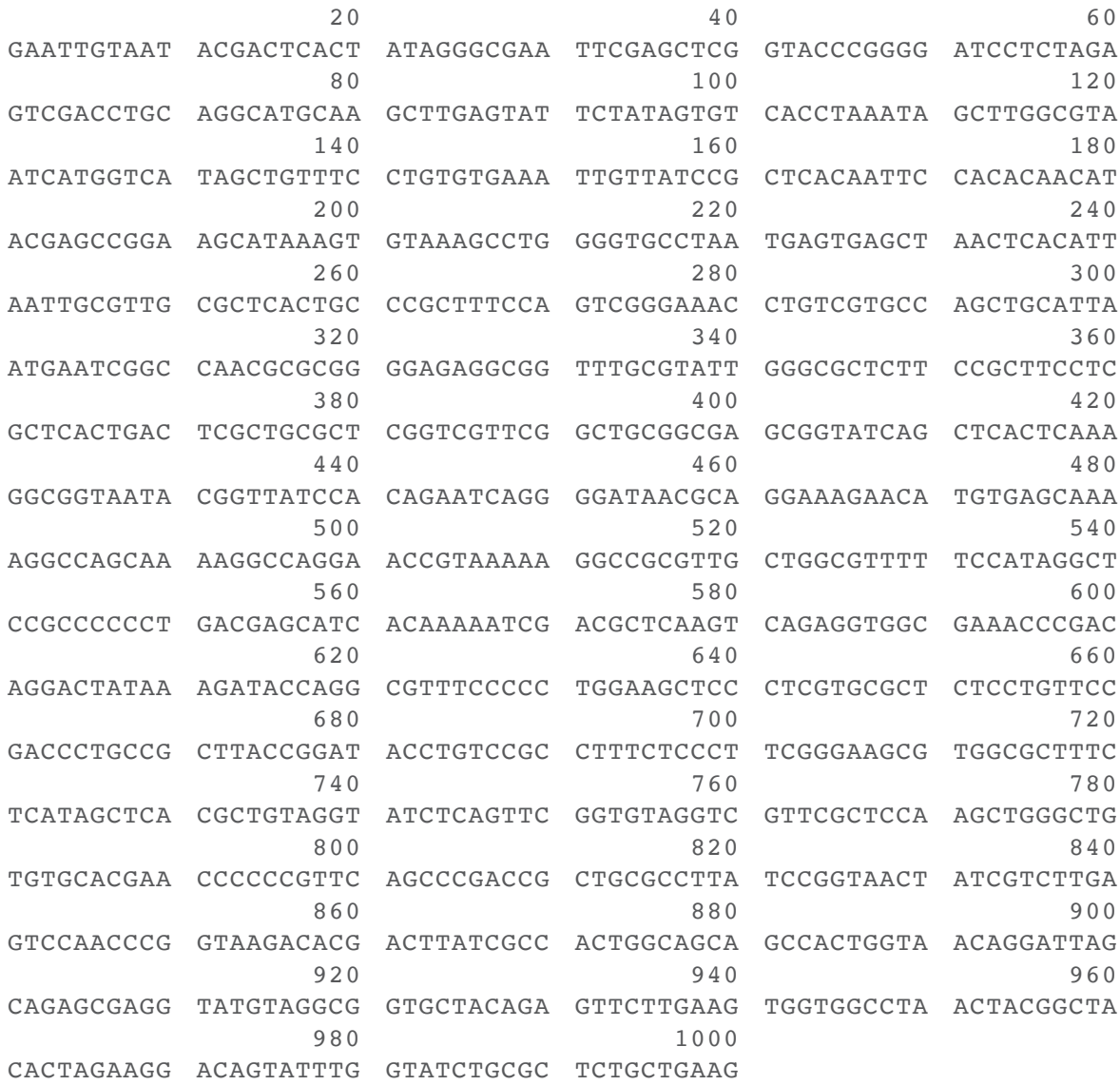

### <span id="page-205-0"></span>Sequencing standard sequence

This section contains the sequence for the following sequencing standards:

- BigDye Terminator v1.1 Sequencing Standard
- BigDye Terminator v3.1 Sequencing Standard
- dRhodamine Terminator Cycle Sequencing Standard

You can obtain the sequence owf the first 1000 bases using GenBank accession number AY390769.

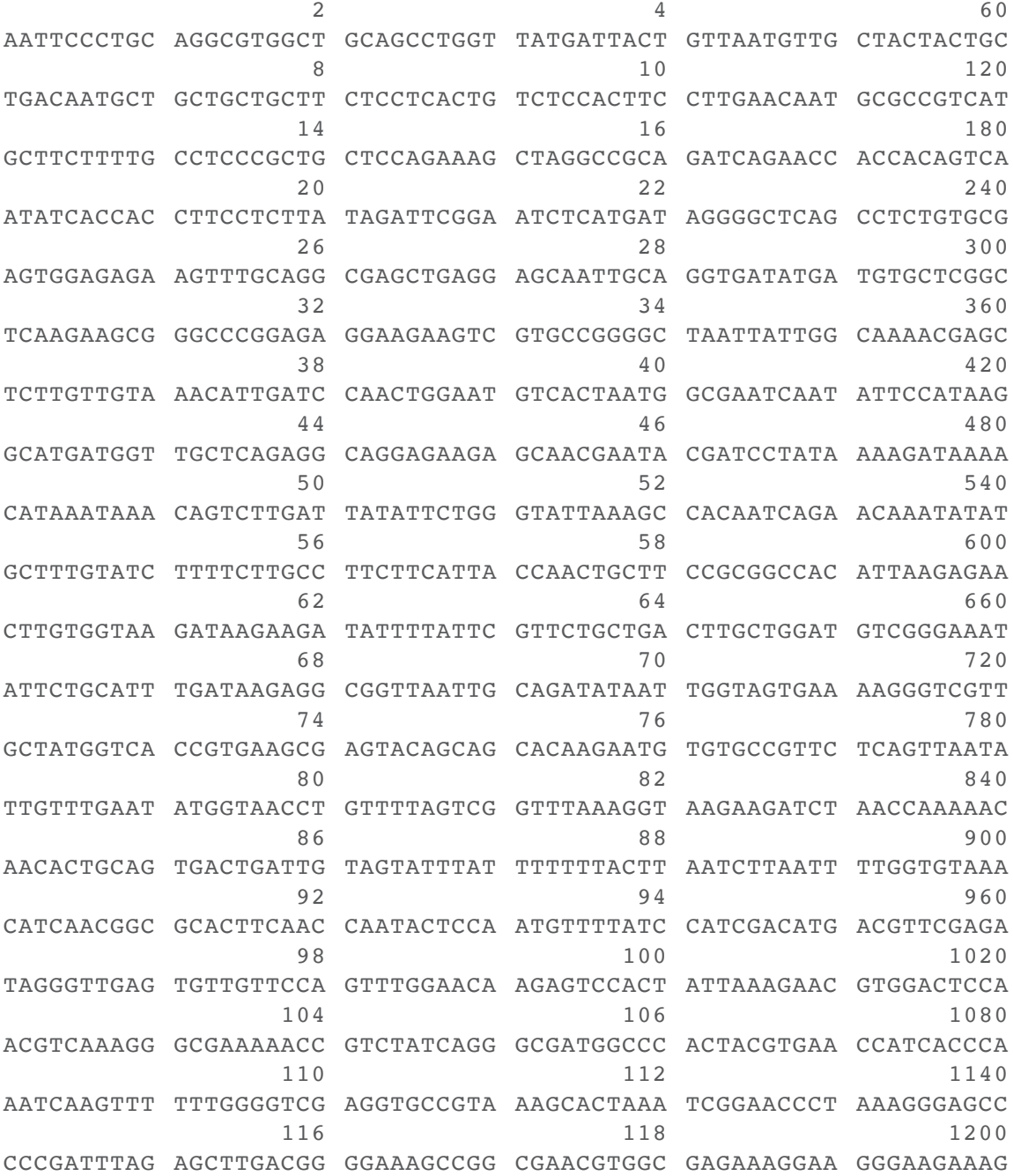

# **Bibliography**

# Literature cited in text

- 1. Kornberg, A., and Baker, T. 2005. *DNA Replication,* 2nd ed. New York (NY): University Science Books. 932 pp.
- 2. Sanger, F., Donelson, J.E., Coulson, A.R., Kössel, H., and Fischer D. 1974. Determination of a nucleotide sequence in bacteriophage f1 DNA by primed synthesis with DNA polymerase. *J. Mol. Biol.* 90(2): 315–33.
- 3. QIAGEN. 1999–2001. *QIAGEN Genomic DNA Handbook.* 68 pp.
- 4. Boyd, V. L., and Zon, G. 2004. Bisulfite conversion of genomic DNA for methylation analysis: protocol simplification with higher recovery applicable to limited samples and increased throughput, *Anal. Biochem.* 326(2): 278–80.
- 5. Meissner, A., Gnirke, A., Bell, G.W., Ramsahoye, B., Lander, E.S., and Jaenisch, R. 2005. Reduced representation bisulfite sequencing for comparative high-resolution DNA methylation analysis. *Nucleic Acids Res.* 33(18): 5,868–5,877
- 6. Bergey, D.H., and Holt, J. 1989. *Bergey's manual of systematic bacteriology,* Volume 2. Baltimore: Williams & Wilkins.
- 7. Sambrook, J., and Russell, D. 2001. *Molecular Cloning: A Laboratory Manual,* 3rd ed. Cold Spring Harbor (NY): Cold Spring Harbor Laboratory Press. 2,344 pp.
- 8. Green, M.R., and Sambrook, J. 2012. *Molecular Cloning: A Laboratory Manual,* 4th ed. Cold Spring Harbor (NY): Cold Spring Harbor Laboratory Press. 2,028 pp.
- 9. Marra, M., Weinstock, L.A., and Mardis, E.R. 1996. End sequence determination from large insert cloning using energy transfer fluorescent primers. *Genome Res.* 6: 1118– 1122.
- 10. Zhao, S., and Stodolsky, M. 2004. *Bacterial Artificial Chromosomes*. Totowa (NJ): Humana Press.
- 11. Holodniy, M., Kim, S., Katzenstein, D., Konrad, M., Groves, E., and Merigan, T.C. 1991. Inhibition of human immunodeficiency virus gene amplification by heparin. *J. Clin. Microbiol.* 29(4): 676–679.
- 12. Beutler, E., Gelbart, T., and Kuhl, W. 1990. Interference of heparin with the polymerase chain reaction. *BioTechniques* 9(2): 166.
- 13. Jackson R.L., Busch S.J., and Cardin A.D. 1991. Glycosaminoglycans: molecular properties, protein interactions, and role in physiological processes. *Physiol. Reviews,* 71: 481–539.
- 14. Bartlett, J., and Stirling, D., eds. 2003. *PCR Protocols,* 2nd ed. Totowa (NJ): Humana Press, 556 pp.
- 15. Innis, M.A., and Gelfand, D.H. 1990. Optimization of PCRs. In *PCR Protocols: A Guide to Methods and Applications,* ed. Innis, M.A., Gelfand, D.H., Sninsky, J.J., and White, T.J. Academic Press: San Diego, CA, pp. 3–12.
- 16. Ausubel, F.M., Brent, R., Kingstin, R.E., Moore, D.D., Seidman, J.G., Smith, J.A., and Struhl, K., eds. 1998. *Current Protocols in Molecular Biology.* John Wiley and Sons: New York, NY, p. A.3.0.2.
- 17. Warnecke P.M., Stirzaker C., Song J., Grunau C., Melki J.R., and Clarke S.J. 2002. Identification and resolution of artifacts in bisulfite sequencing. *Methods* 27: 101–107.
- 18. Platt, A.R., Woodhall, R.W., and George, A.L. 2007.Improved DNA sequencing quality and efficiency using an optimized fast cycle sequencing protocol. *BioTechniques* 43: 58–62
- 19. Jiang, M., Zhang, Y., Fei, J., Chang, X., Fan, W., Qian, X., Zhang, T., and Lu, D. 2010. Rapid quantification of DNA methylation by measuring relative peak heights in direct bisulfite-PCR sequencing traces. *Lab Invest*., 90: 282–290.
- 20. Li, Y., and Tollefsbol, T.O. 2011. DNA methylation detection: Bisulfite genomic sequencing analysis. *Methods Mol Biol*., 791: 11–21.
- 21. Hernandez, H.G., Tse, M.Y., Pang, S.C., Arboleda, H., and Forero, D.A. 2013. Optimizing methodologies for PCR-based DNA methylation analysis. *BioTechniques* 55: 181–197.
- 22. Sambrook, J., Maniatis, T., and Fritsch, E.F. 1989. *Molecular Cloning: A Laboratory Manual,* 2nd ed. Cold Spring Harbor (NY): Cold Spring Harbor Laboratory Press. 1659 pp.

# **Websites**

Centre National de Séquençage (CNS, or Génoscope): [www.cns.fr](http://www.cns.fr)

### QIAGEN: [www.qiagen.com](http://www.qiagen.com)

Wellcome Trust Sanger Institute: [www.sanger.ac.uk](http://www.sanger.ac.uk)

The Association of Biomolecular Resource Facilities DNA Sequencing Research Group: [www.abrf.org](http://www.abrf.org)

University of Oklahoma Advanced Center for Genome Technology (ACGT): [www.genome.ou.edu](http://www.genome.ou.edu)

University of Washington Genome Center: **[www.genome.washington.edu/uwgc](http://www.genome.washington.edu/uwgc)** 

McDonell Genome Institute at Washington University: **[genome.wustl.edu/gsc](http://genome.wustl.edu/gsc)** 

International Union of Biochemistry/International Union of Pure and Applied Biochemistry (IUB/IUPAC): [www.chem.qmw.ac.uk/iubmb/misc/naseq.html#300](http://www.chem.qmw.ac.uk/iubmb/misc/naseq.html#300)

# Additional references

Barr, P.J., Thayer, R.M., Laybourn, P., Najarian, R.C., Seela, F., and Tolan, D.R. 1986. 7-deaza-2´-deoxyguanosine-5´-triphosphate: enhanced resolution in M13 dideoxy sequencing. *BioTechniques* 4: 428–432.

Baskaran, N., Kandpal, R.P., Bhargava, A.K., Glynn, M.W., Bale, A., and Weissman, S.M. 1996. Uniform amplification of a mixture of deoxyribonucleic acids with varying GC content. *Genome Res.* 6: 633–638.

Burgett, S.G., and Rosteck, P.R., Jr. 1994. Use of dimethyl sulfoxide to improve fluorescent, Taq cycle sequencing. In *Automated DNA Sequencing and Analysis,* ed. Adams, M.D., Fields, C., and Venter, J.C. Academic Press: San Diego, CA, pp. 211–215.

Devine, S.E., and Boeke, J.D. 1994. Efficient integration of artificial transposons into plasmid targets in vitro: A useful tool for DNA mapping, sequencing, and functional analysis. *Nucleic Acids Res.* 22: 3765–3772.

Devine, S.E., Chissoe, S.L., Eby, Y., Wilson, R.K., and Boeke, J.D. 1997. A transposon-based strategy for sequencing repetitive DNA in eukaryotic genomes. *Genome Res.* 7: 551–563.

Fernandez-Rachubinski, F., Eng, B., Murray, W.W., Blajchman, M.A., and Rachubinski, R.A. 1990. Incorporation of 7-deaza dGTP during the amplification step in the polymerase chain reaction procedure improves subsequent DNA sequencing. *DNA Seq.* 1: 137–140.

Henke, W., Herdel, K., Jung, K., Schnorr, D., and Loening, S.A. 1997. Betaine improves the PCR amplification of GC-rich DNA sequences. *Nucleic Acids Res.* 25: 3957–3958.

Hoefer, Inc. 1993. *Hoefer TKO 100 Mini-fluorometer Operator's Manual: 20788/Rev C/3-05-93.*

Innis, M.A. 1990. PCR with 7-deaza-2´-deoxyguanosine triphosphate. In *PCR Protocols: A Guide to Methods and Applications,* ed. Innis, M.A., Gelfand, D.H., Sninsky, J.J., and White, T.J. Academic Press: San Diego, CA, pp. 54–59.

Khan, A.S., Wilcox, A.S., Hopkins, J.A., and Sikela, J.M. 1991. Efficient double stranded sequencing of cDNA clones containing long poly(A) tails using anchored poly(dT) primers. *Nucleic Acids Res*. 19: 1715.

Landre, P.A., Gelfand, D.H., and Watson, R.M. 1995. The use of cosolvents to enhance amplification by the polymerase chain reaction. In *PCR Strategies,* ed. Innis, M.A., Gelfand, D.H., and Sninsky, J.J. Academic Press: San Diego, CA, pp. 3–16.

Lee, L.G., Spurgeon, S.L., Heiner, C.R., Benson, S.C., Rosenblum, B.B., Menchen, S.M., Graham, R.J., Constantinescu, A., Upadhya, K.G., and Cassel, J.M. 1997. New energy transfer dyes for DNA sequencing. *Nucleic Acids Res.* 25: 2816–2822.

Lobet, Y., Peacock, M.G., and Cieplak, W., Jr. 1989. Frame-shift mutation in the lacZ gene of certain commercially available pUC18 plasmids. *Nucleic Acids Res.* 17: 4897.

Kieleczawa, J. 2005. *DNA Sequencing: Optimizing the Process and Analysis.* Sudbury MA: Jones and Bartlett Publishers, Inc. 224 pp.

McMurray, A.A., Sulston, J.E., and Quail, M.A. 1998. Short-insert libraries as a method of problem solving in genome sequencing. *Genome Res.* 8: 562–566.

Mills, D.R., and Kramer, F.R. 1979. Structure-independent nucleotide sequence analysis. *Proc. Natl. Acad. Sci (USA)* 76: 2232–2235.

Mizusawa, S., Nishimura, S., and Seela, F. 1986. Improvement of the dideoxy chain termination method of DNA sequencing by use of deoxy-7-deazaguanosine triphosphate in place of dGTP. *Nucleic Acids Res.* 14: 1319–1324.

Molecular Probes, Inc. 1995. *User Bulletin #MP-7581/4-01-95: Picogreen dsDNA Quantitation Reagent* (PN P-7581).

QIAGEN. 1998. *QIAGEN Guide to Template Purification and DNA Sequencing,* 2nd ed. Hilden, Germany. 66 pp.

QIAGEN. 2002. QIAprep M13 Handbook. 32 pp.

Rosenblum, B.B., Lee, L.G., Spurgeon, S.L., Khan, S.H., Menchen, S.M., Heiner, C.R., and Chen, S.M. 1997. New dye-labeled terminators for improved DNA sequencing patterns. *Nucleic Acids Res.* 25: 4500–4504.

Saha, S. et al. 2002. Using the transcriptome to annotate the genome. *Nature Biotechnol.* 20(5): 508–512.

Sanger, F., Nicklen, S., and Coulson, A.R. 1977. DNA sequencing with chain-terminating inhibitors. *Proc. Natl. Acad. Sci (USA)* 74: 5463–5467.

Tabor, S., and Richardson, C.C. 1990. DNA sequence analysis with a modified bacteriophage T7 DNA polymerase: Effect of pyrophosphorolysis and metal ions. *J. Biol. Chem.* 265: 8322–8328.

Tabor, S., and Richardson, C.C. 1995. A single residue in DNA polymerases of Escherichia coli DNA polymerase I family is critical for distinguishing between deoxy- and dideoxynucleotides. *Proc. Natl. Acad. Sci (USA)* 92: 6339–6343.

Thomas, M.G., Hesse, S.A., McKie, A.T., and Farzaneh, F. 1993. Sequencing of cDNA using anchored oligo dT primers. *Nucleic Acids Res.* 16: 3915–3916.

Thweatt, R., Goldstein, S., and Shmookler Reis, R.J. 1990. A universal primer mixture for sequence determination at the 3´ ends of cDNAs. *Anal. Biochem*. 190: 314–316.

Velculescu, V.E., Zhang, L., Vogelstein, B., Kinzler, K.W. 1995. Serial analysis of gene expression. *Science.* 270(5235): 484–487. Wallace, A.J., Wu, C.L., Elles, R.G. 1999.

Meta-PCR: a novel method for creating chimeric DNA molecules and increasing the productivity of mutation scanning techniques. *Genet. Test.* 3(2): 173–83.

Werle, E., Schneider, C., Renner, M., Volker, M., and Fiehn, W. 1994. Convenient singlestep, one tube purification of PCR products for direct sequencing. *Nucleic Acids Res.* 22: 4354–4355.

# <span id="page-210-0"></span>**Glossary**

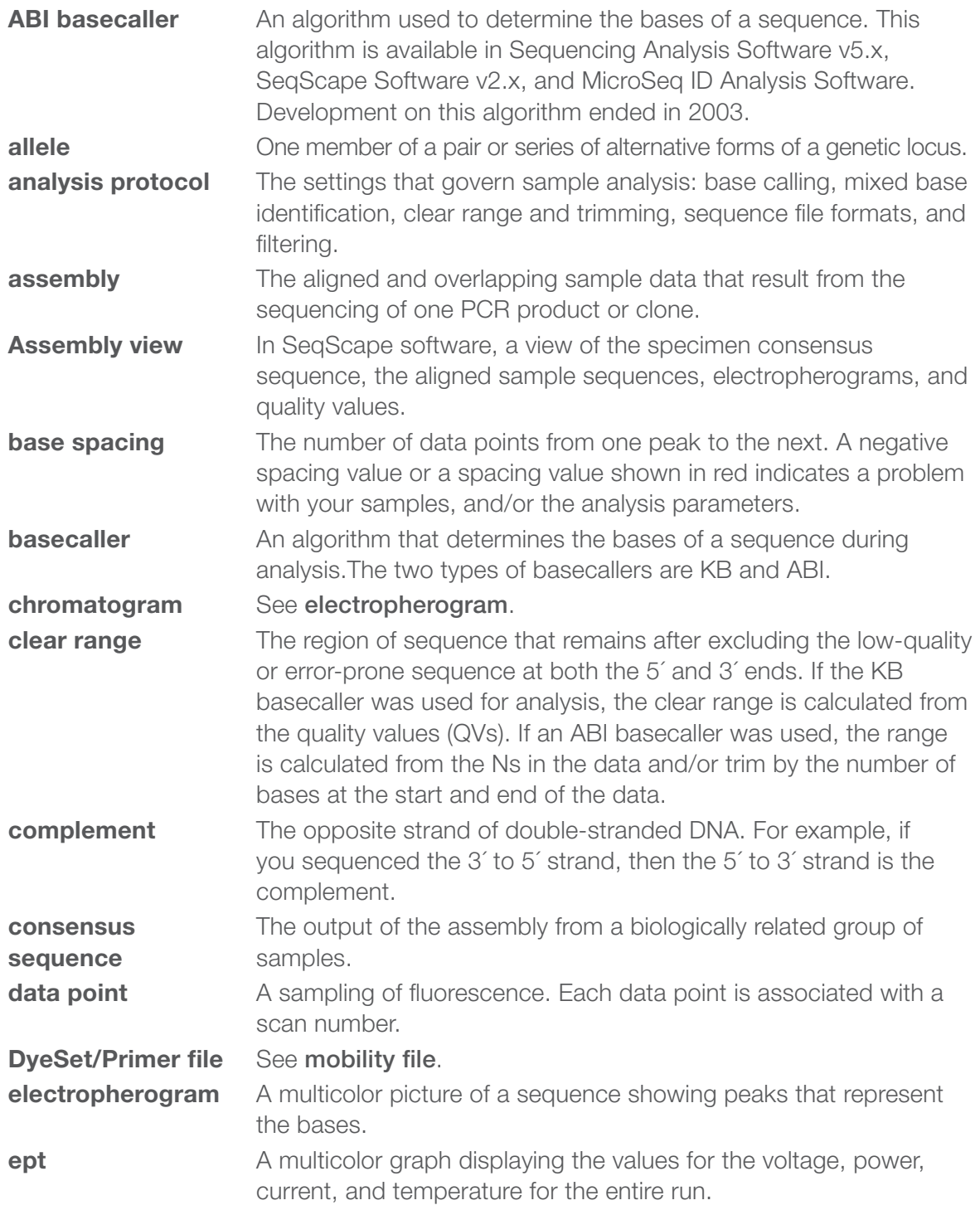

<span id="page-211-0"></span>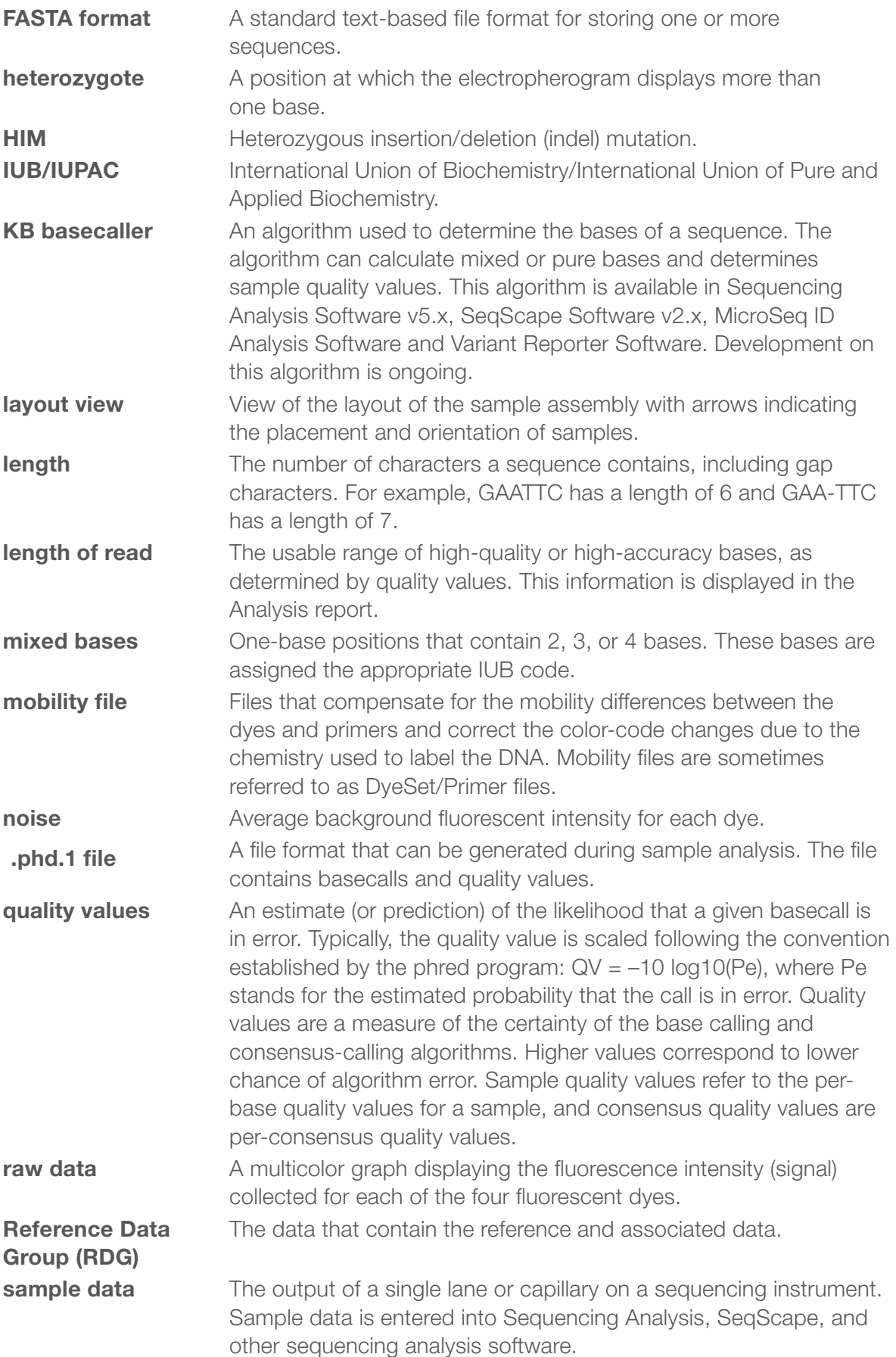

<span id="page-212-0"></span>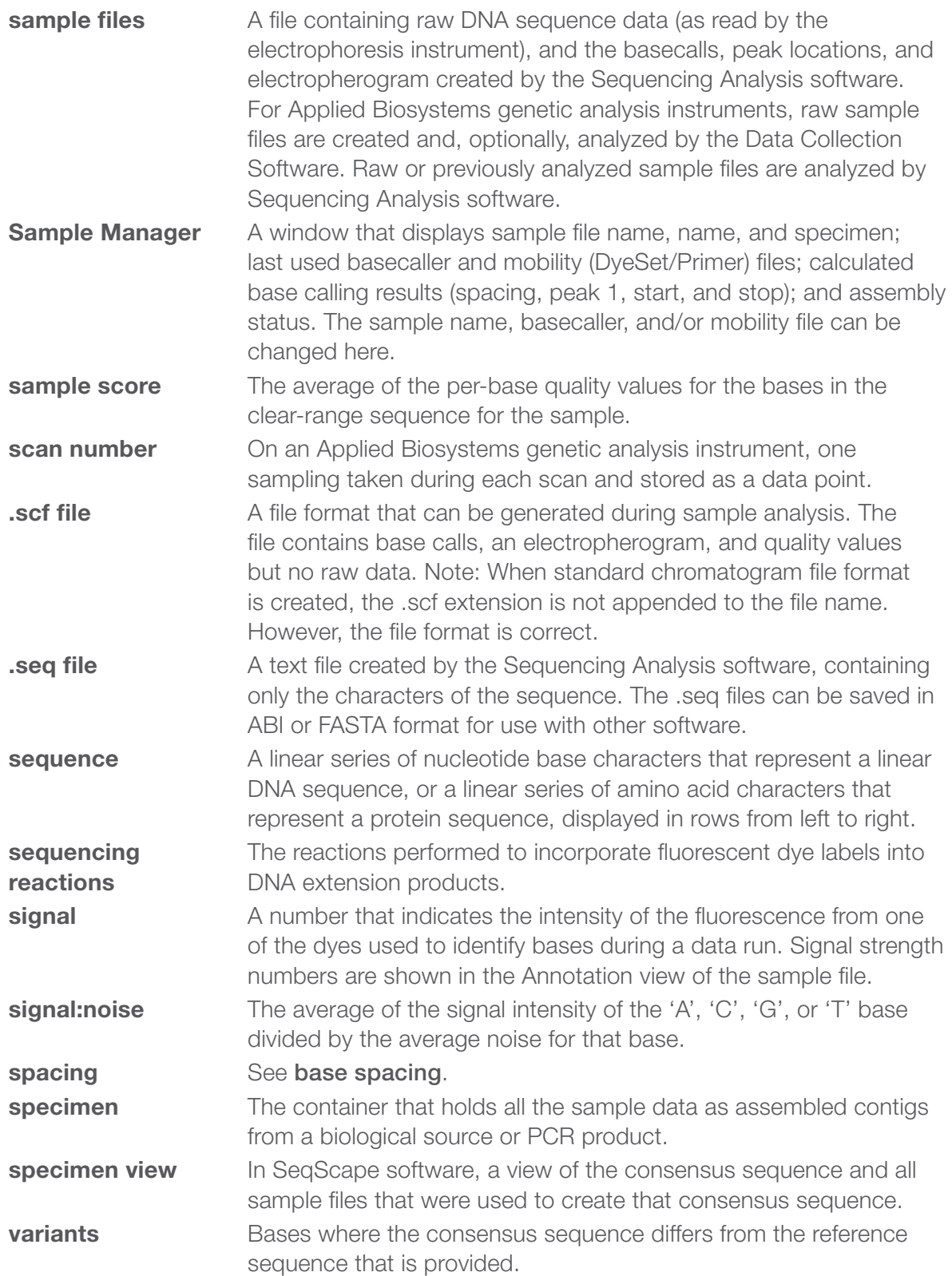

Glossary

# Index

### Symbols

310 instrument*. See also* genetic analyzers matrix files [137](#page-148-0) polymer type [10](#page-21-0)*,* [97](#page-108-0) sample capacity [10](#page-21-0)*,* [97](#page-108-0) sequencing standards [98](#page-109-0) user manual part number [97](#page-108-0) 3100-Avant instrument*. See also* genetic analyzers polymer type [10](#page-21-0) sample capacity [10](#page-21-0) 3100 instrument*. See also* genetic analyzers polymer type [10](#page-21-0) sample capacity [10](#page-21-0) 3130/3130xl instrument*. See also* genetic analyzers polymer type [10](#page-21-0)*,* [97](#page-108-0) sample capacity [10](#page-21-0)*,* [97](#page-108-0) sequencing standards [98](#page-109-0) user manual part number [97](#page-108-0) 3500/3500xL instrument*. See also* genetic analyzers polymer type [10](#page-21-0)*,* [97](#page-108-0) sample capacity [10](#page-21-0)*,* [97](#page-108-0) sequencing standards [98](#page-109-0) user manual part number [97](#page-108-0) 3730/3700xl instrument*. See also* genetic analyzers polymer type [10](#page-21-0)*,* [97](#page-108-0) sample capacity [10](#page-21-0)*,* [97](#page-108-0) sequencing standards [98](#page-109-0) user manual part number [97](#page-108-0) .phd.1 file, format [200](#page-211-0)

.scf file, format [201](#page-212-0) .seq file, format [201](#page-212-0)

### A

ABI basecaller [199](#page-210-0) absorbance using to examine DNA quality [41](#page-52-1) using to quantitate DNA [42](#page-53-1) allele, defined [199](#page-210-0) analysis*. See* data analysis analysis protocol, definition [199](#page-210-0) Annotation tab, reviewing [139](#page-150-1) artifacts, reviewing data for [138](#page-149-0) assembly, defined [199](#page-210-0) Assembly view, defined [199](#page-210-0) assumptions for using this guide [v](#page-6-0) AT-rich sequences, recommended kits for [49](#page-60-0) autoanalysis, overview [12](#page-23-0) average signal intensity high values [139](#page-150-1)*,* [146](#page-157-0)*,* [152](#page-163-0)*,* [162](#page-173-0)*,* [176](#page-187-0)*,* [179](#page-190-0)*,* [189](#page-200-0) low for C peaks [167](#page-178-0) reviewing [139](#page-150-1)

### B

bacterial artificial chromosomes (BACs) cycle sequencing kits [48](#page-59-0) preparing [33](#page-44-0) recommended quantities for cycle sequencing 55 bacterial genomic DNA recommended kits for [49](#page-60-0) recommended quantity 55 thermal cycling conditions 61

basecaller file, location of [137](#page-148-0) using [11](#page-22-0) base calling defined [11](#page-22-0) mixed bases not called correctly [144](#page-155-0)*,* [145](#page-156-0) sources of interference 68 sudden stop [157](#page-168-0) too many mixed bases called [145](#page-156-0) base complements [3](#page-14-0) baseline negative, all colors [155](#page-166-0) negative, one-color [154](#page-165-0) reviewing [138](#page-149-0) waterfall [156](#page-167-0) base spacing definition [199](#page-210-0) reviewing [139](#page-150-1) BDX Updater Utility [149](#page-160-0)*,* [151](#page-162-0) Beer's Law in calculating DNA template quantity [42](#page-53-1) in deriving primer concentration [38](#page-49-0) BigDye Direct Cycle Sequencing Kits advantages [50](#page-61-0) application recommendations [49](#page-60-0) description [48](#page-59-0) DNA template quantity recommended 55 fluorescent spectrum [8](#page-19-0) workflow [52](#page-63-0)*,* 57 BigDye primers chemistry overview [6](#page-17-0) color/base relationships in raw data [192](#page-203-0) fluorescent spectra [8](#page-19-0) BigDye sequencing standards [98](#page-109-0) BigDye Terminators advantages [50](#page-61-0) application recommendations [49](#page-60-0) chemistry overview [5](#page-16-0) color/base relationships in raw data [192](#page-203-0) description [48](#page-59-0) DNA template quantity recommended 55 electropherogram example [50](#page-61-0)

ethanol purification of extension products 76 example electropherogram [50](#page-61-0) irregular C peaks [167](#page-178-0) irregular G peaks [169](#page-180-0) M13 control primer sequences [192](#page-203-0) pGEM-3Zf(+) control sequence [193](#page-204-0) reactions using 60 sequencing standards [98](#page-109-0) sequencing standard sequence [194](#page-205-0) spin column purification of extension products 87 thermal cycling conditions 61 using 60 BigDye XTerminator Purification Kit about 69 advantages 70 BDX Updater Utility [149](#page-160-0)*,* [151](#page-162-0) DNA template quantity recommended 55 premix pipetting protocol 73 premix preparation 72 sample preparation [91](#page-102-1) sequencing control reactions 56 sequential pipetting protocol 74–76 symptom of incorrect run module [162](#page-173-0) workflow 71 biological hazard safety [ix](#page-10-0) bisulfite conversion [24](#page-35-0)*,* [43](#page-54-0) broad peaks [173](#page-184-0) double peaks after a homopolymer [183](#page-194-1) double peaks at beginning of sequence [178](#page-189-0) peaks under peaks throughout [181](#page-192-0) recommended DNA template quantities 55 sources of bias 64 bisulfite sequencing 63–66 advantages of sequencing clones 63 broad peaks [173](#page-184-0) double peaks after homopolymer [184](#page-195-0) double peaks at beginning [178](#page-189-0) peaks under peaks throughout [181](#page-192-0) sources of bias 64 workflow [26](#page-37-0)
bisulfite-treated genomic DNA, recommended kits for [49](#page-60-0) blobs in electropherograms [166](#page-177-0) bold text, use in this guide [v](#page-6-0) buffer recommendations [99](#page-110-0)

### $\mathsf{C}$

calibrating genetic analyzers [100](#page-111-0) capillaries handling [99](#page-110-0) possible signs of failure [99](#page-110-0) storage [99](#page-110-0) validation [99](#page-110-0) capillary electrophoresis*. See also* electrophoresis array lengths supported [10](#page-21-0) BigDye XTerminator 69 capillaries [99](#page-110-0) capillaries per instrument [10](#page-21-0) consumables [98](#page-109-0) overview [8](#page-19-0) sample preparation [92](#page-103-0) workflow [97](#page-108-0) CAUTION, definition viii chemical hazard warnings [ix](#page-10-0) chemical safety [ix](#page-10-0) chemical waste hazard warning [ix](#page-10-0) chemical waste safety [ix](#page-10-0) chromatogram*. See* electropherograms clear range, definition [199](#page-210-0) clones, advantages in bisulfite sequencing 63 color/base relationships [192](#page-203-0) comparative sequencing, recommended kits for [49](#page-60-0) complement, definition [199](#page-210-0) compressions of peaks [171](#page-182-0) consensus sequence, definition [199](#page-210-0) controls DNA template controls 55 M13 control primer sequence [192](#page-203-0) pGEM-3Zf(+) sequence [193](#page-204-0) sequencing standards [98](#page-109-0) sequencing standard sequence [194](#page-205-0)

conventions used in this guide bold text [v](#page-6-0) Important vi italic text [v](#page-6-0) menu commands [v](#page-6-0) notes vi safety viii safety alert words vi user attention words vi cosmid DNA recommended DNA template quantities 55 recommended kits for [49](#page-60-0) C peaks irregular [167](#page-178-0) shoulders on [168](#page-179-0)*,* [171](#page-182-0) current, reviewing during runs [139](#page-150-0) cycle sequencing*. See also* sequencing Applied Biosystems kits [7](#page-18-0) choosing chemistry [47](#page-58-0) DNA polymerase [7](#page-18-0) dye terminator chemistry [5](#page-16-0) kit descriptions [48](#page-59-0) kit recommendations [49](#page-60-0) PCR contaminants [39](#page-50-0) peak color/base relationships [192](#page-203-0) process overview [4–](#page-15-0)[5](#page-16-0) reagent handling [52](#page-63-0) recommended DNA template quantities 55 storing reactions [52](#page-63-0) ThermoFisher Scientific kits for [48](#page-59-0) Using BigDye dGTP Terminators 60 Using BigDye Terminators 60 using DNA template controls 55

troubleshooting using [136](#page-147-0)

## $\mathsf{D}$

DANGER, definition viii data analysis autoanalysis [12](#page-23-0) manual analysis [12](#page-23-0) microbial [27](#page-38-0)

MicroSeq ID Analysis Software [109](#page-120-0) options [12](#page-23-0) overview [10–](#page-21-0)[11](#page-22-0)*,* [104](#page-115-0) PCR stop point [157](#page-168-0) reviewing information [138](#page-149-0) reviewing settings [137](#page-148-0) Sequencing Analysis Software [114](#page-125-0) settings on Annotation tab [139](#page-150-0) software recommendations by application [106](#page-117-0) ThermoFisher Scientific software for [105](#page-116-0) using MicrobeBridge Software [126](#page-137-0) using MicroSeq ID Analysis Software [122](#page-133-0) using Minor Variant Finder Software [133](#page-144-0) using Next Generation Confirmation (NGC) module [131](#page-142-0) using Quality Check (QC) module [129](#page-140-0) using SeqScape Software [119](#page-130-0) using Variant Analysis (VA) module [130](#page-141-0) using Variant Reporter Software [117](#page-128-0) when mobility file is incorrect [165](#page-176-0) with incorrect mixed bases settings [145](#page-156-0) with incorrect quality threshold setting [144](#page-155-0) with Sequence Scanner Software [111](#page-122-0) Data Collection Software Annotation tab settings [139](#page-150-0) compatibility with Applied Biosystems genetic analyzers [97](#page-108-0) in electrophoresis workflow [97](#page-108-0) in instrument calibration [100](#page-111-0) data start points, reviewing [138](#page-149-0) *de novo* sequencing methods [17](#page-28-0) overview [16](#page-27-0) recommended kits for [49](#page-60-0) shotgun sequencing [18](#page-29-0) dGTP BigDye Terminators advantages [50](#page-61-0) application recommendations [49](#page-60-0) chemistry overview [6](#page-17-0) color/base relationships in raw data [192](#page-203-0) DNA template quantity recommended 55 electropherogram example [51](#page-62-0)

example electropherogram [51](#page-62-0) M13 control primer sequences [192](#page-203-0) peak compressions [171](#page-182-0) pGEM-3Zf(+) control primer sequence [193](#page-204-0) purification with ethanol/sodium acetate precipitation 85 reactions using 60 thermal cycling conditions 61 using 60 dideoxy sequencing [3](#page-14-0) DNA assessing quality [41](#page-52-0) calculating weight of oligonucleotide [38](#page-49-0) cleaning up templates [41](#page-52-0) extraction [42](#page-53-0) genomic fragment length [35](#page-46-0) methylation [24](#page-35-0) preparing genomic [34](#page-45-0) preparing plasmid DNA [33](#page-44-0) preparing single-stranded [33](#page-44-0) quantitating via absorbance [42](#page-53-0) quantitation via NanoDrop 1000 Spectrophotometer [42](#page-53-0) qunatitation via fluorometric analysis [42](#page-53-0) recommended quantities for sequencing 55 replication [2](#page-13-0) resequencing [21](#page-32-0) sequencing basics [2](#page-13-0) shotgun sequencing [18](#page-29-0) template quantities 54 template quantity [42](#page-53-0) DNA polymerase in cycle sequencing [7](#page-18-0) in DNA synthesis and replication [2](#page-13-0) in Sanger dideoxy sequencing [3](#page-14-0) selection 64 DNA template BAC DNA, preparing [33](#page-44-0) cleaning up dirty templates [41](#page-52-0) commercial products for preparing [35](#page-46-0) contaminants in [41](#page-52-0) controls for 55–57

determining quality [41](#page-52-0) difficult to sequence [158](#page-169-0) genomic DNA, preparing [34](#page-45-0) host strain variability [33](#page-44-0) PCR DNA, preparing [35](#page-46-0) plasmid DNA, preparing [33](#page-44-0) quantitation of [42](#page-53-0) recommended quantities for cycle sequencing 55 single-stranded DNA, preparing [33](#page-44-0) vector-based DNA, preparing [33](#page-44-0) DNA template controls 55*. See also* template controls DNA template quality [40–](#page-51-0)[41](#page-52-0) effect of host cell variability [33](#page-44-0) troubleshooting [140](#page-151-0) DNA template quantity determining [42](#page-53-0) recommended for cycle sequencing 55 troubleshooting [140](#page-151-0) double peaks [174–](#page-185-0)[185](#page-196-0) double-stranded DNA quantitating [42](#page-53-0) recommended quantities 55 dRhodamine terminators formulation [6](#page-17-0) peak colors [192](#page-203-0) standard sequence [194](#page-205-0) dye degradation preventing 53*,* [92](#page-103-0) symptoms [160](#page-171-0)*,* [168](#page-179-0)*,* [169](#page-180-0) dye primers chemistry [6](#page-17-0) emission spectra of dyes [8](#page-19-0) DyeSet/Primer file*. See* mobility files dye terminators chemistry [6](#page-17-0) emission spectra of dyes [8](#page-19-0)

## E

editing bases with Quality Check (QC) module [129](#page-140-0)

with Variant Reporter Software [108](#page-119-0) electrokinetic injection in capillary electrophoresis [8](#page-19-0) salt interference [150](#page-161-0) electropherograms blobs in [166](#page-177-0) defintion [199](#page-210-0) example [11](#page-22-0)*,* [137](#page-148-0) example using BigDye Terminators [50](#page-61-0) example using dGTP BigDye Terminators [51](#page-62-0) peak color/base relationships [192](#page-203-0) reviewing [137](#page-148-0) electrophoresis description [4](#page-15-0) in DNA sequencing [4](#page-15-0) sample preparation [89](#page-100-0) to examine DNA quality [41](#page-52-0) workflow [97](#page-108-0) epigenetics*. See* methylation EPT tab in troubleshooting [139](#page-150-0) reviewing [139](#page-150-0) ethanol precipitation, for purifying extension products 76 ExoSAP-IT, for purifying PCR reactions [40](#page-51-0) expressed sequence tags [20](#page-31-0) extension product purification using magnetic beads 69 using size-exclusion membranes 69 extension products creation of [2](#page-13-0) how labeled [5](#page-16-0) purifying with BigDye XTerminator Purification Kit 69 purifying with ethanol precipitation 76 purifying with spin columns 87

#### F

failure of capillaries, symptoms [99](#page-110-0) FASTA format, definition [200](#page-211-0) file formats FASTA [200](#page-211-0)

.phd.1 [200](#page-211-0) sample files [201](#page-212-0) .scf [201](#page-212-0) .seq [201](#page-212-0) fluorometric analysis, for DNA quantitation [42](#page-53-0) formulas Beer's Law [42](#page-53-0) DNA quantity using A260 [42](#page-53-0) melting temperature [38](#page-49-0) oligonucleotide molecular weight [38](#page-49-0) primer concentration [38](#page-49-0) fosmid DNA, recommended kits for [49](#page-60-0)

## G

gap closure (custom primers), recommended kits for [49](#page-60-0) GC-rich sequences, recommended kits for [49](#page-60-0) genetic analyzers calibrating [100](#page-111-0) capillaries [99](#page-110-0) comparison chart [10](#page-21-0) running buffer [99](#page-110-0) sequencing standards [98](#page-109-0) user manual part numbers [97](#page-108-0) workflow [97](#page-108-0) gene walking (custom primers), recommended kits for [49](#page-60-0) genomic DNA bacterial, recommended kits for [49](#page-60-0) bacterial, recommended quantities 55 commercial products for preparing [35](#page-46-0) fragment length [35](#page-46-0) length of fragments [35](#page-46-0) preparing [34](#page-45-0) G peaks, irregular [169](#page-180-0) GT-rich regions, recommended kits for [49](#page-60-0)

## H

hazard warnings*. See* See safety warnings heat seals [93](#page-104-0)*,* [168](#page-179-0)*,* [169](#page-180-0) heparin effect on amplification [34](#page-45-0)

in genomic DNA [34](#page-45-0) heterozygous indel mutation (HIM) detection [186](#page-197-0) heterozygous insertion deletion (het indel) detection [185](#page-196-0) Hi-Di Formamide, using [92](#page-103-0) homopolymeric regions recommended kits for [49](#page-60-0) troubleshooting [146](#page-157-0)*,* [170](#page-181-0)*,* [175](#page-186-0)*,* [183](#page-194-0)*,* [184](#page-195-0) host strain variability, impact on template quality [33](#page-44-0)

## I

IMPORTANT, definition viii indel, detection [185](#page-196-0) instrument calibration [100](#page-111-0) instrument run*. See* runs italic text, use in this guide [v](#page-6-0) IUB/IUPAC, definition [200](#page-211-0)

## K

KB Basecaller [11](#page-22-0) defined [200](#page-211-0) using [11](#page-22-0)

## L

lambda DNA, recommended kits for [49](#page-60-0) large peaks [166](#page-177-0) layout view, definition [200](#page-211-0) literature references [195](#page-206-0)–[198](#page-209-0) low signal [150](#page-161-0)

#### M

M13 control primers*. See also* M13mp18 control advantages of [23](#page-34-0) for reducing primer-dimer formation [178](#page-189-0) forward primer DNA sequence [23](#page-34-0) in BigDye Direct Cycle Sequencing Kits [51](#page-62-0) in BigDye Direct PCR 58 in BigDye Direct sequencing 59 in sequencing control reactions 56 Primer Designer Tool [38](#page-49-0)

reverse primer DNA sequence [23](#page-34-0) sequences [192](#page-203-0) use in sequencing [22](#page-33-0) M13mp18 control in troubleshooting [136](#page-147-0) using 55 magnetic beads, for extension product purification 69 manual analysis, overview [12](#page-23-0) matrix file correct location for [138](#page-149-0) verifying correct one used [137](#page-148-0) matrix standards [101](#page-112-0) melting temperature, calculating [38](#page-49-0) menu commands, conventions for describing [v](#page-6-0) methylation [24](#page-35-0)[–26](#page-37-0) MicrobeBridge Software capabilities [109](#page-120-0) overview [29](#page-40-0)*,* [126](#page-137-0) suggested uses [12](#page-23-0) tasks performed [30](#page-41-0)*,* [111](#page-122-0) workflow [126](#page-137-0) microbial analysis [27–](#page-38-0)[30](#page-41-0) workflow [28](#page-39-0) MicroSeq ID Analysis Software capabilities [109](#page-120-0) features [109](#page-120-0) libraries [29](#page-40-0) overview [28](#page-39-0)*,* [122](#page-133-0) reviewing results [123](#page-134-0) suggested uses [12](#page-23-0)*,* [105](#page-116-0) tasks performed [110](#page-121-0) workflow [123](#page-134-0) Minor Variant Finder Software capabilities [109](#page-120-0) suggested uses [12](#page-23-0)*,* [105](#page-116-0) tasks performed [111](#page-122-0) workflow [133](#page-144-0) mixed bases defined [200](#page-211-0) not called correctly [144](#page-155-0) too many called [145](#page-156-0)

MLST*. See* multilocus sequence typing mobility files and color/base relationships [192](#page-203-0) correct location for [138](#page-149-0) definition [200](#page-211-0) symptoms of using incorrect [165](#page-176-0) verifying correct one used [137](#page-148-0) mobility shift correction [11](#page-22-0) molecular weight, calculating for DNA oligonucleotide [38](#page-49-0) mRNA sequencing [20](#page-31-0) MSDSs description [ix](#page-10-0) obtaining vi multicomponent analysis, description [11](#page-22-0) multilocus sequence typing (MLST) [27](#page-38-0) mutation detection, with MicroSeq ID Analysis Software [28](#page-39-0)

## N

n+1 or n-1 throughout peaks [182](#page-193-0) NanoDrop 1000 Spectrophotometer, for DNA quantitation [42](#page-53-0) negative baselines [154](#page-165-0) nested PCR [36](#page-47-0) Next Generation Confirmation (NGC) module capabilities [109](#page-120-0) overview [131](#page-142-0) suggested uses [12](#page-23-0)*,* [105](#page-116-0) tasks performed [111](#page-122-0) workflow [131](#page-142-0) noise, definition [200](#page-211-0)

## $\Omega$

oligonucleotide molecular weight, calculating [38](#page-49-0) optimizing spin-column purification 87 overviews Applied Biosystems automated DNA sequencing [4](#page-15-0) capillary electrophoresis [8](#page-19-0) data analysis [10](#page-21-0)*,* [104](#page-115-0) dye primer cycle sequencing [4](#page-15-0)*,* [7](#page-18-0)

dye terminator cycle sequencing [6](#page-17-0) electrophoresis [4](#page-15-0) Sanger dideoxy sequencing [3](#page-14-0)

#### P

paraffin-embedded tissue considerations [34](#page-45-0) isolating DNA from [43](#page-54-0) PCR amplicons, recommended kits [49](#page-60-0) amplification of template [20](#page-31-0) bias 64 commercial products for cleaning up templates [40](#page-51-0) ExoSAP-IT for purifying PCR product [40](#page-51-0) fast vs. standard [36](#page-47-0) nested [36](#page-47-0) preparing PCR DNA templates [35](#page-46-0) recommended quantites of product for cycle sequencing 55 semi-nested [36](#page-47-0) stop point [157](#page-168-0) strategies [35](#page-46-0) PCR DNA template commercial product for preparing [40](#page-51-0) contaminants in [39](#page-50-0) preparing [35](#page-46-0) purifying for sequencing [40](#page-51-0) quantity recommended 55 PCR stop point [157](#page-168-0) peak heights, reviewing in raw data [138](#page-149-0) peak spacing, troubleshooting [165](#page-176-0) peak symptoms blobs [166](#page-177-0) broad peaks [173](#page-184-0) compressions [171](#page-182-0) double peaks [174](#page-185-0)[–185](#page-196-0) improperly spaced [165](#page-176-0) irregular C peaks [167](#page-178-0) irregular G peaks [169](#page-180-0) large peaks [166](#page-177-0) low intensity [148](#page-159-0)

missing C peaks [167](#page-178-0) n+1 or n-1 throughout [182](#page-193-0) peaks under peaks throughout [174](#page-185-0) shoulders on peaks [170](#page-181-0) spikes [163](#page-174-0)*,* [164](#page-175-0) split peaks [162](#page-173-0) sudden drop in signal [157](#page-168-0)[–158](#page-169-0) top-heavy data [160–](#page-171-0)[161](#page-172-0) unevenly spaced peaks [165](#page-176-0) pGEM-3Zf(+) control as a DNA template control 55 in BigDye XTerminator Purification Kit 56 in sequencing control reactions 56 sequence [193](#page-204-0) use in troubleshooting [136](#page-147-0) using 55–57 Phred software [11](#page-22-0) plasmid DNA template preparing [33](#page-44-0) recommended kits for [49](#page-60-0) poly(A) regions, sequencing [183](#page-194-0)*,* [184](#page-195-0) poly(T) regions, sequencing [183](#page-194-0)*,* [184](#page-195-0) POP polymers about [98](#page-109-0) problems caused by crystals [163](#page-174-0) problems caused by freezing [163](#page-174-0) problems caused by heating [163](#page-174-0)*,* [164](#page-175-0) recommendations [98](#page-109-0) recommended types for genetic analyzers [10](#page-21-0) power during run, reviewing [139](#page-150-0) Primer Designer Tool [38](#page-49-0) primer-dimers avoiding formation [161](#page-172-0)*,* [178](#page-189-0) symptoms of [161](#page-172-0) primers avoiding primer-dimer formation [161](#page-172-0)*,* [178](#page-189-0) calcualting concentration [38](#page-49-0) calculating concentration [38](#page-49-0) design checklist [141](#page-152-0) designing [37](#page-48-0) ordering custom [39](#page-50-0) predesigned with Primer Designer Tool [38](#page-49-0)

primer walking [18](#page-29-0) software for designing [37](#page-48-0) universal-tailed PCR primers [36](#page-47-0) primer walking [18](#page-29-0) purifying extension products ethanol precipitation 76 spin columns 87 using BigDye XTerminator Purification Kit 69 workflow 68

## $\Omega$

Quality Check (QC) module capabilities [109](#page-120-0) overview [129](#page-140-0) suggested uses [12](#page-23-0)*,* [105](#page-116-0) tasks performed [111](#page-122-0) workflow [129](#page-140-0) quality value (QV) defined [200](#page-211-0) determination [11](#page-22-0) quantitation DNA template [42](#page-53-0) primers [37](#page-48-0)

## R

raw data definition [200](#page-211-0) example of high quality [138](#page-149-0) peak color/base relationships in [192](#page-203-0) reviewing [138](#page-149-0) Raw tab [138](#page-149-0) read length, reviewing [138](#page-149-0) Ready Reaction Mix blended [170](#page-181-0)*,* [184](#page-195-0)*,* [189](#page-200-0) effect of improper storage [148](#page-159-0) insufficient [150](#page-161-0)*,* [158](#page-169-0)*,* [159](#page-170-0)*,* [160](#page-171-0)*,* [161](#page-172-0) quality [147](#page-158-0) Reference Data Group (RDG), definition [200](#page-211-0) references, literature [195–](#page-206-0)[198](#page-209-0) reptation peaks [165](#page-176-0) resequencing [21](#page-32-0)

resolution loss, of peaks [152](#page-163-0)*,* [186](#page-197-0)[–188](#page-199-0) resuspending purified sequencing products [90](#page-101-0) Hi-Di Formamide [92](#page-103-0) with BigDye XTerminator-purified products [90](#page-101-0) RNA, using as starting material [35](#page-46-0) Rolling circle amplified product, recommended kits for [49](#page-60-0) runs reviewing information [138](#page-149-0)–[141](#page-152-0)

reviewing temperature [139](#page-150-0)

## S

safety biological hazard [ix](#page-10-0) chemical [ix](#page-10-0) conventions viii warnings viii[–x](#page-11-0) safety alert words, in this guide vi sample capacities, of Applied Biosystems genetic analyzers [10](#page-21-0) sample data, definition [200](#page-211-0) sample files, definition [201](#page-212-0) Sample Manager definition [201](#page-212-0) red spacing value in [143](#page-154-0) reviewing data in [137](#page-148-0) samples loading in electrophoresis [98](#page-109-0) minimum volume [90](#page-101-0) preparation [91](#page-102-0) preparation for capillary electrophoresis [92](#page-103-0) resuspending [90](#page-101-0) sample score, definition [201](#page-212-0) Sanger dideoxy sequencing [3](#page-14-0) SDS/heat treatment, of spin columns 87 semi-nested PCR [36](#page-47-0) SeqScape Software capabilities [108](#page-119-0) detection of HIM using [185](#page-196-0) High-quality sequence in unassembled category [190](#page-201-0) overview [119](#page-130-0)

suggested uses [12](#page-23-0)*,* [105](#page-116-0) tasks performed [110](#page-121-0) workflow [120](#page-131-0) sequences M13 control primers [192](#page-203-0) pGEM-3Zf(+) [193](#page-204-0) Sequence Scanner Software capabilities [109](#page-120-0) features [112](#page-123-0) red spacing value [143](#page-154-0) suggested uses [12](#page-23-0)*,* [105](#page-116-0) tasks performed [110](#page-121-0) workflow [112](#page-123-0) sequencing*. See also* cycle sequencing basic principles [2](#page-13-0) contaminants [41](#page-52-0) control reactions 56 *de novo* methods [17](#page-28-0) mRNA sequencing [20](#page-31-0) nested deletion strategies [19](#page-30-0) PCR template amplification [20](#page-31-0) random sequencing priming sites [19](#page-30-0) recommended kits for [49](#page-60-0) shotgun [18](#page-29-0) storing sequencing reactions [91](#page-102-0) Sequencing Analysis Software capabilities [108](#page-119-0) overview [114](#page-125-0) red spacing value [143](#page-154-0) reviewing data analysis settings [137](#page-148-0) reviewing run and data analysis [138](#page-149-0) suggested uses [12](#page-23-0)*,* [105](#page-116-0) tasks performed [110](#page-121-0) workflow [115](#page-126-0) sequencing primers*. See also* primers nested [23](#page-34-0) PCR primers [22](#page-33-0) sequencing standards definition [101](#page-112-0) sequences [194](#page-205-0) use in troubleshooting [98](#page-109-0)*,* [136](#page-147-0) shotgun sequencing

about [18](#page-29-0) recommended kits for [49](#page-60-0) shoulders on all peaks [170](#page-181-0) on C peaks [168](#page-179-0)*,* [171](#page-182-0) Signal:Noise, reviewing [139](#page-150-0) signal symptoms excessive signal [162](#page-173-0) late start, no resolution loss [151](#page-162-0) late start with resolution loss [152](#page-163-0) low signal [148](#page-159-0)*,* [150](#page-161-0) negative baseline [154](#page-165-0) no signal [147](#page-158-0) ski slope profile [161](#page-172-0) spikes [163](#page-174-0) sudden drop [157–](#page-168-0)[159](#page-170-0) top-heavy data [160–](#page-171-0)[161](#page-172-0) waterfall baseline [156](#page-167-0) single-stranded DNA cycle sequencing kits recommended [49](#page-60-0) preparing [33](#page-44-0) quantitating [42](#page-53-0) recommended quantities 55 size-exclusion membranes, for extension product purification 69 ski slope profile [161](#page-172-0) spacing value, red [144](#page-155-0) spatial calibration about [100](#page-111-0) in electrophoresis workflow [98](#page-109-0) specimen, definition [201](#page-212-0) spectral calibration about [100](#page-111-0) in electrophoresis workflow [98](#page-109-0) poor or incorrect (spectral pull-up) [145](#page-156-0) standard types [101](#page-112-0) spectral pull-up [145](#page-156-0) spectrophotometry, to examine DNA quality [41](#page-52-0) spikes at end of run [164](#page-175-0) four-color [163](#page-174-0) one-color [164](#page-175-0)

spin columns for purifying extension products 87 optimizing purification 87 preparing 88 spin plates, purification using [89](#page-100-0) split peaks [162](#page-173-0) standards sequencing standards [98](#page-109-0)*,* [101](#page-112-0) spectral calibration [101](#page-112-0) stutter (in data) [146](#page-157-0)*,* [170](#page-181-0)*,* [175](#page-186-0)*,* [183](#page-194-0)*,* [184](#page-195-0) symptoms, troubleshooting*. See* peak symptoms or signal symptons

#### T

technical support, obtaining vi template amplification [20](#page-31-0) BAC DNA, preparing [33](#page-44-0) cleaning up [41](#page-52-0) contaminants in [41](#page-52-0) DNA template quantities, recommended 54 genomic DNA, preparing [34–](#page-45-0)[35](#page-46-0) PCR DNA, preparing [35](#page-46-0) PCR DNA, purifying [40](#page-51-0) plasmid DNA, preparing [33](#page-44-0) quality [40](#page-51-0) single-stranded DNA, preparing [33](#page-44-0) template controls 55 vector-based DNA, preparing [33](#page-44-0) text conventions used in this guide [v](#page-6-0) thermal cyclers 54 tubes or plates for 53 thermal cycling conditions BigDye Direct PCR 58 BigDye Direct sequencing 59 BigDye Terminators 61–62 dGTP BigDye Terminators 61–62 DNA template controls 57 modifying 63 top-heavy data [160–](#page-171-0)[162](#page-173-0) training, obtaining vi

transposons [19](#page-30-0) troubleshooting*. See also* peak symptoms*; See also* signal symptoms DNA quality and quantity, checklist [140](#page-151-0) EPT tab [139](#page-150-0) overview [136](#page-147-0) primer design checklist [141](#page-152-0) table of syptoms [141](#page-152-0) workflow [136](#page-147-0) tube septa, using [93](#page-104-0)*,* [168](#page-179-0)*,* [169](#page-180-0) tubes or plates for thermal cyclers 53

## U

unevenly spaced peaks [165](#page-176-0) universal-tailed PCR primers [36](#page-47-0) user attention words, in this guide vi UV absorbance, for DNA quantitation [42](#page-53-0)

## V

Variant Analysis (VA) module capabilitites [109](#page-120-0) overview [130](#page-141-0) suggested uses [12](#page-23-0)*,* [105](#page-116-0) tasks performed [111](#page-122-0) workflow [130](#page-141-0) Variant Reporter Software capabilities [108](#page-119-0) overview [117](#page-128-0) suggested uses [12](#page-23-0)*,* [105](#page-116-0) tasks performed [110](#page-121-0) workflow [117](#page-128-0) variants, definition [201](#page-212-0) vector-based DNA templates, preparing [33](#page-44-0) voltage, reviewing [139](#page-150-0)

## W

WARNING, definition viii warnings biological hazard [ix](#page-10-0) chemical hazard [ix](#page-10-0) chemical waste hazard [ix](#page-10-0)

hazardous waste [ix](#page-10-0) waterfall baseline [156](#page-167-0) workflows automated DNA sequencing [13](#page-24-0) BigDye XTerminator Purification Kit 71 bisulfite sequencing [26](#page-37-0) capillary electrophoresis [97](#page-108-0) extension product purification 68 MicrobeBridge Software [126](#page-137-0) microbial analysis [28](#page-39-0) MicroSeq ID Analysis Software [123](#page-134-0) Minor Variant Finder Software [133](#page-144-0) multilocus sequence typing (MLST) [28](#page-39-0) Next-Generation Confirmation (NGC) module [131](#page-142-0) Quality Check (QC) module [129](#page-140-0) SeqScape Software [120](#page-131-0) Sequence Scanner Software [112](#page-123-0) Sequencing Analysis Software [115](#page-126-0) troubleshooting [136](#page-147-0) Variant Analysis (VA) module [130](#page-141-0) Variant Reporter Software [117](#page-128-0)

#### Москва 000 «Диаэм» ул. Магаданская, д. 7, к. 3 · тел./факс: (495) 745-0508 · sales@dia-m.ru

С.-Петербург +7 (812) 372-6040 spb@dia-m.ru

Казань

**Новосибирск** +7(383) 328-0048 nsk@dia-m.ru

Ростов-на-Дону

**Воронеж** +7 (473) 232-4412 vrn@dia-m.ru

**Екатеринбург** 

Йошкар-Ола +7 (927) 880-3676 nba@dia-m.ru

Кемерово 214 DNA Sequencing by Capillary Electrophoresis Chemistry Guide

Красноярск +7(923) 303-0152 krsk@dia-m.ru

Армения

# www.dia-m.ru

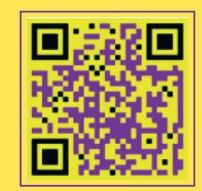